# **EFISIENSI BIAYA DAN WAKTU PELAKSANAAN PROYEK DENGAN METODE CRASHING**

**(Studi Kasus : Proyek Pembangunan Jembatan Limau Manis Kab. Kampar tahap 1)**

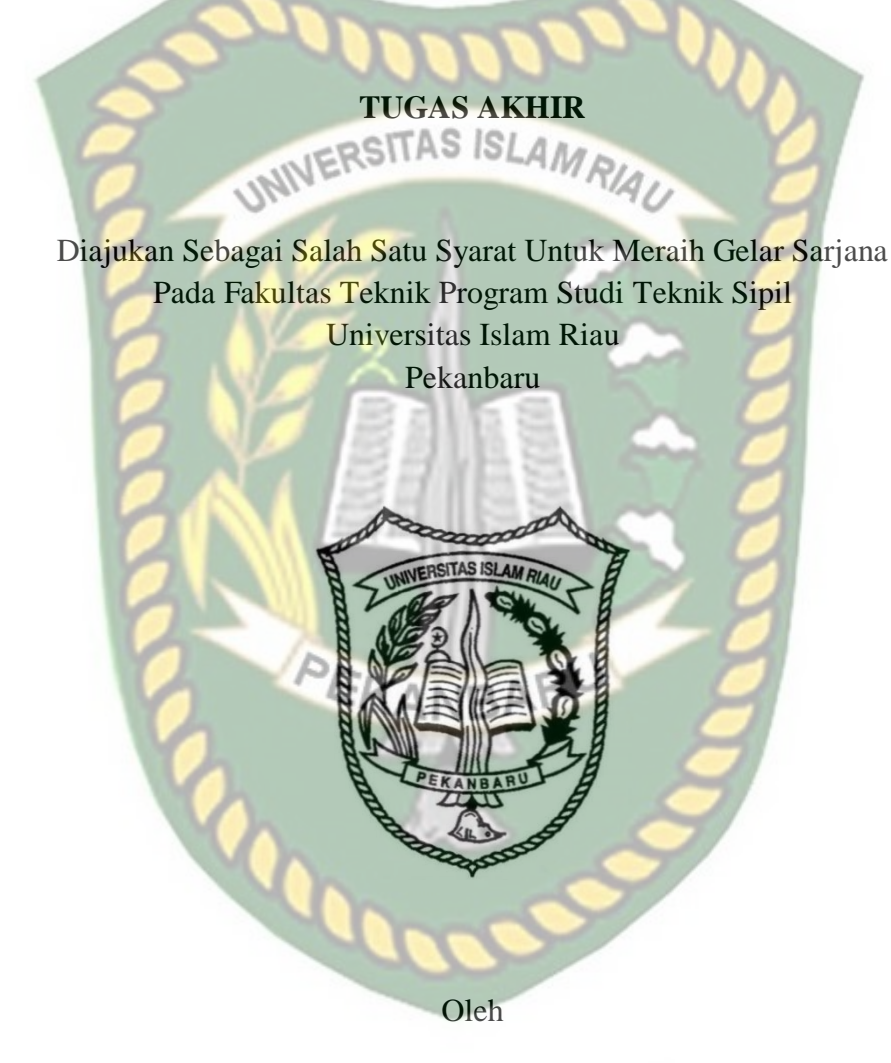

**RAHMAT IRFAN**

**123110565**

# **PROGRAM STUDI TEKNIK SIPIL FAKULTAS TEKNIK UNIVERSITAS ISLAM RIAU PEKANBARU 2019**

# **KATA PENGANTAR**

Puji syukur penulis ucapkan kehadirat Allah SWT atas rahmat dan hidayah-Nya, sehingga penulis dapat menyelesaikan Tugas Akhir yang berjudul Efisiensi Biaya dan Waktu Pelaksanaan Proyek Dengan Metode *Crashing* studi kasus: Proyek Pembangunan Jembatan Limau Manis Kabupaten Kampar tahap 1. Shalawat dan salam senantiasa kita sampaikan untuk teladan dan pemimpin kita tercinta, Nabi Muhammad SAW, beserta keluarganya, para sahabat, hingga para pengikutnya.

Tugas Akhir ini merupakan salah satu syarat akademik dalam menyelesaikan studi tingkat strata satu di Program Studi Teknik Sipil, Fakultas Teknik, Universitas Islam Riau, Pekanbaru.

Penulis menyadari bahwa dalam penulisan Tugas Akhir ini masih terdapat kekurangan-kekurangan karena keterbatasan pengetahuan dan pengalaman yang penulis miliki. Untuk itu penulis mengharapkan kritik dan saran yang bersifat membangun dari pembaca.

Akhir kata semoga Tugas Akhir ini dapat memberi manfaat bagi pembaca khususnya dan dunia pendidikan pada umumnya.

Pekanbaru, Februari 2019

**Penulis** 

#### **UCAPAN TERIMA KASIH**

Syukur Alhamdulillah penulis panjatkan kehadirat Allah SWT yang telah melimpahkan rahmat dan hidayah-Nya sehingga penulis dapat menyelesaikan Tugas Akhir ini dengan baik. Tugas Akhir ini merupakan salah satu syarat akademik dalam menyelesaikan studi tingkat strata satu di Program studi Teknik Sipil, Fakultas Teknik, Universitas Islam Riau, Pekanbaru.

Penulis menyadari bahwa penelitian ini tidak akan terwujud tanpa adanya dukungan dan motivasi dari berbagai pihak. Oleh karena itu dalam penulisan dan penyelesaian Tugas Akhir ini tak lupa penulis mengucapkan terima kasih kepada :

- 1. Bapak Prof. Dr. H. Syafrinaldi, SH., MCL selaku Rektor Universitas Islam Riau
- 2. Bapak Ir. H.Abdul Kudus Zaini, M.T selaku Dekan Fakultas Teknik Universitas Islam Riau.
- 3. Ibu Dr. kurnia Hastuti, S.T., M.T selaku Wakil Dekan I Fakultas Teknik Universitas Islam Riau.
- 4. Bapak M. Ariyon, S.T.,M.T selaku Wakil Dekan II Fakultas Teknik Universitas Islam Riau. KANBAF
- 5. Bapak Ir. Syawaldi, Msc selaku Wakil Dekan III Fakultas Teknik Universitas Islam Riau
- 6. Ibu Dr. Elizar, S.T.,M.T selaku Ketua Program Studi Teknik Sipil Fakultas Teknik Universitas Islam Riau dan dosen Pembimbing I
- 7. Bapak Firman Syarif,S.T.,M.Eng selaku Sekretaris Program Studi Teknik Sipil Fakultas Teknik Universitas Islam Riau.
- 8. Ibu Roza Mildawati,S.T.,M.T selaku dosen Pembimbing II
- 9. Ibu Dra. Hj. Astuti Boer, M.Si selaku dosen penguji
- 10. Ibu Sapitri,S.T.,M.T selaku dosen penguji
- 11. Bapak dan Ibu Dosen Program Studi Teknik Sipil Fakultas Teknik Universitas Islam Riau.
- 12. Staf Tata Usaha Fakultas Teknik Universitas Islam Riau.
- 13. Kedua orangtua tercinta Ayahanda Afridaus dan Ibunda Mariati, adik-adik saya Ade Gusti Putri,S.pd., Reimadi Saputra, Naufal Tawakal, serta keluarga dikampung yang telah memberikan motivasi dan dukungan baik secara materil maupun spiritual hingga selesainya Tugas Akhir ini.
- 14. PPTK Pembangunan Jembatan Limau Manis, Rini Ariyanti,ST,MT dan pihak-pihak terkait yang telah membantu dalam segi pemberian data untuk penyelesaian Tugas Akhir ini.
- 15. Teman-Teman Angkatan 2012 (Reza Harimusli, M. Ricki, Ade Maulana, Setiaedi Saputra, Hafish Ramadhan, dll). Terima kasih sudah menjadi teman seperjuangan dalam meraih gelar Sarjana Teknik, semoga yang belum mendapatkan gelar secepatnya meraih gelar ST.
- 16. Abang-abang angkatan 2011 (Prasetyo Wardhana,ST, Gusnanda,ST, dll) yang telah memberi dukungan dalam penyelesaian Tugas Akhir ini.
- 17. Semua pihak yang ikut membantu kelancaran Tugas Akhir ini yang tidak dapat disebutkan satu persatu.

Terima kasih atas segala sesuatu yang telah diberikan. Dari sinilah penulis banyak menimba ilmu dan pengetahuan serta pengalaman yang nantinya akan bermanfaat bagi penulis dikemudian hari. Semoga Allah SWT memberikan pahala yang berlipat ganda sesuai dengan yang kita kerjakan, Amin.

**COOP** 

Pekanbaru, Februari 2019

**Penulis** 

### PERNYATAAN

tengan Ini Saya Menyatakan

- Karya tulis ini asli dan belum pernah diajukan untuk mendapatkan gelar 1. akademik SI (Strata emui) Sarjana Teknil maupun di perpurusanting,
- Karya hilis interdalah merupa  $\geq$
- Sending burpa ada banu WERSITAS ISLAM RIAU 3. secara tertilis deny **Les Eliz LIMITELY**
- un dangan Pernyatana mt saya 4. penvintpingan > lan hari terdapat cusedi **NIFICURE** maka saya vang sudah diperoleh. berlaku dır MUTT

PEKANBARU

kanbaru, April 2019 ig Membuat Penyataan,

 $000$ RAHMATIRFAN

Penulis

Perpustakaan Universitas Islam Riau Dokumen ini adalah Arsip Milik:

# **DAFTAR ISI**

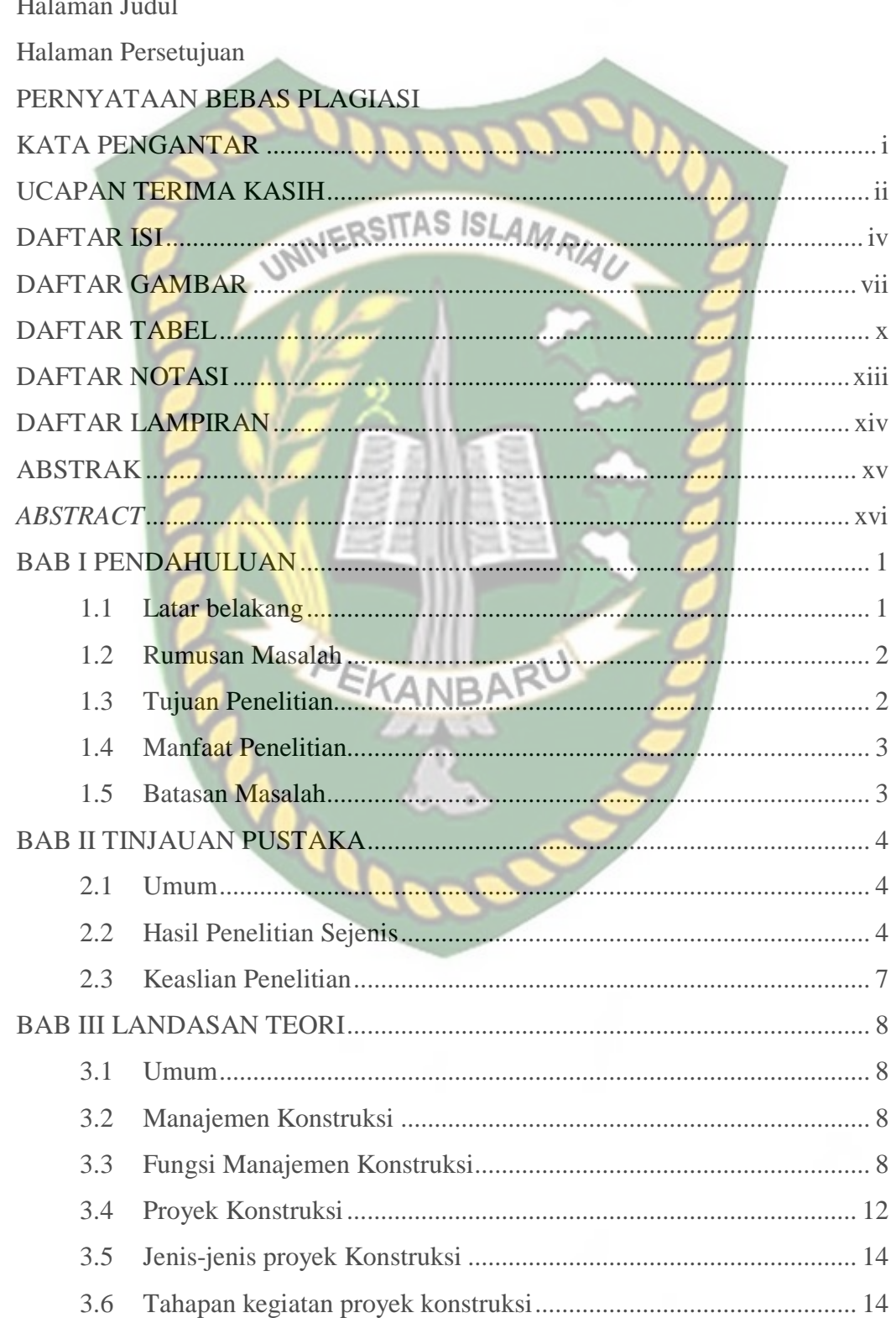

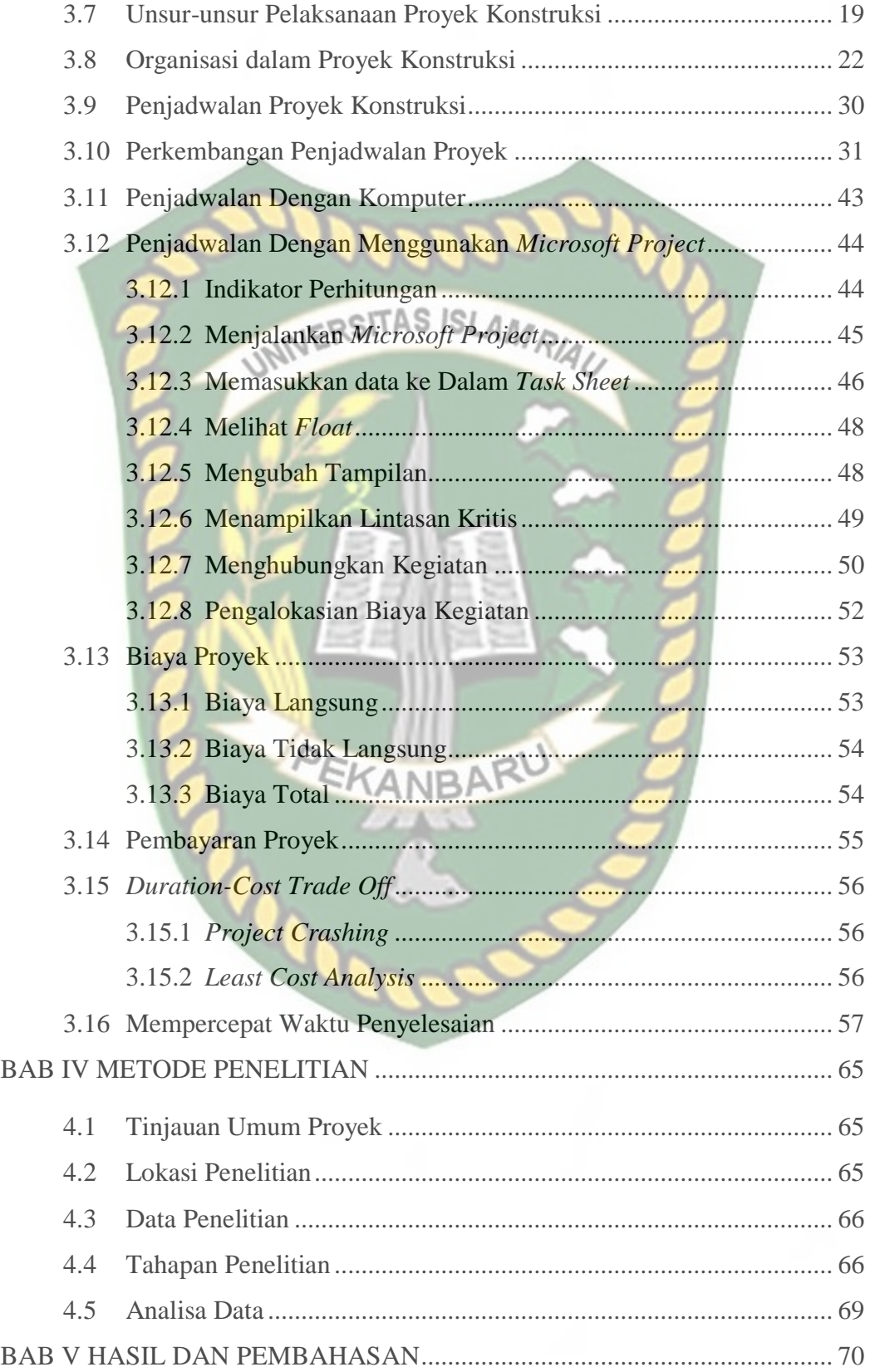

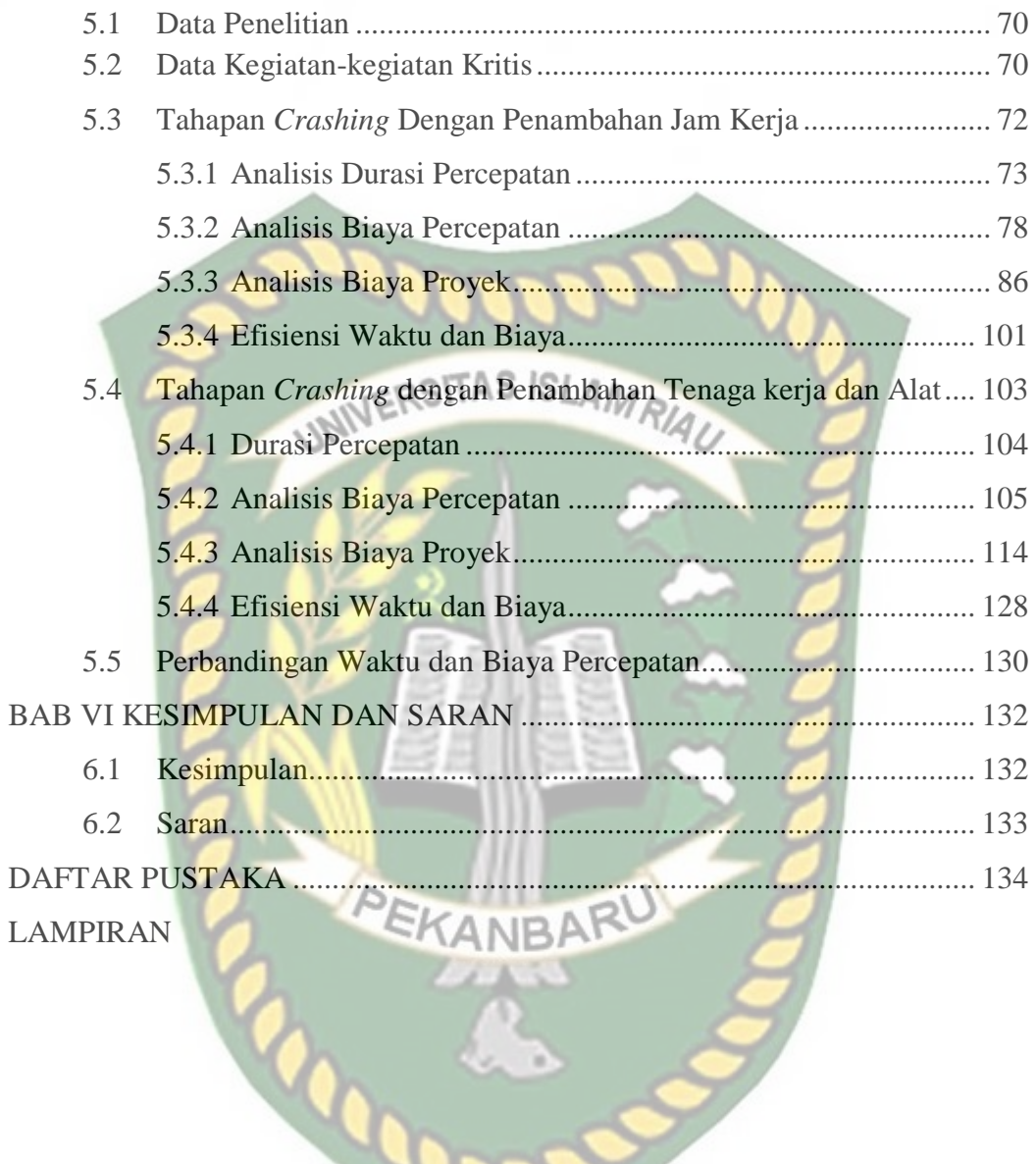

# **DAFTAR GAMBAR**

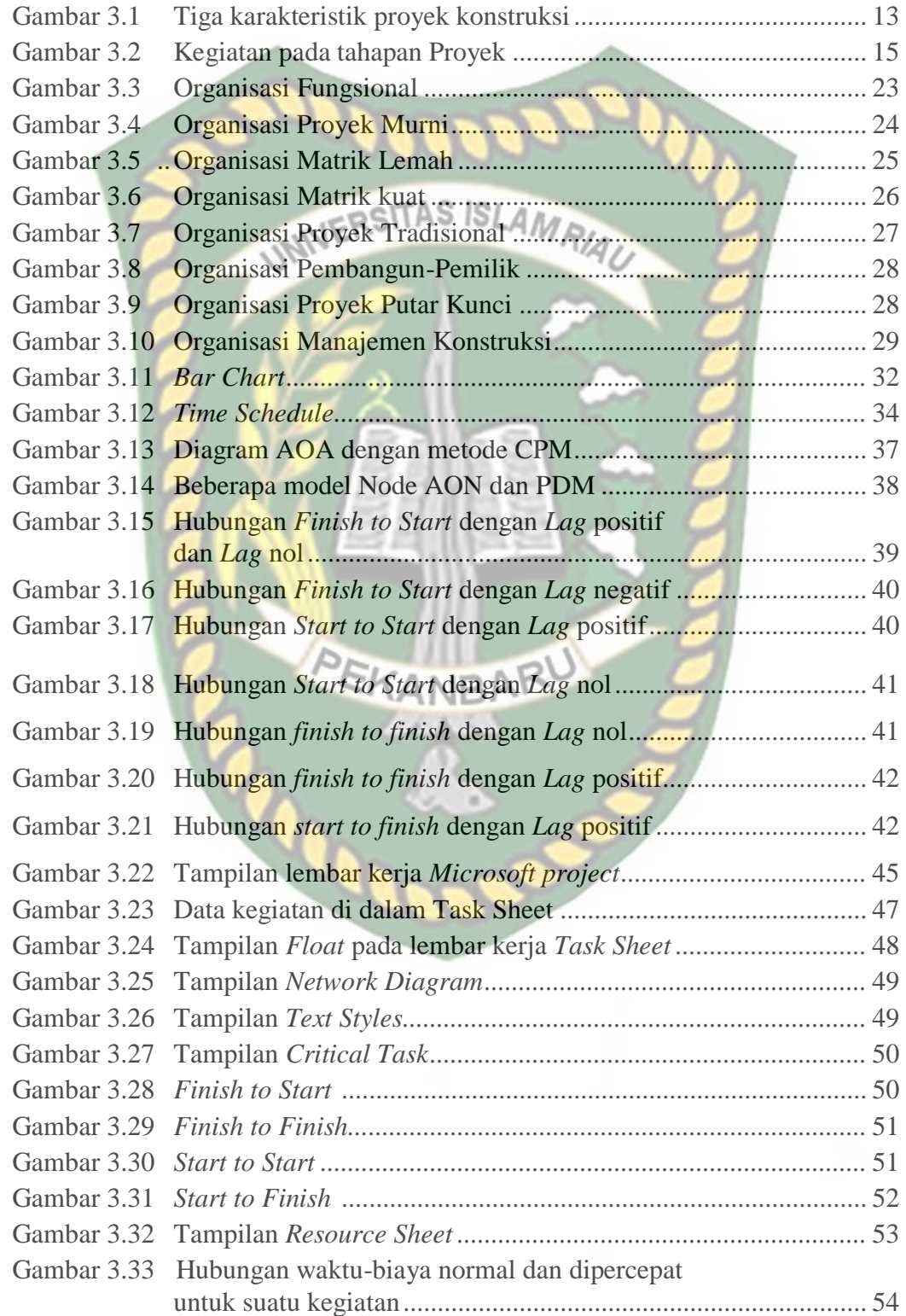

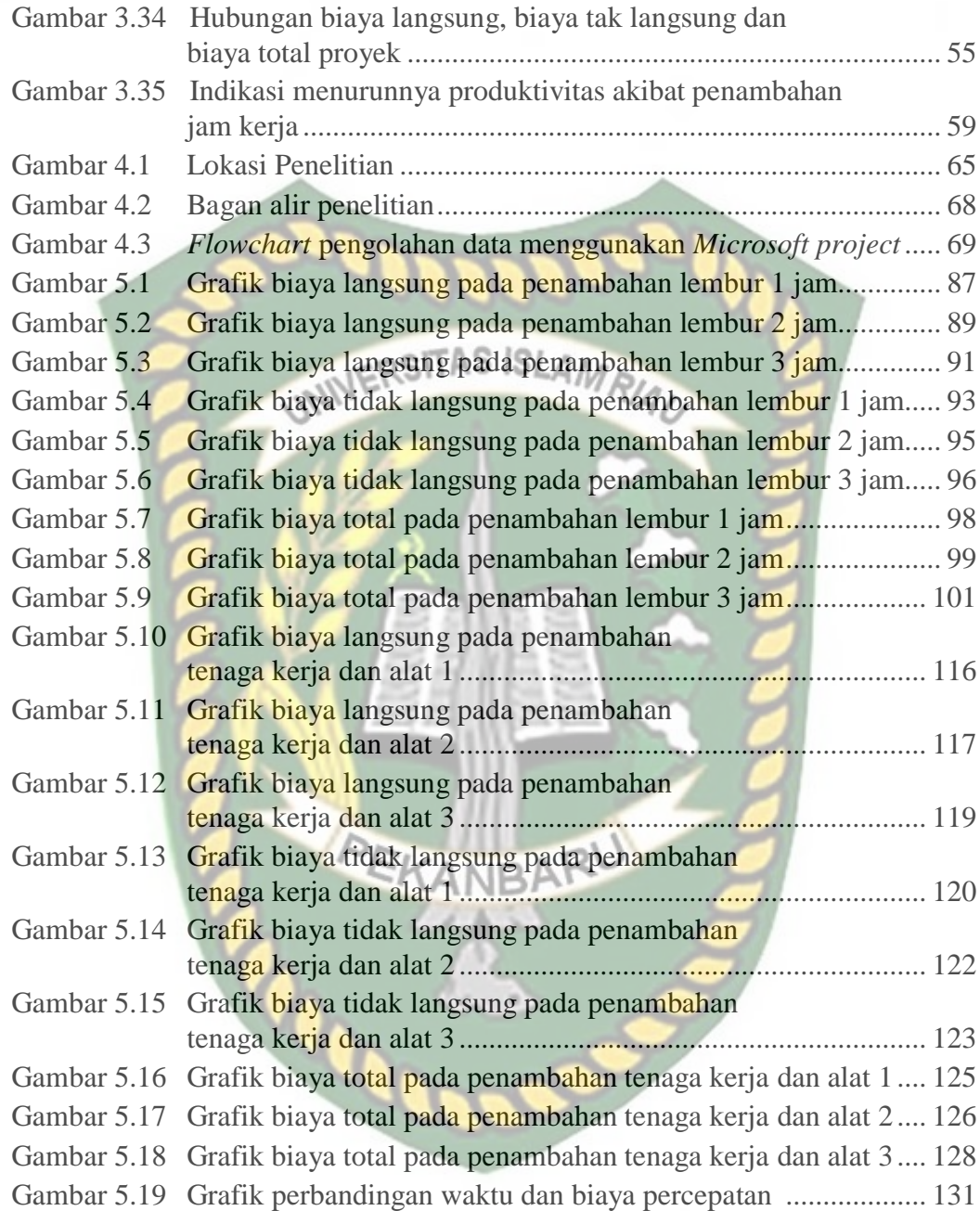

# **DAFTAR TABEL**

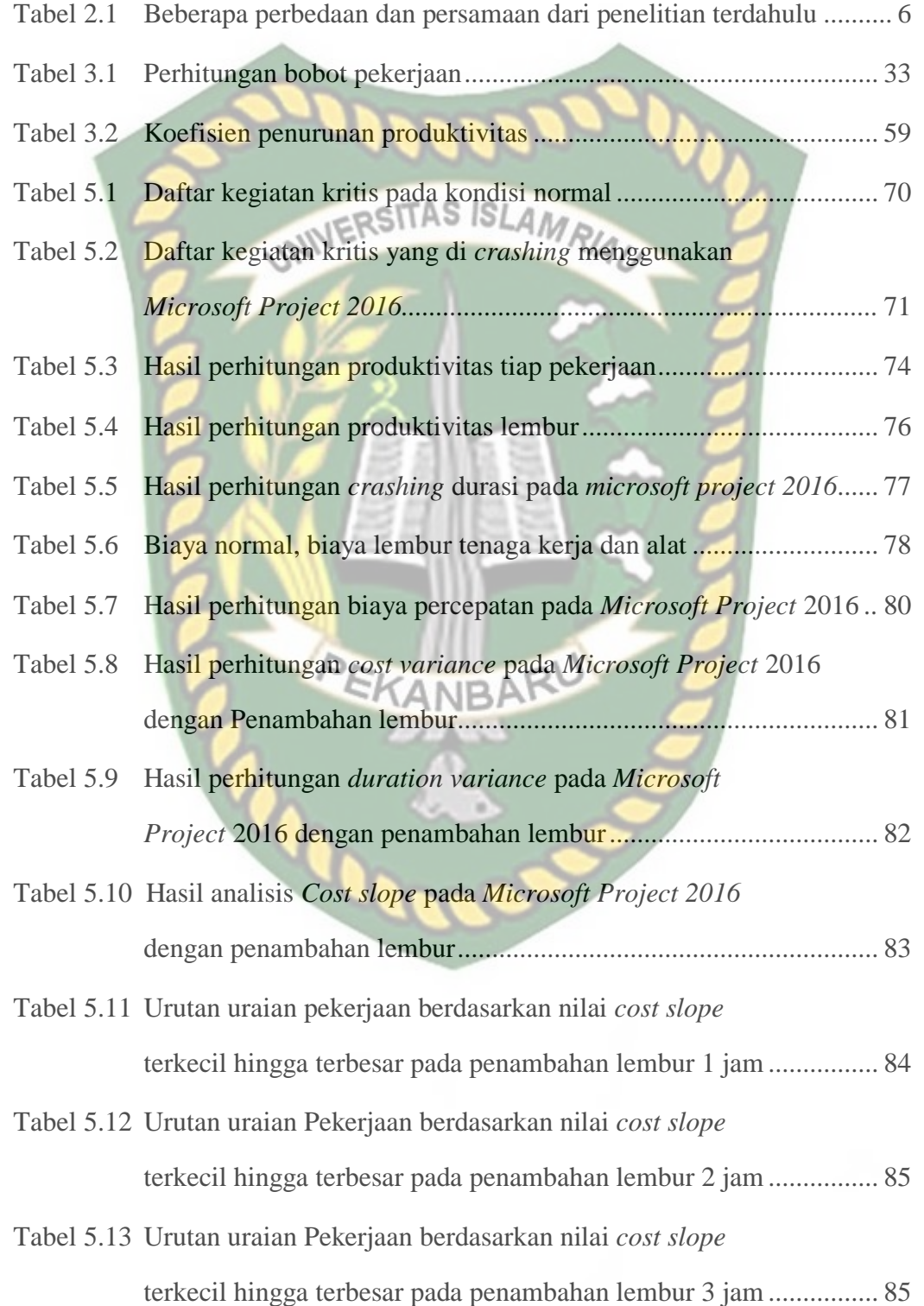

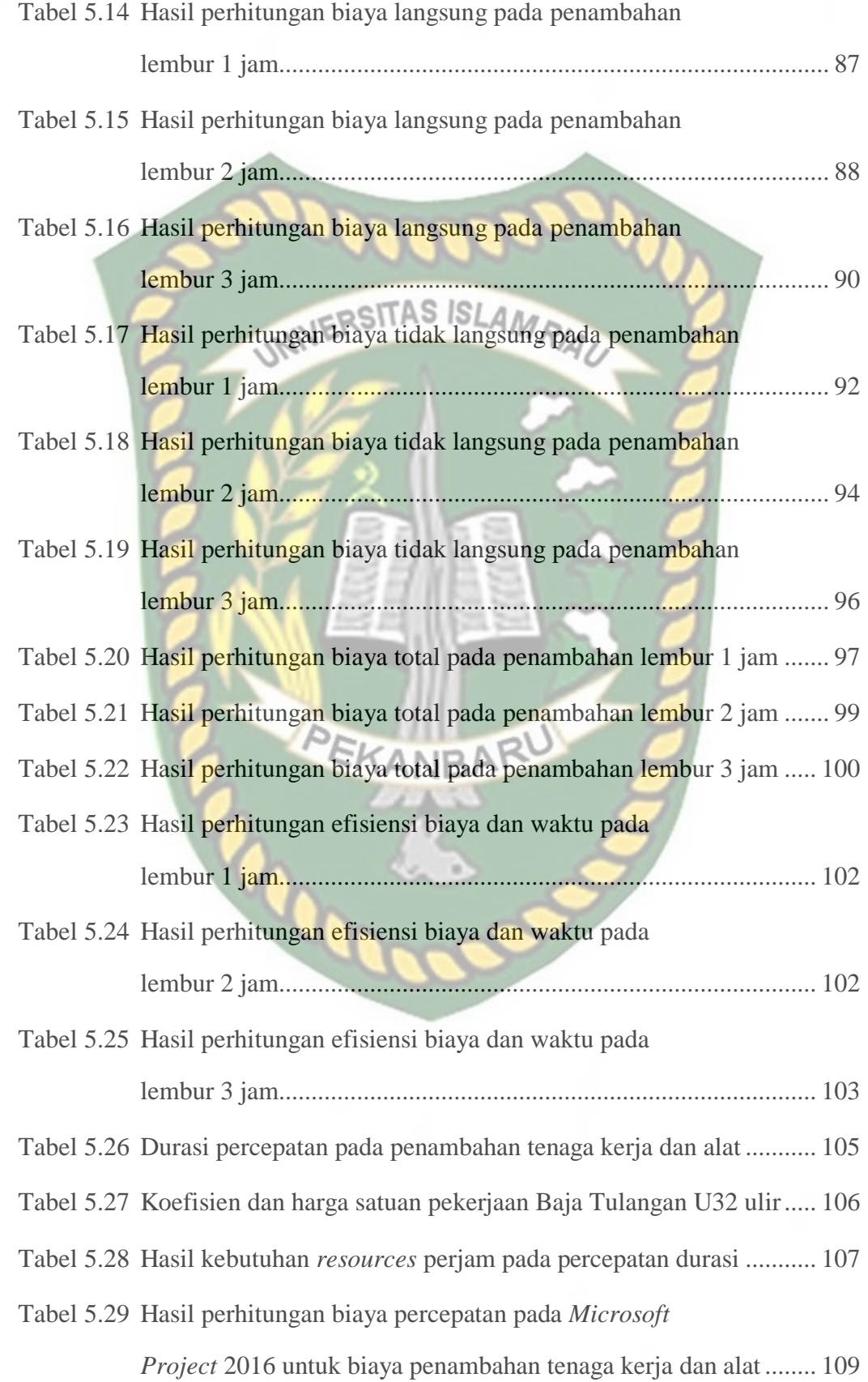

Tabel 5.30 Hasil perhitungan *Cost Variance, Duration Variance,* dan *Cost Slope* terhadap biaya penambahan tenaga kerja dan alat 1.... 111 Tabel 5.31 Hasil perhitungan *Cost Variance, Duration Variance,* dan *Cost Slope* terhadap biaya penambahan tenaga kerja dan alat 2.... 111 Tabel 5.32 Hasil perhitungan *Cost Variance, Duration Variance,* dan *Cost Slope* terhadap biaya penambahan tenaga kerja dan alat 3.... 112 Tabel 5.33 Urutan uraian pekerjaan berdasarkan nilai *cost slope* terkecil hingga terbesar pada penambahan tenaga kerja dan alat 1............. 113 Tabel 5.34 Urutan uraian pekerjaan berdasarkan nilai *cost slope* terkecil hingga terbesar pada penambahan tenaga kerja dan alat 2............. 113 Tabel 5.35 Urutan uraian pekerjaan berdasarkan nilai *cost slope* terkecil hingga terbesar pada penambahan tenaga kerja dan alat 3............. 114 Tabel 5.36 Hasil perhitungan biaya langsung pada penambahan tenaga kerja dan alat 1.................................................................... 115 Tabel 5.37 Hasil perhitungan biaya langsung pada penambahan tenaga kerja dan alat 2.................................................................... 117 Tabel 5.38 Hasil perhitungan biaya langsung pada penambahan tenaga kerja dan alat 3.................................................................... 118 Tabel 5.39 Hasil perhitungan biaya tidak langsung pada penambahan tenaga kerja dan alat 1 ................................................................... 120 Tabel 5.40 Hasil perhitungan biaya tidak langsung pada penambahan tenaga kerja dan alat 2.................................................................... 121 Tabel 5.41 Hasil perhitungan biaya tidak langsung pada penambahan tenaga kerja dan alat 3.................................................................... 123 Tabel 5.42 Hasil perhitungan biaya total pada penambahan tenaga kerja dan alat 1 ........................................................................................ 124

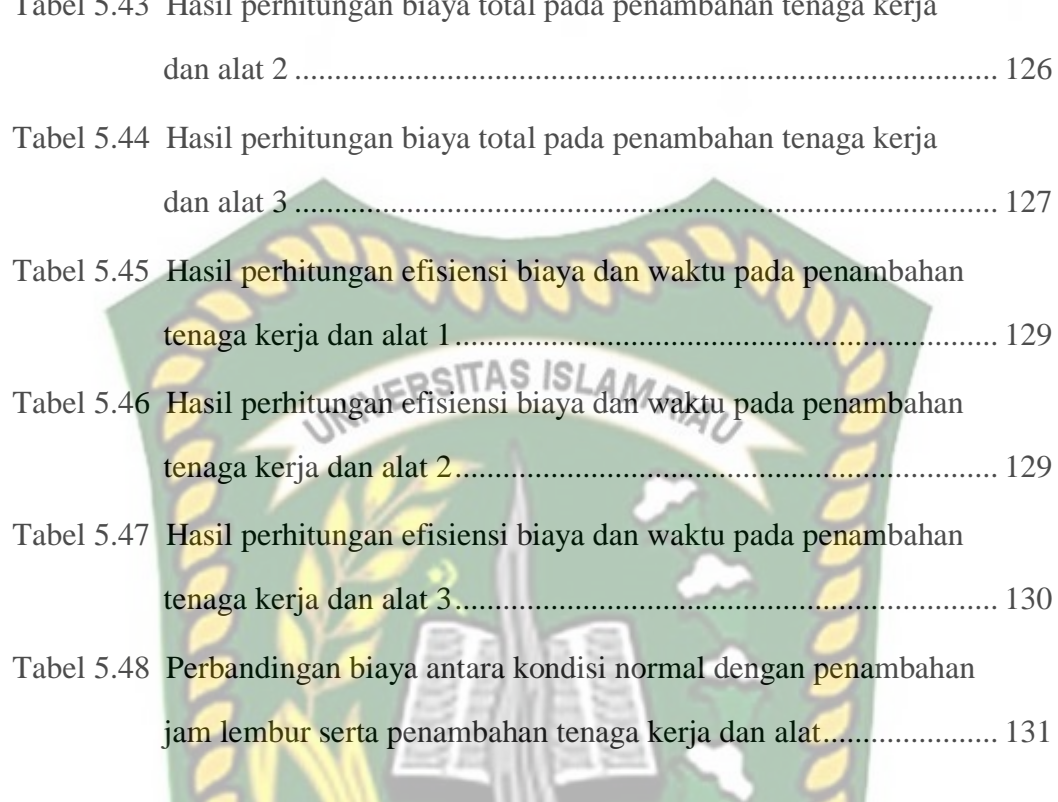

PEKANBARU

Tabel 5.43 Hasil perhitungan biaya total pada penambahan tenaga kerja

Dokumen ini adalah Arsip Milik:<br>Perpustakaan Universitas Islam Riau

# **DAFTAR NOTASI**

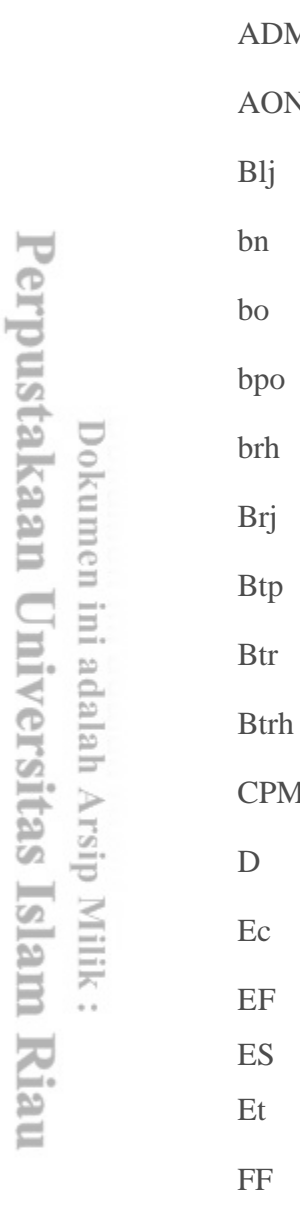

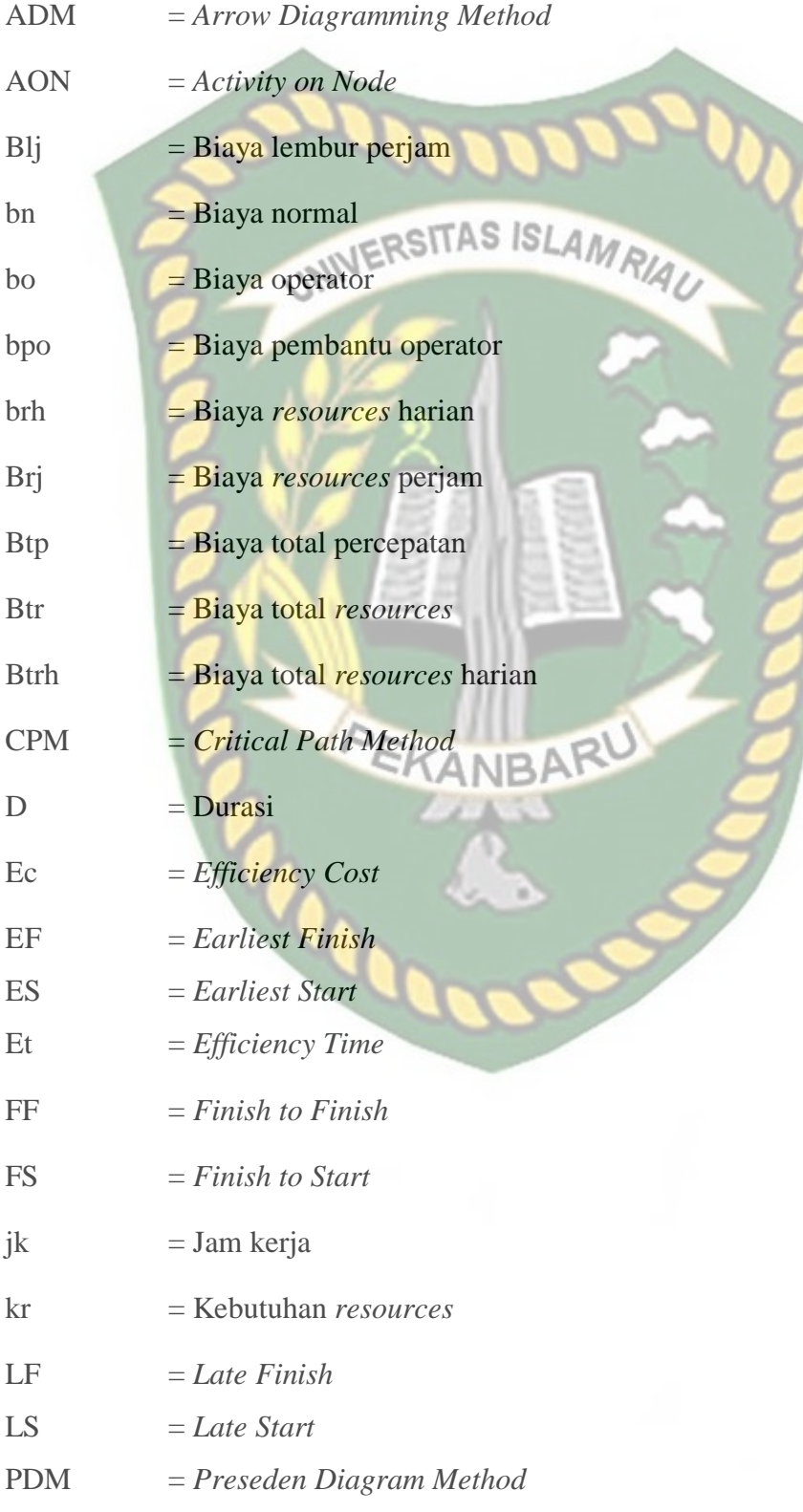

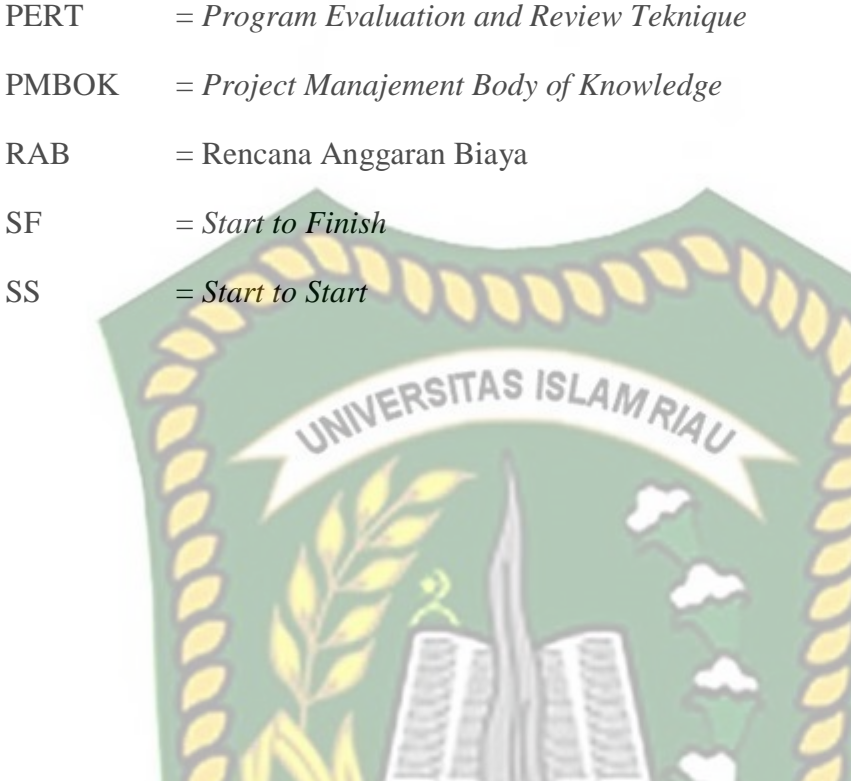

PEKANBARU

## **DAFTAR LAMPIRAN**

## **Lampiran A**

- 1. Perhitungan salah satu item pekerjaan pada penambahan jam kerja (lembur).
- 2. Perhitungan salah satu item pekerjaan pada penambahan tenaga kerja.
- 3. Data *output microsoft project 2016* pada *baseline*, penambahan jam kerja Data currumbahan tenaga kerja. AS ISLAMRIAU

### **Lampiran B**

- 1. *Time Schedule*
- 2. Rencana Anggaran Biaya
- 3. Rekapitulasi biaya
- 4. Dokumentasi

## **Lampiran C**

- 1. Lembaran Disposisi Tugas Akhir
- 2. Surat Usul Judul Skripsi Tugas Akhir
- 3. Surat Keputusan Tugas Akhir NBARU
- 4. Surat Keterangan Persetujuan Seminar Tugas Akhir
- 5. Lembaran Berita Acara Bimbingan Tugas Akhir
- 6. Surat Keterangan Persetujuan Komprehensif Tugas Akhir
- 7. Surat Keterangan Komprehensif
- 8. Berita Acara Komprehensif Tugas Akhir
- 9. Surat Keterangan Persetujuan Jilid Tugas Akhir

## **EFISIENSI BIAYA DAN WAKTU PELAKSANAAN PROYEK DENGAN METODE CRASHING**

**(Studi Kasus : Proyek Pembangunan Jembatan Limau Manis Kab. Kampar tahap 1)**

> **RAHMAT IRFAN NPM : 123110565**

#### Abstrak

Dalam proses pelaksanaan konstruksi, proyek konstruksi sering mengalami kendala yang tidak diinginkan, salah satunya adalah terjadinya keterlambatan dalam pengerjaan proyek. keterlambatan tersebut dapat terjadi karena berbagai faktor seperti kondisi cuaca yang buruk, perubahan desain dan kurangnya tenaga kerja. Untuk menghindari faktorfaktor tersebut, opsi alternatif yang dapat digunakan untuk mendukung penyelesaian proyek sangat diperlukan. Alternatif tersebut dapat berupa penambahan jam kerja, menggunakan alat yang lebih produktif, meningkatkan jumlah pekerja, dan memilih metode konstruksi yang lebih cepat.

Studi ini menganalisis efisiensi biaya dan waktu pelaksanaan proyek dengan metode *crashing* pada pembangunan Jembatan Limau Manis Kabupaten Kampar tahap 1, menggunakan alternatif penambahan jam kerja lembur 1-3 jam dan penambahan tenaga kerja dengan bantuan aplikasi *microsoft project 2016*. Tujuan penelitian ini adalah mengetahui perubahan biaya dan waktu pelaksanaan proyek antara penambahan jam kerja yang bervariasi 1-3 jam dengan penambahan tenaga kerja dan alat.

Hasil analisis menunjukkan biaya dan waktu optimum akibat penambahan jam kerja selama 1 jam adalah Rp7.717.189.988,38 dan untuk penambahan tenaga kerja dan alat 1 adalah Rp7.693.275.214,50 dengan durasi keduanya adalah 206 hari. Biaya dan waktu optimum akibat penambahan jam kerja selama 2 jam adalah Rp7.645.075.886.47 dan untuk penambahan tenaga kerja dan alat 2 adalah Rp7.584.559.020,26 dengan durasi keduanya adalah 181 hari. Biaya dan waktu optimum akibat penambahan jam kerja selama 3 jam adalah  $Rp7.611.416.535.41$  dan untuk penambahan tenaga kerja dan alat 3 adalah Rp7.516.520.710,91 dengan durasi keduanya adalah 165 hari.

Kata kunci: *direct and indirect cost*, *microsoft project 2016*, metode *crashing*, penambahan jam kerja, penambahan tenaga kerja dan alat.

## *COST EFFICIENCY AND PROJECT EXECUTION TIME WITH CRASHING METHOD*

*(Case Study: Construction Project for Limau Manis Bridge in Kab. Kampar on Phase 1)*

# **RAHMAT IRFAN**

**NPM: 123110565**

*Abstract*

*In the process of executing construction, projects of construction often having undesirable problems, one of them was delaying in the project execution. It can occur because of various factors such as bad weather conditions, design changes and lack of workforce. To avoid these factors, alternative options can be used to support project completion were very necessary. These alternatives can be*  in the form of adding working hours, using more productive tools, increasing *number of workers, and choosing a faster construction method.*

*This research analyzed the cost efficiency and project execution time with the crashing method on the construction project of Limau Manis Bridge in Kampar regency on phase 1, using alternative options like additional overtime work for 1-3 hours and additional workforce with the help of Microsoft Project 2016 application. The purpose of this study was to determine the cost changes and project execution time between the addition of working hours varying 1-3 hours with the addition of workforce and tools.*

*The results of analysis showed that the optimum cost and time as a result of additional 1 hour's working hours was Rp7.717.189.988,38 and for the first additional of workforces and tools was Rp7.693.275.214,50 with the duration of both were 206 days. Then, the optimum cost and time as a result of additional 2 hour's working hours was Rp7.645.075.886,47 and for the second additional of workforces and tools was Rp7.584.559.020,26 with the duration of both were 181 days. Furthermore, the optimum cost and time as a result of additional 3 hour's working hours was Rp7.611.416.535,41 and for the third additional of workforces and tools was Rp7.516.520.710,91 with the duration of both were 165 days.*

*Keywords: Additional Working Hours, Additional Workforces or tools, Crashing Method, Direct and Indirect Cost, Microsoft Project 2016.*

# **BAB I**

## **PENDAHULUAN**

#### **1.1 Latar Belakang**

Jembatan adalah suatu bangunan yang memungkinkan suatu jalan menyilang sungai/saluran air, lembah atau menyilang jalan lain yang tidak sama tinggi permukaannya. Dalam perencanaan dan perancangan jembatan sebaiknya mempertimbangkan fungsi kebutuhan transportasi, persyaratan teknis dan estetika-arsitektural yang meliputi aspek lalu lintas, aspek teknis, dan aspek estetika (Supriyadi, 2007).

Penjadwalan merupakan unsur yang paling penting di dalam pelaksanaan proyek. Namun di dalam pelaksanaan, jadwal yang digunakan sering tidak efektif di lapangan, hal ini disebabkan penyusunannya yang tidak didasari dengan logikalogika teknis yang baik dan ketidakmampuan mengendalikan jadwal yang telah direncanakan. Kondisi yang demikian mengakibatkan seringnya pelaksanaan proyek tidak sesuai dengan waktu, anggaran, dan mutu yang telah ditetapkan. Keterlambatan pembangunan jembatan bisa disebabkan karena kurangnya tenaga kerja, material, peralatan, kesalahan perencanaan, dan kondisi cuaca yang tidak memungkinkan (Abrar, 2009).

Pada perencanaan proyek konstruksi, efisiensi waktu dan biaya sangat penting untuk direncanakan. Dari waktu dan biaya yang efisien maka pelaksana proyek akan mendapatkan ketepatan waktu selesai dan keuntungan yang maksimal. Untuk bisa mendapatkan hal tersebut maka yang harus dilakukan adalah membuat jaringan kerja proyek, mencari kegiatan-kegiatan kritis dan menghitung durasi proyek serta mengetahui jumlah sumber daya. *Time cost trade off* (TCTO) atau pertukaran waktu dan biaya merupakan suatu cara yang digunakan untuk mempercepat waktu dan pelaksanaan pada proyek dengan cara melakukan pengujian dari semua kegiatan dalam suatu proyek yang dipusatkan pada kegiatan yang berada pada jalur kritis yang disengaja dan sistematis. Dalam hal ini ada beberapa faktor yang berpengaruh diantaranya durasi normal (*normal duration*), durasi percepatan (*crash duration*), biaya normal (*normal cost*), serta biaya percepatan (*crash cost*). Ada beberapa macam cara untuk mempercepat pelaksanaan konstruksi seperti *Project Crashing* dan *least cost analysis*. *Project Crashing* dilakukan agar pekerjaan selesai dengan pertukaran silang waktu dan biaya. Beberapa cara yang dapat dilakukan antara lain menambah jumlah *shift* kerja, jumlah jam kerja, jumlah tenaga kerja, jumlah ketersediaan bahan, serta memakai peralatan yang lebih produktif dan metode instalasi yang lebih cepat.

Berdasarkan permasalahan diatas, maka perlu dilakukan penelitian tentang efisiensi waktu dan biaya suatu proyek dengan metode *crashing*. Dalam hal ini studi kasus yang di ambil berada di Provinsi Riau, tepatnya di Kabupaten Kampar yaitu "Pembangunan Jembatan Limau Manis Tahap 1" dengan metode yang akan dilakukan adalah penambahan jam kerja (lembur) yang bervariasi dari 1 jam lembur sampai 3 jam lembur dan menentukan penambahan tenaga kerja dan alat.

#### **1.2 Rumusan Masalah**

*Adapun rumusan masalah yang diangkat dari penelitian Tugas Akhir ini adalah :*

- 1. Berapa besar perubahan waktu dan biaya pelaksanaan proyek sebelum dan sesudah *crashing* durasi dengan penambahan jam kerja yang bervariasi yaitu 1 jam, 2 jam  $\frac{dan}{3}$  jam ?
- 2. Berapa besar perubahan waktu dan biaya sesudah *crashing* durasi dengan penambahan tenaga kerja dan alat ?
- 3. Berapa selisih perbandingan biaya *crashing* durasi antara penambahan jam kerja dengan penambahan tenaga kerja dan alat ?

## **1.3 Tujuan Penelitian**

Adapun maksud dan tujuan dilakukannya penelitian ini adalah sebagai berikut :

- 1. Mengetahui perubahan waktu dan biaya pelaksanaan proyek dengan penambahan jam kerja yang bervariasi yaitu 1 jam, 2 jam dan 3 jam.
- 2. Mengetahui perubahan waktu dan biaya dengan penambahan tenaga kerja dan alat.

3. Membandingkan selisih biaya *crashing* durasi antara penambahan jam kerja dengan penambahan tenaga kerja dan alat.

#### **1.4 Manfaat Penelitian**

Berdasarkan tujuan penelitian diatas, penelitian ini diharapkan dapat bermanfaat sebagai berikut :

- 1. Menjadi bahan bacaan dan literatur untuk penulisan karya ilmiah yang berhubungan dengan manajemen konstruksi khususnya metode *Crashing*.
- 2. Memberikan gambaran dan tambahan pengetahuan tentang penggunaan *Microsoft Project* dalam manajemen proyek.

## **1.5 Batasan Masalah**

Demi tercapainya penelitian diperlukan suatu batasan dalam penulisan agar pembahasan tidak meluas ruang lingkupnya sehingga tujuan dari penulisan dapat tercapai dan dipahami.

Adapun ruang lingkup penulisan yang dijadikan sebagai batasan dalam penulisan adalah sebagai berikut :

- 1. Kinerja pelaksanaan proyek tidak ditinjau.
- 2. Tidak menghitung peralatan yang digunakan.
- 3. Hari kerja yang berlangsung dalam pelaksanaan proyek adalah Senin-Minggu, dengan jam kerja berkisar 08.00-17.00 WIB dengan dengan waktu istirahat pada 12.00-13.00 WIB dan maksimum jam lembur yang diperkenankan selama 3 jam dari jam 17.00-21.00 WIB dengan waktu istirahat pada 18.00-19.00 WIB.
- 4. Efisiensi waktu dan biaya dilakukan dengan menggunakan program *Microsoft Project 2016*.

# **BAB II**

## **TINJAUAN PUSTAKA**

### **2.1 Umum**

Tinjauan pustaka merupakan peninjauan kembali (*review of related literature*). Sesuai dengan arti tersebut suatu tinjauan pustaka berfungsi sebagai peninjauan kembali pustaka (laporan penelitian dan sebagainya) tentang masalah yang berkaitan tidak terlalu harus tepat identik dengan bidang permasalahan yang dihadapi, termasuk pula yang sering dan berkala (*collateral*).

### **2.2 Hasil Penelitian Sejenis**

Tinjauan pustaka berisikan tentang penelitian terdahulu yang ada hubungannya dengan penelitian yang akan dilakukan untuk memberikan solusi bagi penelitian yang sedang dilakukan dalam permasalahan yang tidak terpecahkan demi mendapatkan hasil penelitian yang sangat memuaskan. Dalam penelitian ini disajikan beberapa hasil penelitian terdahulu yaitu oleh Ermis Vera (2010), Aulia Rahman (2015), dan Peter Samosir (2017).

Vera (2010) melakukan penelitian tentang "optimasi waktu dan biaya dengan metode crash (studi kasus proyek pemeliharaan gedung dan bangunan rumah sakit Orthopedi Prof.Dr.R.Soeharso Surakarta)". Tujuan penelitian dilakukan untuk membandingkan waktu dan biaya proyek sebelum dan sesudah *crashing*. Metode yang dipakai pada penelitian ini adalah metode *crashing* dengan mempercepat durasi kegiatan-kegiatan yang terletak pada lintasan kritis yang mempunyai *cost slope* terendah. Hasil penelitian yang dilakukan pada Proyek tersebut menunjukkan bahwa percepatan yang dilakukan menyebabkan berkurangnya biaya tidak langsung dan menurunnya pengeluaran biaya total proyek. Dari hasil perhitungan diperoleh waktu penyelesaian proyek optimum yaitu 49 hari kerja (57 hari kalender) dengan biaya total proyek sebesar Rp.501.269.374,29. Sedangkan waktu penyelesaian normal 74 hari kerja (90 hari kalender) dengan biaya total proyek Rp.516.188.297,49. Jadi terjadi pengurangan durasi selama 25 hari dan penghematan biaya sebesar Rp.14.918.923,20.

Rahman (2015) meneliti tentang analisa optimalisasi biaya dan waktu proyek dengan cara crash program (studi kasus : proyek pembangunan pabrik refenery dan fraksinasi di Belawan). Tujuan dari penelitian ini adalah mengetahui besar biaya proyek yang dikeluarkan setelah mengalami percepatan dan mengetahui pekerjaan-pekerjaan proyek yang membutuhkan percepatan. Membuat jaringan kerja dengan menggunakan metode *Critical Path Method* (CPM) berdasarkan *time schedule* untuk menentukan lintasan kritis dan melakukan percepatan dengan menggunakan *crash project*. Hasil penelitian yang dilakukan pada proyek tersebut menunjukkan bahwa dengan menggunakan metode CPM, proyek pembangunan pabrik Refenery dan Fraksinasi di Belawan ini dapat diselesaikan dalam 312 hari pada waktu normal dengan lintasan kritis yang berada pada kegiatan B-C-G-N-AH-U-W-Z. Dengan waktu penyelesaian normal proyek yaitu 312 hari, biaya yang dibutuhkan adalah sebesar Rp. 20.800.000.060,02. Dengan menambah 1 jam penambahan jam kerja lembur maka proyek dapat dipercepat sebanyak 24 hari dengan biaya tambahan sebesar Rp. 93.431.044,80 sehingga total biaya proyek menjadi Rp. 20.893.431.104,82. Maka dapat disimpulkan bahwa dengan melakukan penambahan 1 jam kerja lembur pada pekerja maka dapat mempercepat waktu penyelesaian proyek dari waktu normal dan biaya setelah dipercepat akan bertambah dari biaya normal proyek.

Samosir (2017) meneliti tentang analisis optimalisasi waktu dan biaya dengan aplikasi *Microsoft Project* pada proyek konstruksi gedung dengan penambahan jam kerja (studi kasus : pembangunan gedung SATPAS type  $455 \text{ m}^2$ Polres Langkat). Tujuan penelitian ini menghitung waktu optimum dan penambahan biaya optimum akibat percepatan waktu pelaksanaan proyek pembangunan gedung SATPAS type 455 m<sup>2</sup> Polres Langkat dengan menggunakan *microsoft project*. Dalam penelitian ini, metode yang digunakan adalah *crash program* dengan menggunakan *microsoft project*. Hasil penelitian pada proyek tersebut menunjukkan bahwa waktu optimum yang diperoleh dari percepatan durasi untuk penambahan 2 jam yaitu 86 hari dengan efisiensi waktu optimumnya adalah 10,417%. Waktu optimum yang diperoleh dari percepatan durasi untuk penambahan 3 jam yaitu 82 hari dan efisiensi optimumnya adalah

14,583%. Waktu optimum yang diperoleh dari percepatan durasi untuk penambahan 4 jam yaitu 79 hari dan efisiensi optimumnya adalah 17,708%. Penambahan biaya akibat percepatan waktu pelaksanaan proyek untuk penambahan 2 jam kerja lembur dari Rp. 1,953,291,100.72 menjadi Rp. 1,980,491,577.91 dan efisiensi biaya untuk waktu optimum adalah 1,392%. Penambahan 3 jam kerja lembur dari Rp. 1,953,291,100.72 menjadi Rp. 1,994,369,372.40 dan efisiensi biaya untuk waktu optimum adalah 2,103%. Penambahan 4 jam kerja lembur dari Rp. 1,953,291,100.72 menjadi Rp. 2,006,645,882.90 dan efisiensi biaya untuk waktu optimum adalah 2,732%.

Dari beberapa perbedaan hasil penelitian tersebut dapat dilihat pada Tabel 2.1 sebagai berikut :

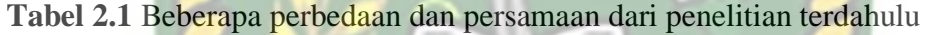

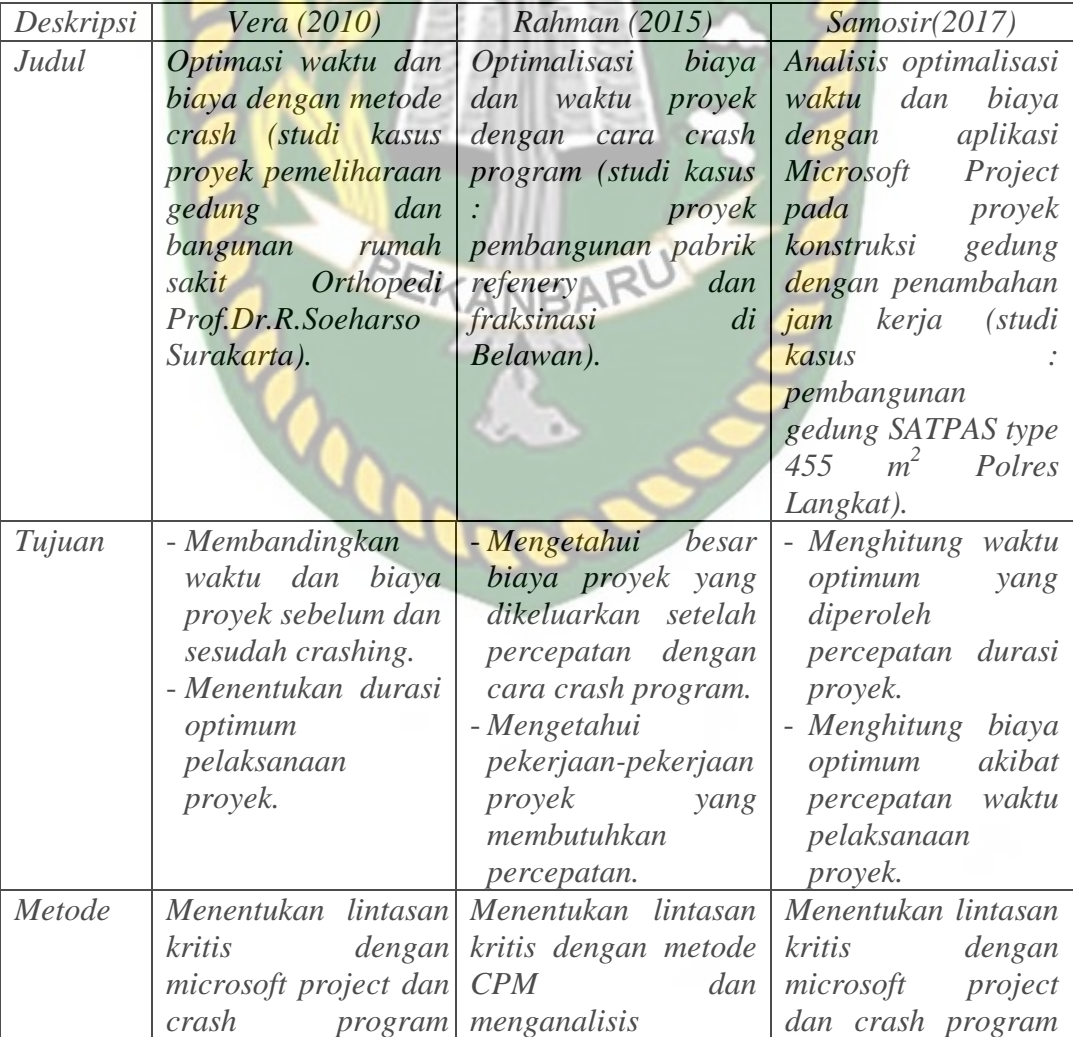

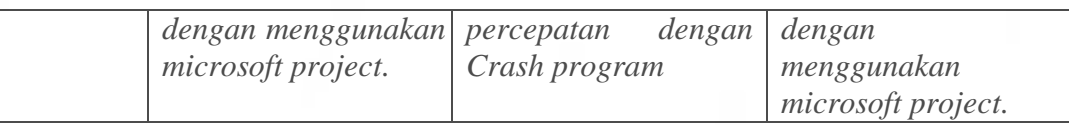

# **Tabel 2.1** (Lanjutan)

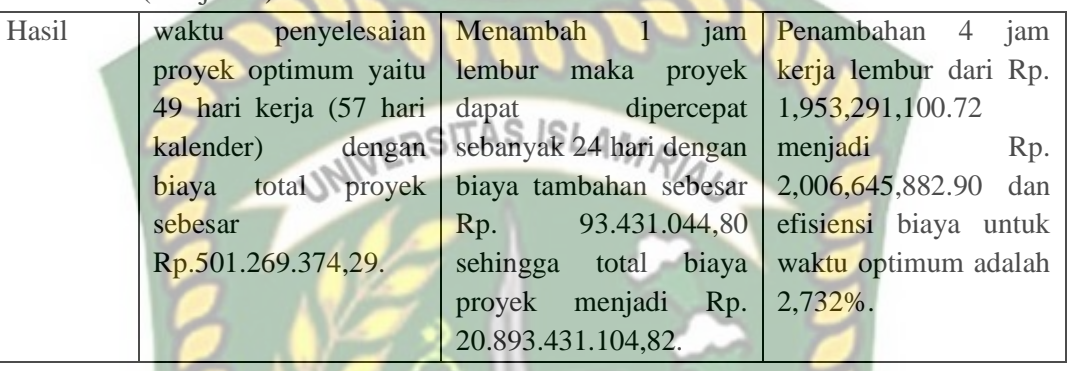

Pada Tabel 2.1 menunjukkan adanya perbedaan dan persamaan pada masing-masing penelitian berdasarkan dari judul, tujuan, metode dan hasil dari penelitian tersebut.

# **2.3 Keaslian Penelitian**

*Dari tinjauan pustaka yang dilakukan oleh penulis dalam menyelesaikan Tugas Akhir ini, penulis menyadari bahwa ada kesamaan dengan judul-judul peneliti terdahulu dan penggunaan metode. Namun ada yang berbeda dari Tugas Akhir ini dengan Tugas Akhir sebelumnya, objek lokasi yang diteliti dalam Tugas Akhir ini berbeda dengan objek lokasi yang diteliti oleh penulis sebelumnya.* 

# **BAB III**

## **LANDASAN TEORI**

## **3.1 Umum**

Proyek konstruksi merupakan suatu rangkaian kegiatan yang hanya satu kali dilakukan dan umumnya berjangka pendek. Dalam rangkaian kegiatan tersebut, terdapat suatu proses yang mengolah sumber daya proyek menjadi suatu hasil kegiatan yang berupa bangunan. Selain itu proyek konstruksi memiliki 3 (tiga) karakteristik yaitu : bersifat unik, membutuhkan sumber daya (uang, mesin, metoda, dan material), dan membutuhkan organisasi (Ervianto, 2002).

Menurut Soeharto (1995), kegiatan proyek dapat diartikan sebagai suatu kegiatan sementara yang berlangsung dalam jangka waktu terbatas, dengan alokasi sumber dana tertentu dan dimaksudkan untuk melaksanakan tugas dan sasaran yang telah digariskan dengan tegas.

#### **3.2 Manajemen Konstruksi**

Manajemen proyek konstruksi adalah proses penerapan fungsi-fungsi manajemen (perencanaan, pelaksanaan dan penerapan) secara sistimatis pada suatu proyek dengan menggunkan sumber daya yang ada secara efektif dan efisien agar tercapai tujuan proyek secara optimal.

Manajemen Konstruksi meliputi mutu fisik konstruksi, biaya dan waktu. manajemen material dan manjemen tenaga kerja yang akan lebih ditekankan. Hal itu dikarenakan manajemen perencanaan berperan hanya 20% dan sisanya manajemen pelaksanaan termasuk didalamnya pengendalian biaya dan waktu proyek (Soeharto,1995).

#### **3.3 Fungsi Manajemen Konstruksi**

Fungsi-fungsi manajemen dikemukakan oleh beberapa ahli ilmu manajemen yang pada dasarnya memiliki kesamaan, yaitu sebagai berikut :

1. Louis Allen : *Planning, Leading, Controlling* (POLC).

- 2. Harold Koontz : *Planning, Organizing, Staffing, Directing, Leading, Controlling* (POSDLC).
- 3. Luther Gulick : *Planning, Organizing, Staffing, Directing, Coordinating, Reporting, Budgeting* (POSDiCorB).
- 4. George R. Terry : *Planning, Organizing, Actuating, Controlling* (POAC).

Fungsi-fungsi manajemen di dalam unsur manajemen merupakan perangkat lunaknya (prosedur operasi), manajer merupakan perangkat SDM serta organisasi berikut perangkat pendukungnya merupakan perangkat kerasnya. Fungsi-fungsi manajemen tersebut yaitu (George R. Terry, 1958):

1. *Planning* /Perencanaan

*Planning*/perencanaan merupakan suatu tindakan pengambilan keputusan data, informasi, asumsi atau fakta kegiatan yang dipilih dan akan dilakukan pada masa mendatang. Bentuk tindakan tersebut antara lain :

- a. Menetapkan tujuan dan sasaran usaha.
- b. Menyusun rencana induk jangka panjang dan pendek.
- c. Menyiapkan pendanaan serta standar kualitas yang diharapkan.

Manfaat dari fungsi perencanaan diatas adalah sebagai alat pengawas maupun pengendalian kegiatan atau pedoman peksanaan kegiatan serta sarana untuk memilih dan menetapkan kegiatan yang diperlukan.

PMBOK 3<sup>rd</sup> Ed (*Project Manajemen Body of Knowledge*) membuat area ilmu manajemen bagi perencanaan yaitu :

a. Perencanaan lingkup proyek

Perencanaan lingkup proyek merupakan suatu proses penggambaran proyek dan batas-batasnya secara tertulis misalnya untuk proyek konstruksi, perencanaan lingkup proyek didapat dari tahap awal siklus proyek yang mencakup studi kelayakan terutama yang mencakup biaya dan manfaat proyek, jadwal serta mutu agar diperoleh alternatif lingkup yang terbaik.

b. Perencanaan mutu

Perencanaan mutu proyek merupakan proses penentuan standar dan kriteria mutu yang akan dipakai oleh proyek, serta usaha untuk dapat

memenuhinya. Ketentuan standar mutu akan besar pengaruhnya terhadap biaya proyek terutama pada waktu desain engineering, seleksi peralatan, dan material.

c. Perencanaan waktu

Perencanaan waktu meliputi hal-hal mengenai penyelesaian proyek tepat waktu yang ditetapkan. Perencanaan ini memberikan masukan kepada perencanaan sumber daya agar sumber daya tersebut siap pada waktu yang diperlukan. TAS ISLAMRIA

d. Perencanaan biaya

Perencanaan biaya merupakan rangkaian langakh untuk perkiraan besarnya biaya dari sumber daya yang diperlukan oleh proyek. Langkah-langkah tersebut termasuk juga mempertimbangkan berbagai alternatif yang mungkin dalam mendapatkan biaya yang paling ekonomis bagi kinerja atau material. Hal ini menyebabkan perencanaan biaya baru dapat diselesaikan bila telah tersedia perencanaan keperluan sumber daya.

e. Perencanaan sumber daya

Perencanaan sumber daya proyek dapat dikelompokkan menjadi dua golongan, yaitu perencanaan sumber daya manusia (SDM) yang meliputi rancangan organisasi, pengisian personil untuk kantor pusat, mobilisasi dan pelatihan tenaga kerja untuk lapangan, serta sumber daya non manusia yang meliputi pengadaan material, peralatan yang akan menjadi bagian permanen proyek serta peralatan konstruksi. (PMBOK  $3^{\text{rd}}$  Ed).

2. Pengorganisasian/*Organizing*

Pengorganisasian adalah suatu tindakan mempersatukan kumpulan kegiatan manusia yang mempunyai pekerjaan masing-masing saling berhubungan satu sama lain dengan tata cara tertentu. Tindakan tersebut antara lain berupa :

- a. Membagi pekerjaan ke dalam tugas operasional.
- b. Menggabungkan jabatan ke dalam unit yang terkait.
- c. Memilih dan menempatkan orang-orang pada pekerjaan yang sesuai.

d. Menyesuaikan wewenang dan tanggung jawab masing-masing personel.

Manfaat dari fungsi organisasi merupakan pedoman pelaksanaan fungsi, pembagian tugas, hubungan tanggung jawab sertaa delegasi kewenangannya terlihat jelas.

Organisasi yang dibentuk akan berhasil jika setiap anggota mampu bekerja sama dengan tujuan mencapai tujuan bersama. Proses pembentukan organisasi atau siklus hidup organisasi pada umumnya mengikuti tahap-tahap sebagai berikut (Ervianto, 2002) :

- 1) *Prestage*, bahwa setiap individu memiliki tujuan dan ketertarikan yang berbeda-beda. Keinginan ini sering dituangkan dalam visi dan misi.
- 2) *Forming*, tahap pertama berupa pengamatan antara sesama anggota organisasi dengan anggapan bahwa setiap anggota adalah bagian dari grup.
- 3) *Storming*, merupakan tahap kedua. Pada tahap ini setiap anggota dengan berbagai ketertarikan mulai melakukan pengelompokan.
- 4) *Norming*, adalah tahap ketiga yang memberikan sebuah aturan main yang disebut regulasi. Tujuannya untuk membawa grup tetap berfokus pada tujuan grup, bukan individu.
- 5) *Performing*, merupakan tahap keempat. Pada tahap ini grup sudah berfungsi dan mengarah pada tujuan grup. Masing-masing anggota melaksanakan tugas sesuai perannya. Ukuran kinerja dapat dilihat dan dievaluasi setiap saat.
- 6) *Adjourning*, adalah tahap akhir setelah tujuan tercapai, masing-masing anggotanya mulai berhenti memainkan fungsi dan perannya.
- 3. *Actuating*/Pelaksanaan

Dari keseluruhan proses manajemen, fungsi pelaksanaan adalah yang terpenting di antara fungsi lainnya, karena fungsi ini ditekankan pada hubungan dan kegiatan langsung pada anggota organisasi, sementara perencanaan dan pengorganisasian lebih bersifat abstrak atau tidak langsung. George R. Terry menguraikan bahwa pelaksanaan adalah upaya untuk menggerakkan anggota organisasi sesuai dengan keinginan dan usaha mereka untuk mencapai tujuan perusahaan serta anggota di organisasi karena setiap anggota pasti juga memiliki tujuan pribadi. Tindakan yang dilakukan dalam fungsi *actuating* antara lain (George R. Terry, 1958) :

- a. Mengkoordinasikan pelaksanaan kegiatan.
- b. Berkomunikasi secara efektif.
- c. Mendistribusikan tugas, wewenang dan tanggung jawab.
- d. Memberikan pengarahan, penugasan dan motivasi.

ositas Isl Manfaat dari fungsi pelaksanaan ini adalah terciptanya keseimbangan tugas, hak dan kewajiban masing-masing bagian dalam organisasi dan mendorong tercapainya efisiensi serta kebersamaan dalam bekerja sama untuk tujuan bersama.

4. *Controlling*/Pengendalian

Pengendalian manajemen merupakan usaha tersistematis dari perusahaan untuk mencapai tujuannya dengan cara membandingkan prestasi kerja dengan rencana dan membuat tindakan yang tepat untuk mengoreksi perbedaan yang penting. Tindakan tersebut meliputi, antara lain (George R. Terry, 1958) :

- a. Mengukur kualitas hasil.
- b. Membandingkan hasil terhadap standar kualitas.
- c. Mengevaluasi penyimpangan yang terjadi.
- d. Memberikan saran-saran perbaikan.
- e. Menyusun laporan kegiatan.

Manfaat dari fungsi pengendalian adalah memperkecil kemungkinan kesalahan yang terjadi dari segi kualitas, kuantitas, biaya maupun waktu.

#### **3.4 Proyek Konstruksi**

Proyek konstruksi merupakan suatu rangkaian kegiatan yang berlangsung dalam waktu yang terbatas dengan sumber daya tertentu untuk mendapatkan hasil konstruksi dengan standar kualitas yang baik. Dalam mencapai hasil konstruksi yang baik dibutuhkan berbagai macam elemen pendukung di dalam pelaksanaan konstruksi.

Proyek konstruksi mempunyai tiga karakteristik yang dapat dipandang secara tiga dimensi (Ervianto, 2002), yaitu :

1. Bersifat unik

Keunikan dari proyek konstruksi adalah tidak pernah terjadi rangkaian kegiatan yang sama persis (tidak ada proyek identik), proyek bersifat sementara, dan selalu terlibat grup pekerja yang berbeda-beda.

2. Dibutuhkan sumber daya

Setiap proyek konstruksi membutuhkan sumber daya, yaitu pekerja, biaya, material, alat berat, dan sebagainya.

3. Organisasi

Setiap organisasi mempunyai keragaman tujuan dimana di dalamnya terlibat sejumlah individu dengan keahlian yang bervariasi dan ketidakpastian.

Suatu rangkaian kegiatan dalam proyek konstruksi dapat dibedakan atas 2 jenis, yaitu kegiatan rutin dan kegiatan proyek. Kegiatan rutin adalah suatu rangkaian kegiatan terus-menerus yang berulang dan berlangsung lama, sementara kegiatan proyek adalah suatu rangkaian kegiatan yang hanya satu kali dilaksanakan dan umumnya berlangsung dalam jangka waktu yang pendek. Karakteristik proyek konstruksi dapat dilihat pada Gambar 3.1.

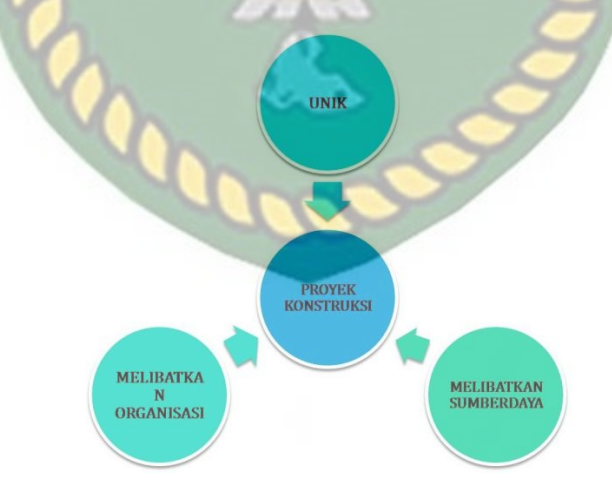

**Gambar 3.1** Tiga karakteristik proyek konstruksi (Ervianto, 2002)

Pada Gambar 3.1 menunjukkan hubungan proyek kostruksi dengan tiga karakteristik tersebut. Proyek konstruksi memang secara khusus jika dilihat secara menyeluruh memiliki beberapa keunikan jika dibandingkan dengan beberapa jenis

proyek lainnya. Tanpa sumber daya, proyek konstruksi tidak dapat berjalan dengan semestinya. Tanpa organisasi, proyek konstruksi tidak berjalan sistematis.

### **3.5 Jenis Jenis Proyek Konstruksi**

Menurut Ervianto (2005), proyek konstruksi dapat dibedakan menjadi dua jenis kelompok bangunan, yaitu :

- 1. Bangunan gedung : rumah, kantor, dan lain-lain. Ciri-ciri dari kelompok bangunan ini adalah :
	- bangunan ini adalah :<br>a. Proyek konstruksi menghasilkan tempat orang bekerja atau tinggal.
	- b. Pekerjaan dilaksanakan pada lokasi yang relatif sempit dan kondisi pondasi umumnya sudah diketahui.
	- c. Manajemen dibutuhkan, terutama untuk *progressing* pekerjaan.
- 2. Bangunan sipil: jalan, jembatan, bendungan, dan infrastruktur lainnya. Ciriciri dari kelompok bangunan ini adalah :
	- a. Proyek konstruksi dilaksanakan untuk mengendalikan alam agar berguna bagi kepentingan manusia.
	- b. Pekerjaan dilaksanakan pada lokasi yang luas atau panjang kondisi pondasi sangat berbeda satu sama lain dalam suatu proyek.
	- c. Manajemen dibutuhkan untuk memecahkan permasalahan.

## **3.6 Tahapan Kegiatan Proyek Konstruksi**

Dalam pelaksanaan proyek konstruksi harus melalui suatu proses yang panjang dan dalam setiap tahapnya harus direncanakan dengan sebaik mungkin agar yang dihasilkan sesuai dengan tujuan awal proyek. Manajemen konstruksi mempunyai ruang lingkup yang cukup luas, karena mencakup tahapan kegiatan sejak awal pelaksanaan pekerjaan sampai dengan akhir pelaksanaan yang berupa hasil pembangunan. Berbagai aspek yang harus dikaji dalam setiap tahap merupakan kerangka dasar dari proses konstruksi.

Aspek ini terbagi menjadi empat kelompok utama (Ervianto, 2002), yaitu :

1. Aspek fungsional : konsep umum, pola operasional, program tata ruang, dan lain sebagainya.

- 2. Aspek lokasi dan lapangan : iklim, topografi, jalan masuk, prasarana, formalitas hukum, dan lain sebagainya.
- 3. Aspek konstruksi : prinsip rancangan, standar teknis, ketersediaaan bahan bangunan, metode pembangunan, dan keselamatan operasi.
- 4. Aspek operasional : administrasi proyek, arus kas, kebutuhan perawatan, kesehatan, dan keselamatan kerja.

Tahapan proyek kontruksi dimulai sejak munculnya prakarsa pembangunan yang selanjutnya ditindaklanjuti dengan survey dan seterusnya hingga konstruksi benar-benar berdiri dan dapat dioperasikan sesuai dengan tujuan fungsionalnya. Suatu provek dibagi menjadi beberapa tahapan untuk menjaga kesesuaian hubungan pada kegiatan operasional pihak-pihak yang terkait dalam pelaksanaannya. Hal tersebut terintegrasi menjadi suatu bentuk siklus kehidupan proyek yang mencakup (PMBOK 3<sup>rd</sup> Ed) :

- 1. *What*, Teknik apa yang dilakukan.
- 2. *When*, Kapan deliverables dicapai dan bagaimana ditinjau, divalidasi.
- 3. *Who*, Siapa yang terlibat.
- 4. *How*, Bagaimana mengontrol dan menyetujui.

Tahapan proyek tersebut berupa tahap awal, tahap menengah dan tahap akhir. Bagian-bagian kegiatan pada setiap tahap tersebut dijelaskan pada Gambar 3.2.

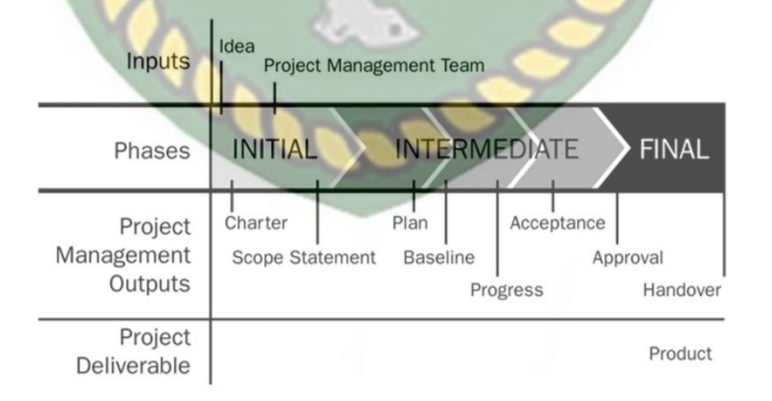

Gambar 3.2 Kegiatan pada tahapan Proyek (PMBOK 3<sup>rd</sup> Ed)

Pada Gambar 3.2 menunjukkan tahap awal (*Initial phase*) dimulai dari pembentukan ide, lingkup pekerjaan, dan tim manajemen proyek. Tahap menengah (*Intermediate phase*) terdiri dari kegiatan perencanaan, acuan dasar, progres kegiatan, dan hasil. Sementara tahap akhir (*Final phase*) melingkupi persetujuan dan penyerahterimaan proyek sebagai hasil akhir produk kepada pemilik atau penyandang dana.

Dalam dunia konstruksi, tahapan yang terjadi dalam pembangunan proyeknya tidak jauh berbeda. Pembagian tahapan yang biasanya disebut sebagai siklus hidup proyek konstruksi dibuat lebih terperinci walaupun dasar dari tahapan proyek, yaitu tahap awal, menengah, dan akhir tetap dapat terlihat dalam siklus **INERSITAS ISLAMRIA** hidup tersebut.

Salah satu sistematika penahapan yang disusun oleh PMI (*Project Management Institute*), yaitu suatu institusi yang mengembangkan manajemen proyek dan telah dikenal dan diakui secara luas terutama oleh mereka yang terkait dengan masalah proyek. Secara lengkap penahapan menurut PMBOK-PMI (*Project Manajemen Body of Knowledge - Project Management Institute*) adalah sebagai berikut (PMBOK 3<sup>rd</sup> Ed) :

1. Tahap Konseptual

Periode ini terdiri dari beberapa kegiatan, yaitu penyusunan dan perumusan gagasan, analisis pendahuluan dan pengkajian kelayakan. Salah satu kegiatan utama yang bersifat menyeluruh, dalam tahap ini yang mencoba menyoroti segala aspek mengenai layak tidaknya suatu gagasan untuk direalisasikan disebut studi kelayakan. Dibandingkan dengan pengkajian yang dilakukan sebelumnya, studi kelayakan mempunyai lingkup dan aspek pengkajian yang lebih luas, mendorong potensi yang positif dan menaruh perhatian khusus terhadap kendala dan keterbatasannya.

Deliverable akhir tahap konseptual adalah paket atau dokumen hasil studi kelayakan. Dokumen tersebut umumnya berisi analisis berbagai aspek kelayakan seperti pemasaran, pemintaan, teknik, produksi, manajemen, dan organisasi. Dokumen tersebut juga berisi perkiraan garis besar biaya dan jadwal proyek.

2. Tahap perencanaan dan pengembangan/PP/Definisi

Pada masa permulaan siklus proyek, kegiatan ditujukan untuk mengidentifikasi dan merumuskan gagasan, mengembangkannya menjadi alternatif, lengkap dengan indikasi lingkungan kerja, jadwal dan biaya. Meskipun

demikian, semua itu masih dalam tahap konseptual dalam arti pengkajian sudah melebar dan meluas mengcakup aspek yang mempunyai kaitan erat antara gagasan dan peluang yang tersedia, tetapi belum cukup mendalam untuk dapat dipakai sebagai dasar mengambil keputusan akhir jadi tidaknya menanam investasi atau melaksanakan proyek. Oleh karena itu, perlu diadakan pengkajian yang lebih mendalam agar dapat ditarik kesimpulan yang mantap.

Sejalan dengan usaha tersebut, mulailah dirintis rencana kesiapan perangkat dan pelaksanaan proyek ataupun strategi penyelenggaraan. Dengan demikian, kegiatan utama dalam tahap PP/Definisi adalah sebagai berikut (PMBOK  $3^{rd}$  Ed) :

- a. Melanjutkan evaluasi hasil kegiatan tahap konseptual, dalam arti lebih mendalam dan terinci, sehingga kesimpulannya cukup mantap untuk dipakai sebagai dasar pengambilan keputusan perihal kelangsungan investasi atau proyek.
- b. Menyiapkan perangkat seperti data, kriteria dan spesifikasi teknik, engineering dan komersial yang selanjutnya dipakai untuk membuat RFP, dokumen dan kontrak.
- c. Menyusun perencanaan dan membuat keputusan strategis yang berkaitan dengan garis penyelenggaraan proyek, seperti macam kontrak yang akan dipakai, bobot sasaran pokok, filosofi desain dan komposisi pendanaan.
- d. Memilih peserta proyek yang terdiri dari tim proyek pemilik, kontraktor, konsultan, arsitek dan lain-lain.

*Deliverable* akhir tahap PP/Definisi adalah sebagai berikut (PMBOK 3<sup>rd</sup> Ed):

- a. Dokumen berisi hasil analisis lanjutan kelayakan proyek.
- b. Dokumen berisi rencana strategis dan operasional proyek.
- c. Dokumen berisi definisi lingkup, anggaran biaya, jadwal induk dan garis besar kriteria mutu proyek.
- d. RFP atau paket lelang.
- e. Dokumen hasil evaluasi proposal dari para peserta lelang.

Kegiatan menyiapkan *Deliverable* pada penyelenggaraan proyek E-MK dengan jenis kontrak *lump sum* dilakukan oleh pihak pemilik proyek. Namun
demikian, kegiatan tersebut sering pula dilakukan dengan menggunakan konsultan.

3. Tahap Implementasi

Komponen kegiatan utama pada tahapini berbeda dari proyek ke proyek, tetapi untuk proyek E-MK umumnya terdiri dari kegiatan desain-engineering terinci fasilitas yang hendak dibangun, desain engineering produk, pengadaan material dan peralatan, manufaktur atau fabrikasi dan instalasi atau konstruksi. Kegiatan desain engineering terinci merupakan tindak lanjut jenis pekerjaan yang sama yang telah dirintis di tahap PP/Definisi. Tahap impelementasi terdiri dari kegiatan sebagai berikut :

- a. Mengkaji lingkup kerja proyek, kemudian membuat program implementasi dan mengkomunikasikan kepada peserta dan penanggung jawab proyek.
- b. Melakukan pekerjaan desain engineering terinci, pengadaan material dan peralatan, fabrikasi, instalasi atau konstruksi.
- c. Melakukan perencanaan dan pengendalian aspek biaya, jadwal dan mutu.

*Deliverable* tahap implementasi adalah produk atau instalasi proyek yang telah selesai secara mekanis.

4. Tahap Terminasi

Kegiatan utama pada tahap terminasi adalah sebagai berikut (PMBOK 3<sup>rd</sup> Ed) :

- a. Mempersiapkan instalasi atau produk beroperasi, seperti uji coba *startup*, dan *performance test*.
- b. Penyelesaian administrasi dan keuangan proyek seperti asuransi dan klaim.
- c. Seleksi dan kompilasi dokumen proyek untuk diserahkan kepada pemilik atau kepada induk perusahaan.
- d. Melaksanakan demobilisasi dan *reassignment personil.*

*Deliverable* akhir pada tahap terminasi berupa :

- a. Instalasi atau produk yang siap pakai atau siap beroperasi. Ini ditandai dengan diterbitkannya sertifikat "*operasional acceptance"* oleh pemilik proyek untuk pelaksana atau kontraktor.
- b. Dokumen pernyataan penyelesaian masalah asuransi, klaim dan jaminan (*warranty*).

#### **3.7 Unsur-unsur Pelaksanaan Proyek Konstruksi**

Unsur pelaksanaan proyek merupakan faktor utama dalam merealisasikan kegiatan-kegiatan pembangunan yang ada di suatu proyek. Orang/badan yang membiayai, merencanakan dan melaksanakan bangunan tersebut disebut unsurunsur pelaksanaan proyek konstruksi (Ervianto, 2005). Unsur-unsur pelaksana pembangunan yang terlibat dalam kegiatan pembangunan yaitu : *owner*, konsultan perencana (struktur dan arsitek), kontraktor/pemborong, dan konsultan pengawas.

1. Pemilik Proyek

Pemilik proyek atau pemberi tugas adalah orang atau badan yang memiliki proyek dan memberikan pekerjaan kepada pihak penyedia jasa dan yang membayar biaya pekerjaan tersebut (Ervianto, 2005). Pemberi tugas dalam surat perjanjian pemborongan adalah sebagai pihak pertama dan dapat mengambil keputusan sepihak untuk mengambil alih pekerjaan yang dilakukan, dengan cara menulis surat kepada kontraktor apabila terjadi hal-hal diluar kontrak yang ditetapkan dalam undang-undang didalam surat perjanjian kerja (SPK). Pemberi tugas juga berwenang untuk memberitahukan hasil lelang secara tertulis kepada kontraktor.

Menurut Ervianto (2005) tugas dan wewenang pemilik proyek adalah :

- a. Menunjuk penyedia jasa (konsultan dan kontraktor).
- b. Meminta laporan secara perodik mengenai pelaksanaan pekerjaan yang telah dilakukan oleh penyedia jasa.
- c. Memberikan fasilitas baik sarana dan prasarana yang dibutuhkan oleh pihak penyedia jasa untuk kelancaran pekerjaan.
- d. Menyediakan lahan untuk tempat pelaksanaan pekerjaan.
- e. Menyediakan dana dan kemudian membayar kepada pihak penyedia jasa sejumlah biaya yang diperlukan untuk mewujudkan sebuah bangunan.
- f. Ikut mengawasi jalanya pelaksanaan pekerjaan yang direncanakan dengan cara menempatkan atau menunjuk suatu badan atau orang untuk bertindak atas nama pemilik.
- g. Mengesahkan perubahan dalam pekerjaan (bila terjadi).
- h. Menerima dan mengesahkan pekerjaan yang telah selesai dilaksanakan oleh penyedia jasa jika produknya telah sesuai dengan apa yang dikehendaki.
- i. Memberikan hasil lelang secara tertulis kepada masing-masing kontraktor.
- 2. Konsultan Perencana

Konsultan perencana adalah suatu badan hukum atau perorangan yang diberi tugas oleh pemberi tugas untuk merencanakan dan mendesain bangunan sesuai dengan keinginan pemilik proyek. Selain itu juga memberikan saran dan pertimbangan akan segala sesuatu yang berhubungan dengan perkembangan proyek tersebut. Perencana juga bertugas untuk memberikan jawaban dan penjelasan atas hal-hal yang kurang jelas terhadap gambar rencana dan rencana kerja dan syarat-syarat. Perencana juga harus membuat gambar revisi bila terjadi perubahan-perubahan rencana dalam proyek. Pekerjaan perencanaan meliputi perencanaan arsitektur, struktur, mekanikal dan elektrikal, anggaran biaya serta memberikan saran yang diperlukan dalam pelaksanaan pembangunan (Ervianto, 2005).

Tugas dan kewajiban konsultan perencana adalah :

- a. Membuat perencanaan secara lengkap yang terdiri dari gambar rencana, rencana kerja, syarat-syarat, dan hitungan struktur, rencana anggaran biaya.
- b. Memberikan usulan serta pertimbangan kepada pemilik proyek, konsultan supervisi, dan kontraktor tentang pelaksanaan pekerjaan.
- c. Membuat gambar revisi bila terjadi perubahan perencanaan.
- d. Menghadiri rapat koordinasi pengelolaan proyek.
- e. Memberikan jawaban dan penjelasan kepada kontraktor tentang halhal yang kurang jelas dalam gambar rencana, rencana kerja, dan syaratsyarat (Ervianto, 2005).
- 3. Kontraktor

Kontraktor adalah orang atau badan hukum yang menerima pekerjaan dan menyelenggarakan pelaksanaan pekerjaan sesuai dengan biaya yang telah ditetapkan berdasarkan gambar rencana, peraturan, dan syarat-syarat yang telah ditetapkan (Ervianto, 2005).

Tugas dan wewenang kontraktor :

- a. Melaksanakan pekerjaan sesuai dengan gambar rencana, peraturan, syarat- syarat, risalah penjelasan pekerjaan, yang ditetapkan oleh pemilik proyek.
- b. Membuat gambar-gambar pelaksanaan yang disahkan oleh konsultan manajemen konstruksi.
- c. Membuat laporan hasil pekerjaan berupa laporan harian, minggunan, dan bulanan kepada konsultan manajemen konstruksi.
- d. Menyediakan alat keselamatan kerja dan keamanan di lokasi proyek.
- e. Menyerahkan seluruh atau sebagian pekerjaan yang telah diselesaikan sesuai dengan ketetapan yang berlaku (Ervianto, 2005).
- 4. Konsultan Pengawas

Konsultan pengawas adalah suatu badan hukum atau perorangan baik swasta atau instansi pemerintah yang berfungsi sebagai badan yang bertugas mengawasi dan mengontrol jalannya proyek agar mencapai hasil kerja yang optimal menurut persyaratan yang ada (Ervianto, 2005).

Tugas konsultan pengawas antara lain :

- a. Menyelesaikan pelaksanaan pekerjaan dalam waktu yang telah ditetapkan.
- b. Membimbing dan mengadakan pengawasan secara periodik dalam pelaksanaan pekerjaan.
- c. Melakukan perhitungan prestasi pekerjaan.
- d. Mengkoordinasi dan mengendalikan kegiatan konstruksi serta aliran informasi antar berbagai bidang agar pelaksanaan pekerjaan berjalan lancar.
- e. Menghidari kesalahan yang mungkin terjadi sedini mungkin serta menghindari pembengkakan biaya.
- f. Mengatasi dan memecahkan persoalan yang timbul di lapangan agar dicapai hasil akhir sesuai dengan yang diharapkan dengan kualitas, kuantitas serta waktu pelaksanaan yang ditetapkan.
- g. Menghentikan sementara bila terjadi penyimpangan dari peraturan yang berlaku.
- h. Menyusun laporan kemajuan pekerjaan (harian, mingguan, bulanan).
- i. Menyiapkan dan menghitung adanya kemungkinan tambah atau berkurangnya pekerjaan. (Ervianto, 2005).

### **3.8 Organisasi Dalam Proyek Konstruksi**

Definisi organisasi secara umum adalah pengaturan kegiatan-kegiatan dari beberapa individu di bawah satu koordinasi yang berfungsi untuk pencapaian satu tujuan. Organisasi juga dapat diartikan sebagai tindakan guna mempersatukan dan mengatur sumber-sumber daya yang mencakup tenaga kerja serta material yang terbentuk dalam kumpulan kegiatan manusia yang memiliki tugas masing-masing dan saling berhubungan satu sama lain. Semakin banyak individu atau kelompok yang terlibat, maka makin kompleks bentuk organisasi yang terbentuk.

Bentuk-bentuk organisasi proyek pada umumnya adalah sebagai berikut  $(PMBOK-PMI 3<sup>rd</sup> Ed)$ :

- 1. Organisasi Fungsional.
- 2. Organisasi Proyek Murni.
- 3. Organisasi Matrik.

Ketiga bentuk organisasi proyek tersebut di atas dapat dijelaskan lebih jauh sebagai berikut.

1. Organisasi Fungsional

Perpustakaan Universitas Islam Riau Dokumen ini adalah Arsip Milik

Organisasi fungsional merupakan organisasi klasik yang setiap staf/tenaga kerjanya memiliki satu atasan. Anggota staf dikelompokkan dalam spesialisasi, seperti bagian produksi, pemasaran, teknik, akunting, dan setiap staf memiliki wewenang dan tanggung jawab yang jelas. Menurut Iman Soeharto (1997), organisasi fungsional memiliki keuntungan dalam kemudahan , pengawasan, dan penyediaan karena setiap anggota/staf hanya melapor ke satu pimpinan. Di samping itu, setiap staf memiliki kesempatan untuk meningkatkan keterampilan dan keahliannya karena konsentrasi staf yang terpusat pada bidang keahliannya. Organisasi ini memudahkan dalam pengendalian kinerja staf. Bentuk dari organisasi ini dapat dilihat pada Gambar 3.3.

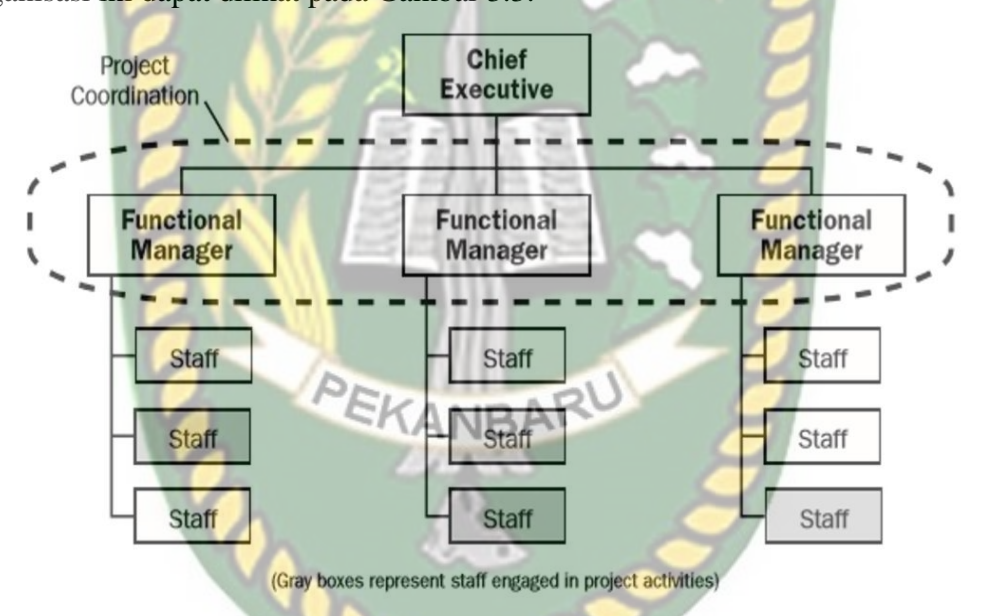

Gambar 3.3 Organisasi Fungsional (PMBOK 3<sup>rd</sup> Ed)

Pada Gambar 3.3 menunjukkan koordinasi proyek pada organisasi fungsional. Kesulitan yang dihadapi pada bentuk organisasi ini antara lain adalah adanya kecenderungan mengutamakan kinerja dan keluaran hanya pada masingmasing bidang sehingga mengurangi perhatian terhadap sasaran/tujuan proyek secara keseluruhan. Kerugian lain adalah jika organisasi cukup besar, dapat terjadi distorsi informasi yang disebabkan oleh makin panjangnya rantai pengambilan keputusan.

2. Organisasi Proyek Murni

Jenis organisasi ini sering juga memiliki unit-unit kecil organisasi yang disebut departemen, tetapi kelompok unit ini tetap memberikan laporan langsung ke proyek manajer. Bentuk organisasi proyek ini dilihat pada Gambar 3.4.

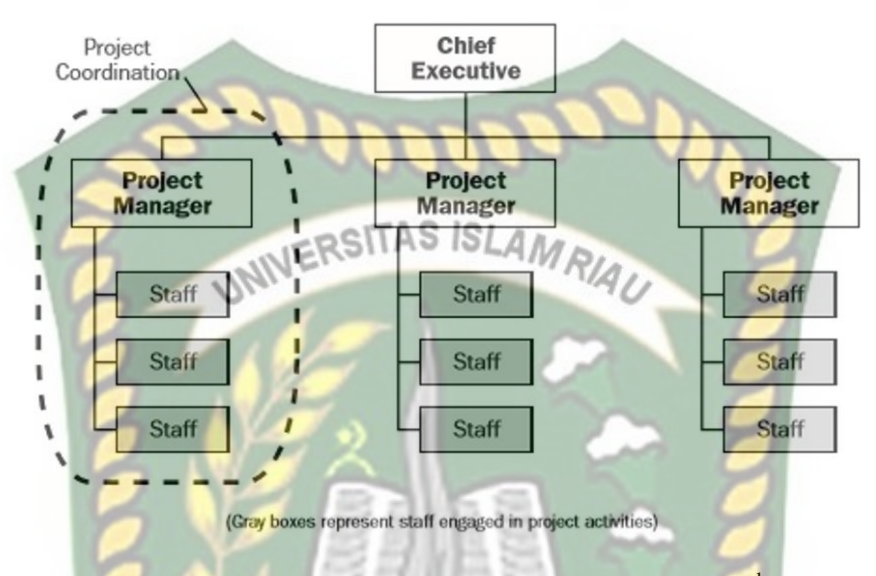

Gambar 3.4 Organisasi Proyek Murni (PMBOK 3<sup>rd</sup> Ed)

Pada Gambar 3.4 menunjukkan terdapat beberapa manajer proyek yang membawahi staf-staf dan merupakan satu koordinasi. Sebagian besar sumber daya organisasi terserap pada pekerjaan proyek dan manajer proyek memiliki kekuasaan penuh dalam pengambilan keputusan.

3. Organisasi Matrik

Organisasi matrik merupakan bentukan baru dari organisasi fungsional dan organisasi proyek. Bentukan organisasi baru yang beranggotakan staf dari setiap fungsi yang ada disebut organisasi matrik lemah. Organisasi matrik lemah mengatur banyak karakteristik dari organisasi fungsional dan manajer proyek lebih bersifat sebagai koordinator daripada sebagai manajer. Bentukan baru ini nantinya akan menjadi sebuah tim proyek yang ditugaskan untuk mengelola proyek konstruksi di lapangan. Kelemahan bentuk organisasi ini adalah tim yang dibentuk semuanya memiliki kualifikasi staf bukan manajer sehingga kemampuan manajerialnya sangat terbatas. Bentuk organisasi ini dapat dilihat pada Gambar 3.5.

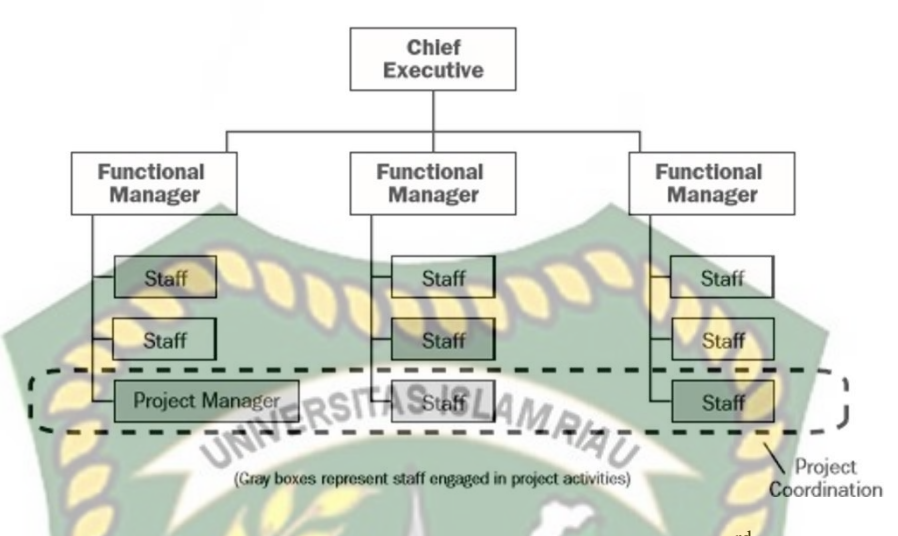

**Gambar 3.5** Organisasi Matrik Lemah (PMBOK 3<sup>rd</sup> Ed)

Pada Gambar 3.5 menunjukkan manajer proyek memiliki kekuatan besar dan peran manajer fungsional berkurang menjadi sekedar orang yang bertanggung jawab untuk menyediakan sumber daya untuk proyek seperti pelatihan untuk pegawai.

Sebagai kebalikan dari organisasi matrik lemah, maka organisasi matrik kuat memiliki banyak karakteristik dari organisasi proyek dan dapat memiliki manajer proyek secara penuh dengan otoritas yang dapat dipertimbangkan dan juga memiliki staf administrasi proyek sendiri. Bentuk organisasi ini dapat dilihat pada Gambar 3.6.

Keuntungan diberikan tipe organisasi matrik adalah pemanfaatan sumber daya manusia yang efisien, anggota tim mempunyai pekerjaan operasional tetap setelah proyek selesai, sharing pengetahuan antar divisi yang lebih baik dari pada tipe fungsional dan adanya keterlibatan stakeholder yang kuat.

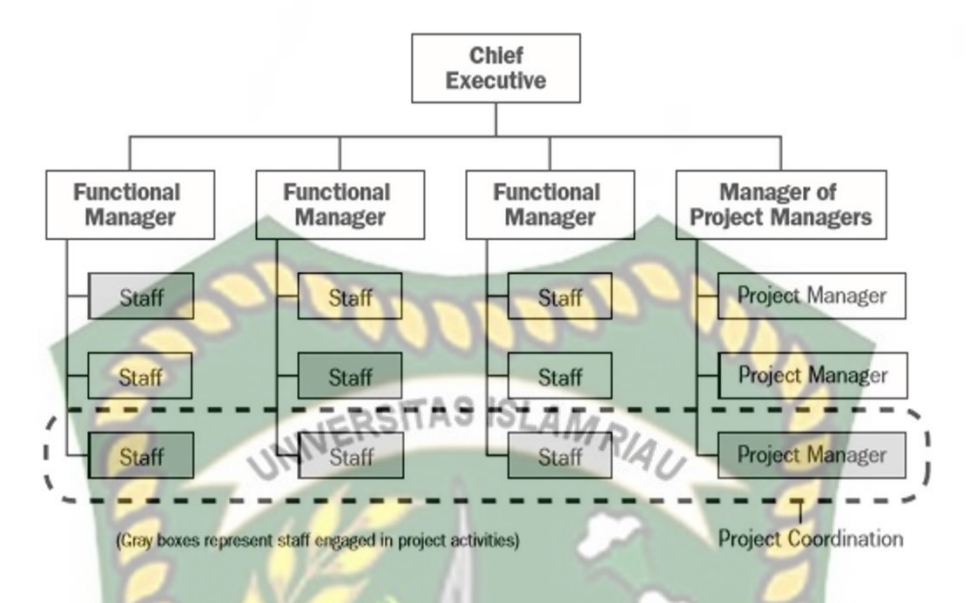

Gambar 3.6 Organisasi Matrik kuat (PMBOK 3<sup>rd</sup> Ed)

Pada Gambar 3.6 menunjukkan manajer proyek hanya berfungsi sekedar untuk koordinasi proyek dan dokumentasi. Pada proyek konstruksi, khususnya bentuk organisasi dikaitkan dengan jenis kontrak yang berlaku pada pelaksanaan proyek antar pemberi tugas dengan pemberi jasa konstruksi atau kontraktor. Pada hakikatnya bentuk-bentuk organisasi proyek konstruksi ini dikelompokkan menjadi empat jenis (Barrie, dkk. 1995), yaitu sebagai berikut :

#### 1. Organisasi Tradisional

Dalam struktur organisasi ini pihak pemilik mempekerjakan seorang pendesain dengan tugas merancang rencana dan spesifikasi proyek. Tugas pemilik selanjutnya adalah memonitor dan mengawasi implementasi proyek. Pembangunan konstruksi dilakukan oleh kontraktor utama yang memberikan jasa kepada pemilik melalui kesepakatan kontrak. Beberapa pekerjaan konstruksi dapat dikerjakan oleh kontraktor-kontraktor lepas atau biasa disebut subkontraktor. Hubungan antara subkontraktor dengan kontraktor utama terikat dalam suatu kontrak kerja dan subkontraktor berada dibawah pengawasan kontraktor utama serta bertanggung jawab hanya pada kontraktor utama.

Jenis-jenis kontrak dalam struktur organisasi tradisional adalah harga tetap (*fixed cost*), harga satuan (*unit price*), maksimum bergaransi, dan kontrak biaya tambah upah tetap (barrie, 1995). Bentuk organisasi ini dapat dilihat pada Gambar 3.7.

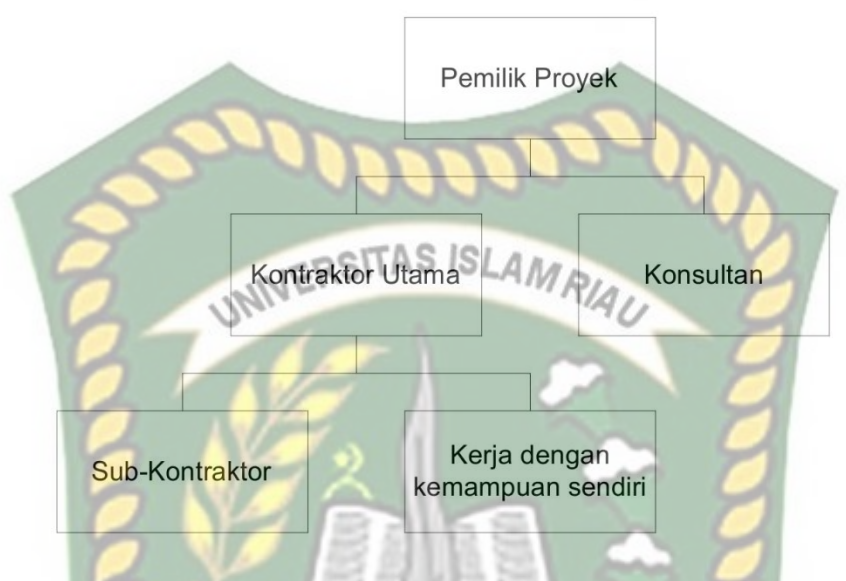

**Gambar 3.7** Organisasi Proyek Tradisional (Barrie, 1995)

Pada Gambar 3.7 menunjukkan dalam sistem ini, pemilik pada tahap perekayasaan dan perancangan mengadakan ikatan kontrak dengan konsultan perencana. Pada tahap pelaksanaan, pemilik mengadakan ikatan kontrak dengan kontraktor. Pihak kontraktor seakan-akan bekerja sendiri-sendiri secara independent. Perencana menyelesaikan tugas-tugas perencanaannya sebelum pemilik memilih kontraktor pelaksana. Setelah penentuan kontraktor biasanya pemilik meminta perencana menjadi pengawas pelaksanaan proyek atas nama pemilik.

#### 2. Organisasi Pembangun-Pemilik

Bentuk organisasi ini merupakan turunan dari organisasi tradisional. Dalam organisasi ini, pemilik bekerja dengan kemampuan sendiri, baik di bidang perencanaan atau desain maupun pelaksanaan konstruksinya sehingga tugas pemilik adalah sebagai desainer dan kontraktor. Meskipun pemilik juga bertindak sebagai kontraktor, beberapa pekerjaan konstruksi dapat diberikan kepada kontraktor/subkontraktor dan biasanya jenis kontrak yang mengikat adalah harga tetap, harga satuan, atau kontrak tertentu yang dinegosiasikan. Bentuk organisasi dapat dilihat pada Gambar 3.8.

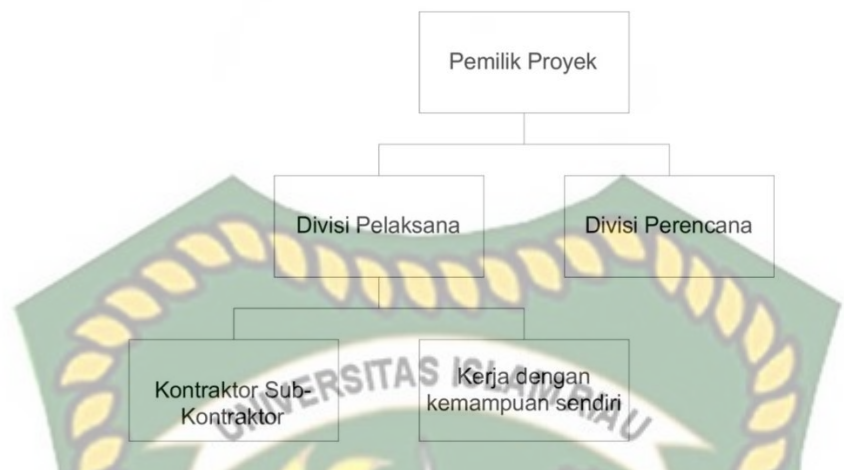

**Gambar 3.8** Organisasi Pembangun-Pemilik (Barrie, 1995)

Pada Gambar 3.8 menunjukkan konsultan dan kontraktor merupakan bagian yang tidak dapat dipisahkan dengan organisasi pemilik proyek meskipun proyek telah selesai.

3. Organisasi Proyek Putar Kunci (*Turn-Key Project*)

Pada organisasi ini, kegiatan perencanaan, perancangan, dan pelaksanaan pembangunan proyek dilakukan oleh satu perusahaan. Beberapa pekerjaan yang dilakukan oleh subkontraktor spesialis. Jenis kontrak yang digunakan pada organisasi ini adalah harga tetap, harga maksimum, atau putar kunci dengan biaya upah (Barrie, 1995). Bentuk organisasi dapat dilihat pada Gambar 3.9.

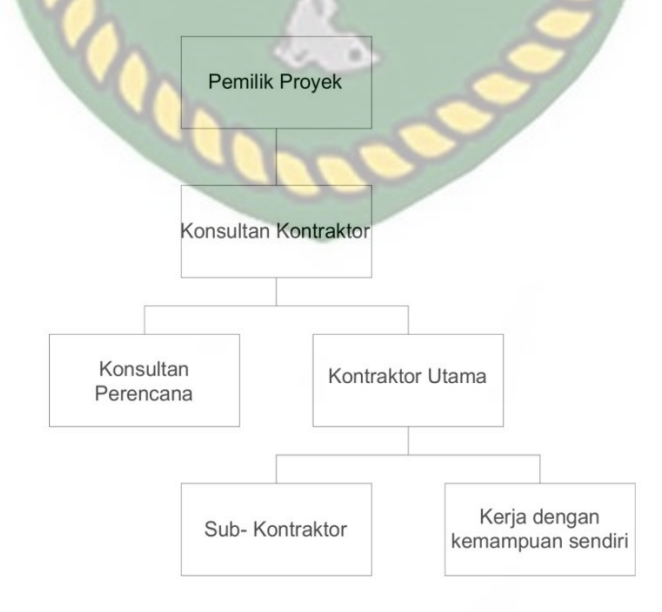

**Gambar 3.9** Organisasi Proyek Putar Kunci (Barrie, 1995)

Gambar 3.9 menunjukkan pada model organisasi ini kontraktor sekaligus sebagai konsultan perencana sesuai dengan kontrak antara kontraktor dengan pemilik proyek.

4. Organisasi Manajemen Konstruksi

Organisasi ini merupakan bentuk organisasi yang mempersatukan tiga unsur dalam pembangunan suatu proyek, yaitu pemilik, konsultan, dan manajer konstruksi dalam suatu hubungan yang tidak saling bertentangan. Manajer konstruksi bertindak sebagai tangan kanan atau wakil dari pemilik. Keuntungan bentuk organisasi ini antara lain adalah keterampilan konstruksi yang khusus dapat dimanfaatkan pada semua tahap proyek tanpa menimbulkan perselisihan antara pemilik dan perancang proyek serta adanya kesempatan bagi rekayasa nilai dalam tahap desain, penawaran, dan penunjukan pemenang kontraktor. Di sisi lain, kelemahan yang ditunjukkan pada struktur organisasi ini adalah keberhasilan proyek terutama ditentukan pada perencanaan dan penjadwalan bergantung pada keterampilan manajer konstruksi (Barrie, 1995). Bentuk organisasi dapat dilihat pada Gambar 3.10.

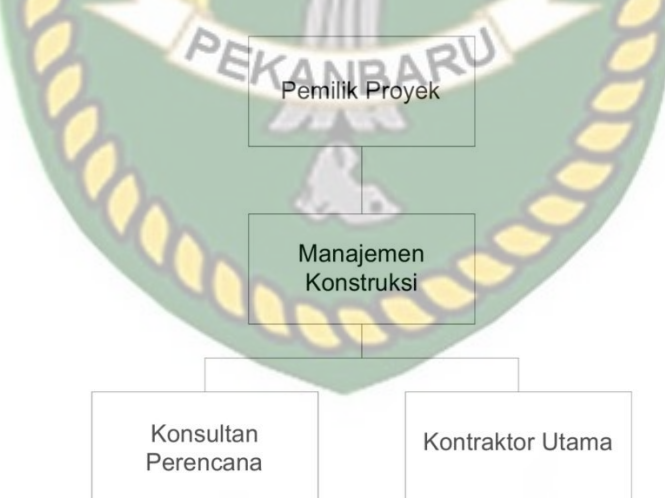

**Gambar 3.10** Organisasi Manajemen Konstruksi (Barrie, 1995)

Gambar 3.10 menunjukkan organisasi manajemen konstruksi berkaitan dengan manajemen proyek yang terdiri dari manajemen konstruksi dan pihakpihak lainnya seperti kontraktor, konsultan perencana dan lainnya, yang mempunyai tugas mengelola proyek secara terpadu.

#### **3.9 Penjadwalan Proyek Konstruksi**

*Schedule* atau penjadwalan adalah unsur yang paling penting di dalam pelaksanaan proyek. Namun di dalam pelaksanaan jadwal cenderung tidak terpakai secara efektif di lapangan, hal ini disebabkan penyusunannya yang tidak didasari dengan logika-logika teknis yang baik dan ketidakmampuan mengendalikan jadwal yang telah direncanakan. Kondisi yang demikian mengakibatkan seringnya pelaksanaan proyek tidak sesuai dengan waktu, anggaran, dan mutu yang telah ditetapkan. Oleh karena itu, beberapa literatur mengidentikkan *planning and scheduling* dengan manajemen proyek merupakan satu kesatuan yang tidak dapat dipisahkan.

Teknik penjadwalan dibuat untuk mencapai efektifitas dan efisiensi yang tinggi dari sumber daya yang akan digunakan selama masa pelaksanaan proyek konstruksi. Instrumen yang digunakan untuk perencanaan produktivitas dan biaya antara lain; tenaga kerja, material dan peralatan. Sumber daya tersebut harus direncanakan seefisien mungkin, agar diperoleh biaya pelaksanaan yang minimum tetapi kualitas tetap terjaga.

Manfaat dari perencanaan antara lain; mengorganisir kegiatan-kegiatan yang terkait dalam proyek, menentukan pembagian tugas, memperkirakan jumlah sumber daya yang dibutuhkan, mengalokasikan tanggung jawab pelaksanaan proyek, mempermudah dalam pengendalian kemajuan proyek, dan mengantisipasi kondisi yang tidak diharapkan dalam perubahan rencana yang mungkin terjadi selama proyek berlangsung. Penjadwalan memiliki dua fungsi yaitu fungsi pengorganisasian dan fungsi pengendalian. Dalam melaksanakan proyek onstruksi, ada tiga faktor yang akan menjadi tolak ukur keberhasilan proyek konstruksi tersebut, yaitu mutu, biaya dan waktu. Selama ini pengalaman menunjukkan bahwa pemborosan biaya saat pelaksanaan lebih disebabkan oleh ketidaktepatan dalam pengambilan keputusan pada tahap penjadwalan. Oleh karena itu merencanakan waktu (jadwal) pelaksanaan sangat penting dalam suatu proyek konstruksi, (Soeharto, 1997).

#### **3.10 Perkembangan Penjadwalan Proyek**

Dimulai dengan metode manual berupa penggambaran diagram batang yang dibuat dengan pola pemikiran saat itu, sehingga hubungan antar kegiatan sngat sulit diketahui dasar pembuatannya.

*Network analysis* sebenarnya adalah perbaikan dari metode diagram batang. Metode ini menyajikan secara jelas hubungan ketergantungan antara bagian kegiatan dengan kegiatan lainnya yang digambarkan dalam diagram *network*. Dengan metode ini dapat diketahui bagian-bagian kegiatan yang harus didahulukan, yang harus menunggu selesainya kegiatan lain, dan kegiatan yang tidak perlu tergesa-gesa dikerjakan.

Metode *Network analysis* ini mengalami penyempurnaan secara bertahap, yaitu PERT, CPM, PDM, dan terakhir adalah penjadwalan dengan menggunakan komputer.

*1. Bar Chart* dan Kurva S

*Gantt chart* atau lebih dikenal di Indonesia sebagai diagram batang atau *bar chart*. Metode ini mula-mula dipakai dan diperkenalkan oleh Hendri Lawrence Gant pada tahun 1917. Tujuan metode ini untuk mengidentifikasi unsur waktu dan urutan dalam merencanakan kegiatan, yang terdiri dari waktu mulai, jumlah waktu dan waktu selesai. Hingga kini metode diagram batang masih banyak digunakan. Hal ini disebabkan diagram batang mudah dibuat dan dipahami, sehingga sangat berguna sebagai alat komunikasi dalam penyelenggaraan proyek.

Penggambaran *bar chart* terdiri dari kolom dan baris. Pada kolom tersusun urutan kegiatan yang disusun secara berurutan. Pada baris menunjukkan periode waktu berupa jam, harian, mingguan ataupun bulanan. Penggambaran *bar* (batang) pada tiap baris kegiatan akan menunjukkan waktu mulai dan waktu selesainya kegiatan.

Pada proyek yang tidak terlalu banyak kegiatannya, metode *bar chart* ini sering digunakan yang digabungkan dengan kurva "S" sebagai pemantau biaya. Disebut dengan kurva S dikarenakan bentuknya yang menyerupai huruf S. hal ini terjadi karena pada awal proyek (kegiatan persiapan) besarnya biaya yang dikeluarkan per satuan waktu cenderung rendah, kemudian meningkat cepat pada pertengahan proyek (kegiatan konstruksi) dan menurun/ rendah kembali pada akhir proyek (penyelesaian akhir).

Kurva ini pertama kali dikembangkan oleh Jenderal Warren T. Hannum, seorang perwira Zeni Amerika Serikat atas dasar pengamatan pelaksanaan sejumlah besar proyek dari awal hingga selesai. Kurva ini dipergunakan hanya sebagai pembanding dan tidak rinci memberikan data yang diperlukan.

Kurva S secara grafis adalah penggambaran kemajuan kerja (bobot %) kumulatif pada sumbu vertikal, terhadap waktu pada sumbu horizontal. Kemajuan kegiatan ini biasanya diukur terhadap jumlah uang yang telah dikeluarkan oleh proyek. Dengan membandingkan kurva S, rencana dengan kurva pelaksanaan dapat diketahui kemajuan pelaksanaan proyek apakah sesuai, lambat ataupun lebih dari yang direncanakan. Bentuk dari *bar chart* dapat dilihat pada Gambar 3.11.

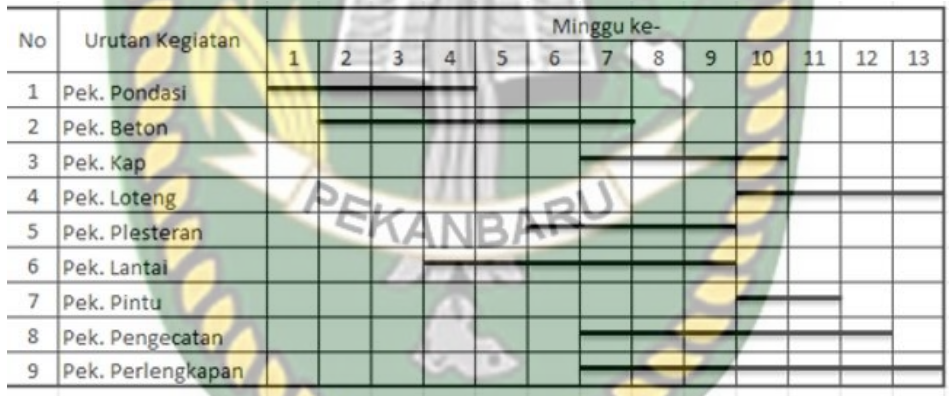

#### **Gambar 3.11** *Bar Chart* (Syafriandi, 2017))

Pada Gambar 3.11 dapat diuraikan bahwa untuk menggambarkan *Bar Chart-*nya dilakukan dengan cara menggambarkan garis/balok mulai dari minggu pertama dan berakhir pada minggu keempat. Kegiatan pondasi dimulai pada minggu kedua dan berakhir pada minggu ketujuh dan demikian seterusnya.

Bobot kegiatan adalah nilai persentase proyek yang digunakan untuk mengetahui kemajuan proyek tersebut. Untuk mempermudah proses perhitungan dalam penjadwalan atau perencanaan waktu, digunakan Bagan Balok (*Bar Chart*).

Keunggulan penggunaan *bar chart* pada sistem penjadwalan adalah mudah dibaca dan mengerti oleh seluruh level, mulai dari pelaksana sampai manajer

karena bentuk grafisnya yang sederhana. Oleh sebab itu, *bar chart* ini sangat umum digunakan pada industri konstruksi, terutama pada tahapan awal proyek yang banyak terjadi perubahan-perubahan rencana. *Bar Chart* sangat cocok digunakan karena pembuatannya sangat memungkinkan untuk direvisi berkalikali. Kelemahan *bar chart* adalah kurang dapat menjelaskan keterkaitan antar kegiatan dan tidak dapat secara langsung memberikan informasi mengenai akibatakibat yang akan terjadi apabila ada suatu perubahan.

Sampai saat ini Metode Bagan Balok masih digunakan secara luas, baik berdiri sendiri atau digabungkan dengan metode lain misalnya Kurva S. Fungsi Kurva S adalah memberikan gambaran kemajuan pekerjaan dengan waktu yang diresepresentasikan terhadap bobot penyerapan biaya **(**Abduh, 2004**).** Contoh perhitungan bobot dapat dilihat pada Tabel 3.1.

| No. | Urutan Kegiatan/Pekerjaan | Harga Pekerjaan | <b>Persen Bobot</b><br>(0/0) |  |  |
|-----|---------------------------|-----------------|------------------------------|--|--|
| 1.  | Kegiatan pondasi          | 2.141.888.49    | 3,585                        |  |  |
| 2.  | Kegiatan beton/dinding    | 3.457.844.27    | 5.787                        |  |  |
| 3.  | Kegiatan kap/atap         | 3.544.532.50    | 5,932                        |  |  |
| 4.  | Kegiatan loteng           | 2.479.985.50    | 4.151                        |  |  |
| 5.  | Kegiatan plesteran        | 5.348.047.74    | 8.951                        |  |  |
| 6.  | Kegiatan lantai           | 22.658.096.34   | 37.921                       |  |  |
| 7.  | Kegiatan pintu/jendela    | 2.568.604.20    | 4,299                        |  |  |
| 8.  | Kegiatan pengecatan       | 14.263.244.95   | 23,871                       |  |  |
| 9.  | Kegiatan perlengkapan     | 3.288.300.00    | 5,503                        |  |  |
|     | Jumlah                    | 59.705.543,99   | 100,00                       |  |  |

**Tabel 3.1** Perhitungan bobot pekerjaan (Syafriandi, 2017))

Pada Tabel 3.1 menunjukkan contoh perhitungan bobot yang nantinya akan dijadikan kurva S. persentase bobot harus mencapai 100% hingga akhir kegiatan proyek. Bentuk kurva S dapat dilihat pada Gambar 3.12.

| No.            | Uraian Pekerjaan          |          | Minggu Ke |                |       |       |       |       |                |                   |                  |       |       | Prosen.     |       |       |
|----------------|---------------------------|----------|-----------|----------------|-------|-------|-------|-------|----------------|-------------------|------------------|-------|-------|-------------|-------|-------|
|                |                           | Bobot    | ٠         | $\overline{2}$ | 3     |       | 5     | 6     | $\overline{ }$ | 8                 | 9                | 10    | 11    | 12          | $13-$ |       |
| ٦              | Pek, Pondasi              | 3.585    | 0.896     | 0.896          | 0.896 | 0.896 |       |       |                |                   |                  |       |       |             |       | 400   |
| $\overline{2}$ | Pek. Beton / Dinding      | 5.787    |           | 0.965          | 0.965 | 0.965 | 0.965 | 0.965 | 0.965          |                   |                  |       |       |             |       |       |
| 3              | Pek. Kap / Atap           | 5,932    |           |                |       |       |       |       | 1.186          | 1.186             | 1.186            | .186  | 1.186 |             |       | $-80$ |
| 4              | Pek. Loteng               | 4.151    |           |                |       |       |       |       |                |                   |                  | 1.038 | 1.038 | 1.038       | 1.038 | $-60$ |
| 5              | Pek. Plesteran            | 8.951    |           |                |       |       |       | 2.238 | 2.238          | 27.8              | 2 2 3 8          |       |       |             |       |       |
| 6              | Pek-Lantai                | 37.92    |           |                |       | 6.32  | 6,32  | 6.32  | 6.5            | 6.32              | 6.32             |       |       |             |       | $-40$ |
| $\overline{t}$ | Pek, Pintu / Jendela      | 4.299    |           |                |       |       |       |       |                |                   |                  | 215   | 2.15  |             |       |       |
| 8              | Pek. Pengecatan           | 23.87    |           |                |       |       |       |       | 3.979          | 3.979             | 3.979            | 3.979 |       | 3.979 3.979 |       | $-20$ |
| 9              | Pek, Pedengkapan          | 5,503    |           |                |       |       |       |       |                | 0.786 0.786 0.786 |                  | 0.786 | 0.786 | 0.786 0.786 |       |       |
|                | Jumlah Bobot Rencana      | 1001     | 0.896     | 1.861          | 1,861 | 8.181 | 7.285 | 9.522 | 15.47          | 14.51             | ALL ATA<br>14.51 | 9.138 | 9,138 | 5.802       | 1.824 |       |
|                | Kumulatif Bobot Rencana   | $\Omega$ | 0.896     | 2.757          | 4.618 | 12.8  | 20.08 | 29.61 | 45.08          | 59.59             | 74.1             | 83.24 | 92.37 | 98.18       | 100   |       |
|                | Jumlah Bobot Realisasi    |          |           |                |       |       |       |       |                |                   |                  |       |       |             |       |       |
|                | Kumulatif Bobot Realisasi |          |           |                |       |       |       |       |                |                   |                  |       |       |             |       |       |
|                | Selisih                   |          |           |                |       |       |       |       |                |                   |                  |       |       |             |       |       |

**Gambar 3.12** *Time Schedule* (Syafriandi,2017)

Pada Gambar 3.12 dapat diuraikan bahwa dari gambar tersebut harga kegiatan telah diketahui, kemudian dari setiap kegiatan dicari nilai pekerjaannya atau bobot dalam persen dengan rumus diatas. Setelah mendapatkan bobot kegiatan, selanjutnya adalah membuat tabel *bar chart* dan bobot kegiatan didistribusi atau dibagi-bagi ke setiap periode pekerjaan. Misalnya kegiatan pondasi akan dilaksanakan selama 4 minggu, maka bobot kegiatan per periode yaitu 3,585% /  $4 = 0.896\%$  (lihat kurva diatas). Hasil tiap periode dijumlahkan dan selajutnya bobot per periode ditambahkan periode sebelumnya (kumulatif), sehingga akhir proyek akan mencapai bobot 100%. Selanjutnya dibuatkan kurva dengan memplot nilai bobot per periodenya.

#### 2. PERT

Metode ini dikembangkan oleh Navy Spesial Project Office, yaitu biro proyek-proyek khusus Angkatan Laut Amerika Serikat pada tahun 1957. PERT merupakan singkatan dari *Program Evaluation and Review Teknique* atau teknik menilai dan meninjau kembali program. Metode ini bertujuan untuk sebanyak mungkin mengurangi adanya penundaan maupun gangguan dan konflik suatu jadwal. PERT pada prinsipnya adalah hubungan ketergantungan antara bagianbagian kegiatan yang digambarkan dalam bentuk diagram *network*. Dengan demikian, diketahui bagian-bagian kegiatan mana yang harus didahulukan dan

kegiatan mana yang menunggu selesainya pekerjaan. Metode PERT biasa juga di *Arrow Diagramming Method* (ADM), metode yang menggunakan anak panah sebagai aktivitas dan menghubungkannya dengan anak panah yang menunjukkan ketergantungan.

Untuk membuat jaringan kerja kita harus mengetahui semua kegiatan yang terjadi pada suatu proyek, waktu (durasi) tiap kegiatan dan ketergantungan antar kegiatan (kegiatan pendahulu/ *predecessors* dan kegiatan pengikut/ *successors*). Urutan-urutan logis seluruh proyek harus diketahui dengan baik. Untuk setiap kegiatan harus diketahui kegiatan pendahulu serta kegiatan pengikutnya. Dengan demikian, jaringan kerja dapat terbentuk sejak awal proyek sampai dengan akhir proyek.

Untuk dapat menjadwal dengan metode ini ada beberapa hal yang perlu diketahui, yaitu elemen-elemen dari PERT. (Badri, 1991).

- A. Tanda (*symbol*)
	- 1) Anak panah (*Arrow*), kegiatan (*activity*), *job* :
		- a) Anak panah menunjukkan hubungan antara kegiatan juga dicantumkan durasi.
		- b) Sebuah anak panah mewakili satu kegiatan.
		- c) Awal busur panah dinyatakan sebagai permulaan kegiatan dan mata panah sebagai akhir kegiatan.
	- 2) lingkaran kecil (node), kejadian/peristiwa, event

Lingkaran kecil ini merupakan awal atau ujung dari pertemuan satu atau lebih kegiatan-kegiatan (anak panah). *Node* dapat diberi nomor urut.

3) Anak panah terputus-putus, kegiatan semu (*Dummy*) Perbedaannya dengan kegiatan biasa, *dummy* tidak menggunakan durasi (nol) dan tidak menggunakan sumber daya.

Dibandingkan dengan *bar chart*, metode PERT ini mempunyai beberapa keunggulan, yaitu hubungan ketergantungan kegiatan yang logis, sehingga memungkinkan proyek dapat dikendalikan dan dikerjakan dengan prosedur yang jelas. Apabila ada suatu peristiwa yang terganggu, maka kita dapat mengetahui pengaruhnya terhadap kegiatan yang lain.

Walaupun metodeini mempunyai keunggulan, akan tetapi metode ini juga mempunyai kelemahan pada pembacaan, disebabkan tidak semua level manajemen dapat membaca/ memahami dan dapat mengetahui mana kegiatan yang menjadi perhatian penuh agar proyek tersebut dapat selesai sesuai rencana. Metode ini sangat bermanfaat untuk penjadwalan awal suatu perencanaan proyek mulai dari tahap *Briefing*, perencanaan, tender, konstruksi, dan persiapan penggunaan.

Umumnya penggunaan metode PERT saat ini untuk perencanaan logik sebuah jadwal yang nantinya akan disempurnakan kembali dengan metode yang lebih baik, misalnya CPM atau PDM.

3. CPM

Pada tahun 1958, perusahaan bahan-bahan kimia Du Pon Company (USA) memecahkan kesulitan-kesulitan dalam proses fabrikasi menemukan metode *Critical Path Method* (CPM). Pada dasarnya metode ini berbentuk diagram *network* yang hampir sama dengan PERT. Perbedaan mendasarnya adalah menentukan perkiraan waktu, CPM dapat memperkirakan waktu yang dibutuhkan untuk melaksanakan setiap kegiatan dan dapat menentukan prioritas kegiatan yang harus mendapat perhatian pengawasan yang cermat, agar kegiatan dapat selesai sesuai rencana.

Metode ini lebih dikenal dengan istilah lintasan kritis. Hal ini disebabkan dengan metode ini nantinya akan membentuk suatu jalur atau lintasan yang memerlukan perhatian khusus (kritis). Tujuan lintasan kritis ini untuk mengetahui dengan cepat kegiatan-kegiatan yang tingkat kepekaannya tinggi terhadap keterlambatan pelaksanaan, sehingga setiap saat dapat ditentukan tingkat prioritas kebijaksanaan penyelenggara proyek apabila kegiatan tersebut terlambat.

Metode ini mempunyai istilah-istilah dan simbol-simbol yang sedikit berbeda dengan PERT, yaitu tanda (simbol), anak panah (*arrow*), kegiatan (*activity*), *job*. (Badri, 1991).

Ada tiga jenis anak panah :

Anak panah biasa, menunjukkan suatu kegiatan yang dapat dikerjakan secara normal.

Anak panah tebal, menunjukkan suatu kegiatan yang harus menjadi perhatian (kritis)

Anak panah putus-putus, menunjukkan kegiatan *dummy*. Lingkaran kecil (*node*), kejadian/ peristiwa, *event* :

pada *node* CPM terbagi tige bagian yang terdiri dari nomor *node*, EET (*Earlies Event Time*), dan LET (*Latest Event Time*).  $ES/EF$ 

CPM tidak jauh berbeda dengan PERT, akan tetapi CPM lebih baik dikarenakan CPM dapat mengontrol keterlambatan kegiatan yang memengaruhi selesainya suatu pekerjaan.

Seperti halnya PERT, CPM mempunyai kelemahan pada pembacaan bagi level manajemen tingkat bawah. Pada penjadwalan masih banyak menggunakan *dummy*, yang sering membingungkan pembacaan. Selain itu, metode CPM menggunakan aturan ketergantungan kegiatan selesai mulai, artinya suatu kegiatan harus selesai terlebih dahulu kemudian dapat dilanjutkan kegiatan berikutnya. Contoh dari bentuk CPM dapat dilihat pada Gambar 3.13.

#### **Gambar 3.13** Diagram AOA dengan metode CPM (Badri, 1991)

Gambar 3.13 menunjukkan bentuk dari diagram metode CPM. Jika perhitungan ke depan ada dua atau lebih kejadian, maka nilai yang terbesar akan diambil dan jika hitungan kebelakang ada dua atau lebih kejadian, maka nilai terkecil yang akan diambil.

4. PDM

 $\overline{N_0}$ 

LS/LF

Metode Preseden Diagram (PDM) diperkenalkan oleh J.W. Fondahl dari Universitas Stanford USA pada awal dekade 60-an. Kemudian dikembangkan oleh perusahaan IBM dalam rangka penggunaan komputer untuk memproses hitungan-hitungan yang berkaitan dengan metode PDM. PDM adalah jaringan kerja yang umumnya berbentuk segi empat sedangkan anak panahnya hanya

sebagai petunjuk kegiatan-kegiatan yang bersangkutan. Dengan demikian *dummy* pada PDM tidak diperlukan.

Pada PERT atau CPM baru dapat dimulai setelah kegiatan pendahulunya selesai. Pada PDM sebuah kegiatan dapat dikerjakan tanpa menunggu kegiatan pendahulunya selesai 100%, hal ini dengan cara tumpang tindih (*overlapping*). Cara ini dapat mempercepat waktu selesainya pelaksanaan proyek.

Pada PDM yang digunakan adalah *Activity on Node* (AON), di mana tanda panah hanya menyatakan keterkaitan antar kegiatan. Kegiatan dari peristiwa pada PDM ditulis dalam bentuk *node* yang berbentuk kotak segi empat. Definisi kegiatan dan peristiwa sama seperti CPM. Model node dari PDM dapat dilihat pada Gambar 3.14.

**Gambar 3.14** Beberapa model Node AON dan PDM (Callahan, 1992)

Gambar 3.14 menunjukkan model hubungan antarkegiatan lebih fleksibel jika dibandingkan dengan diagram AON dan AOA. Pada metode diagram AON dan AOA hanya boleh digunakan satu jenis hubungan logis antara aktivitas yaitu suatu kegiatan tidak dapat dilakukan jika kegiatan sebelumnya belum selesai. Berlawanan dengan hal tersebut PDM menggunakan empat hubungan logis di antara aktivitas-aktivitasnya. Metode PDM dapat juga menggunakan konsep *lag* (jarak hari) antarkegiatan untuk lebih memudahkan dalam penjadwalan.

Keempat hubungan logis tersebut yaitu : (Callahan, 1992)

- a. *Finish to Start* (FS)
- b. *Start to Start* (SS)
- c. *Finish to Finish* (FF)
- d. *Start to Finish* (SF)

Hubungan logis *Finish to Start* (FS) pada PDM merupakan hubungan logis yang terjadi pada metode AOA dan AON. Jika hanya FS yang digunakan pada PDM, berarti penjadwalan tersebut sama dengan metode AOA dan identik dengan metode AON.

Berikut adalah uraian penjelasan mengenai ke empat hubungan logis pada PDM (Callahan, 1992) :

#### a. Hubungan *Finish to Start* (FS)

Hubungan *Finish to Start* merupakan hubungan yang paling sering digunakan dalam PDM. Suatu aktivitas tidak dapat dimulai sebelum aktivitas sebelumnya selesai. Hubungan *Finish to Start* dapat dibuat dalam tiga jenis jika *lag* digunakan yaitu *lag* nol, *lag* positif dan *lag* negatif. Bentuk dari hubungan tersebut dapat dilihat pada Gambar 3.15.

# **Gambar 3.15** Hubungan *Finish to Start* dengan *Lag* positif dan *Lag* nol (Callahan, 1992)

Pada Gambar 3.15 menunjukkan hubungan tipikal untuk pembesian dan pemasangan bekisting dengan pengecoran plat. *Lag* nol ditunjukkan pada akhir kegiatan pembesian dan pemasangan bekisting serta di awal kegiatan pengecoran sebab beton dapat dituangkan sesegera mungkin setelah pembesian dan bekisting selesai dilakukan. *Lag* 14 hari ditunjukkan di antara penyelesaian pengecoran dengan pelepasan bekisting. Hubungan menjelaskan bahwa kegiatan 20 harus menunggu 14 hari sebelum pembongkaran bekisting dilakukan.

Lag negatif digunakan dalam situasi di mana suatu aktivitas diijinkan dilakukan sebelum aktivitas sebelumnya. Selesai. Lag ini dapat ditunjukkan dalam Gambar 3.16.

#### **Gambar 3.16** Hubungan *Finish to Start* dengan *Lag* negatif (Callahan, 1992)

Pada Gambar 3.16 menunjukkan hubungan antara aktivitas penggalian tanah dengan instalasi pipa. Penggalian tanah memiliki durasi 3 hari untuk penyelesaian, tetapi tidak seluruh tiga hari tersebut harus selesai baru pekerjaan instalasi pipa dimulai. Memasuki hari kedua pekerjaan penggalian tanah, pekerjaan instalasi pipa sudah dapat dimulai. Hal ini menunjukkan dengan menggunakan lag negatif 1 atau -1.

b. Hubungan *Start to Start* (SS)

**Gambar 3.17** Hubungan *Start to Start* dengan *Lag* positif (Callahan, 1992)

Pada Gambar 3.17 menunjukkan bahwa instalasi pipa dapat dilakukan dua hari setelah mulainya aktivitas penggalian tanah. Hubungan ini dapat juga ditunjukkan dengan menggunakan hubungan *start to start* (SS) dengan lag positif.

Hubungan *start to start* (SS) dengan lag negatif digunakan untuk menunjukkan hubungan antara dua aktivitas yang dimulai bersamaan. Contohnya, pemasangan bekisting dibuat bersamaan dengan pembesian pada plat lantai beton. Gambar 3.18 menunjukkan hal tersebut.

**Gambar 3.18** Hubungan *Start to Start* dengan *Lag* nol (Callahan, 1992)

Gambar 3.18 menunjukkan hubungan *Start to Start* dengan *Lag* nol juga biasanya dibuat untuk dua kegiatan dengan dua subkontraktor yang berbeda atau dua kegiatan dengan di bawah satu kontraktor tetapi menggunakan tenaga kerja, mterial, dan peralatan yang berbeda.

c. Hubungan *Finish to Finish* (FF)

Sama halnya dengan hubungan *Start to Start*, hubungan *Finish to Finish* digunakan untuk menunjukkan hubungan antara selesainya dua aktivitas. Hubungan FF dengan lag nol dapat dilihat pada Gambar 3.19.

#### **Gambar 3.19** Hubungan *finish to finish* dengan *Lag* nol (Callahan, 1992)

Pada Gambar 3.19 menunjukkan ketika bekisting pelat telah selesai dipasang, pekerjaan pembesian pelat juga dapat selesai. Hubungan FF dengan lag positif dapat dilihat pada Gambar 3.20.

#### **Gambar 3.20** Hubungan *finish to finish* dengan *Lag* positif (Callahan, 1992)

Gambar 3.20 menunjukkan hubungan *finish to finish* dengan lag positif digambarkan dengan instalasi tangki tidak dapat selesai hingga satu hari setelah penyelesaian pengukuran dan penggalian tanah.

d. Hubungan *Start to Finish* (SF)

Penjadwalan dengan menggunakan PDM mengizinkan penggunaan hubungan *Start to Finish*. Contoh yang dapat diberikan pada hubungan ini adalah sebagai berikut. Sebuah gedung kantor akan dibangun dengan menggunakan lantai karpet dan kayu. Lantai dapat dipasang sebelum, sesudah, atau bersamaan dengan pemasangan karpet di semua tempat kecuali di kantor direktur, di mana lantai kayu panel sudah harus terpasang baru diikuti dengan pemasangan karpet. Hubungan yang tepat adalah mulainya kegiatan pemasangan lantai kayu dengan selesainya pekerjaan pemasangan karpet (dengan lag positif). Contoh tersebut dapat dilihat pada Gambar 3.21.

**Gambar 3.21** Hubungan *start to finish* dengan *Lag* positif (Callahan, 1992)

Pada Gambar 3.21 menunjukkan hubungan keterkaitan kegiatan pasang lantai dengan kegiatan pasang karpet dengan hubungan *start to finish*. Walaupun penggunaan PDM lebih logis dibandingkan dengan metode lainnya, akan tetapi penggambaran masih dalam bentuk *network* yang hanya dapat dibaca/ dimengerti oleh level manajemen tertentu saja.

Penggunaan PDM saat ini sangat populer pemakaiannya, namun karena masih bersifat *network*, sehingga pemakaiannya masih tidak disukai, tetapi perhitungan inilah kemudian menjadi rumusan pada metode penjadwalan menggunakan komputer.

5. Metode Linier

Selain metode *bar chart* dan *network*, berikutnya ada lagi metode berupa garis linier. Ada beberapa penyebutan untuk metode penjadwalan ini, ada yang menyebutnya LSM (*Linier Schedule Method*) ada juga yang menyebutnya LOB (*Line Of Balance*). Umumnya metode ini digunakan untuk pekerjaan jalan, namun semakin lama metode ini juga digunakan untuk bangunan gedung.

#### **3.11 Penjadwalan dengan Komputer**

Salah satu keunggulan yang paling mencolok dari penggunaan alat bantu komputer adalah kemampuan mengolah data dalam jumlah besar dengan

kemungkinan kesalahan yang kecil. Dengan demikian, penyusunan jadwal dapat lebih cepat dan teliti. Setiap saat situasi proyek mengalami perubahan, sehingga perlu penyesuaian terhadap kondisi lapangan.

Saat ini telah banyak program penjadwalan dengan menggunakan komputer. Program-program tersebut seperti *microsoft project*, *primavera*, dan lain-lain. Pada dasarnya program-program tersebut berprinsip pada perhitungan CPM, PDM, dan dengan penampilan *gantt chart* yang disempurnakan, sehingga hubungan keterkaitan tiap kegiatan tergambar dengan jelas. Dengan penggunaan komputer, penjadwalan dapat dilakukan secara terpadu (waktu, material, tenaga kerja, dan biaya), cepat, tepat, dan memudahkan dalam pengambilan keputusan serta kunci-kunci pokok permasalahan pelaksanaan proyek.

#### **3.12 Penjadwalan dengan menggunakan** *Microsoft Project*

*Microsoft Project* adalah suatu program aplikasi atau *software* komputer yang digunakan untuk membuat penjadwalan di proyek, khususnya proyek konstruksi. *Microsoft Project* membantu melakukan pencatatan dan pemantauan terhadap penggunaaan sumber daya, baik yang berupa sumber daya manusia, peralatan, maupun bahan. Aplikasi ini juga dapat mencatat kebutuhan tenaga kerja pada setiap sektor kegiatan, mencatat jam kerja para pegawai, jam lembur, dan menghitung pengeluaran untuk biaya tenaga kerja pada beberapa kegiatan. Program ini dapat menyajikan laporan pada setiap posisi sesuai dengan perkembangan yang terjadi pada proyek.

#### **3.12.1 Indikator Perhitungan**

*Microsoft Project* menggunakan perhitungan *network planning* dan menggunakan diagram *gantt chart* atau *bar chart* yang disempurnakan dengan hubungan ketergantungan/ *linking* sebagai tampilan grafisnya agar memudahkan pembacaan. Untuk memahami bagaimana *Microsoft Project* menghitung, perlu kiranya dimengerti terlebih dahulu indikator-indikator yang dipergunakan :

- 1. Durasi (D) adalah waktu yang diperlukan untuk melaksanakan kegiatan.
- 2. *Earlies Start* (ES) adalah saat paling cepat kegiatan tersebut dilaksanakan.
- 3. *Earlies Finish* (EF) adalah saat paling cepat kegiatan tersebut diselesaikan.
- 4. *Late Start* (LS) adalah saat paling lambat kegiatan tesebut dilaksanakan.
- 5. *Late Finish* (LF) adalah saat paling lambat kegiatan tersebut diselesaikan.
- 6. *Free Float* (FF) adalah jumlah waktu tunda atau memperpanjang waktu kegiatan tanpa mempengaruhi waktu awal kegiatan berikutnya.
- 7. *Total Float* (TF) adalah jumlah waktu tunda atau memperpanjang waktu kegiatan tanpa mempengaruhi akhir proyek.

Semakin besar harga *Total Float*, maka semakin banyak waktu tunda tanpa mengakibatkan keterlambatan akhir rangkaian kegiatan. *Free float* menunjukkan kegiatan dapat terlambat dikerjakan tanpa mempengaruhi waktu awal aktivitas sesudahnya.

#### **3.12.2 Menjalankan** *Microsoft Project*

Memulai pengoperasian dilakukan dengan langkah sebagai berikut :

- 1. Klik tombol start, akan terlihat menu pilihan.
- 2. Pilih menu programs.
- 3. Pilih menu *Microsoft Office*.
- 4. Klik *Microsoft Office Project 2010* untuk memulai program.

Setelah melakukan langkah tersebut, nantinya akan muncul lembaran kerja baru seperti Gambar 3.22.

#### **Gambar 3.22** Tampilan lembar kerja *Microsoft project* (Syafriandi, 2017)

Gambar 3.22 menunjukkan tampilan awal pada *microsoft project*. Di samping kiri berupa *task sheet* dan di samping kanan berupa *gantt chart*. Lembaran kerja ini terbagi dua yang dipisahkan oleh pembatas yang dapat digeser-geser dengan *mouse*.

Lembaran *task sheet* pada tampilan *gantt chart* terdiri dari *field-field* (kolom) :

1. *Task Name*, bila diterjemahkan berarti nama kegiatan atau tugas. Dalam sebuah proyek akan terdiri dari beberapa kegiatan. Masing-masing kegiatan menempati satu baris.

- 2. *Duration*, adalah waktu yang diperlukan untuk menyelesaikan suatu pekerjaan. Pada kolom ini berisikan lamanya kegiatan dilakukan, satuannya adalah :
	- a. w untuk minggu (*weeks*).
	- b. d untuk hari (*days*).
	- c. h untuk jam (*hours*).
	- d. m untuk menit (*minutes*).
	- e. mo untuk bulan (*month*). TAS ISLAMRIA
- 3. *Start*, untuk tanggal kapan kegiatan tersebut dimulai. Data pada kolom ini akan menyesuaikan sendiri jika ada keterkaitan (*link*) kegiatan tersebut dengan kegiatan lain.
- 4. *Finish*, kolom ini otomatis akan terisi mengenai kapan kegiatan tersebut akan selesai jika telah ditentukan durasi dari kegiatan tersebut.
- 5. *Predecessors*, adalah suatu kegiatan yang harus dimulai atau selesai sebelum kegiatan pada baris ini dilaksanakan. Dalam proyek, suatu kegiatan senantiasa saling berkaitan dengan kegiatan yang lain, sehingga antara satu kegiatan dengan kegiatan lain mempunyai hubungan. Jika kegiatan B terkait hubungan dengan kegiatan A, maka kegiatan A dikatakan *predecessors* bagi kegiatan B dan sebaliknya kegiatan B sebagai *successor* bagi kegiatan A. kolom *predecessors* diisi dengan nomor baris dan jenis hubungan ketergantungan.
- 6. *Resources Name*, digunakan untuk menuliskan sumber daya yang digunakan atau yang bertanggung jawab.

#### **3.12.3 Memasukkan Data ke dalam** *Task Sheet*

Setelah lembar kerja terbuka, maka data dapat diisikan pada kolom-kolom *task sheet*, data yang diisikan yaitu :

- 1. Data kegiatan proyek dimasukkan dengan mengetikkan pada kolom *task name*, dan waktu kegiatan pada kolom durasi.
- 2. Kolom *start* dan *finish* akan terisi sendiri (sesuai dengan tanggal pengetikan).
- 3. Masukkan hubungan ketergantungan "sebelum" pada kolom *predecessor*, pada kasus diatas hubungan ketergantungannya adalah nama kegiatan. Namun pada kolom ini yang diisi adalah nomor ID-nya, misalnya mulai dengan 1, G dengan dengan nomor 2, A dengan nomor 4, dan seterusnya.
- 4. Untuk kolom *resources* diisi menggunakan sumber daya.
- 5. Pada lembaran kanan (grafik *gantt chart*) nantinya akan tergambar dengan sendirinya *bar chart* kegiatan tersebut dengan hubungan keterkaitannya. Terlihat pada kegiatan H, *bar* atau diagram batangnya yang semula pada awal kegiatan kemudian berpindah atau terjadwal dengan sendirinya setelah kegiatan G. hal ini disebabkan hubungan ketergantungannya diisikan dengan nomor 2 seperti berikut.
- 6. Untuk mengubah menjadi *Auto Schedule* dengan cara menyorot kolom *Task Name* kemudian klik *Ribbon auto Schedule*. Tampilan *task sheet* dapat dilihat pada Gambar 3.23.

#### **Gambar 3.23** Data kegiatan di dalam Task Sheet (Syafriandi, 2017)

Gambar 3.23 menunjukkan tampilan *task sheet* yang sudah diisi dengan data-data *Work Breakdown Structure* (WBS) berdasarkan cangkupan kegiatankegiatan proyek.

#### **3.12.4 Melihat Float**

Untuk mengetahui nilai ES, EF, LS, LF, FF, TF dapat dilakukan dengan menukar lembaran kerja untuk *gantt chart* yang dapat disesuaikan kolom isiannya (*task sheet*). (Pada *microsoft project,* float = Slack ES = Start, EF = Finish). Langkah penyelesaian :

- 1. Pada menu view, klik ikon *Tables*.
- 2. Setelah mengklik ikon *Tables*, nantinya akan keluar menu pilihan macammacam *Tables*. Pilih *Schedule*. Tampilan float dapat dilihat pada Gambar 3.24.

#### **Gambar 3.24** Tampilan *Float* pada lembar kerja *Task Sheet* (Syafriandi, 2017)

Gambar 3.24 menunjukkan kegiatan-kegiatan yang memiliki float pada tampilan float. Nilai float sangat tergantung pada proses kegiatan.

#### **3.12.5 Mengubah Tampilan**

*Microsoft Project* terdiri dari beberapa tampilan, yaitu *Gantt chart, Calendar,* dan *Network Diagram*. Untuk menukar tampilan tersebut dapat dilakukan dengan cara sebagai berikut : Memilih menu *Task* dan menentukan tampilan yang dikehendaki, misalnya

tampilan *Network Diagram* yang dapat dilihat pada Gambar 3.25.

#### **Gambar 3.25** Tampilan *Network Diagram* (Syafriandi, 2017)

Pada Gambar 3.25 menunjukkan tampilan *Network Diagram* yang berada pada lintasan kritis secara otomatis sudah ditampilkan dengan format warna merah.

#### **3.12.6 Menampilkan Lintasan Kritis**

Ada beberapa cara untuk memperlihatkan lintasan kritis yang terjadi pada contoh jadwal yang telah dibuat sebagai berikut :

1. Pada *text styles*, yaitu dengan menuju ke menu Format, pilih *Text styles* pada *Item to change* pilih *Critical Task*, dan pada *Color* pilih warna selain hitam misalnya merah. Tampilan *text styles* dapat dilihat pada Gambar 3.26.

**Gambar 3.26** Tampilan *Text Styles* (Syafriandi, 2017)

Pada Gambar 3.26 menunjukkan tampilan *text styles* yang dapat dirubah berdasarkan pemilihan *item to change* seperti jenis *font*, *font style*, *size*, dan beberapa tampilan warna yang dapat dirubah sesuai pilihan.

2. Pilih Format, lalu centang *Critical Task*, kemudian akan muncul *bar chart* yang berwarna. Warna biru untuk non kritis dan merah untuk kritis seperti pada Gambar 3.27.

#### **Gambar 3.27** Tampilan *Critical Task* (Syafriandi, 2017)

Pada Gambar 3.27 menunjukkan tampilan *gantt chart* pada jendela *microsoft project* yang telah disesuaikan dengan format *text styles* pada *item to change*.

#### **3.12.7 Menghubungkan kegiatan**

Ada empat jenis hubungan ketergantungan kegiatan. Masing-masing jenis ketergantu<mark>ngan</mark> tersebut adalah sebagai berikut :

1. FS (*Finish to Start*)

*Finish to Start* adalah hubungan ketergantungan suatu kegiatan baru dapat dikerjakan jika kegiatan sebelumnya telah selesai. Contoh tampilan *Finish to Start* dapat dilihat pada Gambar 3.28.

#### **Gambar 3.28** *Finish to Start* (Syafriandi, 2017)

Pada Gambar 3.28 menunjukkan kegiatan pondasi baru dapat dimulai setelah kegiatan galian selesai.

2. FF (*Finish to Finish*)

*Finish to Finish* adalah hubungan ketergantungan suatu kegiatan harus selesai bersamaan dengan selesainya kegiatan lain. Contoh tampilan *Finish to Finish* dapat dilihat pada Gambar 3.29.

#### **Gambar 3.29** *Finish to Finish* (Syafriandi, 2017)

Pada Gambar 3.29 menunjukkan kegiatan pekerjaan taman selesai bersamaan dengan kegiatan pekerjaan pagar.

3. SS (*Start to Start*)

*Start to Start* adalah hubungan ketergantungan suatu kegiatan harus dimulai bersamaan dengan kegiatan lainnya. Contoh tampilan *Start to Start* dapat dilihat pada Gambar 3.30.

**Gambar 3.30** *Start to Start* (Syafriandi, 2017)

Pada Gambar 3.30 menunjukkan kegiatan pembersihan lapangan bersamaan dengan kegiatan direksikeet.

4. SF (*Start to Finish*)

*Start to Finish* adalah hubungan ketergantungan suatu pekerjaan A baru dapat diakhiri jika pekerjaan B sudah dimulai. Contoh tampilan *Start to Finish* dapat dilihat pada Gambar 3.31.

# NIVERSITAS ISLAMRIA

# **Gambar 3.31** *Start to Finish* (Syafriandi, 2017)

Pada Gambar 3.31 menunjukkan aplikasi *Start to Finish* digunakan untuk mengetahui kapan kegiatan tersebut selesai, misalnya instalasi genset dilakukan setelah ruangannya selesai, maka gensetnya sudah ada di proyek 2 hari sebelum instalasi genset.

#### **3.12.8 Pengalokasian Biaya Kegiatan**

Pengalokasian sumber daya harus dilakukan untuk mengetahui besar biaya yang diperlukan proyek tersebut. Untuk mengetahui besarnya biaya per kegiatan terlebih harus ditentukan harga tiap jenis sumber daya. Pada *Microsoft Project* terlebih dahulu harus disusun sumber daya pada tampilan *resource sheet*.

*Resource sheet* mempunyai kolom isian sebagai berikut :

- 1. *Resource name*, nama sumber daya.
- 2. *Type* ada dua pilihan, *work* dan material.
- 3. *Material label*, jenis satuan sumber daya.
- 4. *Max unit*, adalah jumlah sumber daya.
- 5. *Std rate*, harga per satuan atau per periode sumber daya bisa per hari, per jam atau per satuan untuk material.
- 6. *Ovr rate*, harga kegiatan tambahan atau lembur (bisa per hari atau per jam)
- 7. *Cost/ use*, harga tetap sumber daya (biasanya untuk mobilisasi atau biaya subkontraktor).
- 8. *Accrue at*, pembayaran terdari dari *Start, Prorate,* dan *End*.
- 9. *Base calendar*, waktu kerja yang dipakai.

10. *Code*, untuk membuat penomoran kode misalnya untuk nomor account. Tampilan *resources sheet* dapat dilihat pada Gambar 3.32.

#### **Gambar 3.32** Tampilan *Resource Sheet* (Syafriandi, 2017)

Pada Gambar 3.32 menunjukkan sumber daya seperti tenaga kerja, peralatan dan bahan yang dimasukkan ke dalam *Resources sheet*.

#### **3.13 Biaya Proyek**

Penggerak untuk menjalankan proyek adalah pembiayaan. Biaya yang dimaksudkan adalah seluruh biaya yang berhubungan, baik langsung maupun tidak langsung dengan proyek tersebut, termasuk biaya-biaya yang dikeluarkan untuk pengadaan sumber daya dan seluruh biaya yang digolongkan dalam biaya *overhead* maupun biaya tetap lainnya. Untuk mengetahuinya, maka perlu dibuatkan suatu anggaran proyek. Anggaran proyek terdiri dari biaya langsung, biaya tak langsung, dan total biaya proyek (Soeharto, 1997).

#### **3.13.1 Biaya langsung/** *Resource Cost*

Biaya langsung adalah biaya yang langsung berpengaruh terhadap pelaksanaan fisik proyek, bisa juga biaya tenaga kerja (Soeharto, 1997). Yang termasuk biaya langsung adalah :

- 1. Biaya bahan, dengan memperhatikan spesifikasi, kualitas dan kuantitas bahan yang dibutuhkan dapat dilakukan perhitungan biaya untuk bahan.
- 2. Biaya tenaga kerja, biaya ini diperhitungkan dengan memperkirakan keahlian dan jumlah yang yang dipakai untuk melaksanakan setiap kegiatan proyek.
- 3. Biaya peralatan, pada proyek umumnya biaya peralatan ini digolongkan sebagai jenis biaya tersendiri, biaya ini dapat merupakan sewa atau biaya penyusutan peralatan.

#### **3.13.2 Biaya tak Langsung/** *Fixed Cost* **(biaya tetap)**

Biaya tak langsung adalah pengeluaran untuk manajemen, dimana biaya ini dikeluarkan untuk dapat melancarkan pelaksanaan proyek (Soeharto, 1997), biaya-biaya tersebut antara lain :

- 1. Gaji dan pengeluaran lain bagi tenaga administrasi, tim penyedia, dan manajemen proyek.
- 2. Biaya pengadaan fasilitas sementara untuk pekerja, seperti perumahan atau asrama sementara, tempat rekreasi, dan lain-lain, yang biasanya diperlukan untuk proyek-proyek besar yang letaknya terpencil.
- 3. Menyewa atau membeli alat-alat berat untuk konstruksi.
- 4. Ongkos menyewa kantor, termasuk keperluan utiliti seperti listrik dan air.
- 5. Bunga dari dana yang perlukan proyek.

#### **3.13.3 Biaya Total Proyek**

Total biaya adalah penjumlahan biaya langsung dan biaya tak langsung. Penentuan biaya biasanya dilakukan pada biaya optimum (titik terendah) penjumlahan. Biaya total proyek sangat bergantung dari waktu penyelesaian proyek, semakin lama proyek selesai maka biaya yang dikeluarkan akan semakin besar. Hubungan waktu dan biaya dapat dilihat pada Gambar 3.33.

**Gambar 3.33** Hubungan waktu-biaya normal dan dipercepat untuk suatu kegiatan (Soeharto, 1997)

Gambar 3.33 menunjukkan semakin durasi dipersingkat maka biaya akan mengalami peningkatan dari biaya normal. Hubungan biaya total proyek dapat dilihat pada Gambar 3.34.

## **Gambar 3.34** Hubungan biaya langsung, biaya tak langsung dan biaya total proyek (Soeharto, 1997)

Gambar 3.34 menunjukkan biaya minimum dari biaya total proyek. Biaya total didapat dari biaya langsung ditambah dengan biaya tidak langsung, sehingga nilai optimal yang diambil adalah nilai total proyek terkecil.

#### **3.14 Pembayaran Proyek**

Biaya proyek terdiri dari masukan dan pengeluaran. Biaya pemasukan didapat dari pemilik proyek. Pemilik proyek biasanya dikeluarkan secara bertahap sesuai dengan periode tertentu atau sesuai dengan peningkatan proyek. Biaya pengeluaran proyek adalah biaya yang dikeluarkan oleh pelaksana atau kontraktor untuk menyelesaikan setiap kegiatan proyek. Jenis pembayaran oleh kontraktor terdiri dari :

- 1. Pembayaran yang dilakukan pada awal suatu kegiatan dimulai (*start*), misalnya pengeluaran untuk pembelian bahan seperti semen, pasir, batu, dan lainnya yang dibayar atau diadakan sebelum pelaksanaan dimulai.
- 2. Pembayaran yang dilakukan per waktu tertentu (*prorate*), pengeluaran ini biasanya untuk pekerja, tukang, dan lainnya yang dibayarkan per hari atau per minggu.
- 3. Pembayaran yang dibayarkan saat selesainya (*end*) kegiatan proyek, misalnya yang dilakukan secara borongan di mana setelah selesai pekerjaan tersebut baru dibayarkan.
- 4. Pembayaran yang dibayarkan per periode tertentu atau termin sesuai dengan hasil yang didapat. Pada kondisi standar, fasilitas ini tidak ada pada *Microsoft Project*, akan tetapi pembayaran ini sering dilakukan di lapangan sehingga perlu trik khusus untuk menyiasati hal ini.

#### **3.15** *Duration-Cost Trade Off*

Penyesuaian durasi proyek (*Duration – Cost Trade Off*) dimaksudkan untuk mengatasi masalah-masalah seperti proses penjadwalan durasi proyek yang tidak sesuai dengan durasi kontrak, terjadi keterlambatan pada pelaksanaan kegiatan proyek, untuk memperoleh bonus apabila penyelesaian proyek dipercepat, atau mempercepat jadwal proyek karena menghindari cuaca buruk pada sisa waktu proyek. Sebagai konsekuensi dari penyesuaian durasi proyek lebih cepat, biasanya adalah dengan menambah biaya berupa biaya *direct cost* dan *indirect cost*.

#### **3.15.1** *Project Crashing*

*Project crashing* dilakukan agar pekerjaan selesai dengan pertukaran silang waktu dan biaya dengan menambah shift kerja, jumlah jam kerja, jumlah tenaga kerja, jumlah ketersediaan bahan, serta memakai peralatan yang lebih produktif dan metode instalasi yang lebih cepat sebagai komponen biaya *direct cost*. *Project crashing* atau crash program dilakukan dengan cara perbaikan jadwal menggunakan *network planning* yang berada pada lintasan kritis. Konsekuensi *project crashing* adalah meningkatnya biaya langsung (*direct cost*). Di sini sumber daya yang berada di lintasan tidak kritis dapat dioptimalkan dengan memindahkannya ke lintasan kritis. Pemindahan sumber dayanya dibatasi pada titik jenuh, sehingga proses ini dapat memberikan hasil yang efektif (Abrar, 2009).

#### **3.15.2** *Least Cost Analysis*

*Least cost analysis* adalah suatu analisis untuk memperoleh durasi proyek yang optimal, yaitu durasi dengan biaya total proyek yang minimal. Pada analisis ini, bila durasi proyek dipersingkat biasanya *direct cost* akan naik dan *indirect cost* akan turun. Sering pula diperhitungkan adanya bonus bila hal ini dapat mempersingkat waktu penyelesaian proyek, sebagai penghargaan dari pemilik proyek. Untuk melakukan perbaikan jadwal dengan menggunakan metode ini, tambahan biaya sebagai pertukaran antara biaya dengan waktu yang dipercepat adalah biaya totalnya.

Dalam proses ini juga dapat ditunjukkan bahwa *direct cost* akan cenderung naik seiring dengan berkurangnya durasi proyek, sebaliknya *indirect cost* akan cenderung menurun dengan berkurangnya durasi proyek. Bonus biasanya akan diberikan oleh pemilik proyek sebagai penghargaan atas pelaksanaan proyek yang lebih cepat kepada pengelola proyek dengan besaran yang terus membesar bila proyek dipercepat.

Sebagai kesimpulannya, untuk mempercepat durasi proyek dengan *project crashing* dibutuhkan tambahan biaya sebagai penggantinya, dengan langkah pertama melakukan tambahan biaya langsung/ *direct cost* dengan perbaikan jadwal pada lintasan kritis, setelah itu langkah kedua adalah melakukan *least cost* 

*analysis* dengan perhitungan biaya total proyek juga dengan perbaikan jadwal pada lintasan kritisnya (Abrar, 2009).

#### **3.16 Mempercepat Waktu Penyelesaian**

Untuk dapat dapat menyelesaikan proyek dengan waktu yang tersedia, maka perlu dipercepat jadwal pelaksanaannya pada kegiatan-kegiatan yang berada pada lintasan kritis. Cara terbaik untuk mempercepat selesainya suatu kegiatan adalah menambah sumber daya, sehingga produktifitas per harinya meningkat. Cara tersebut antara lain :

1. Penambahan jam kerja/ lembur

Penambahan tenaga kerja sering kali menjadi hambatan, hal ini disebabkan sulitnya mencari tenaga kerja yang terampil dan keterbatasan ruang kerja didalam menyelesaikan kegiatan. Metode yang baik untuk mengantisipasi keterlambatan proyek dapat dilakukan dengan penambahan jumlah jam kerja/ lembur, di mana penurunan kinerja dan penambahan biaya tenaga kerja pada penambahan waktu tetap ditoleransi. Penambahan jam kerja bisa dilakukan dengan melakukan penambahan 1 jam, 2 jam, dan 3 jam dengan waktu penambahan yang diinginkan. Semakin besar penambahan jam kerja dapat menimbulkan penurunan produktifitas.

Untuk dapat melaksanakan metode lembur, harus terlebih dahulu memenuhi kriteria-kriteria sebagai berikut :

- a. Bersedianya pekerja untuk lembur.
- b. Adanya izin dari pemilik proyek.
- c. Keadaan alam/ cuaca tidak menjadi hambatan.

Untuk menghitung percepatan waktu dianalisis terhadap persamaan-persamaan berikut (Azki, 2018) :

a. Produktivitas harian

Produktivitas harian adalah kemampuan tenaga kerja dalam menyelesaikan suatu pekerjaan dalam hitungan per hari. Untuk menghitung produktivitas harian menggunakan persamaan :

$$
Productivitas harian = \frac{Volume}{Durasi Normal}
$$
\n(3.1)
b. Produktivitas per jam

Produktivitas per jam adalah kemampuan tenaga kerja dalam menyelesaikan suatu pekerjaan dalam hitungan tiap jam. Untuk menghitung produktivitas tiap jam menggunakan persamaan :

 $Productivitas per jam =$ Produktivitas harian Jam Ker ja per hari (3.2)

c. Produktivitas Lembur

Produktivitas lembur adalah produktivitas yang telah ditambah dengan penambahan jam kerja atau lembur.

Untuk menghitung produktivitas ini menggunakan persamaan :

Produktivitas lembur =  $(a \times b \times \text{product}$ itas per jam $)$  (3.3)

Dimana

 $a =$ Lama penambahan jam kerja.

 $\mathbf{b}$  = Koefisien penurunan produktivitas penambahan jam kerja. Indeks produktivitas dapat dilihat pada Gambar 3.35.

d. *Crash Duration*

*Crash duration* adalah durasi pekerjaan yang telah mengalami percepatan. Untuk menghitung *crash duration* menggunakan persamaan :

 $Crash\,$ Duration =

 $(Productivitas harian)+(Productivitas lembur per jam)$ 

Volume

(3.4)

**Gambar 3.35** Indikasi menurunnya produktivitas akibat penambahan jam kerja (Soeharto, 1997)

Gambar 3.35 menunjukkan semakin lama penambahan jam kerja faktor penurunan produktifitas akan semakin besar. Koefisien penurunan dapat dilihat pada Tabel 3.2.

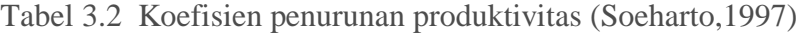

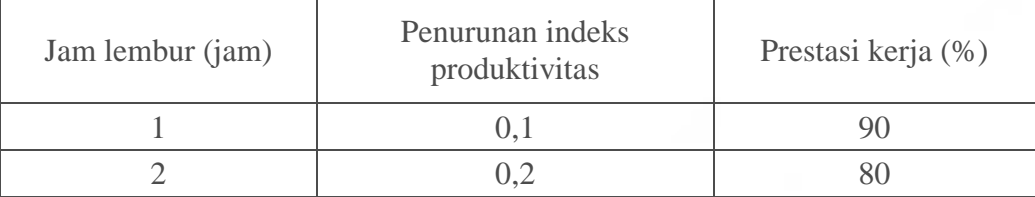

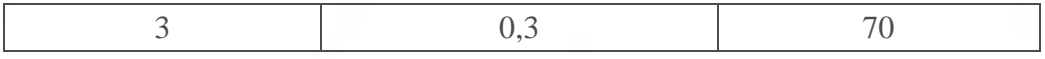

Pada Tabel 3.2 menunjukkan tingkat prestasi kerja tiap jam lembur. Setiap penambahan jam kerja akan berkurang prestasi kerja sebesar 10%.

Menurut keputusan Menteri Tenaga Kerja Nomor KEP.102/MEN/VI/2004 pasal 3, pasal 7, dan pasal 11 standar upah untuk lembur adalah :

- a. Waktu lembur hanya dapat dilakukan paling banyak 3 (jam) dalam satu IVERSITAS ISLAMRIA hari.
- b. Memberikan makanan dan minuman sekurang-kurangnya 1.400 kalori apabila kerja lembur dilakukan selama 3 jam atau lebih.
- c. Untuk kerja lembur pertama harus dibayar sebesar 1,5 kali upah sejam.
- d. Untuk setiap jam kerja lembur berikutnya harus dibayar upah sebesar 2 kali lipat upah satu jam.

Adapun perhitungan untuk biaya tambahan dapat dirumuskan sebagai berikut (Azki, 2018) :

a. Biaya lembur pekerja

Biaya lembur adalah biaya yang dikeluarkan tiap penambahan jam kerja. Untuk menghitung biaya ini dapat menggunakan persamaan : Biaya lembur pekerja =  $1.5 \times$ upah sejam normal untuk jam kerja lembur pertama +  $2 \times n \times$ upah sejam normal utk jam kerja berikutnya (3.5)

Dimana :

n = Jumlah penambahan jam kerja (lembur)

b. *Crash Cost* pekerja perhari

*Crash cost* adalah biaya yang dikeluarkan perhari pada waktu normal ditambah dengan biaya lembur akibat percepatan.

Untuk menghitung biaya percepatan dapat menggunakan persamaan : crash cost pekerja perhari =  $(jam kerja perhari \times normal cost pekerja)$  $+(n \times biaya \text{ lembur perjam})$  (3.6)

c. *Slope* biaya (*Cost Slope*)

*Cost slope* adalah pertambahan biaya langsung untuk mempercepat suatu aktivitas per satuan waktu. Untuk menghitung biaya *slope* dapat menggunakan persamaan :

$$
Cost slope = \frac{Crash cost - Normal Cost}{Durasi Normal - Durasi Crash}
$$
\n(3.7)

d. *Duration Variance*

*Duration variance* adalah selisih antara durasi normal dengan durasi percepatan. Untuk menghitung *duration variance* dapat menggunakan persamaan :

Duration Variance = durasi normal – durasi percepatan (3.8)

e. *Cost Variance*

*Cost variance* adalah selisih antara biaya percepatan dengan biaya normal. Untuk menghitung *cost variance* dapat menggunakan persamaan :

 $cost \textit{variance} = \textit{biaya } per \textit{cepatan} - \textit{biaya normal}$  (3.9)

Adapun perhitungan untuk total jam lembur, *actual work*, dan *overtime work* akibat penambahan jam kerja/lembur adalah sebagai berikut (Azki, 2018) :

a. Total Jam Lembur KANBAR

Total jam lembur adalah jumlah jam lembur selama durasi pekerjaan. Untuk menghitung total jam lembur dapat menggunakan persamaan : Total jam lembur =  $(jam$  lembur  $\times$  durasi percepatan $)$  (3.10)

b. *Overtime work*

*Overtime work* adalah jumlah jam kerja lembur selama durasi pekerjaan terhadap jumlah pekerja. Untuk menghitung *overtime work* dapat menggunakan persamaan :

Overtime work = jumlah unit pekerja  $\times$  total jam lembur (3.11)

c. *Actual work*

*Actual work* adalah jumlah jam kerja selama durasi pekerjaan dengan penambahan jam lembur terhadap jumlah pekerja. Untuk menghitung *actual work* dapat menggunakan persamaan :

Actual work = (jumlah unit pekerja  $\times$  jam kerja  $\times$ 

 $durasi percepatan$ ) + jam lembur (3.12)

Adapun perhitungan untuk biaya normal *resources* dan biaya percepatan tenaga kerja pada setiap item pekerjaan adalah sebagai berikut (Azki, 2018) :

a. Kebutuhan *Resources* perjam

Kebutuhan *resources* perjam adalah jumlah unit *resources* dalam satuan jam. Untuk menghitung *resources* dapat menggunakan persamaan :

$$
kebutuhan resources perjam = \frac{\left(\frac{koefsien \times volume pekerjaan}{durasi}\right)}{jam kerja perhari}
$$
\n(3.13)

b. Biaya *Resources* perhari Biaya *resources* perhari adalah biaya kebutuhan *resources* perhari berdasarkan harga satuan. Untuk menghitung biaya *resources* dapat menggunakan persamaan :

Biaya resources perhari = (jam kerja × kebutuhan resources ×

$$
harga satuan resources)
$$
 (3.14)

c. Biaya Total *Resources* harian Biaya total *resources* harian adalah biaya keseluruhan *resources* dalam satu item pekerjaan perhari. Untuk menghitung biaya total *resources* dapat menggunakan persamaan :

Biaya total resources harian =  $(Z$  Biaya resources harian) (3.15)

d. Biaya Total *Resources*

Biaya total *resources* adalah biaya keseluruhan *resources* dalam satu item pekerjaan berdasarkan durasi normal atau durasi percepatan tenaga kerja. Untuk menghitung biaya total *resources* dapat menggunakan persamaan :

Biaya total resources = (biaya total resources harian  $\times$ 

 $durasi) + biava bahan$  (3.16)

Perhitungan untuk biaya percepatan *resources* pada waktu lembur untuk setiap item pekerjaan adalah sebagai berikut (Azki, 2018) :

a. Biaya *resources* lembur

Biaya *resources* lembur adalah biaya unit *resources* berdasarkan biaya waktu lembur perjam. Untuk menghitung biaya *resources* lembur dapat menggunakan persamaan :

Biaya resources lembur = kebutuhan resources  $\times$ 

biaya lembur perjam (3.17)

b. Biaya total *resources* dengan lembur

Dalam hal ini biaya total *resources* normal perhari ditambah dengan biaya total lembur perhari pada satu item pekerjaan. Untuk menghitung biaya total *resources* lembur dapat menggunakan persamaan :

 $\Sigma$ biaya resources lembur) (3.18)

c. Biaya Total Percepatan

 $\boldsymbol{b}$ 

Biaya total percepatan adalah biaya keseluruhan *resources* dalam satu item pekerjaan berdasarkan durasi percepatan. Untuk menghitung biaya total *resources* dapat menggunakan persamaan : Biaya total percepatan = (biaya total resources harian  $\times$ 

 $durasi percepatan) + biaya bahan$  (3.19)

Perhitungan biaya total, efisiensi biaya dan waktu pada masing-masing item pekerjaan menggunakan persamaan-persamaan sebagai berikut (Azki, 2018) :

a. Biaya Total

Biaya total adalah penjumlahan biaya langsung dan biaya tidak langsung dengan penentuan biaya biasanya dilakukan pada biaya optimum. Untuk menghitung biaya total dapat menggunakan persamaan :

 $Biaya total = biaya langsung + biaya tidak langsung$  (3.20)

b. Efisiensi Waktu

Efisiensi waktu adalah persentase dari waktu optimum durasi proyek akibat percepatan. Untuk menghitung biaya total dapat menggunakan persamaan :

$$
Et = \left(\frac{\text{durasi proyek} - \text{durasi kumulatif pekerjaan}}{\text{durasi proyek}}\right) \times 100\%
$$
 (3.21)

c. Efisiensi Biaya

Efisiensi biaya adalah persentase dari biaya optimum biaya proyek akibat percepatan. Untuk menghitung biaya total dapat menggunakan persamaan :

$$
Ec = \left(\frac{\text{biaya total proyek} - \text{biaya total kumulatif pekerjaan}}{\text{biaya total proyek}}\right) \times 100\%
$$
 (3.22)

2. Penambahan sumber daya berkualitas (tenaga kerja)

Penambahan sumber daya (tenaga kerja, material maupun peralatan) yang kualitasnya lebih baik dapat mempercepat waktu kegiatan cepat selesai, misalnya tenaga kerja yang terlatih, material yang bermutu lebih baik (dapat cepat mengeras misalnya pada beton) ataupun peralatan yang lebih cepat berproduksi. Prosedur untuk mempersingkat waktu dengan penambahan sumber daya sebagai berikut :

- a. Tentukan lintasan kritis yang sangat berpengaruh terhadap waktu akhir proyek.
- b. Tentukan biaya normal masing-masing kegiatan.
- c. Menghitung penambahan (*slope*) biaya masing-masing kegiatan.
- d. Mempercepat kegiatan pada lintasan kritis yang penambahan biayanya paling murah.

Perhitungan untuk penambahan tenaga kerja menggunakan persamaan-persamaan sebagai berikut (Azki, 2018) :

a. Jumlah tenaga kerja normal

Jumlah tenaga kerja dalam suatu pekerjaan pada durasi normal. Untuk menghitung jumlah pekerja ini menggunakan persamaan :

$$
Tenaga kerja normal = \frac{\frac{(Koefsien tenaga kerjaxvolume)}{Durasinormal}}{jam kerja}
$$
\n(3.23)

b. Jumlah tenaga kerja dipercepat Jumlah tenaga kerja dalam suatu pekerjaan pada durasi yang dipercepat. Untuk menghitung jumlah pekerja ini menggunakan persamaan :

 $Tenaq$ a kerja dipercepat =  $(\frac{k}{2})$  $\frac{Durasidiperepat}{jam kerja}$ (3.24)

# **BAB IV**

# **METODE PENELITIAN**

#### **4.1 Tinjauan Umum Proyek**

Penyusunan Tugas Akhir ini membahas tentang efisiensi biaya dan waktu pelaksanaan proyek dengan metode *Crashing* pada proyek Pembangunan Jembatan Limau Manis Kabupaten Kampar Tahap 1. Kontraktor pelaksana PT. Fatma Nusa Mulia yang ditunjuk langsung melalui lelang. Dana proyek merupakan dana APBD dengan masa pengerjaan 240 hari pada Bulan April Tahun 2017. Proyek ini berupa jembatan tipe rangka batang dengan panjang bentang 150 meter dan lebar 7 meter. Pekerjaan yang dilakukan pada tahap 1 ini berupa rangka batang dengan bentang 50 meter termasuk pekerjaan lantai jembatan, pekerjaan pilar pertama, pekerjaan fender, pekerjaan *Abutment*, dan pekerjaan *sheet pile*.

# **4.2 Lokasi Penelitian**

Pembangunan Jembatan Limau Manis Kabupaten Kampar Tahap 1 (*multiyears*) yang dilaksanakan pihak kontraktor dan pihak-pihak terkait bertujuan menghubungkan desa muara jalai dengan desa limau manis Kabupaten Kampar. Untuk lokasi tersebut dapat dilihat pada Gambar 4.1.

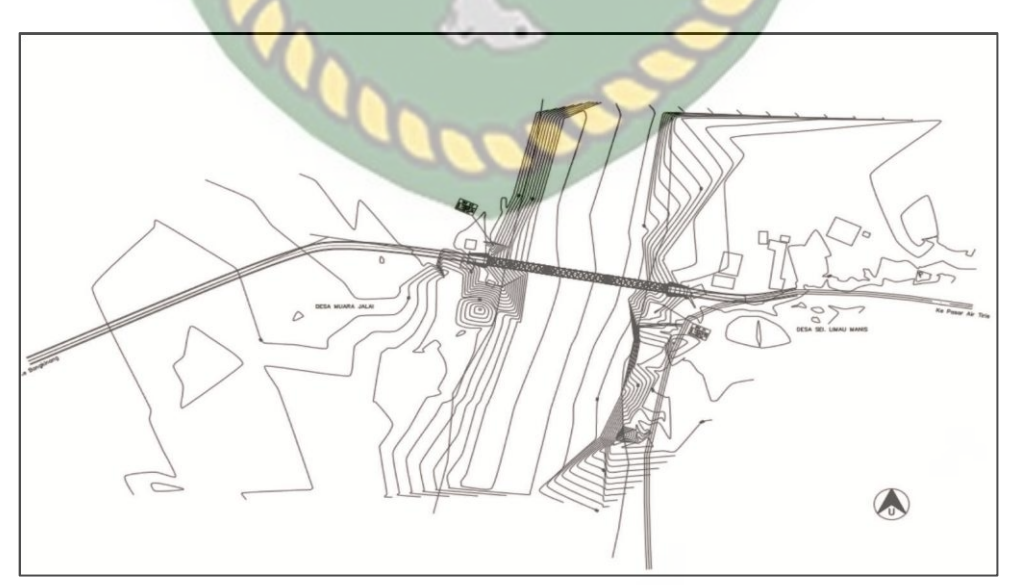

**Gambar 4.1** Lokasi Penelitian

#### **4.3 Data Penelitian**

Dalam pelaksanaan penyusunan tugas akhir sangatlah dibutuhkan data-data terkait untuk dianalisis lebih lanjut. Data tersebut dibedakan menjadi dua macam yaitu data primer dan data sekunder. Pada penelitian ini data yang digunakan hanya data sekunder berupa data Rencana Anggaran Biaya (RAB), daftar harga satuan dasar pekerjaan, *time schedule* atau kurva S, dan laporan harian proyek.

# **4.4 Tahapan Penelitian**

Dalam pelaksanaan Tugas Akhir ini, dilakukan beberapa tahapan-tahapan sebagai berikut :

1. Persiapan

Persiapan merupakan penentuan objek penelitian dalam bidang ilmu sipil, baik berupa bangunan gedung, jalan, jembatan, lalu lintas, irigasi, drainase maupun manajemen konstruksi. Untuk memudahkan dalam pelaksanaan penelitian Tugas Akhir ini, maka hendaknya mengambil sesuai dengan pemahaman keilmuan yang diperoleh. Sebelum melakukan penelitian diperlukan pengumpulan referensi seperti (buku, jurnal, skripsi) dan surat izin persiapan penelitian yang akan dibutuhkan.

2. Survei Lapangan

Survei lapangan adalah langkah untuk memperoleh informasi terkait objek penelitian yang akan diteliti. Selain informasi yang diperoleh sebagai bahan untuk melakukan penelitian, data merupakan hal yang sangat penting untuk melakukan penelitian.

3. Pengumpulan data

Salah satu komponen yang penting dalam penelitian adalah proses penelitian dalam pengumpulan data. Pengumpulan data dilakukan untuk memperoleh informasi yang dibutuhkan dalam rangka mencapai tujuan penelitian. Data-data yang digunakan pada penelitian ini berupa Rencana Anggaran biaya (RAB), daftar harga satuan dasar pekerjaan, *Time Schedule* (Kurva S), dan laporan harian proyek.

4. Menyusun *network planning*

*Network planning* adalah sebuah jadwal kegiatan pekerjaan berbentuk diagram network sehingga dapat diketahui pada area mana pekerjaan yang termasuk kedalam lintasan kritis dan harus diutamakan pelaksanaannya. Dalam penelitian ini, pembuatan *network planning* menggunakan program *microsoft project 2016.* Penyusunan network planning disesuaikan dengan kegiatan-kegiatan yang dilaksanakan dilapangan.

5. Menghitung jumlah sumber daya

Sumber daya adalah sarana kebutuhan untuk menjalankan proyek agar dapat mencapai tujuan dan sasaran proyek secara efektif dan efisien. Sumber daya pada proyek dapat berupa tenaga kerja, peralatan, dan material. Dalam penelitian ini, jumlah sumber daya dianalisis terlebih dahulu sebelum diinput menggunakan program *microsoft project 2016*. Analisis yang dilakukan berdasarkan dari data harga satuan dasar pekerjaan dan Rencana Anggaran biaya (RAB).

6. Analisis Data

Analisis data merupakan pengolahan data yang diperoleh dengan menganalisa data menggunakan metode yang telah ditetapkan dalam penelitian ini. Dalam menganalisa data yang diperoleh dari pihak kontraktor dan diolah menggunakan rumus-rumus dengan menghitung indikatorindakator yang telah ditentukan. Analisa data ini dilakukan dengan bantuan *software Microsoft Project* 2016. Metode yang akan digunakan adalah metode *Duration Cost Trade Off* berupa *Crashing program*.

7. Pembahasan

Hasil analisa data yang telah diolah dijabarkan dalam bentuk Tabel dan grafik, serta dilakukan pembahasan dengan memberikan penjelasan terhadap langkah-langkah dalam menganalisa data.

8. Kesimpulan Dan Saran

Kesimpulan dan saran merupakan hasil akhir dari sebuah penelitian tugas akhir.

Bagan alir tahapan penelitian dapat dilihat pada Gambar 4.2 dan *Flowchart* pengolahan data menggunakan *Microsoft project* dapat dilihat pada Gambar 4.3.

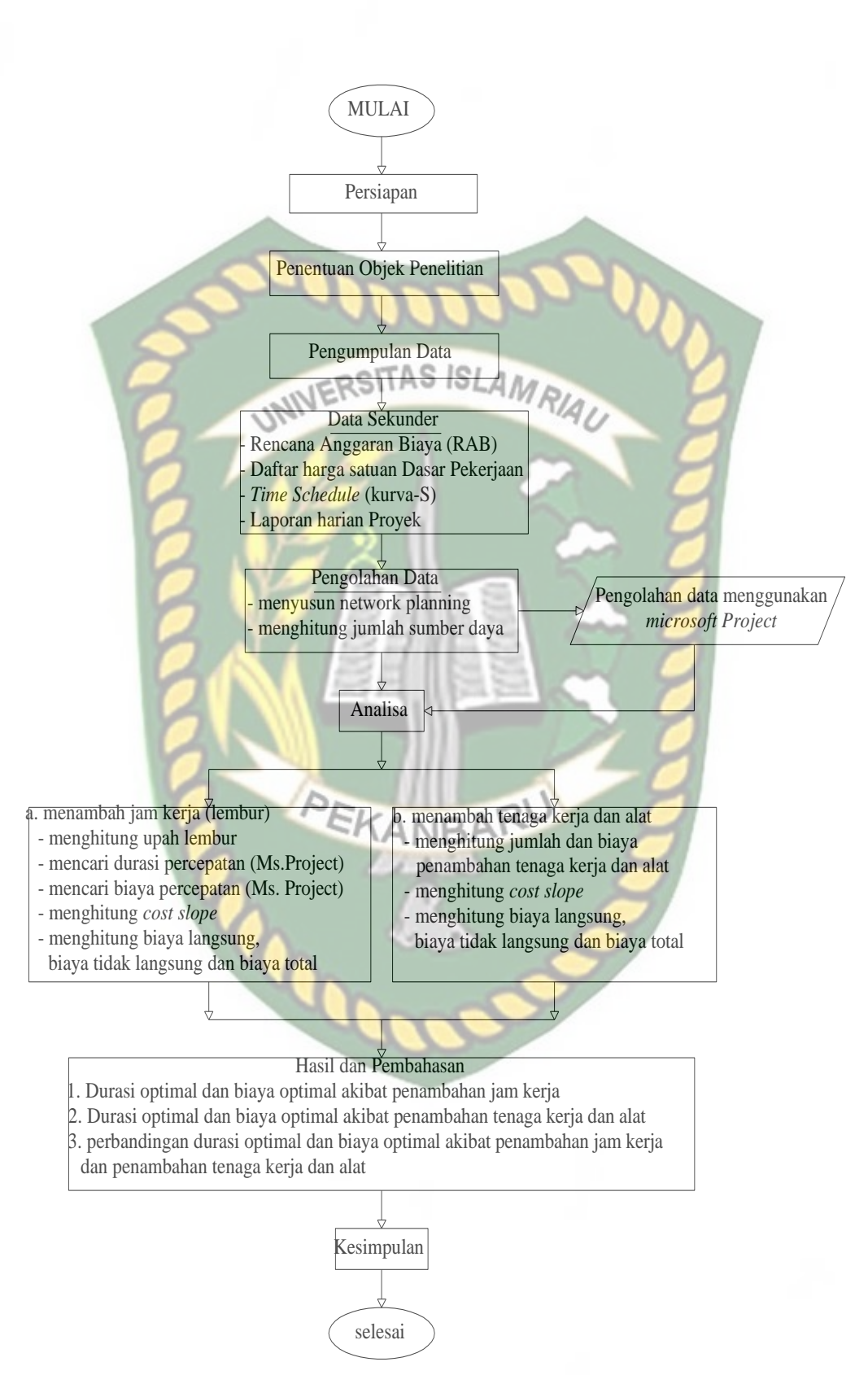

**Gambar 4.2** Bagan alir penelitian

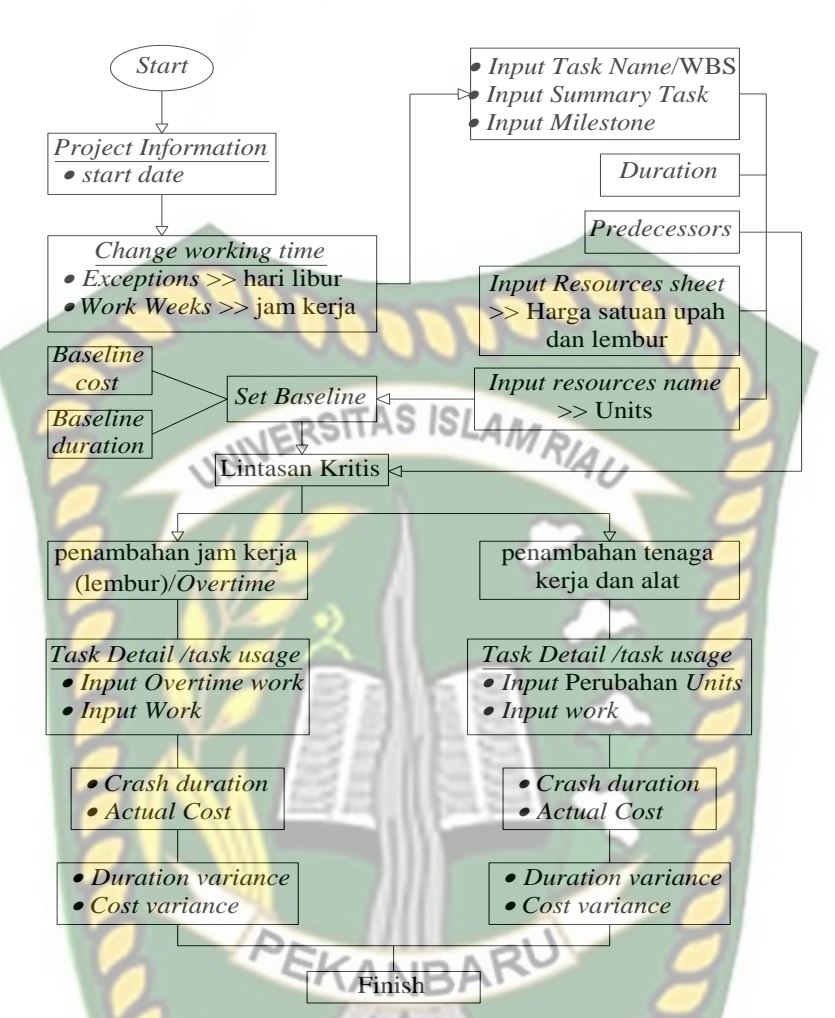

**Gambar 4.3** *Flowchart* pengolahan data menggunakan *Microsoft project*

#### **4.5 Analisa Data**

Analisis data yang dilakukan dengan bantuan *software Microsoft Project* 2016. Dengan menginputkan data terkait untuk dianalisis ke dalam *software*  tersebut, maka Microsoft Project ini nantinya akan melakukan kalkulasi perhitungan secara otomatis sesuai dengan rumus-rumus kalkulasi yang terdapat pada program ini. Proses *input* data dengan bantuan *Microsoft Project* ini dilakukan pengujian dari semua kegiatan yang dipusatkan pada kegiatan yang berada pada jalur kritis atau kegiatan yang tidak boleh mengalami sebuah keterlambatan yang memiliki nilai *cost slope* terendah. Kemudian selanjutnya adalah membandingkan hasil analisis percepatan waktu proyek sebelum dan sesudah antara penambahan jam lembur dengan penambahan tenaga kerja dan alat.

# **BAB V**

# **HASIL DAN PEMBAHASAN**

## **5.1 Data Penelitian**

Proyek yang ditinjau dalam penelitian ini adalah Proyek Pembangunan Jembatan Limau Manis Kabupaten Kampar tahap 1 dengan rincian sebagai berikut : INERSITAS ISLAMP

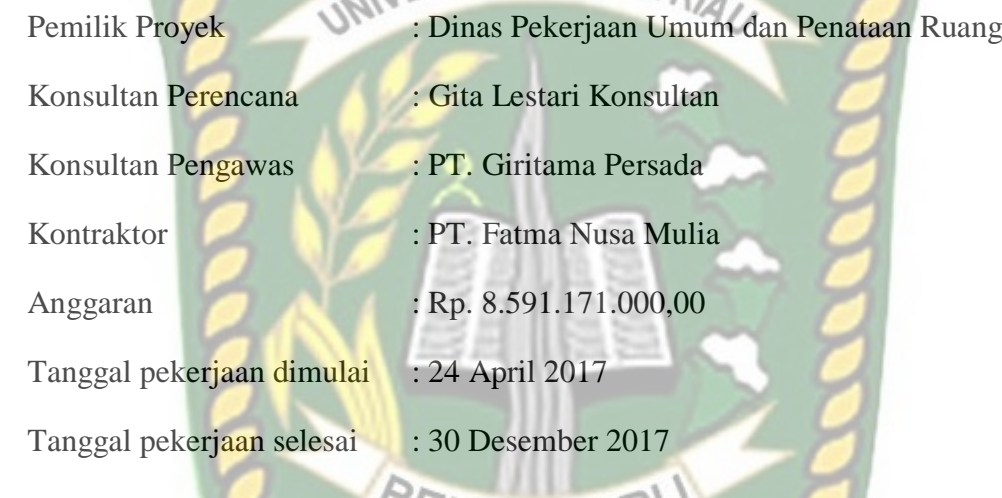

# **5.2 Data Kegiatan-Kegiatan Kritis**

Pada penelitian ini, lintasan kritis didapat menggunakan program *microsoft project 2016* dalam bentuk *gantt chart* dan *network diagram*. Daftar kegiatankegiatan kritis pada kondisi normal dapat dilihat pada Tabel 5.1 dan data *output microsoft project* pada Lampiran A *Baseline Gantt Chart.*

## Tabel 5.1 Daftar Kegiatan Kritis pada Kondisi Normal

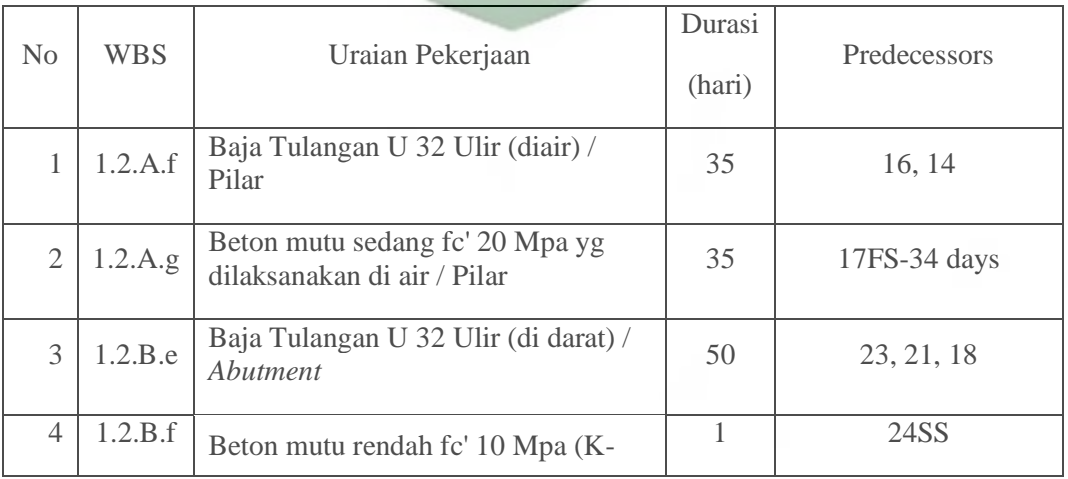

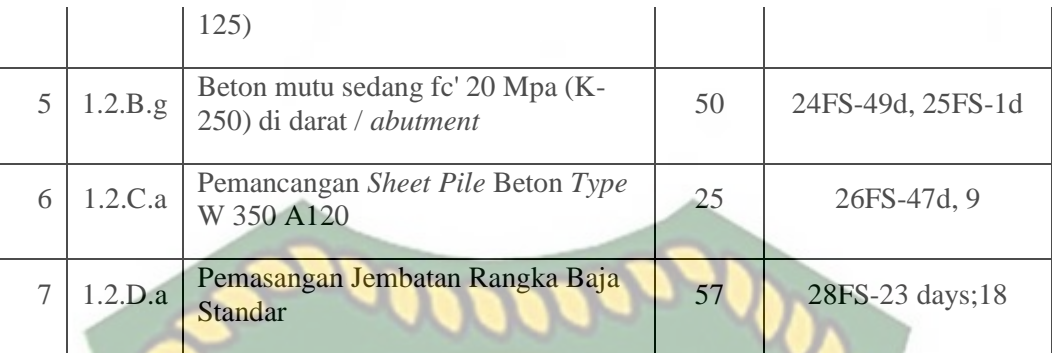

**Tabel 5.1** (Lanjutan)

OCITAS ISLAN

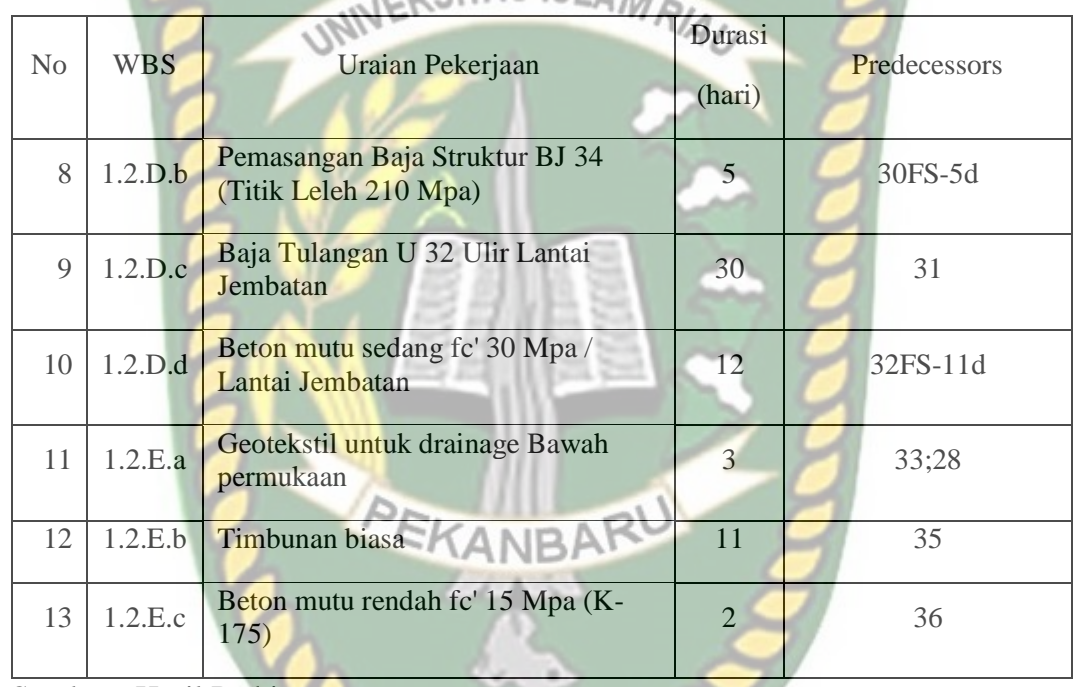

Sumber : Hasil Perhitungan

Pada Tabel 5.1 menunjukkan kegiatan-kegiatan yang kritis pada kondisi normal. Kegiatan kritis ini didapat dari data yang sudah di input menggunakan *Microsoft Project* 2016 yang dapat dilihat pada Lampiran A *Baseline Gantt Chart.*

Data-data uraian pekerjaan disesuaikan dengan proses tumbuhnya proyek.

Dalam hal ini, ada beberapa pekerjaan yang tidak bisa di *crashing*  dikarenakan ada beberapa faktor seperti, tidak memiliki *resources* tenaga kerja dan durasi yang sedikit. Daftar kegiatan kritis dari analisa menggunakan *Microsoft Project* 2016 yang di *crashing* dapat dilihat pada Tabel 5.2.

**Tabel 5.2** Daftar Kegiatan Kritis yang di *crashing* menggunakan *Microsoft Project* 2016

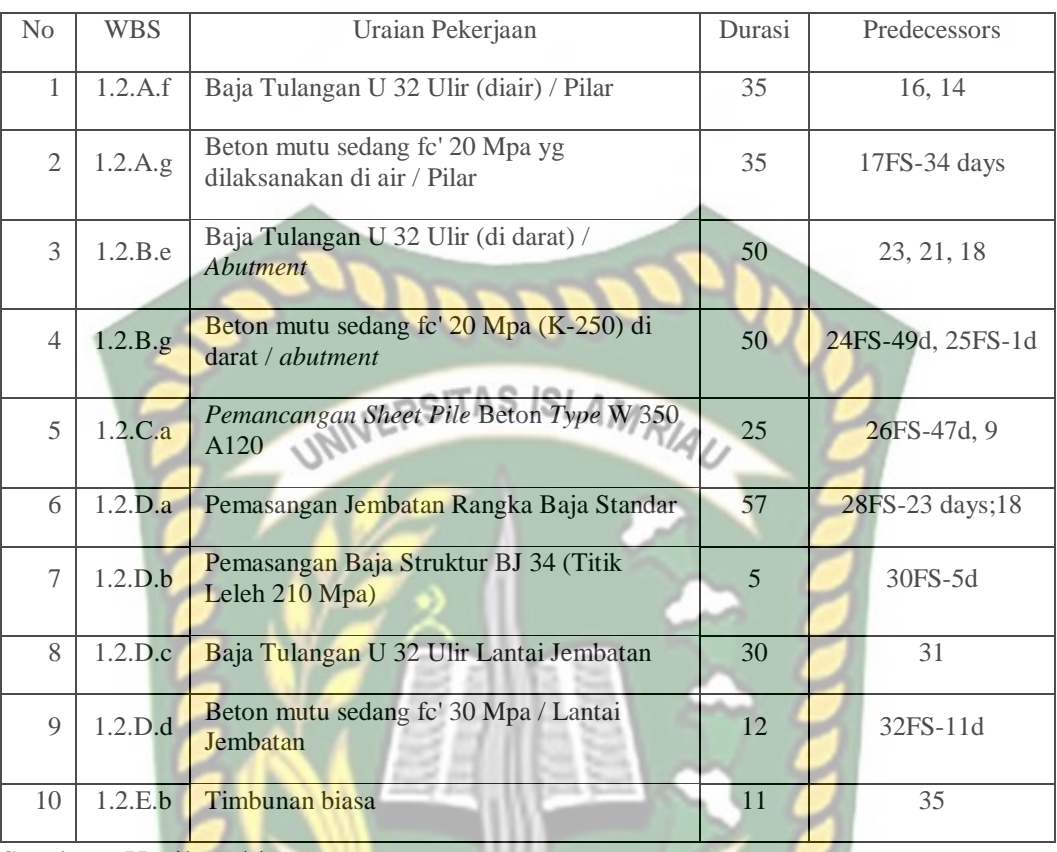

Pada Tabel 5.2 menunjukkan bahwa beberapa kegiatan yang akan dipercepat merupakan pekerjaan yang memiliki unsur tenaga kerja dengan durasi yang memenuhi untuk *crashing*. Beberapa alasan pemilihan item kegiatan kritis tersebut adalah sebagai berikut :

- 1. Kegiatan kritis yang terpilih merupakan kegiatan yang *resources work* atau pekerja (termasuk penggunaan alat berat) sehingga bisa dilakukan percepatan dengan mengolah *resources work* tersebut.
- 2. Pada kegiatan kritis terpilih tersebut apabila dipercepat akan mengurangi biaya tidak langsung pada kegiatan pekerjaan tersebut.
- 3. Pada lintasan kritis tersebut dapat dilakukan percepatan dengan penambahan waktu lembur atau dengan penambahan tenaga kerja dan alat.
- 4. Apabila mempercepat kegiatan kritis akan mempercepat durasi dari kegiatan proyek tersebut secara keseluruhan.

#### **5.3 Tahapan** *Crashing* **dengan Penambahan Jam Kerja (Lembur)**

Dalam tahapan *crashing*, ada beberapa tahapan dalam mempercepat durasi dengan penambahan jam kerja (lembur) sebagai berikut :

- 1. Menentukan lintasan kritis yang diperoleh dari program *microsoft project 2016.* Data-data proyek di input kedalam *microsoft project* dan menghubungkan antar kegiatan sesuai dengan hubungan ketergantungan pekerjaan dilapangan. Data yang dihasilkan dalam bentuk *gantt chart* dan network diagram. IN ERSITAS ISLAM RIA
- 2. Pekerjaan yang di*crashing* adalah pekerjaan kritis yang memiliki *resources* tenaga kerja dan alat pada durasi yang memungkinkan untuk di *crashing*.
- 3. Menentukan produktivitas harian tiap pekerjaan.
- 4. Menentukan produktivitas perjam.
- 5. Menentukan produktivitas lembur.
- 6. Menghitung durasi percepatan.

Kemudian dari tahap kompresi durasi akan dicari biaya percepatan akibat penambahan jam kerja. Tahapan-tahapan dari biaya percepatan adalah sebagai berikut :

- 1. Menentukan biaya lembur perjam *resources.*
- 2. Menghitung kebutuhan *resources* per item pekerjaan.
- 3. Menghitung biaya *resources* harian dan lembur.
- 4. Menghitung biaya total *resources* (harian + lembur).
- 5. Menghitung biaya percepatan.
- 6. Menghitung *cost slope.*
- 7. Menghitung biaya proyek.

Biaya proyek yang dianalisis adalah biaya langsung, biaya tidak langsung dan biaya total. Biaya optimal yang diambil adalah biaya total proyek terkecil (titik terendah).

8. Menghitung efisiensi waktu dan biaya

## **5.3.1 Analisis Durasi Percepatan**

Durasi percepatan merupakan durasi yang sudah dipercepat menggunakan opsi-opsi dari percepatan jadwal seperti penambahan jam kerja dan penambahan tenaga kerja sebagai langkah dalam mempercepat selesainya proyek. Dalam

menentukan durasi percepatan dengan penambahan jam kerja, ada beberapa tahapan yang dilakukan. Tahapan-tahapan diuraikan sebagai berikut :

1. Kondisi Normal

Waktu pelaksanaan proyek pada kondisi normal adalah 235 hari. Penjadwalan dibuat menggunakan *microsoft project 2016* dalam bentuk *gantt chart* dan *network diagram*. Terdapat lintasan kritis dari proses input menggunakan *microsoft project 2016* yang dapat dilihat pada Tabel 5.1 dan data *output microsoft project* pada Lampiran A *Baseline Gantt Chart*. Ada beberapa pekerjaan yang tidak bisa di *crashing* dikarenakan ada beberapa faktor seperti, tidak memiliki *resources* tenaga kerja dan durasi yang sedikit. Kegiatan kritis yang di *crashing* menggunakan *Microsoft Project* 2016 dapat dilihat pada Tabel 5.2 sebelumnya.

2. Produktivitas Harian dan Perjam Pada Pekerjaan

Setelah lintasan kritis diketahui, selanjutnya menentukan produktivitas harian serta produktivitas perjam pada kegiatan kritis.

Salah satu contoh perhitungannya adalah sebagai berikut :

Nama pekerjaan : Baja Tulangan U32 Ulir (diair)/Pilar (kode WBS : 1.2.A.f)

Volume pekerjaan : 16310,35 kg

Jam kerja per hari : 8 jam

Durasi normal : 35 hari

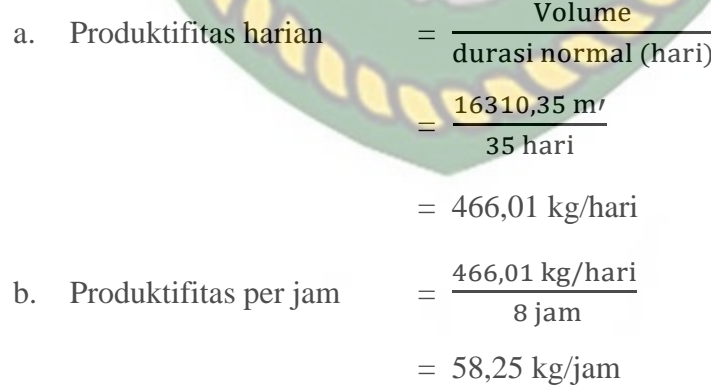

Hasil analisis produktivitas untuk masing-masing item pekerjaan dapat dilihat pada Tabel 5.3.

**Tabel 5.3** Hasil perhitungan produktivitas tiap pekerjaan

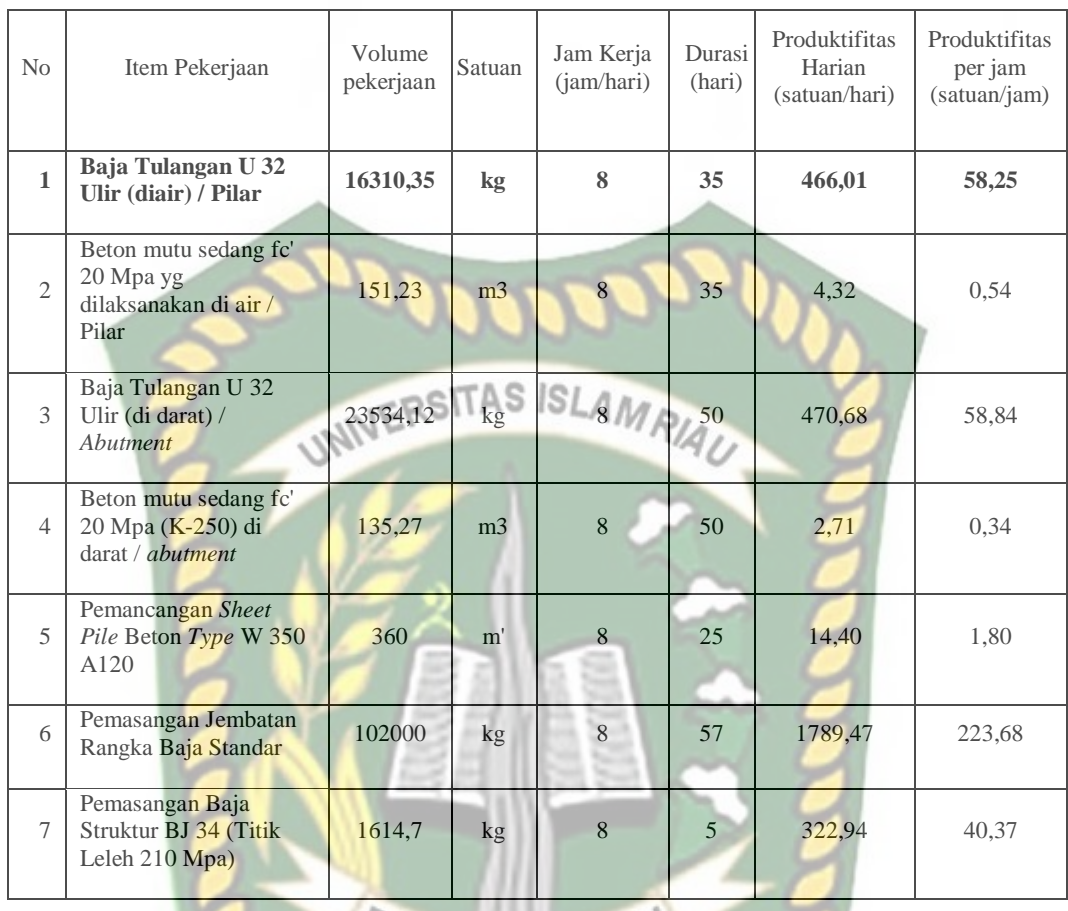

## **Tabel 5.3** (Lanjutan)

EKANBA

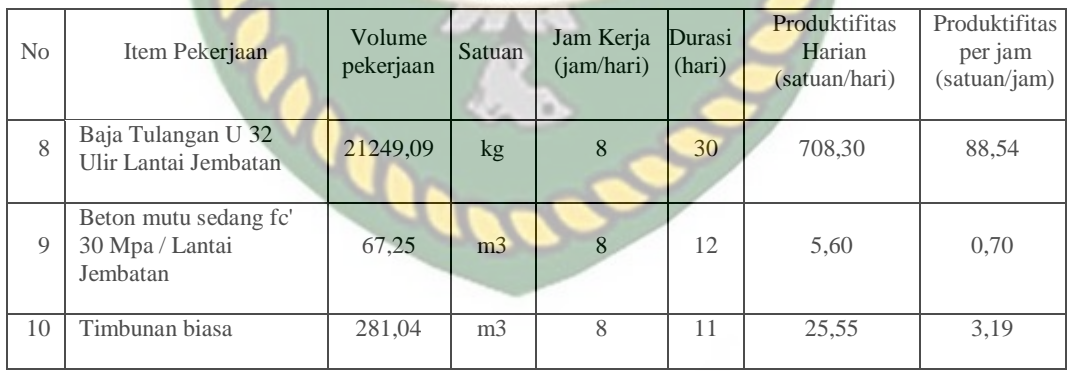

Sumber : Hasil perhitungan

Pada Tabel 5.3 menunjukkan hasil dari nilai produktivitas tiap item pekerjaan. Volume pekerjaan didapat dari data RAB proyek yang terlampir pada Lampiran B. Jam kerja perhari dan durasi disesuaikan dengan data-data yang ada di lapangan berdasarkan laporan harian proyek. Perhitungan produktivitas harian dan produktivitas tiap jam pada Tabel 5.3 menggunakan Persamaan 3.1 dan 3.2 yang terlampir pada BAB III hal. 58.

#### 3. Produktivitas Lembur

Selanjutnya dihitung produktivitas lembur tiap item pekerjaan dengan variasi 1 jam, 2 jam, dan 3 jam. Analisis produktivitas lembur disesuaikan dengan koefisien penurunan produktivitas tiap jam lembur pada masing-masing item pekerjaan. Koefisien penurunan produktivitas dapat dilihat pada Tabel 3.2 BAB III hal.59. Salah satu contoh perhitungannya adalah sebagai berikut :

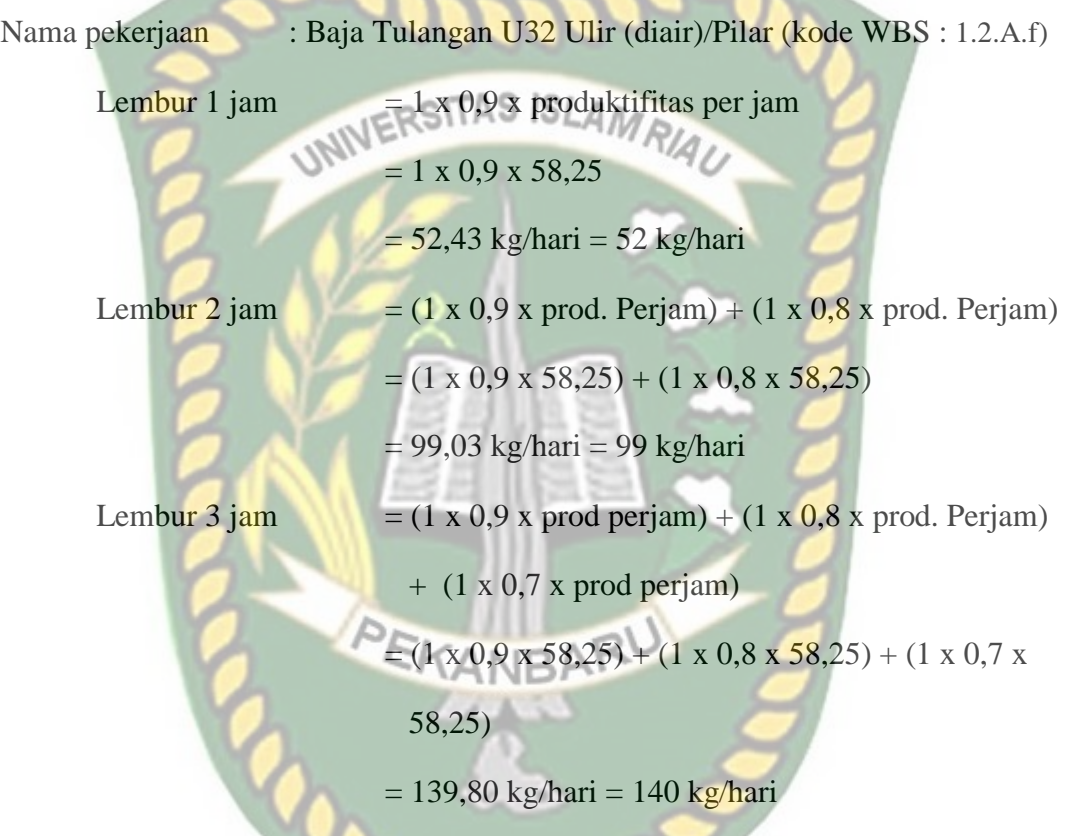

Hasil analisis produktivitas lembur untuk masing-masing item pekerjaan dapat dilihat pada Tabel 5.4.

**Tabel 5.4** Hasil perhitungan produktivitas lembur

| No             | Item Pekerjaan                                                 | Satuan         | Produktifitas Lembur (satuan/hari) |            |          |
|----------------|----------------------------------------------------------------|----------------|------------------------------------|------------|----------|
|                |                                                                |                | $L.1$ jam                          | $L. 2$ jam | L. 3 jam |
|                | Baja Tulangan U 32 Ulir (diair) /<br><b>Pilar</b>              | kg             | 52                                 | 99         | 140      |
| $\mathfrak{2}$ | Beton mutu sedang fc' 20 Mpa yg<br>dilaksanakan di air / Pilar | m <sub>3</sub> |                                    |            |          |

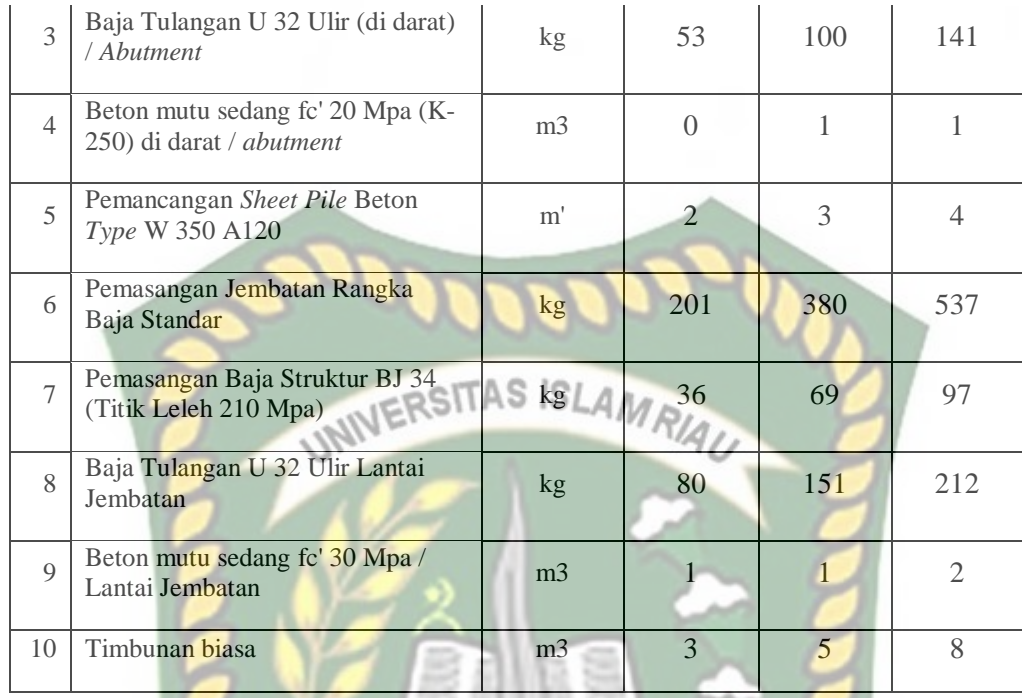

Pada Tabel 5.4 menunjukkan nilai produktivitas lembur pada masingmasing item pekerjaan. Perhitungan produktivitas lembur pada Tabel diatas menggunakan Persamaan 3.3 yang terlampir pada BAB III hal.59.

## 4. Durasi Percepatan

Selanjutnya analisis yang dilakukan adalah menghitung durasi percepatan. Salah satu contoh perhitungannya adalah sebagai berikut :

EKANBAR

Nama pekerjaan : Baja Tulangan U32 Ulir (diair)/Pilar (kode WBS : 1.2.A.f)

volume Durasi percepatan  $=\frac{1}{2}$ 

Lembur 1 jam  $=$ 

 $\mathbf{1}$  $\overline{4}$ 

 $= 31,46$  hari  $= 32$  hari

Hasil perhitungan durasi percepatan untuk masing-masing item pekerjaan dapat dilihat pada Tabel 5.5 dan contoh perhitungan durasi percepatan untuk lembur selanjutnya dapat dilihat pada Lampiran A-3.

**Tabel 5.5** Hasil perhitungan *crashing* durasi pada *microsoft project 2016*

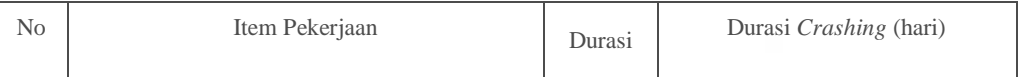

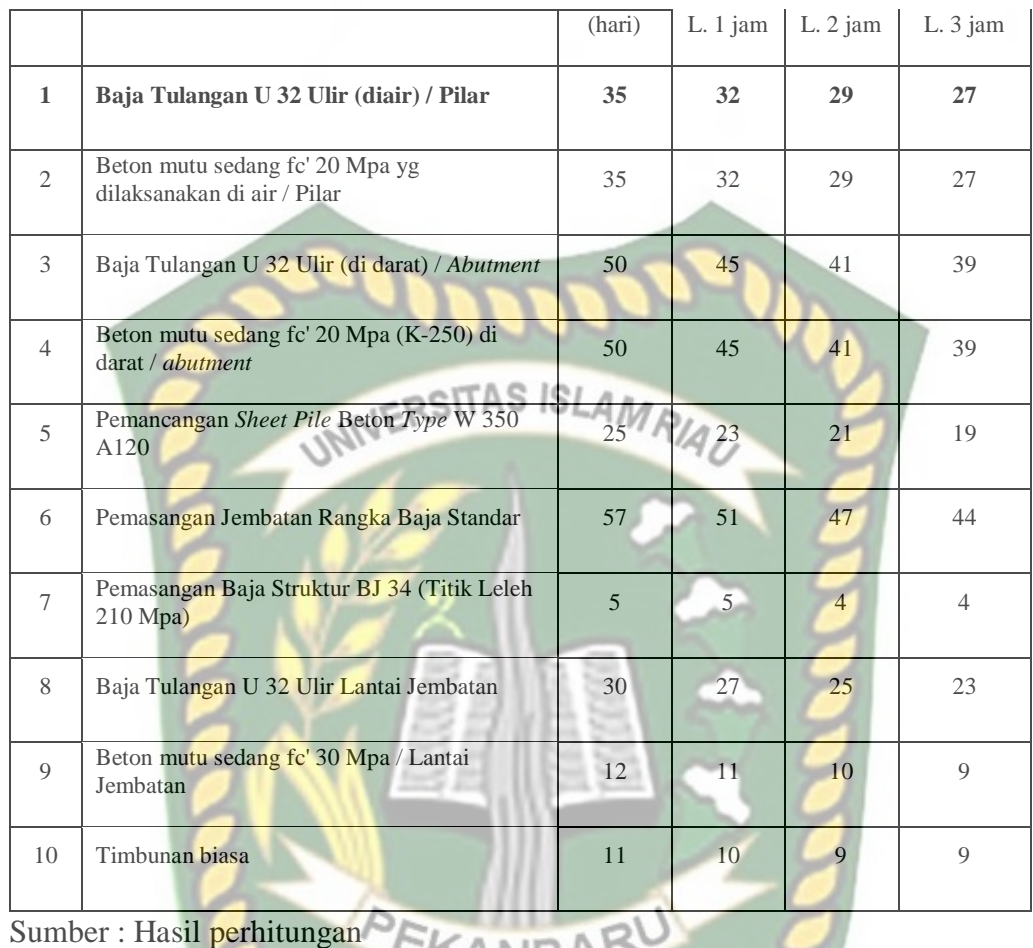

SKANBAR

Pada Tabel 5.5 menunjukkan item-item pekerjaan yang sudah dilakukan *crashing* akibat lembur 1 jam, 2 jam dan 3 jam berdasarkan pada contoh penyelesaian diatas serta kesesuaian terhadap hasil pengolahan yang telah didapat di *microsoft project 2016* dan dapat dilihat pada Lampiran A-3. Hasil dari durasi *crashing* dapat dilihat adanya pengurangan hari dari durasi normal pada tiap-tiap jam lembur. Perhitungan durasi percepatan pada Tabel 5.5 menggunakan Persamaan 3.4 yang terlampir pada BAB III hal.59.

## **5.3.2 Analisis Biaya Percepatan**

Biaya percepatan merupakan biaya yang dihasilkan akibat adanya durasi percepatan yang disebabkan oleh lembur 1-3 jam dalam sehari. Untuk kegiatankegiatan kritis yang akan dihitung biaya percepatannya berdasarkan penambahan jam lembur dan durasi percepatan menggunakan *Microsoft Project* 2016 dan dikontrol dengan *Microsoft Excel* 2010. Tahapan-tahapan diuraikan sebagai berikut :

#### 1. Biaya Lembur *Resources*

Biaya lembur *resources* dihitung untuk mencari besarnya upah biaya lembur dari alat berat dan tenaga kerja. Salah satu contoh perhitungannya adalah sebagai berikut :

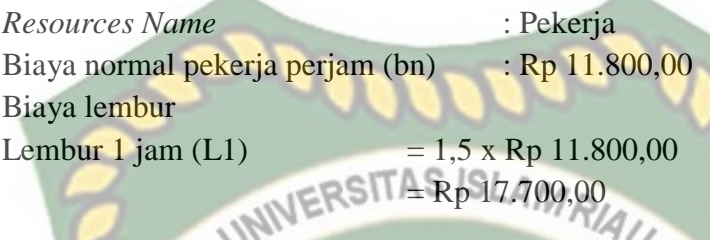

Biaya normal dan biaya lembur dari tenaga kerja dan alat berat pada item pekerjaan lintasan kritis akan disajikan secara mendetail pada Tabel 5.6 dan contoh perhitungan biaya lembur *resources* untuk lembur selanjutnya dapat dilihat pada Lampiran A-5.

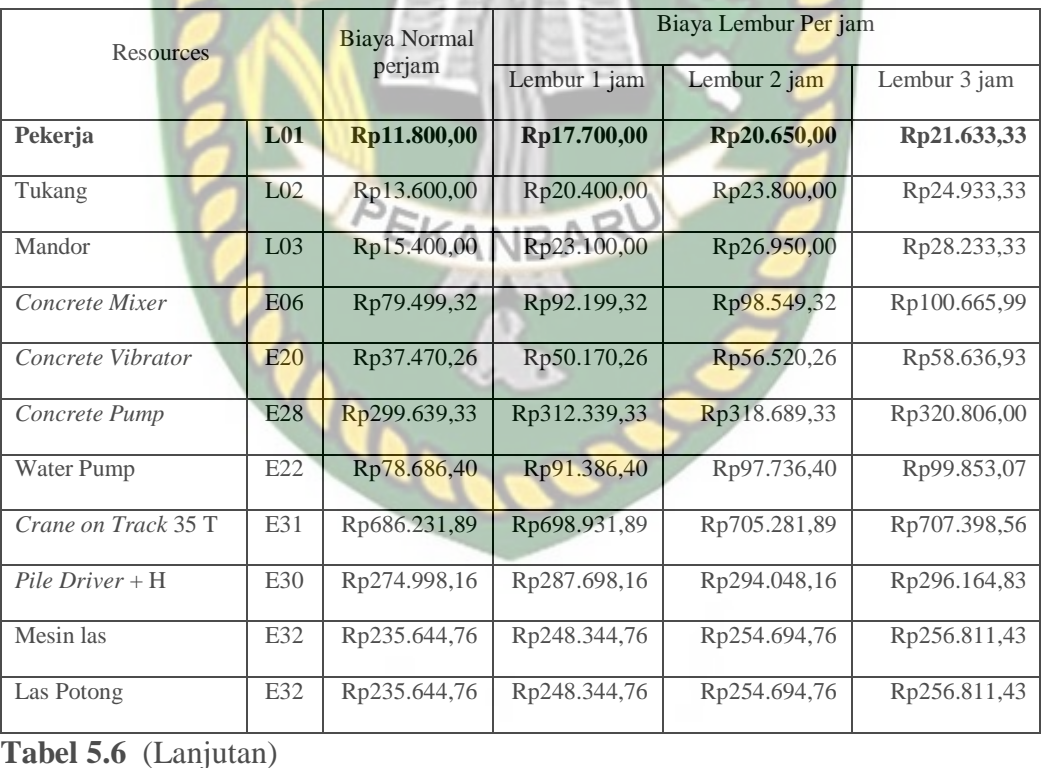

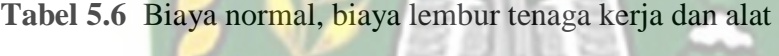

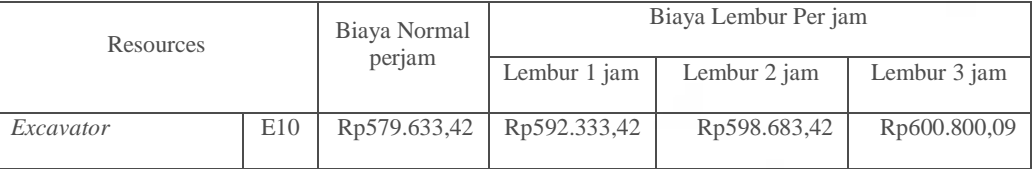

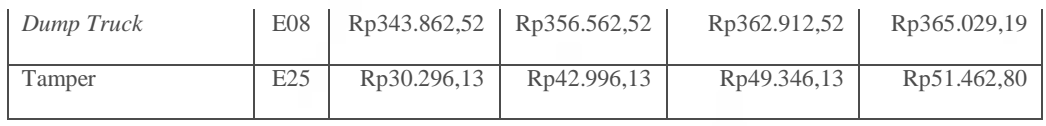

Pada Tabel 5.6 menunjukkan jenis-jenis *resources* pada item pekerjaan lintasan kritis. Biaya normal perjam berdasarkan pada harga dasar satuan (Lampiran B) dan untuk biaya lembur perjam berdasarkan pada hitungan rumus yang telah ditentukan. Perhitungan biaya lembur *resources* ditentukan berdasarkan keputusan Menteri Tenaga Kerja Nomor KEP.102/MEN/VI/2004 pasal 3, pasal 7, dan pasal 11 standar upah untuk lembur yang terdapat pada BAB III hal.60.

2. Biaya normal dan biaya Percepatan

Biaya normal didapat setelah menentukan kebutuhan *resources* item pekerjaan dan biaya total *resources* dengan durasi normal. Untuk biaya percepatan didapat setelah menentukan biaya normal, biaya *resources* lembur dan biaya total *resources* dengan durasi percepatan. Salah satu contoh perhitungannya adalah sebagai berikut :

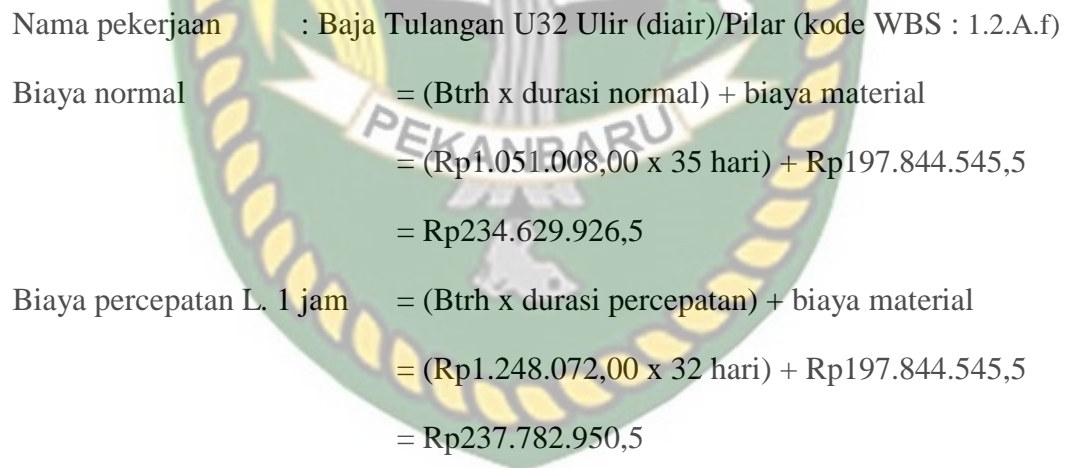

Untuk proses perhitungan biaya normal dan biaya percepatan untuk lembur selanjutnya dapat dilihat pada Lampiran A-6 sampai dengan A-11 dan untuk hasil perhitungan biaya normal dan biaya percepatan pada masing-masing item pekerjaan yang diperoleh dari *Microsoft project* dapat dilihat pada Tabel 5.7.

**Tabel 5.7** Hasil perhitungan biaya percepatan pada *Microsoft Project* 2016

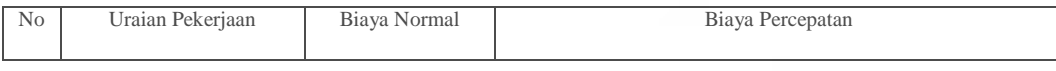

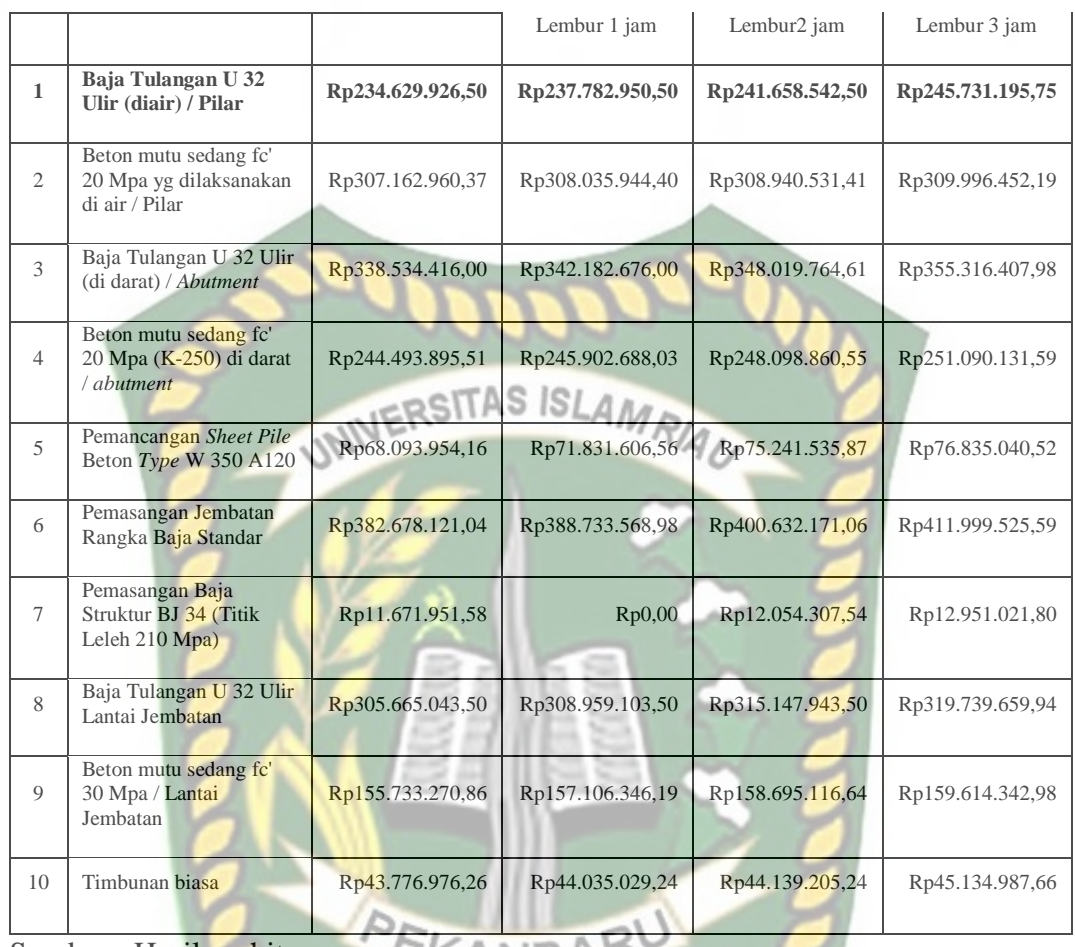

Sumber : Hasil perhitungan EKANBAN

Pada Tabel 5.7 menunjukkan biaya normal dan biaya percepatan pada masing-masing item pekerjaan. Terdapat perbedaan antara biaya normal dan biaya percepatan akibat pengaruh dari waktu lembur 1 jam, 2 jam dan 3 jam yang diinput menggunakan *Microsoft Project* 2016. Perhitungan biaya normal dan biaya percepatan pada Tabel 5.7 menggunakan Persamaan 3.13 hingga Persamaan 3.19 yang terlampir pada BAB III hal.61 dan 63.

3. *Cost Variance, Duration Variance* dan *Cost Slope*

Pada analisis *Cost variance* dan *Duration variance* dihitung menggunakan *Microsoft Project* 2016 yang akan digunakan untuk perhitungan biaya langsung, biaya tidak langsung, dan biaya total. Berdasarkan pada Tabel 5.7 juga dapat diketahui selisih biaya (*Cost variance*) antara biaya normal dengan biaya percepatan tiap lemburnya, yaitu dengan cara :

Selisih biaya  $= Biaya$  Percepatan – Biaya normal

Sebagai contoh diambil salah satu dari item pekerjaan untuk perhitungan *cost variance* sebagai berikut :

Nama pekerjaan : Baja Tulangan U32 Ulir (diair)/Pilar (kode WBS : 1.2.A.f)

Biaya normal : Rp234.629.926,50

Biaya percepatan 1 jam  $=$  Rp237.782.950,50

*Cost variance* L. 1 jam = Rp237.782.950,50 - Rp234.629.926,50

# $=$  Rp3.153.024,00

Hasil analisis *cost variance* dari seluruh item pekerjaan dengan menggunakan *Microsoft Project* 2016 dapat dilihat pada Tabel 5.8.

**Tabel 5.8** Hasil perhitungan *cost variance* pada *Microsoft Project* 2016

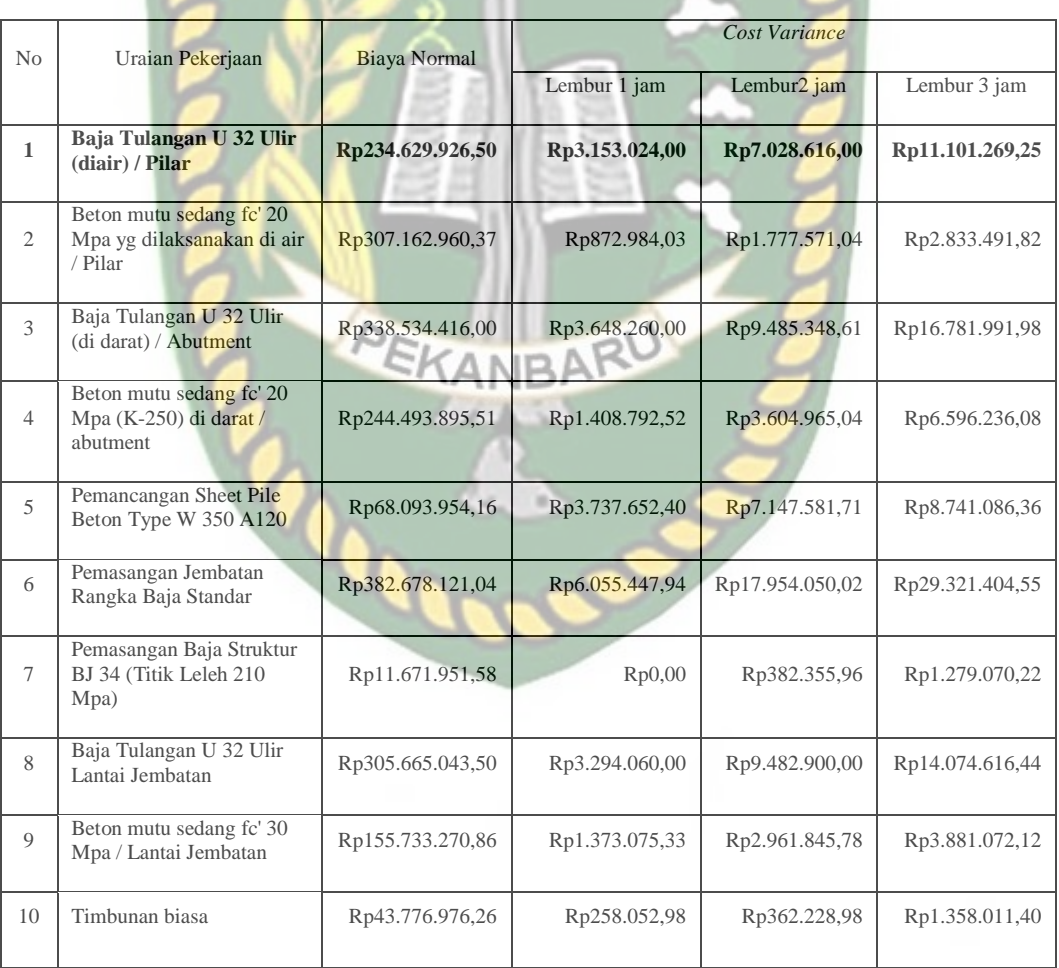

dengan penambahan lembur

Sumber : Hasil perhitungan

Pada Tabel 5.8 menunjukkan nilai *cost variance* terbesar pada pekerjaan Pemasangan Jembatan Rangka Baja Standar dan nilai *cost variance* terkecil pada pekerjaan Timbunan Biasa. Perhitungan *cost variance* pada tabel diatas menggunakan Persamaan 3.9 yang terlampir pada BAB III hal.61.

*Duration variance* merupakan selisih durasi antara durasi normal dan durasi percepatan. Sebagai contoh diambil salah satu dari item pekerjaan untuk perhitungan *duration variance* sebagai berikut :

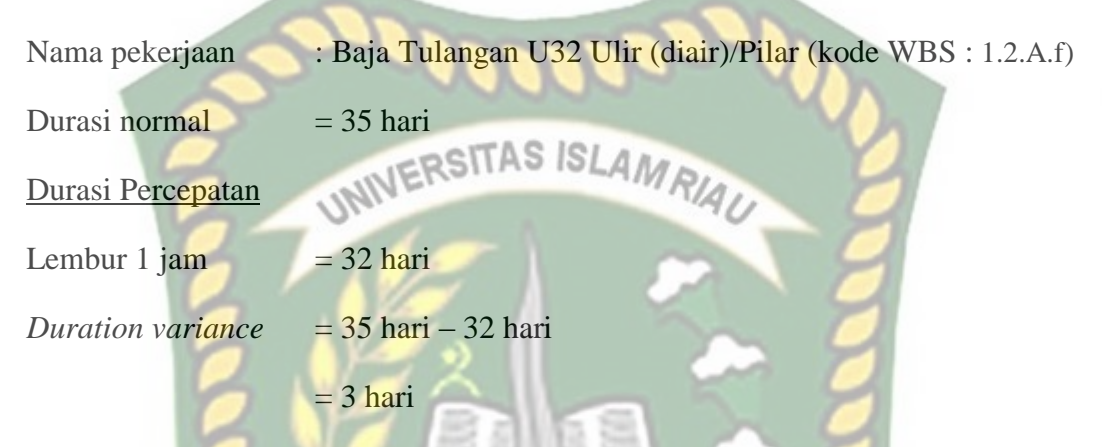

Untuk hasil analisis *duration variance* dari semua item pekerjaan dengan menggunakan *Microsoft Project* 2016 dapat dilihat pada Tabel 5.9.

# **Tabel 5.9** Hasil perhitungan *duration variance* pada *Microsoft Project* 2016

dengan penambahan lembur

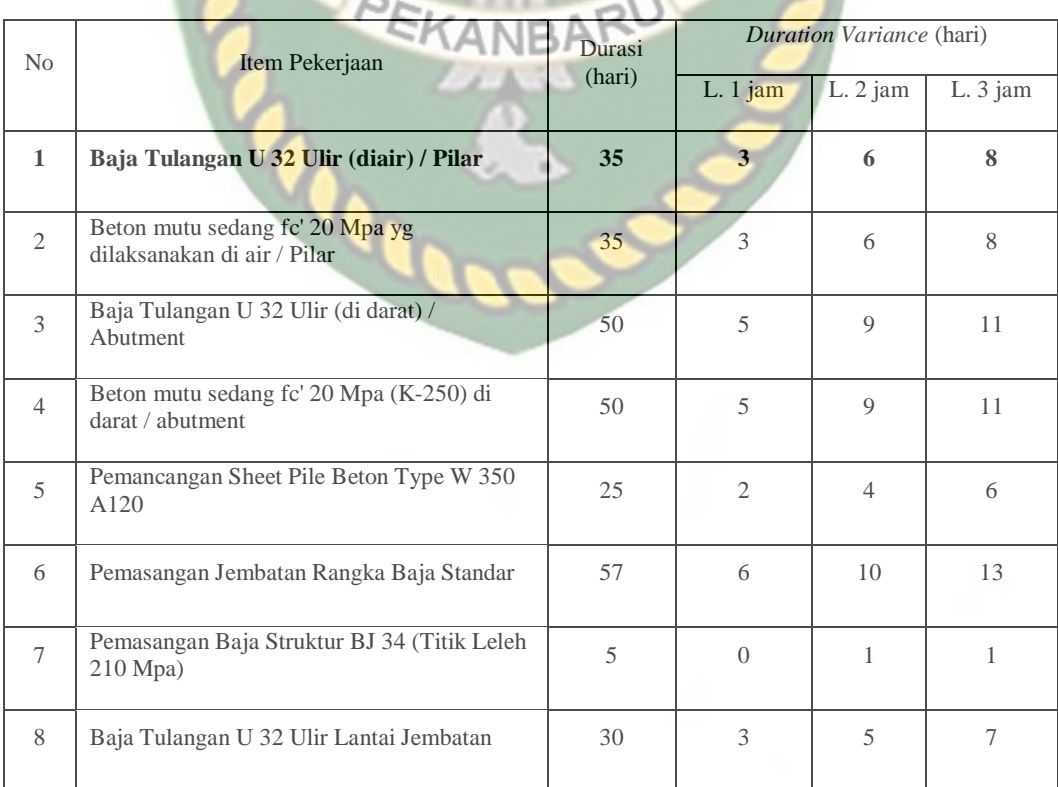

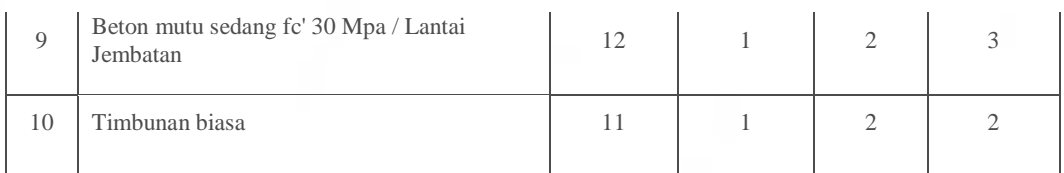

Pada Tabel 5.9 menunjukkan *duration variance* terbesar pada pekerjaan pemasangan jembatan rangka baja standar dan *duration variance* terkecil pada pekerjaan pemasangan baja struktur BJ 34. Perhitungan *duration variance* pada tabel diatas menggunakan Persamaan 3.8 yang terlampir pada BAB III hal.61.

*Cost Slope* merupakan biaya perhari dari selisih biaya normal dengan biaya percepatan dan selisih durasi normal dengan durasi percepatan. Salah satu contoh perhitungan *cost slope* dari item pekerjaan kritis adalah sebagai berikut :

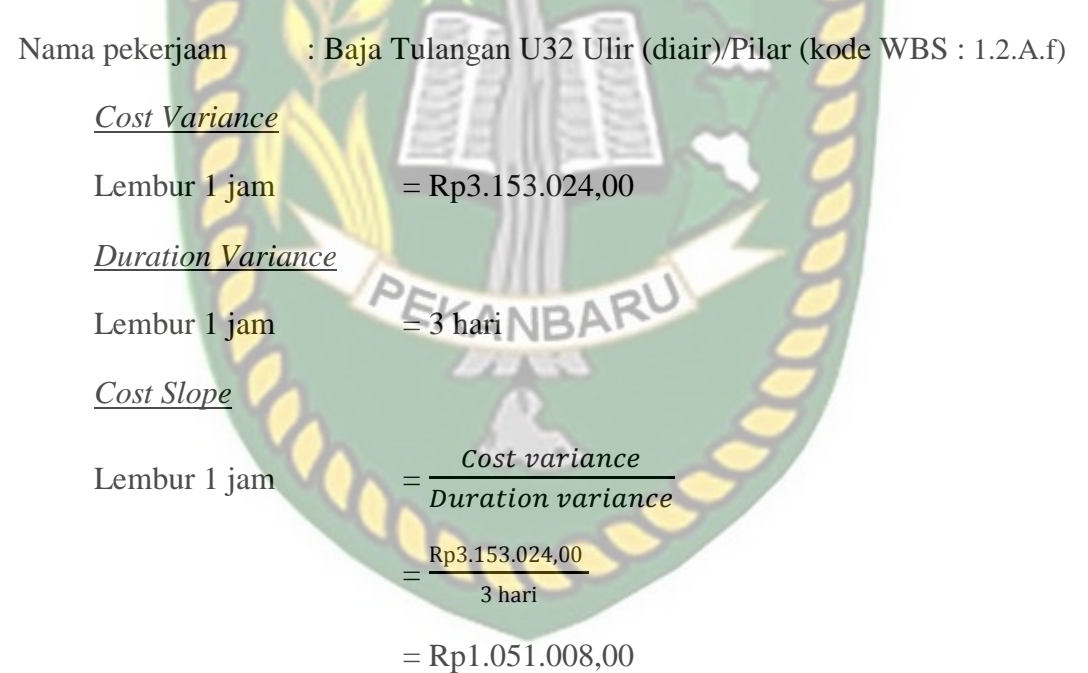

Berikut ini analisis *Cost slope* pada masing-masing item pekerjaan berdasarkan waktu lembur pada Tabel 5.10.

# **Tabel 5.10** Hasil analisis *Cost slope* pada *Microsoft Project* 2016 dengan penambahan lembur

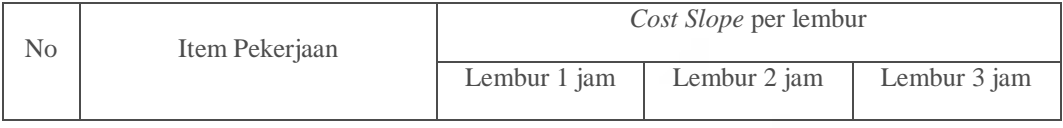

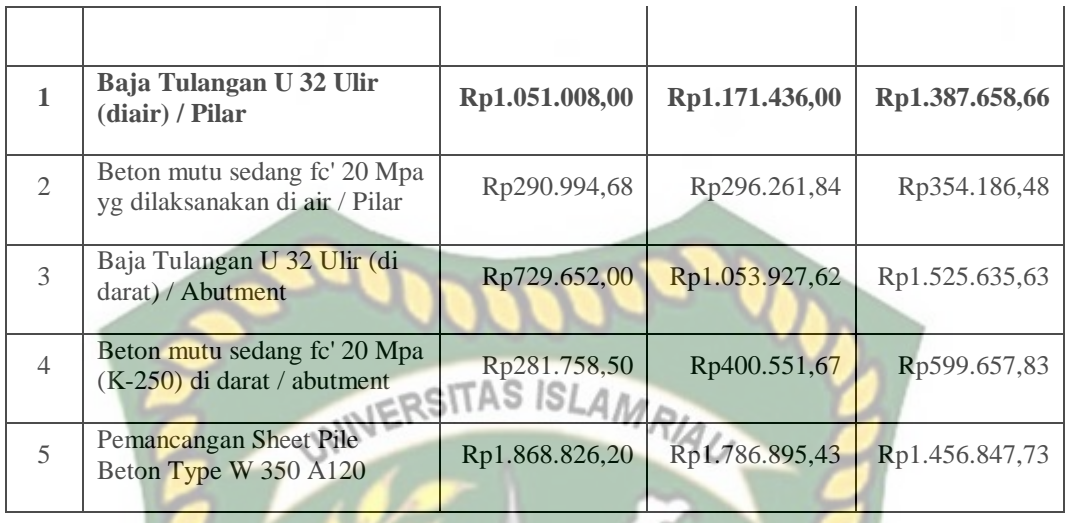

 $\rightarrow$  9

# **Tabel 5.10** (Lanjutan)

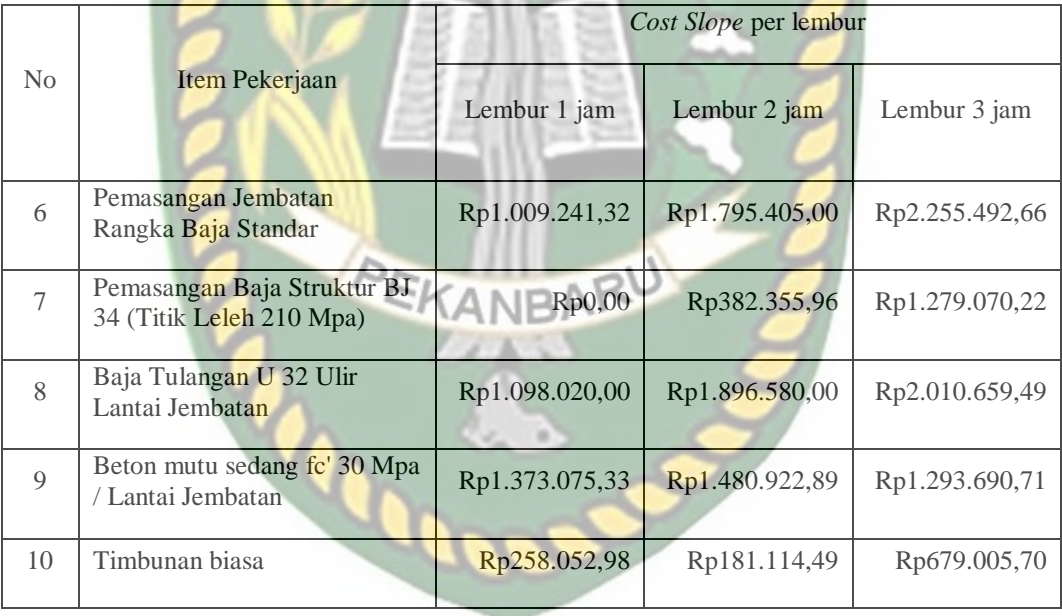

Sumber : Hasil perhitungan

Pada Tabel 5.10 menunjukkan beberapa item pekerjaan yang memiliki nilai *cost slope* terbesar dan terkecil. Perhitungan *cost slope* pada tabel diatas menggunakan Persamaan 3.7 yang terlampir pada BAB III hal.60.

Untuk menguji kemungkinan efisiensi *Crashing* dengan melakukan *crashing* ulang dari *cost slope* terkecil. Urutan kegiatan kritis hasil *crashing* dari nilai *cost slope* terkecil sampai yang terbesar dapat dilihat pada Tabel 5.11.

**Tabel 5.11** Urutan Uraian Pekerjaan berdasarkan nilai *cost slope* terkecil hingga

| <b>KODE</b>  | Durasi (hari) |                | Biaya (Rp)     |                  | Slope A-Z        |                |  |
|--------------|---------------|----------------|----------------|------------------|------------------|----------------|--|
|              | Normal        | Crash          | Selisih        | Normal           | Crash            |                |  |
| PBSBJ34      | 5             | $\mathfrak{S}$ | $\theta$       | Rp11.671.951.58  | Rp0,00           | Rp0,00         |  |
| TB           | 11            | 10             | 1              | Rp43.776.976,26  | Rp44.035.029,24  | Rp258.052,98   |  |
| BMS20darat   | 50            | 45             | $\overline{5}$ | Rp244.493.895,51 | Rp245.902.688,03 | Rp281.758,50   |  |
| BMS20air     | 35            | 32             | $\mathcal{F}$  | Rp307.162.960,37 | Rp308.035.944,40 | Rp290.994,68   |  |
| BTU32darat   | 50            | 45             |                | Rp338.534.416,00 | Rp342.182.676,00 | Rp729.652,00   |  |
| <b>PJRBS</b> | 57            | 51             | 6              | Rp382.678.121,04 | Rp388.733.568,98 | Rp1.009.241,32 |  |
| BTU32air     | 35            | 32             | 3              | Rp234.629.926,50 | Rp237.782.950,50 | Rp1.051.008,00 |  |
| BTU32LJ      | 30            | 27             | 3              | Rp305.665.043,50 | Rp308.959.103,50 | Rp1.098.020,00 |  |
| BMS30LJ      | 12            | 11             | 1              | Rp155.733.270,86 | Rp157.106.346,19 | Rp1.373.075,33 |  |
| PSPBTW350    | 25            | 23             | $\overline{2}$ | Rp68.093.954,16  | Rp71.831.606.56  | Rp1.868.826,20 |  |

Terbesar pada penambahan lembur 1 jam

Pada Tabel 5.11 menunjukkan urutan nilai *cost slope* yang terkecil hingga yang terbesar berdasarkan penambahan lembur 1 jam. Tata letak dari masingmasing item pekerjaan akan berubah sesuai nilai *cost slope* yang telah di urut. EKANBA

Urutan kegiatan kritis hasil *crashing* dari nilai *cost slope* terkecil sampai yang terbesar untuk selanjutnya dapat dilihat pada Tabel 5.12.

**Tabel 5.12** Urutan Uraian Pekerjaan berdasarkan nilai *cost slope* terkecil hingga

Terbesar pada penambahan lembur 2 jam

|             | Durasi (hari)  |                |                | Biaya (Rp)       |                  |                |  |
|-------------|----------------|----------------|----------------|------------------|------------------|----------------|--|
| <b>KODE</b> |                |                |                |                  |                  | Slope A-Z      |  |
|             | Normal         | Crash          | Selisih        | Normal           | Crash            |                |  |
| TB          | 11             | $\mathbf Q$    | $\mathfrak{D}$ | Rp43.776.976,26  | Rp44.139.205,24  | Rp181.114,49   |  |
| BMS20air    | 35             | 29             | 6              | Rp307.162.960,37 | Rp308.940.531,41 | Rp296.261,84   |  |
| PBSBJ34     | $\overline{5}$ | $\overline{4}$ |                | Rp11.671.951,58  | Rp12.054.307.54  | Rp382.355,96   |  |
| BMS20darat  | 50             | 41             | 9              | Rp244.493.895,51 | Rp248.098.860,55 | Rp400.551,67   |  |
| BTU32darat  | 50             | 41             | 9              | Rp338.534.416,00 | Rp348.019.764,61 | Rp1.053.927,62 |  |
| BTU32air    | 35             | 29             | 6              | Rp234.629.926,50 | Rp241.658.542,50 | Rp1.171.436,00 |  |
| BMS30LJ     | 12             | 10             | $\mathfrak{D}$ | Rp155.733.270,86 | Rp158.695.116.64 | Rp1.480.922,89 |  |

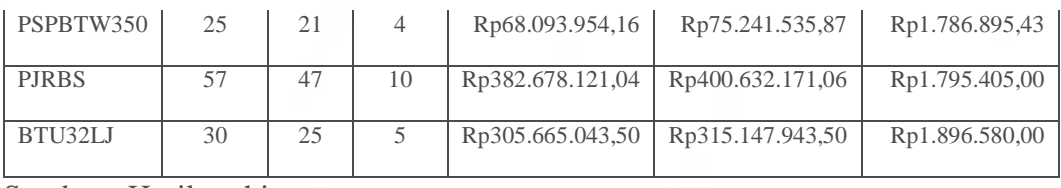

Pada Tabel 5.12 menunjukkan urutan nilai *cost slope* yang terkecil hingga yang terbesar berdasarkan penambahan lembur 2 jam. Tata letak dari masingmasing item pekerjaan akan berubah sesuai nilai *cost slope* yang telah di urut.

Urutan kegiatan kritis hasil *crashing* dari nilai *cost slope* terkecil sampai yang terbesar untuk selanjutnya dapat dilihat pada Tabel 5.13.

**Tabel 5.13** Urutan Uraian Pekerjaan berdasarkan nilai *cost slope* terkecil hingga

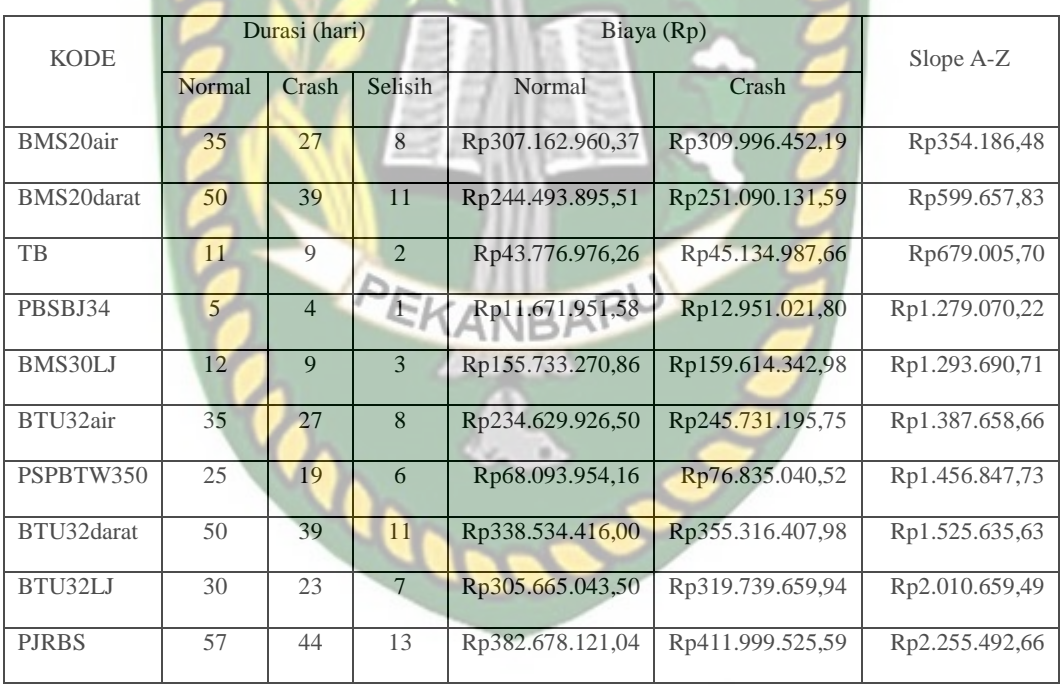

Terbesar pada penambahan lembur 3 jam

Sumber : Hasil perhitungan

Pada Tabel 5.13 menunjukkan urutan nilai *cost slope* yang terkecil hingga yang terbesar berdasarkan penambahan lembur 3 jam. Tata letak dari masingmasing item pekerjaan akan berubah sesuai nilai *cost slope* yang telah di urut.

#### **5.3.3 Analisis Biaya Proyek**

Setelah melalui proses analisis perhitungan sebelumnya, maka dapat dilanjutkan pada analisis biaya langsung, analisis biaya tidak langsung, dan analisis biaya total. Berikut ini merupakan rincian analisis biaya yang telah dibuat menggunakan *Microsoft Excel 2010* berdasarkan hasil perhitungan *Microsoft Project 2016* sebagai berikut :

#### 1. Analisis Biaya Langsung

Biaya langsung merupakan biaya yang langsung berpengaruh terhadap pelaksanaan fisik proyek, bisa juga disebut dengan biaya *resources*/tenaga kerja. Metode pelaksanaan sangat besar pengaruhnya terhadap biaya langsung suatu proyek. Berdasarkan pada penjelasan tersebut, maka diperoleh biaya langsung sebesar Rp6.799.346.860,57 yang didapat dari perhitungan menggunakan *Microsoft Project 2016*. Didalam biaya ini hanya ada biaya bahan dan biaya tenaga kerja sehingga tidak termasuk ke dalam biaya tidak langsung. Pada analisis biaya langsung, proses perhitungan akan dibuat berdasarkan pada waktu lembur.

a. Biaya Langsung pada penambahan lembur 1 jam

Untuk perhitungan biaya langsung dapat dilakukan dengan cara sebagai berikut :

Biaya langsung akibat percepatan (**Kode : BTU32air**)

Nama pekerjaan: Baja Tulangan U32 Ulir (diair)/Pilar (kode WBS : 1.2.A.f)

Nilai kumulatif didapatkan melalui persamaan :

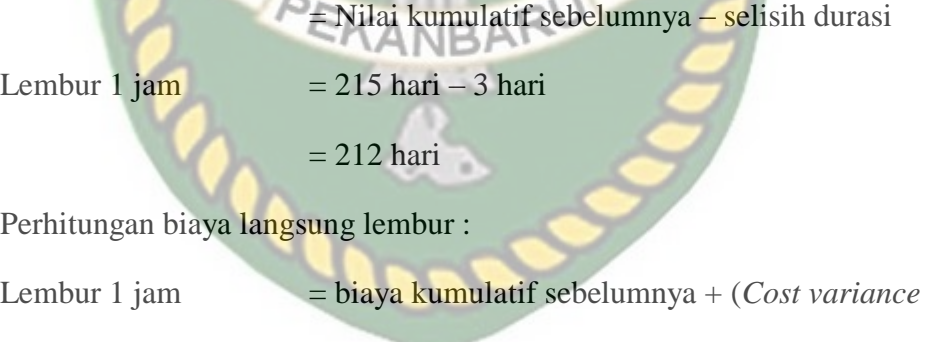

 $=$  Rp6.811.590.398,04 + Rp3.153.024,00

 $=$  Rp6.814.743.422.04

BTU32air 1 jam)

Berikut hasil perhitungan biaya langsung pada pekerjaan selanjutnya dapat dilihat pada Tabel 5.14.

**Tabel 5.14** Hasil perhitungan biaya langsung pada penambahan lembur 1 jam

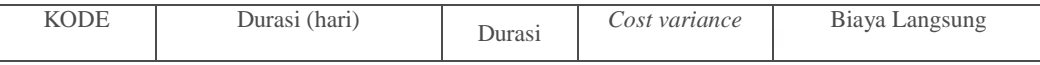

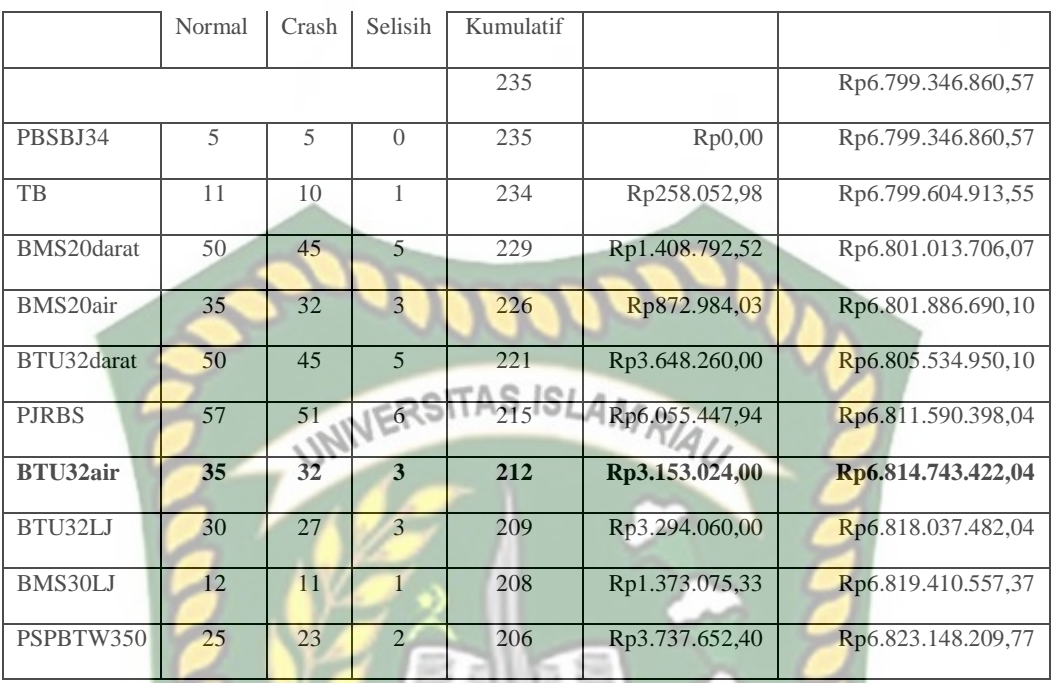

Pada Tabel 5.14 menunjukkan peningkatan biaya langsung akibat penambahan waktu lembur 1 jam sebesar Rp6.823.148.209,77. Biaya ini sesuai dengan biaya aktual yang telah diperoleh pada *Microsoft Project 2016* berdasarkan waktu lembur 1 jam. Untuk grafik hubungan antara biaya langsung dengan durasi kumulatif dapat dilihat pada Gambar 5.1.

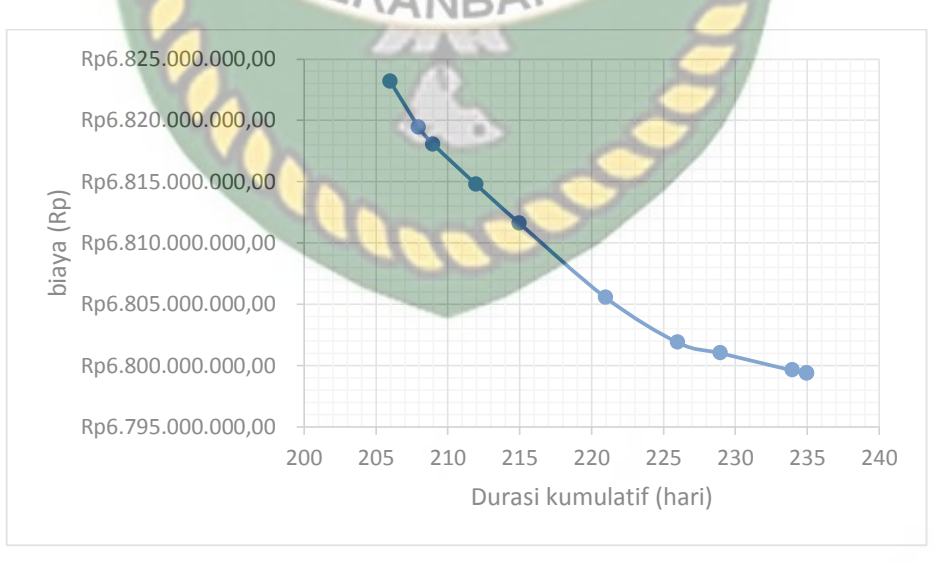

Gambar 5.1 Grafik biaya langsung pada penambahan lembur 1 jam

Pada Gambar 5.1 menunjukkan biaya langsung mengalami kenaikan setelah mengalami percepatan. Kenaikan didasari akibat penambahan jam kerja selama 1 jam. Pada durasi normal, biaya langsung dalam 235 hari sebesar

Rp6.799.346.860,57, setelah mengalami percepatan dengan durasi kumulatif 206 hari biaya tersebut menjadi Rp6.823.148.209,77 dengan kenaikan sebesar Rp23.801.349,20 atau naik sebesar 0,35%.

b. Biaya Langsung pada Penambahan Lembur 2 jam

Untuk perhitungan biaya langsung dapat dilakukan dengan cara sebagai berikut :

Biaya langsung akibat percepatan (**Kode : BTU32air**)

Nama pekerjaan: Baja Tulangan U32 Ulir (diair)/Pilar (kode WBS : 1.2.A.f) Nilai kumulatif didapatkan melalui persamaan :

= Nilai kumulatif sebelumnya – selisih durasi

Lembur 2 jam  $= 208$  hari – 6 hari

 $= 202$  hari

Perhitungan biaya langsung lembur :

Lembur 2 jam = biaya kumulatif sebelumnya + (*Cost variance* 

 $=$  Rp6.814.959.330,20 + Rp7.028.616,00

 $=$  Rp6.821.987.946,20

BTU32air 2 jam)

Berikut hasil perhitungan biaya langsung pada pekerjaan selanjutnya dapat dilihat pada Tabel 5.15.

**Tabel 5.15** Hasil perhitungan biaya langsung pada penambahan lembur 2 jam

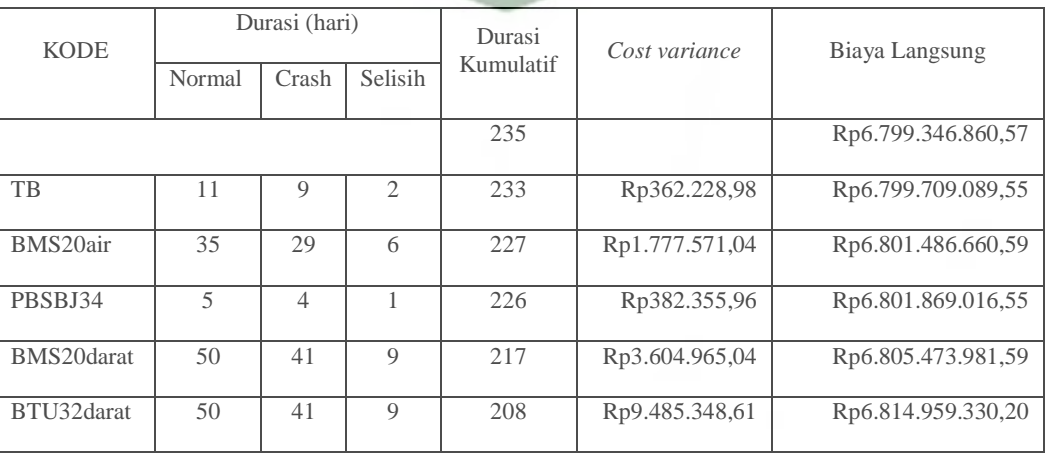

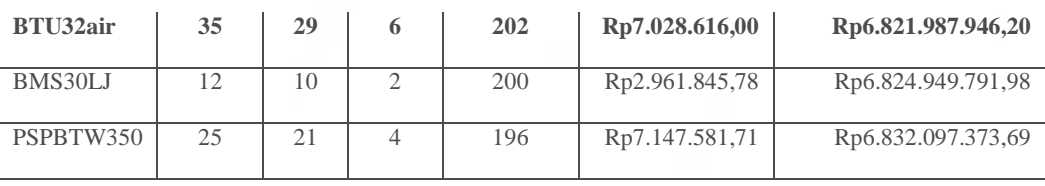

**Tabel 5.15** (Lanjutan)

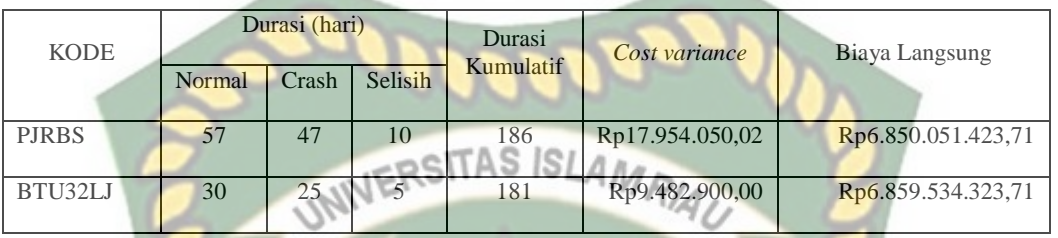

Sumber : Hasil perhitungan

Pada Tabel 5.15 menunjukkan peningkatan biaya langsung akibat penambahan waktu lembur 2 jam sebesar Rp6.859.534.323,71. Biaya ini sesuai dengan biaya aktual yang telah diperoleh pada *Microsoft Project 2016* berdasarkan waktu lembur 2 jam. Untuk grafik hubungan antara biaya langsung dengan durasi kumulatif dapat dilihat pada Gambar 5.2.

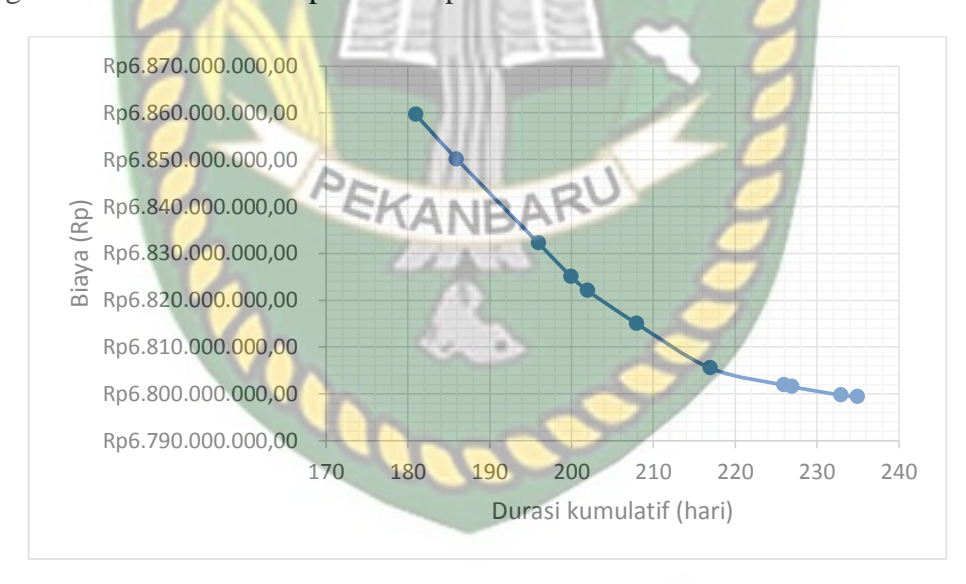

Gambar 5.2 Grafik biaya langsung pada penambahan lembur 2 jam

Pada Gambar 5.2 menunjukkan biaya langsung mengalami kenaikan setelah mengalami percepatan. Kenaikan didasari akibat penambahan jam kerja selama 2 jam. Pada durasi normal, biaya langsung dalam 235 hari sebesar Rp6.799.346.860,57, setelah mengalami percepatan dengan durasi kumulatif 180 hari biaya tersebut menjadi Rp6.859.534.323,71 dengan kenaikan sebesar Rp60.187.463,14 atau naik sebesar 0,89%.

c. Biaya Langsung pada Penambahan Lembur 3 jam

Untuk perhitungan biaya langsung dapat dilakukan dengan cara sebagai berikut :

Biaya langsung akibat percepatan (**Kode : BTU32air**)

Nama pekerjaan: Baja Tulangan U32 Ulir (diair)/Pilar (kode WBS : 1.2.A.f)

Nilai kumulatif didapatkan melalui persamaan :

= Nilai kumulatif sebelumnya – selisih durasi

Lembur 3 jam<br> $\frac{1}{10}$  MWE= 210 hari – 8 hari $\sqrt{R/A}$ 

 $= 202$  hari

Perhitungan biaya langsung lembur :

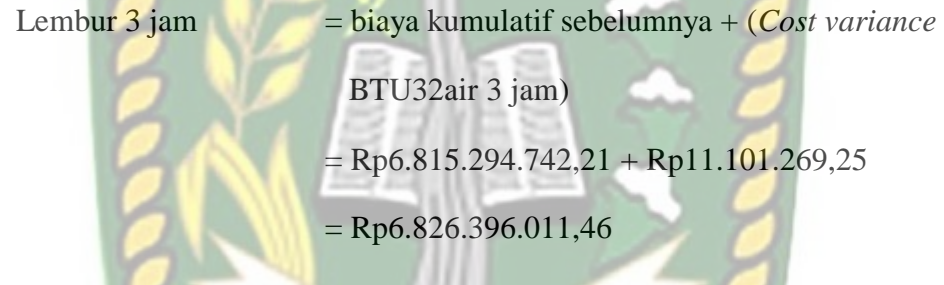

Berikut hasil perhitungan biaya langsung pada pekerjaan selanjutnya dapat KANBAR dilihat pada Tabel 5.16.

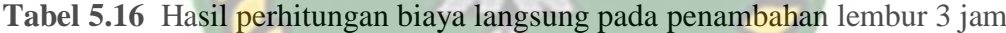

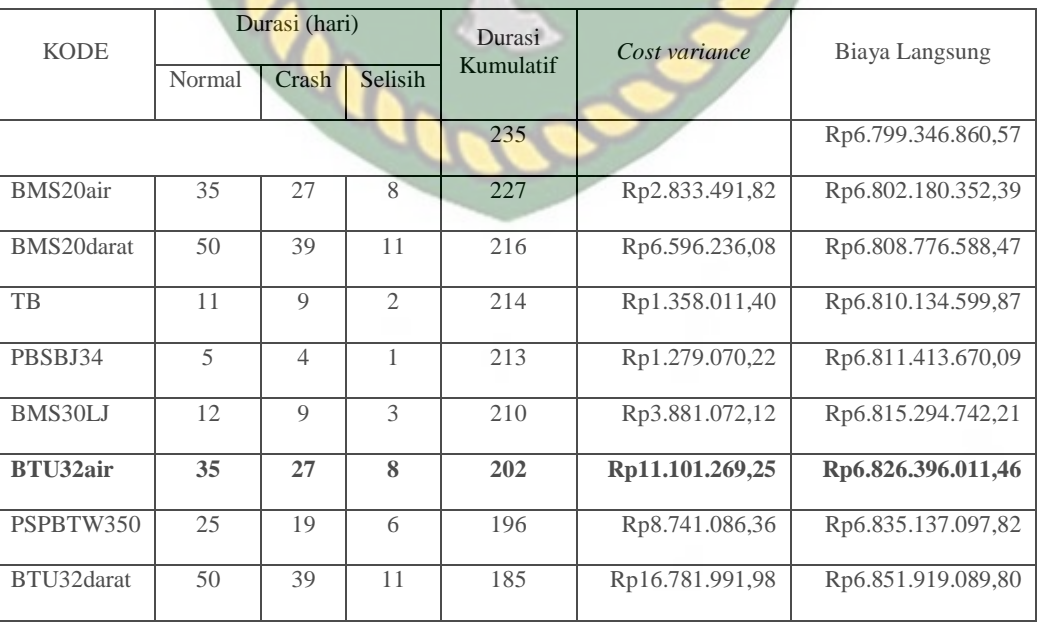

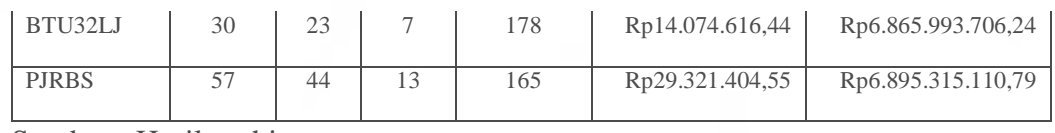

Pada Tabel 5.16 menunjukkan peningkatan biaya langsung akibat penambahan waktu lembur 3 jam sebesar Rp6.895.315.110,79. Biaya ini sesuai dengan biaya aktual yang telah diperoleh pada *Microsoft Project 2016* berdasarkan waktu lembur 3 jam. Untuk grafik hubungan antara biaya langsung

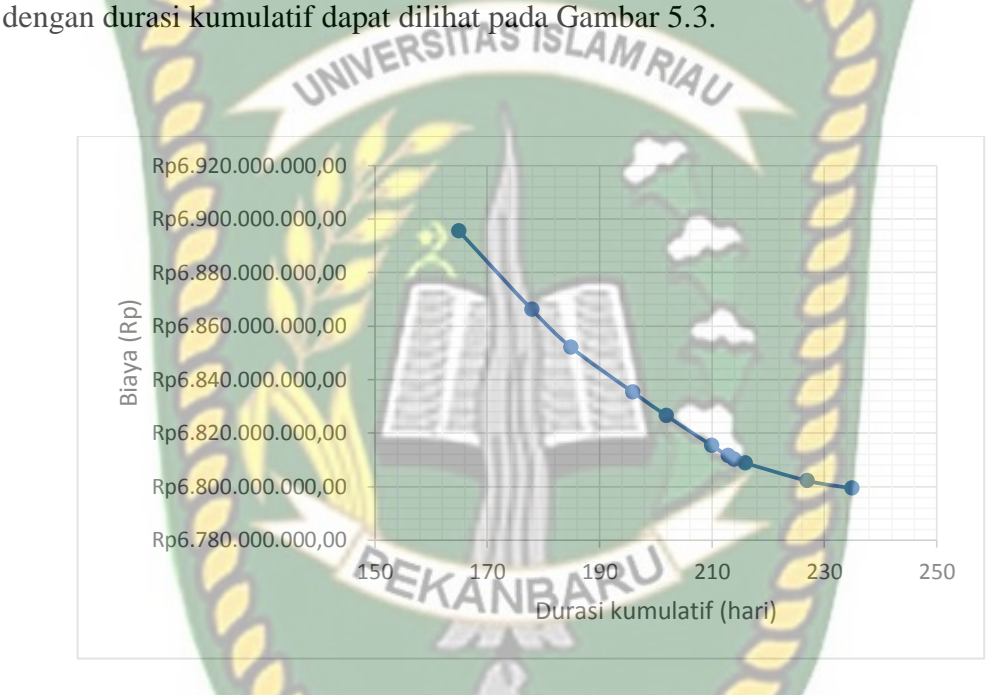

Gambar 5.3 Grafik biaya langsung pada penambahan lembur 3 jam

Pada Gambar 5.3 menunjukkan biaya langsung mengalami kenaikan setelah mengalami percepatan. Kenaikan didasari akibat penambahan jam kerja selama 3 jam. Pada durasi normal, biaya langsung dalam 235 hari sebesar Rp6.799.346.860,57, setelah mengalami percepatan dengan durasi kumulatif 165 hari biaya tersebut menjadi Rp6.895.315.110,79 dengan kenaikan sebesar Rp95.968.250,22 atau naik sebesar 1,41%.

#### 2. Analisis Biaya tidak Langsung

Peraturan Menteri Pekerjaan Umum No.11/PRT/M/2013 menjelaskan bahwa biaya umum adalah biaya tidak langsung yang dikeluarkan untuk mendukung terwujudnya pekerjaan yang bersangkutan atau biaya yang diperhitungkan sebagai biaya operasional.

Biaya umum/*overhead* ini dihitung berdasarkan persentase dari biaya langsung yang besarnya tergantung dari lama waktu pelaksanaan pekerjaan, besarnya tingkat bunga yang berlaku dan lain sebagainya sesuai dengan ketentuan yang berlaku. Keuntungan ini sudah termasuk biaya resiko pekerjaan selama pelaksanaan dan masa pemeliharaan dalam kontrak pekerjaan. Perhitungan biaya umum dan keuntungan/*overhead and profit* yang wajar maksimal 15% sebagaimana tertuang dalam conoth penjelasan Perpres No.70 tahun 2012 Pasal 66 Ayat 8 digunakan jika tidak ada standarisasi yang mengatur. Nilai ini didapatkan dari nilai optimum yang relatif dekat dengan tingkat suku bunga Bank Indonesia.

Pada proyek ini, nilai persentase dari biaya *overhead and profit* adalah sebesar 15%, sehingga untuk mencari biaya tidak langsung didapat dari hasil analisis sebagai berikut :

biaya tidak langsung =  $15\%$  x biaya langsung

 $= 15\%$  x Rp6.799.346.860,57

 $=$  Rp1.019.902.029,00

a. Biaya Tidak Langsung pada Penambahan Lembur 1 jam

Untuk perhitungan biaya tidak langsung dapat dilakukan dengan cara sebagai berikut : EKANBAR

Biaya tidak langsung akibat percepatan (Kode : **BTU32air**)

Nilai kumulatif didapatkan melalui persamaan :

= Nilai kumulatif sebelumnya – selisih durasi

Lembur 1 jam  $= 215$  hari–3 hari

 $= 212$  hari

Perhitungan biaya tidak langsung pada lembur :

Lembur 1 jam  $=$  (Biaya tidak langsung sebelumnya/durasi kumulatif sebelumnya) x durasi kumulatif  $=(Rp933.101.856,32/215) \times 212$  $=$  Rp920.081.830,42
Berikut hasil perhitungan biaya tidak langsung pada pekerjaan selanjutnya dapat dilihat pada Tabel 5.17.

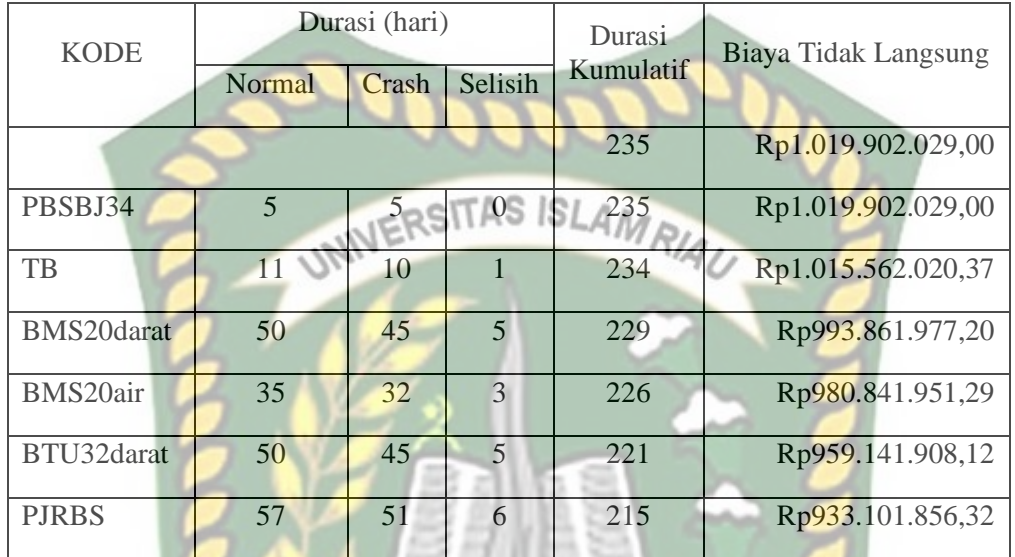

**Tabel 5.17** Hasil perhitungan biaya tidak langsung pada lembur 1 jam

**Tabel 5.17** (Lanjutan)

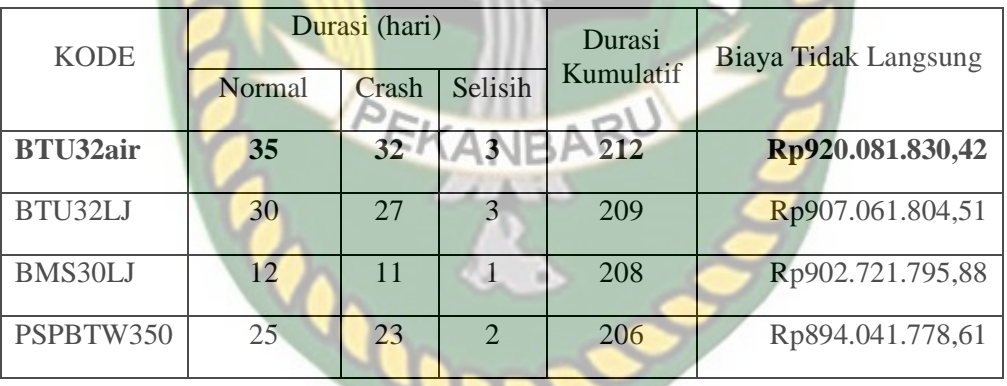

Sumber : Hasil perhitungan

Pada Tabel 5.17 menunjukkan penurunan biaya tidak langsung pada penambahan lembur 1 jam sebesar Rp894.041.778,61 dengan durasi kumulatif 206 hari. Untuk grafik hubungan antara biaya tidak langsung dengan durasi kumulatif dapat dilihat pada Gambar 5.4.

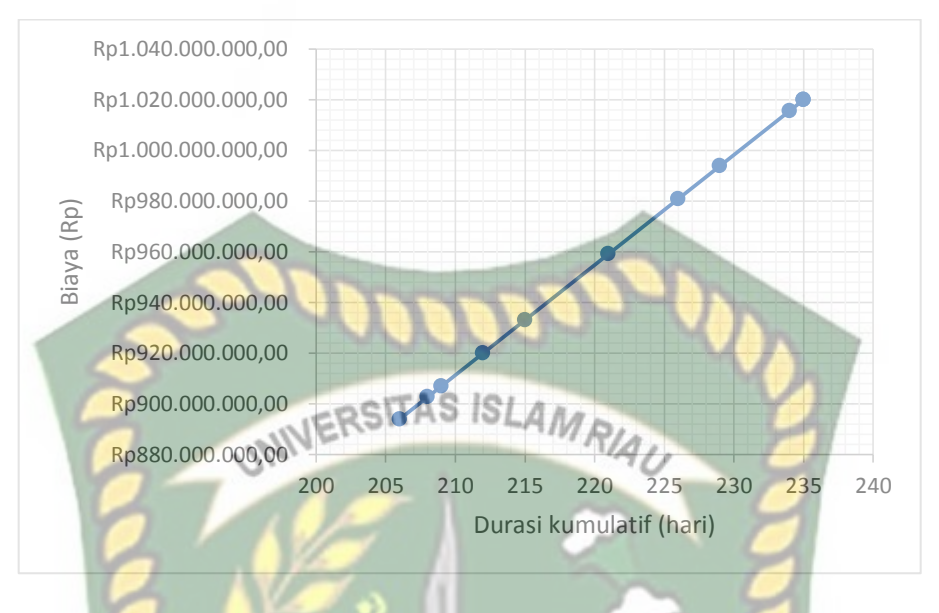

**Gambar 5.4** Grafik biaya tidak langsung pada penambahan lembur 1 jam

Pada Gambar 5.4 menunjukkan biaya tidak langsung mengalami penurunan berdasarkan durasi kumulatif. Biaya tidak langsung selama 235 hari sebesar Rp1.019.902.029,00, sehingga untuk biaya tidak langsung dengan durasi percepatan 206 hari sebesar Rp894.041.778,61 dengan penurunan sebesar Rp125.860.250,39 atau turun sebesar 12,34%.

b. Biaya Tidak Langsung pada Penambahan Lembur 2 jam

Untuk perhitungan biaya tidak langsung dapat dilakukan dengan cara sebagai berikut :

Biaya tidak langsung akibat percepatan (Kode : **BTU32air**)

Nilai kumulatif didapatkan melalui persamaan :

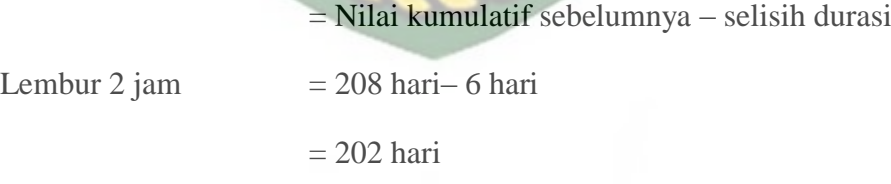

Perhitungan biaya tidak langsung pada lembur :

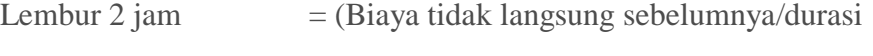

kumulatif sebelumnya) x durasi kumulatif

 $=(Rp902.721.795,88/208) \times 202$ 

#### $=$  Rp876.681.744,08

Berikut hasil perhitungan biaya tidak langsung pada pekerjaan selanjutnya dapat dilihat pada Tabel 5.18.

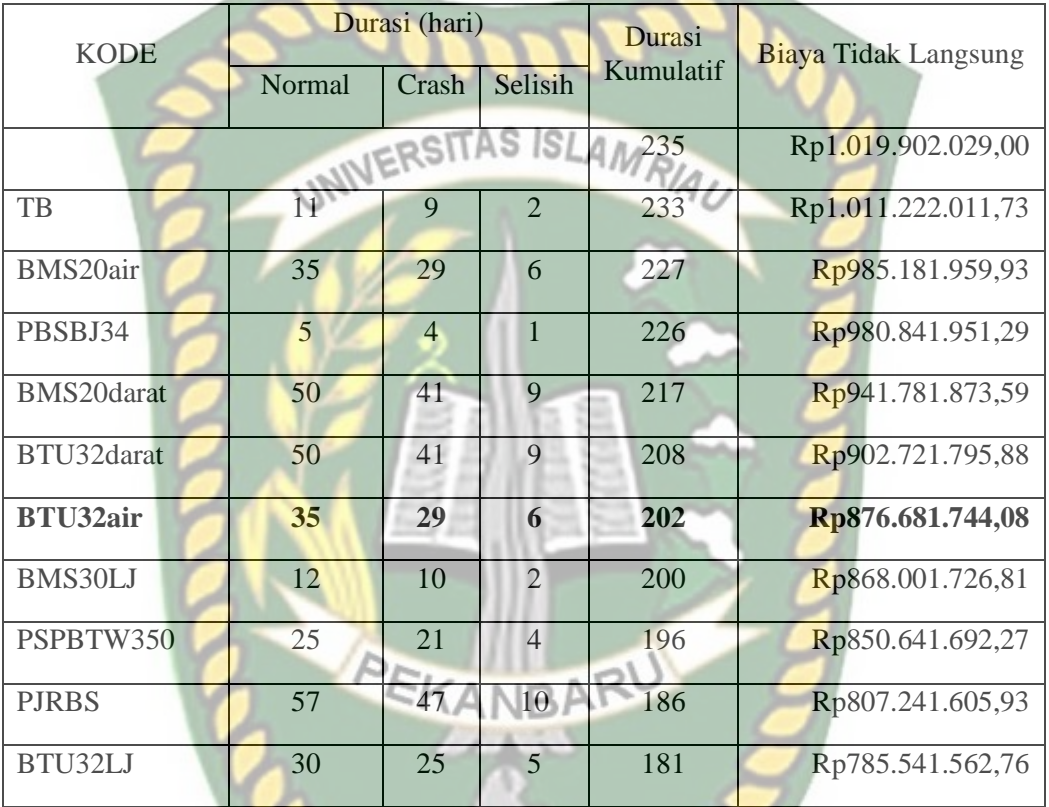

**Tabel 5.18** Hasil perhitungan biaya tidak langsung pada lembur 2 jam

Sumber : Hasil perhitungan

Pada Tabel 5.18 menunjukkan penurunan biaya tidak langsung pada penambahan lembur 2 jam sebesar Rp785.541.562,76 dengan durasi kumulatif 181 hari. Untuk grafik hubungan antara biaya tidak langsung dengan durasi kumulatif dapat dilihat pada Gambar 5.5.

v.

ò.

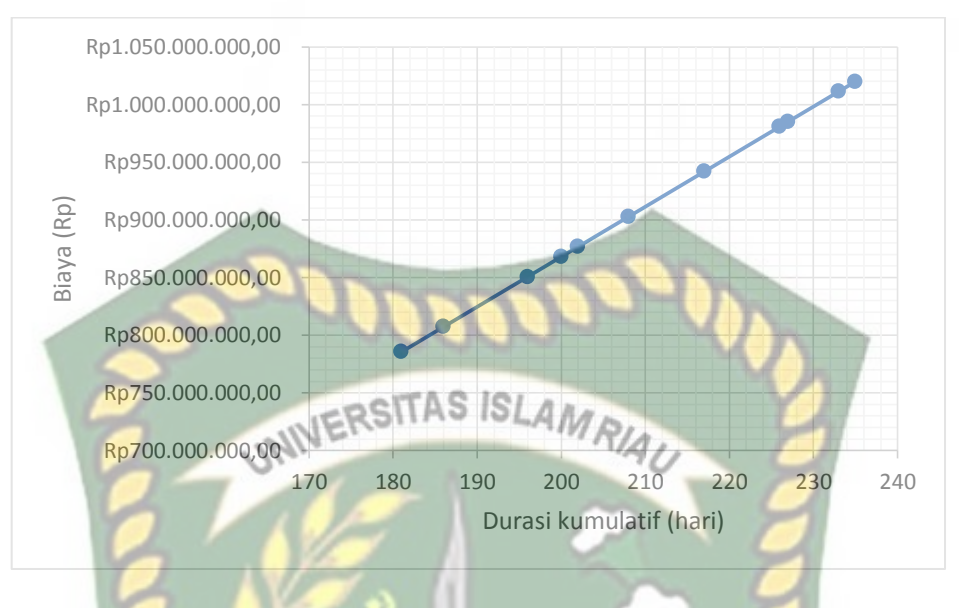

**Gambar 5.5** Grafik biaya tidak langsung pada penambahan lembur 2 jam

Pada Gambar 5.5 menunjukkan biaya tidak langsung mengalami penurunan berdasarkan durasi kumulatif. Biaya tidak langsung selama 235 hari sebesar Rp1.019.902.029,00, sehingga untuk biaya tidak langsung dengan durasi percepatan 181 hari sebesar Rp785.541.562,76 dengan penurunan sebesar Rp234.360.466,24 atau turun sebesar 22,98%.

c. Biaya Tidak Langsung pada Penambahan Lembur 3 jam

Untuk perhitungan biaya langsung dapat dilakukan dengan cara sebagai berikut :

Biaya tidak langsung akibat percepatan (Kode : **BTU32air**)

Nilai kumulatif didapatkan melalui persamaan :

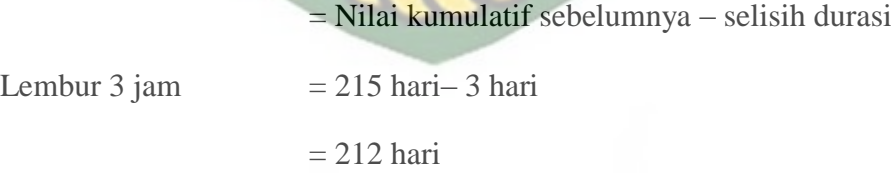

Perhitungan biaya tidak langsung pada lembur :

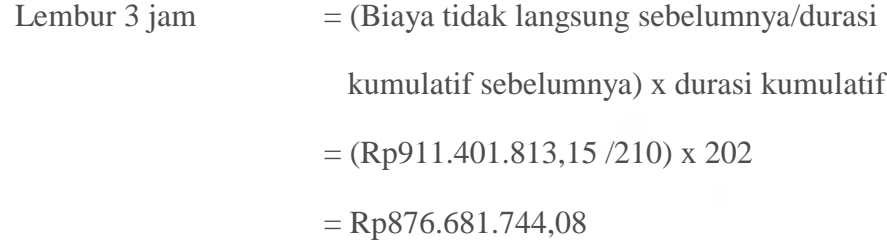

Berikut hasil perhitungan biaya tidak langsung pada pekerjaan selanjutnya dapat dilihat pada Tabel 5.19.

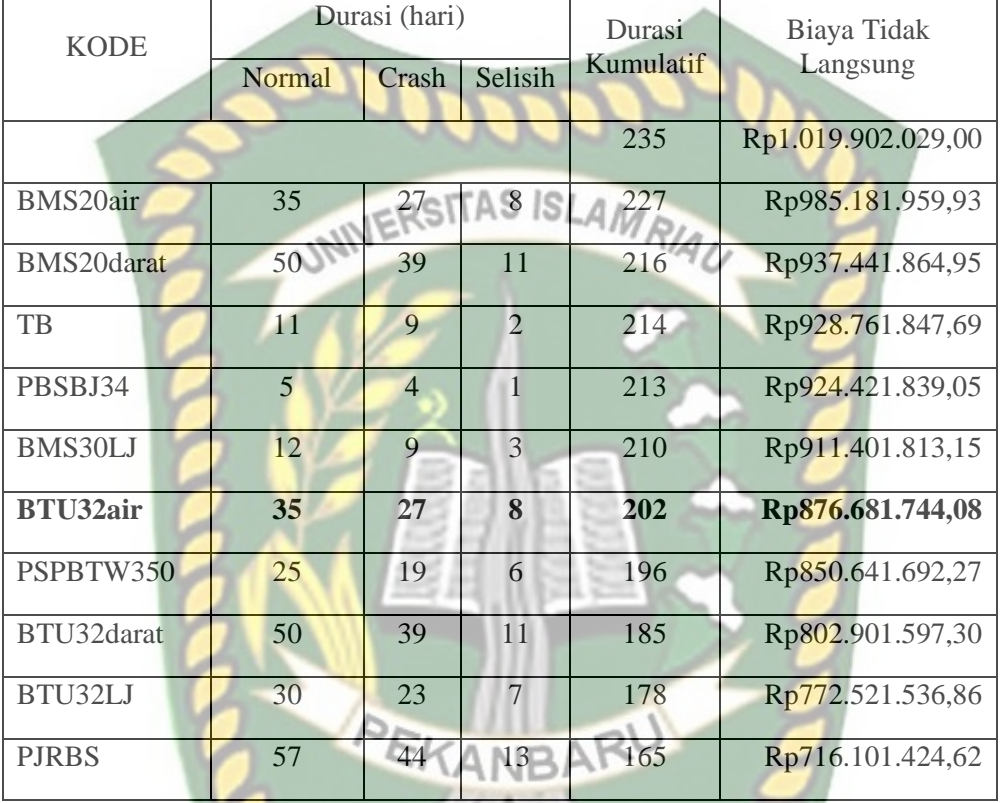

**Tabel 5.19** Hasil perhitungan biaya tidak langsung pada lembur 3 jam

Sumber : Hasil perhitungan

Pada Tabel 5.19 menunjukkan penurunan biaya tidak langsung pada penambahan lembur 3 jam sebesar Rp716.101.424,62 dengan durasi kumulatif 165 hari. Untuk grafik hubungan antara biaya tidak langsung dengan durasi kumulatif dapat dilihat pada Gambar 5.6.

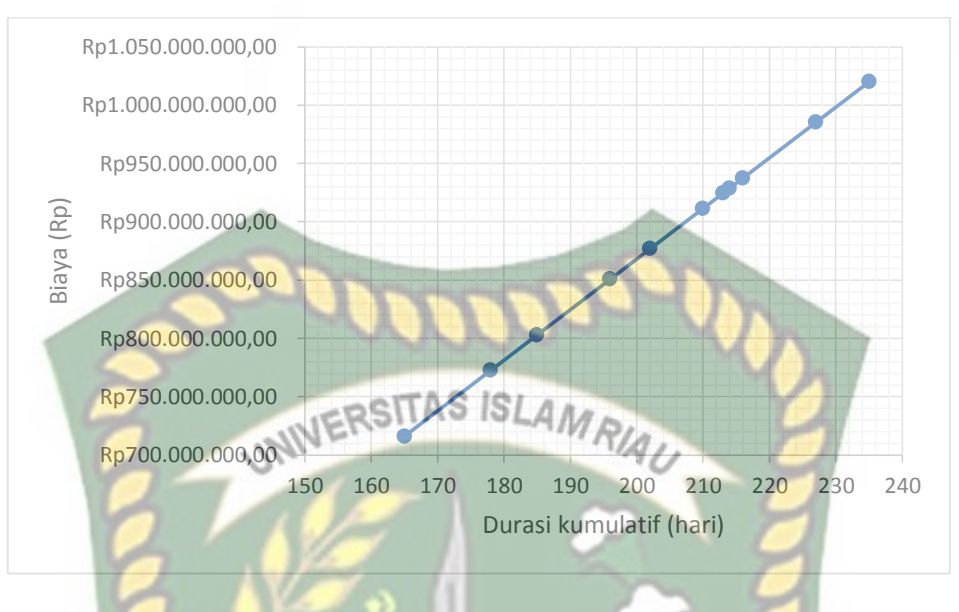

**Gambar 5.6** Grafik biaya tidak langsung pada penambahan lembur 3 jam

Pada Gambar 5.6 menunjukkan biaya tidak langsung mengalami penurunan berdasarkan durasi kumulatif. Biaya tidak langsung selama 235 hari sebesar Rp1.019.902.029,00, sehingga untuk biaya tidak langsung dengan durasi percepatan 165 hari sebesar Rp716.101.424,62 dengan penurunan sebesar Rp303.800.604,38 atau turun sebesar 29,79%.

3. Analisis Biaya Total

Dalam menentukan biaya total terhadap total durasi proyek dapat dilakukan dengan persamaan sebagai berikut :

Total biaya  $=$  biaya langsung + biaya tidak langsung

Sehingga nilai dari biaya total proyek adalah sebagai berikut :

Total biaya = Rp6.799.346.860,57 + Rp1.019.902.029,00

 $=$  Rp7.819.248.889,57

a. Biaya Total pada Penambahan Lembur 1 jam

Untuk perhitungan biaya total dapat dilakukan dengan cara sebagai berikut :

Biaya total akibat percepatan pada salah satu item pekerjaan (Kode : **BTU32air**).

Perhitungan biaya total pada lembur :

Lembur 1 jam = biaya langsung + biaya tidak langsung

 $=$  Rp6.814.743.422,04 + Rp920.081.830,42

Hasil perhitungan biaya total proyek pada masing-masing pekerjaan dapat dilihat pada Tabel 5.20.

**Tabel 5.20** Hasil perhitungan biaya total pada penambahan lembur 1 jam

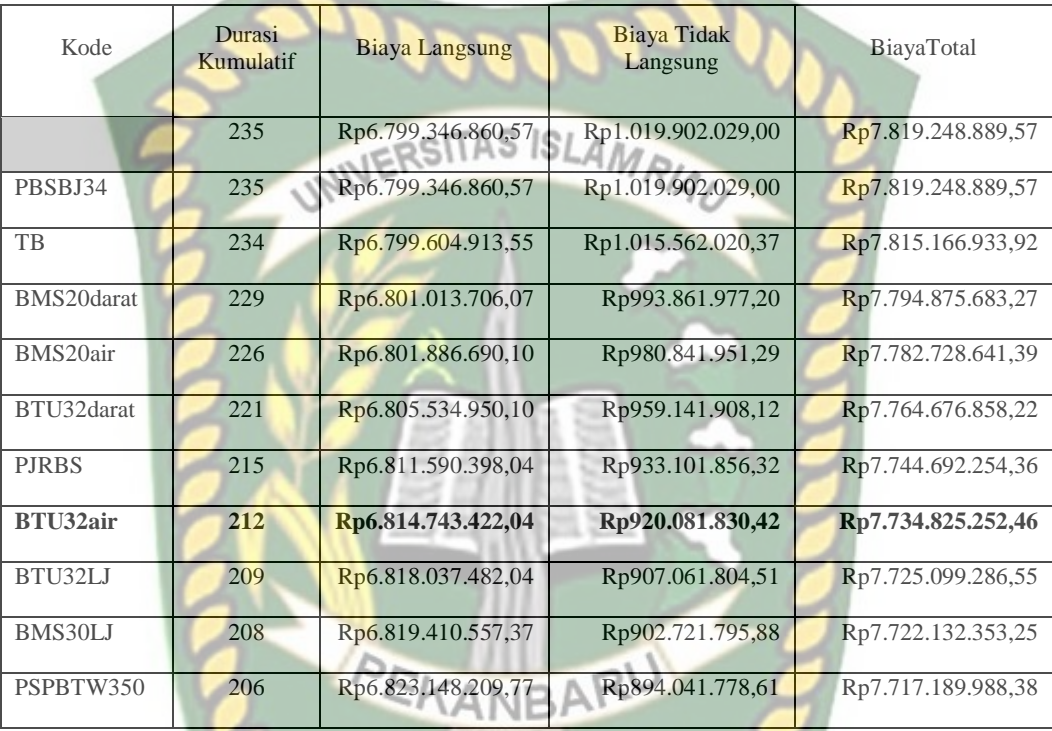

Sumber : Hasil perhitungan

Pada Tabel 5.20 menunjukkan penurunan dari biaya total berdasarkan pada hasil penambahan biaya langsung dengan biaya tidak langsung terhadap durasi kumulatif 206 hari sebesar Rp7.717.189.988,38. Perhitungan biaya total pada tabel diatas menggunakan Persamaan 3.20 yang terlampir pada BAB III hal.63. Untuk grafik hubungan antara biaya total dengan durasi kumulatif dapat dilihat pada Gambar 5.7.

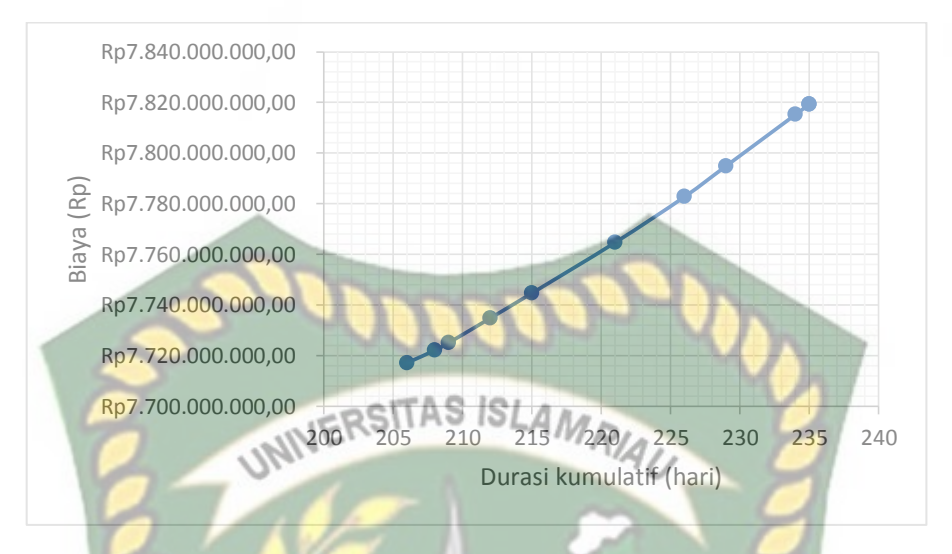

**Gambar 5.7** Grafik biaya total pada penambahan lembur 1 jam

Pada Gambar 5.7 menunjukkan biaya total mengalami penurunan berdasarkan durasi kumulatif. Biaya total selama 235 hari sebesar Rp7.819.248.889,57, sehingga untuk biaya total dengan durasi percepatan 206 hari sebesar Rp7.717.189.988,38 dengan penurunan sebesar Rp102.058.901,19 atau turun sebesar 1,31 %.

b. Biaya Total pada Penambahan Lembur 2 jam

Untuk perhitungan biaya total dapat dilakukan dengan cara sebagai berikut :

Biaya total akibat percepatan pada salah satu item pekerjaan (Kode : **BTU32air**).

Perhitungan biaya total pada lembur :

Lembur 2 jam =  $biaya$  langsung + biaya tidak langsung

 $=$  Rp6.821.987.946,20 + Rp876.681.744,08

 $=$  Rp7.698.669.690,28

Hasil perhitungan biaya total proyek pada masing-masing pekerjaan dapat dilihat pada Tabel 5.21.

**Tabel 5.21** Hasil perhitungan biaya total pada penambahan lembur 2 jam

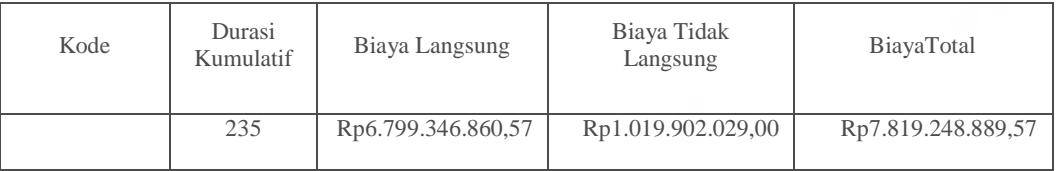

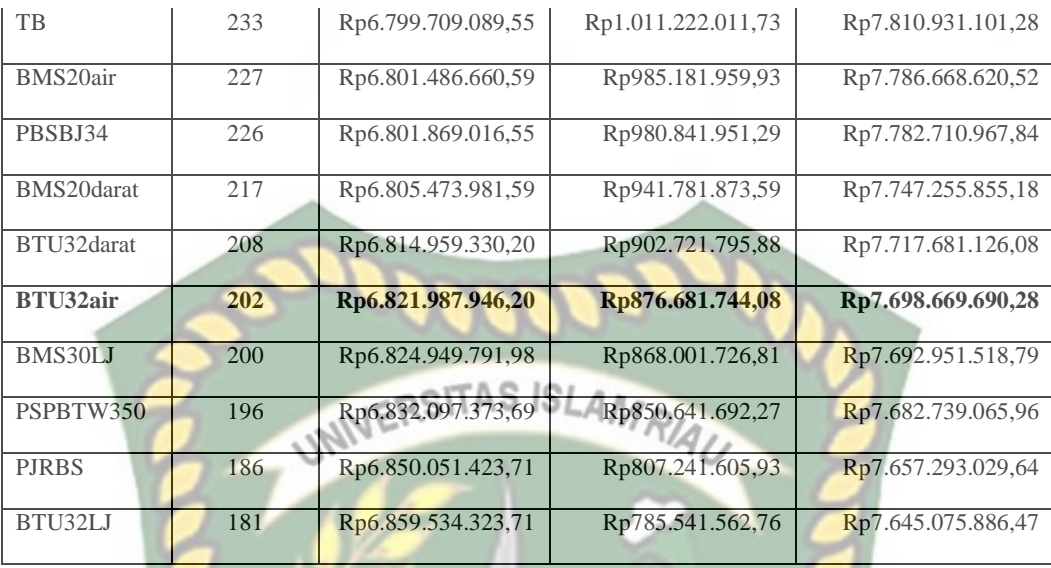

Pada Tabel 5.21 menunjukkan penurunan dari biaya total berdasarkan pada hasil penambahan biaya langsung dengan biaya tidak langsung terhadap durasi kumulatif 181 hari sebesar Rp7.645.075.886,47. Perhitungan biaya total pada tabel diatas menggunakan Persamaan 3.20 yang terlampir pada BAB III hal.63. Untuk grafik hubungan antara biaya total dengan durasi kumulatif dapat dilihat pada Gambar 5.8.

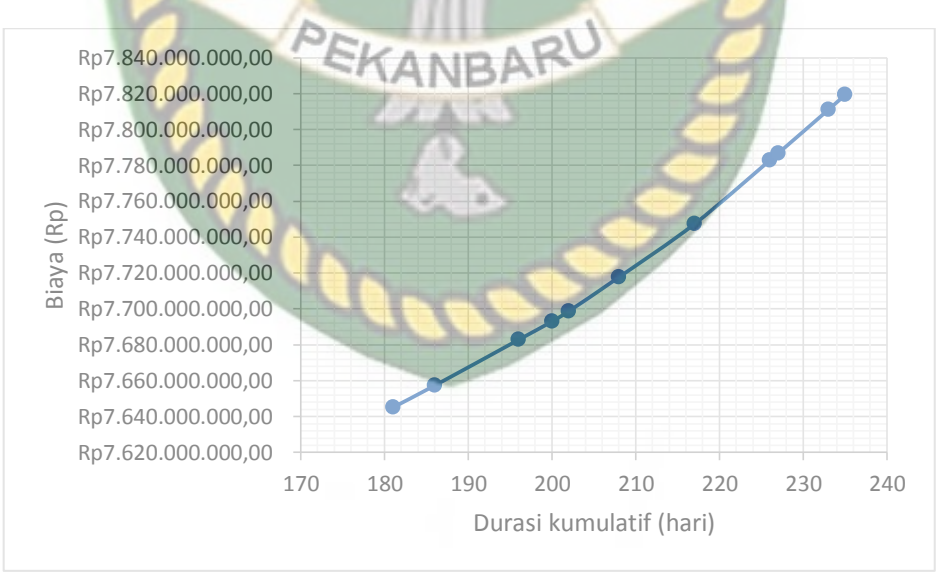

**Gambar 5.8** Grafik biaya total pada penambahan lembur 2 jam

Pada Gambar 5.8 menunjukkan biaya total mengalami penurunan berdasarkan durasi kumulatif. Biaya total selama 235 hari sebesar Rp7.819.248.889,57, sehingga untuk biaya total dengan durasi percepatan 181 hari sebesar Rp7.645.075.886,47 dengan penurunan sebesar Rp174.173.003,10 atau turun sebesar 2,23%.

c. Biaya Total pada Penambahan Lembur 3 jam

Untuk perhitungan biaya total dapat dilakukan dengan cara sebagai berikut :

Biaya total akibat percepatan pada salah satu item pekerjaan (Kode : **BTU32air**).

Perhitungan biaya total pada lembur :

Lembur 3 jam = biaya langsung + biaya tidak langsung = Rp6.826.396.011,46 + Rp876.681.744,08 = Rp7.703.077.755,54

Hasil perhitungan biaya total proyek pada masing-masing pekerjaan dapat dilihat pada Tabel 5.22.

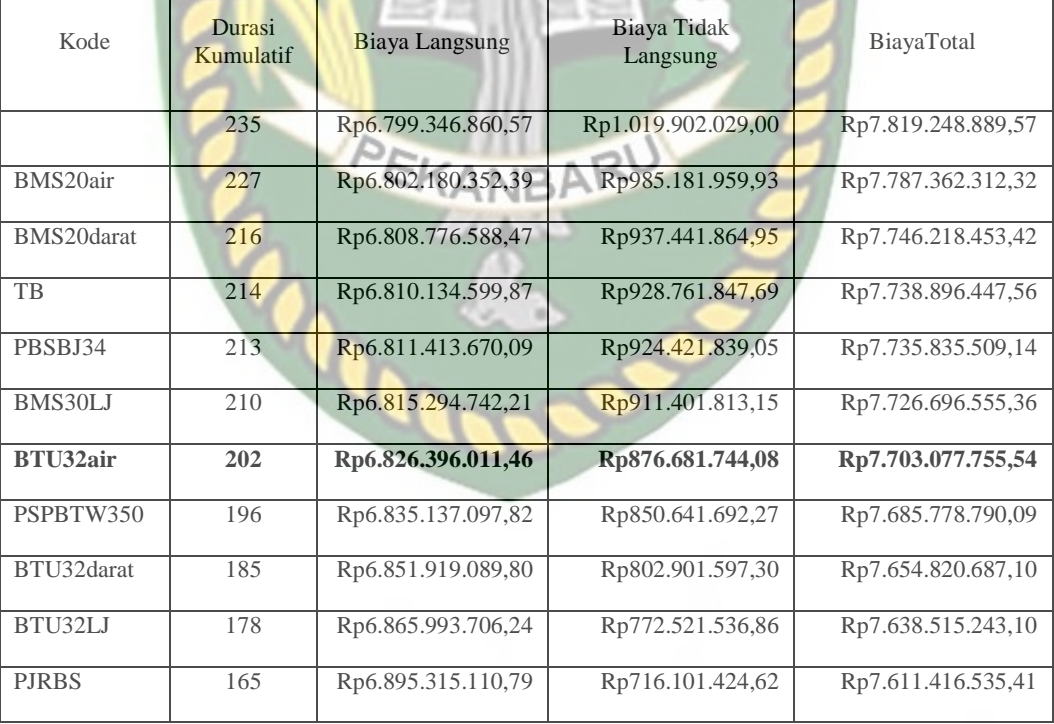

**Tabel 5.22** Hasil perhitungan biaya total pada penambahan lembur 3 jam

Sumber : Hasil perhitungan

Pada Tabel 5.22 menunjukkan penurunan dari biaya total berdasarkan pada hasil penambahan biaya langsung dengan biaya tidak langsung terhadap durasi kumulatif 165 hari sebesar Rp7.611.416.535,41. Perhitungan biaya total pada

tabel diatas menggunakan Persamaan 3.20 yang terlampir pada BAB III hal.63. Untuk grafik hubungan antara biaya total dengan durasi kumulatif dapat dilihat pada Gambar 5.9.

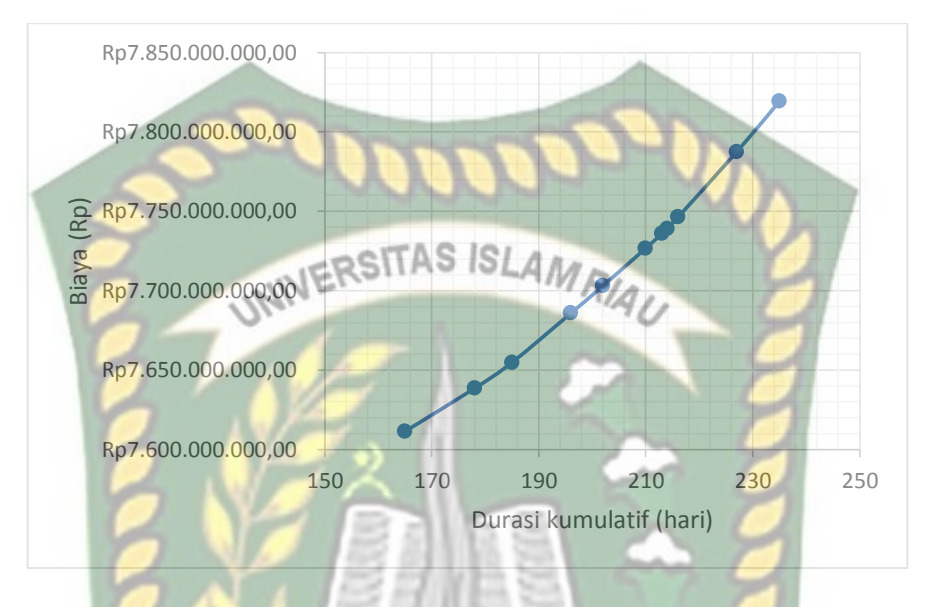

**Gambar 5.9** Grafik biaya total pada penambahan lembur 3 jam

Pada Gambar 5.9 menunjukkan biaya total mengalami penurunan berdasarkan durasi kumulatif. Biaya total selama 235 hari sebesar Rp7.819.248.889,57, sehingga untuk biaya total dengan durasi percepatan 165 hari sebesar Rp7.611.416.535,41 dengan penurunan sebesar Rp207.832.354,16 atau turun sebesar 2,66%.

#### **5.3.4 Efisiensi Waktu dan Biaya**

Berdasarkan hasil analisis durasi percepatan dan biaya total proyek dapat dihitung efisiensi waktu dan biaya dari masing-masing waktu lembur. Perhitungan efisiensi biaya dan waktu adalah sebagai berikut :

Efisiensi waktu dan biaya pada salah satu item pekerjaan (Kode : **BTU32air**).

Perhitungan efisiensi waktu pada lembur :

1 jam (*Et*) = 
$$
\left(\frac{\text{durasi proyek} - \text{durasi kumulatif pekerjaan}}{\text{durasi proyek}}\right) \times 100\%
$$
  
=  $\left(\frac{235-212}{235}\right) \times 100\%$   
= 9,79 %

Hasil perhitungan efisiensi waktu dan biaya pada masing-masing pekerjaan dapat dilihat pada Tabel 5.23 dan perhitungan selanjutnya dapat dilihat pada Lampiran A-12.

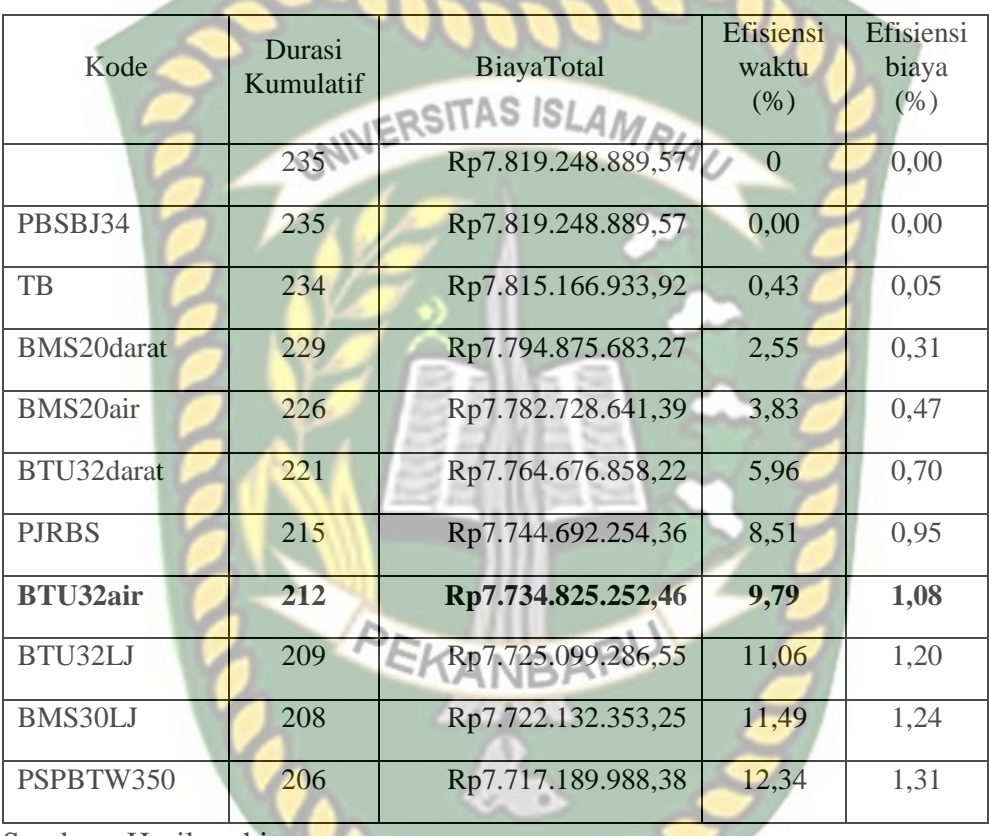

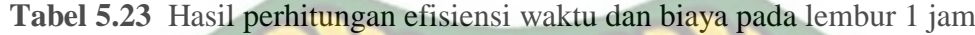

Sumber : Hasil perhitungan

Pada Tabel 5.23 menunjukkan efisiensi waktu setelah mengalami percepatan pada lembur 1 jam sebesar 12,34% dan efisiensi biaya sebesar 1,31% dari biaya total pada durasi kumulatif 206 hari. Perhitungan efisiensi waktu dan biaya pada tabel diatas menggunakan Persamaan 3.21 dan 3.22 yang terlampir pada BAB III hal.63. Untuk hasil perhitungan efisiensi waktu dan biaya selanjutnya dapat dilihat pada Tabel 5.24.

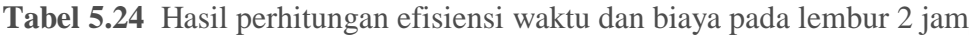

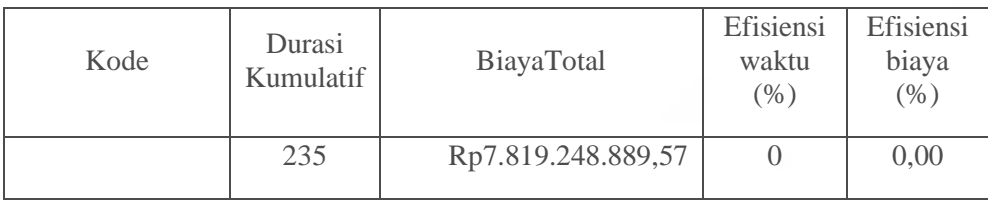

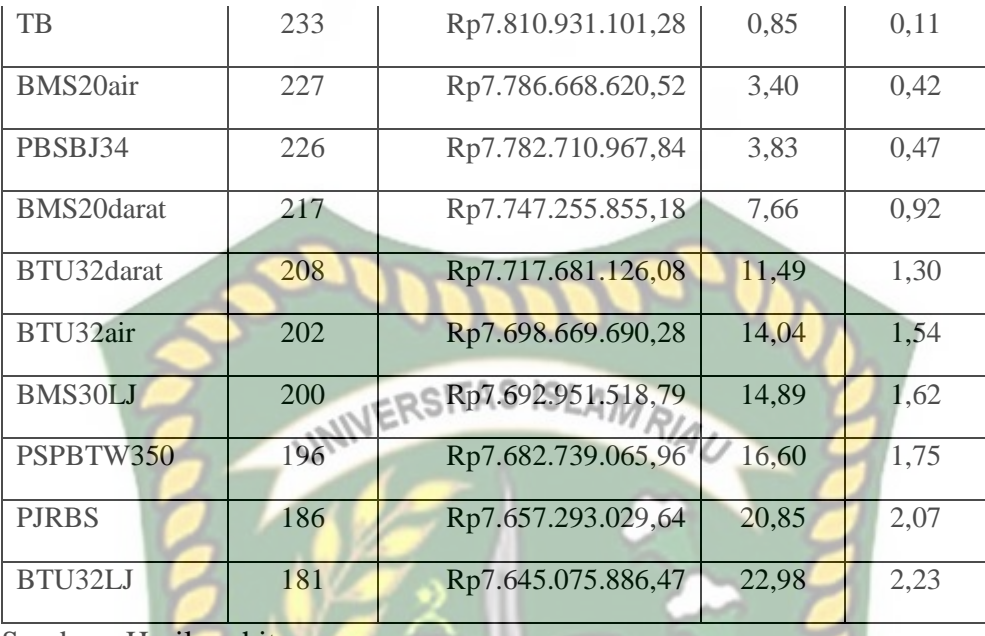

Pada Tabel 5.24 menunjukkan efisiensi waktu setelah mengalami percepatan pada lembur 2 jam sebesar 22,98% dan efisiensi biaya sebesar 2,23% dari biaya total pada durasi kumulatif 181 hari. Perhitungan efisiensi waktu dan biaya pada tabel diatas menggunakan Persamaan 3.21 dan 3.22 yang terlampir pada BAB III hal.63. Untuk hasil perhitungan efisiensi waktu dan biaya selanjutnya dapat dilihat pada Tabel 5.25.

**Tabel 5.25** Hasil perhitungan efisiensi waktu dan biaya pada lembur 3 jam

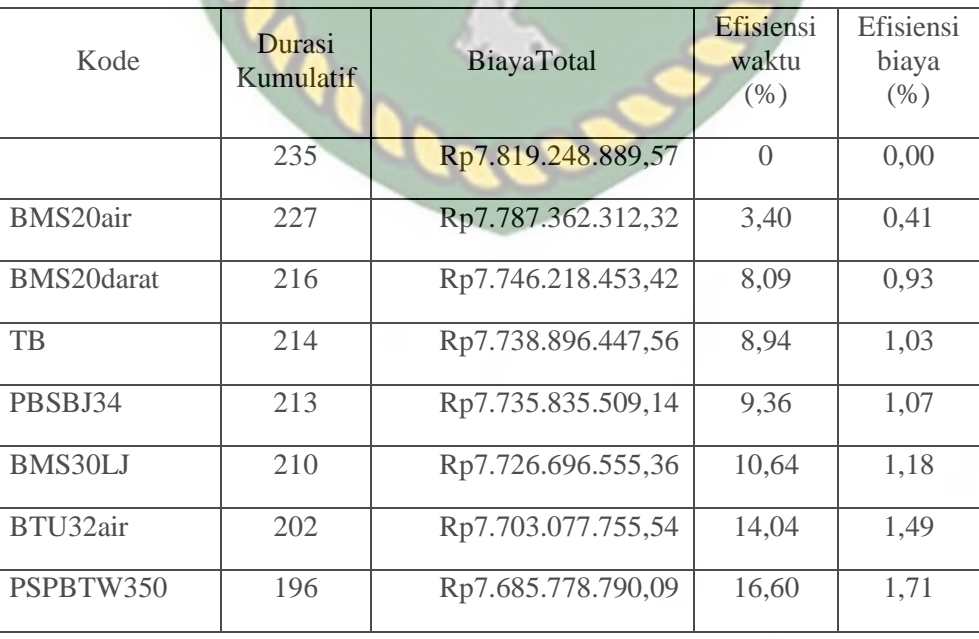

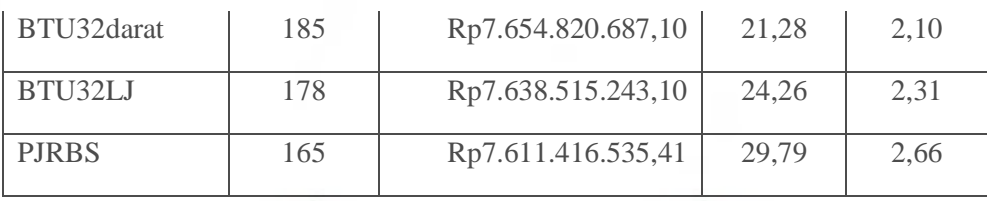

Pada Tabel 5.25 menunjukkan efisiensi waktu setelah mengalami percepatan pada lembur 3 jam sebesar 29,79% dan efisiensi biaya sebesar 2,66% dari biaya total pada durasi kumulatif 165 hari. Perhitungan efisiensi waktu dan biaya pada tabel diatas menggunakan Persamaan 3.21 dan 3.22 yang terlampir pada BAB III hal.63.

#### **5.4 Tahapan** *Crashing* **dengan Penambahan Tenaga Kerja dan Alat**

Dalam tahapan *crashing*, ada beberapa tahapan dalam mempercepat durasi dengan penambahan tenaga kerja dan alat sebagai berikut :

- 1. Menentukan lintasan kritis yang diperoleh dari program *microsoft project 2016* dari *baseline* yang sudah ditetapkan.
- 2. Pekerjaan yang di*crashing* adalah pekerjaan kritis yang memiliki *resources* tenaga kerja dan alat pada durasi yang memungkinkan untuk di *crashing*.
- 3. Durasi percepatan yang digunakan adalah durasi percepatan yang telah digunakan pada Penambahan jam kerja. Tujuan dari hal ini disamakan mengenai durasi percepatannya adalah supaya efisiensi waktu antara penambahan jam kerja dengan penambahan tenaga kerja dan alat tidak berbeda, sehingga perbedaan yang akan dilihat adalah pada efisiensi biaya.
- 4. *Crashing* durasi digunakan pada setiap variasi tenaga kerja dan alat, sehingga nilai unit tenaga kerja dan alat pada setiap item pekerjaan kritis yang di*crashing* akan meningkat.
- 5. Kebutuhan *resources* perjam pada item pekerjaan yang ditinjau akan mengalami perbedaan pada variasi tenaga kerja dan alat 1, tenaga kerja dan alat 2, serta tenaga kerja dan alat 3.
- 6. Dari peningkatan nilai unit akan mempengaruhi segi pembiayaan.

Kemudian dari tahap kompresi durasi akan dicari biaya percepatan akibat penambahan tenaga kerja dan alat. Tahapan-tahapan dari biaya percepatan adalah sebagai berikut :

- 1. Menentukan kebutuhan *resources* perjam yang sudah mengalami percepatan.
- 2. Menghitung biaya *resources* harian.
- 3. Menghitung biaya total *resources* pada durasi percepatan.
- 4. Menghitung *cost slope*
- 5. Menghitung biaya proyek
- 6. Menghitung efisiensi waktu dan biaya

# **5.4.1 Durasi Percepatan INERSITAS ISLAMRIAL**

Durasi percepatan merupakan durasi yang sudah dipercepat menggunakan opsi-opsi dari percepatan jadwal seperti penambahan jam kerja dan penambahan tenaga kerja sebagai langkah dalam mempercepat selesainya proyek. Durasi percepatan dengan penambahan tenaga kerja dan alat menggunakan durasi percepatan yang telah digunakan pada Penambahan jam kerja. Tujuan dari hal ini disamakan mengenai durasi percepatannya adalah supaya efisiensi waktu antara penambahan waktu lembur dengan penambahan tenaga kerja tidak berbeda, sehingga perbedaan yang akan dilihat adalah pada efisiensi biaya. Durasi percepatan pada penambahan tenaga kerja dan alat dapat dilihat pada Tabel 5.26.

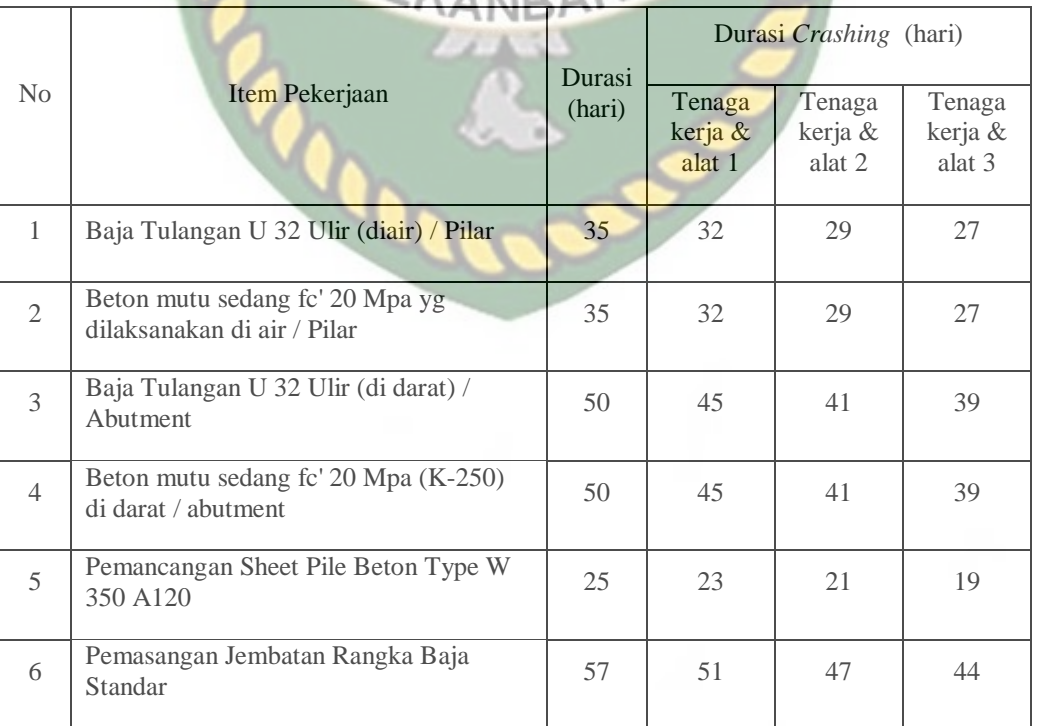

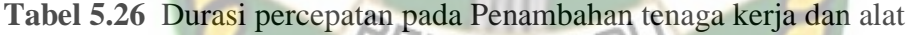

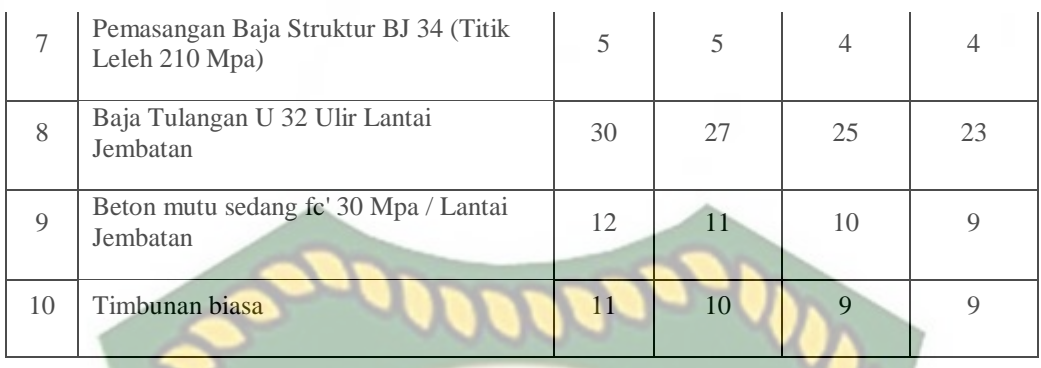

Pada Tabel 5.26 menunjukkan durasi *crashing* pada setiap item pekerjaan kritis. Durasi *crashing* pada penambahan tenaga kerja dan alat disamakan dengan durasi *crashing* pada penambahan jam kerja (lembur).

#### **5.4.2 Analisis Biaya Percepatan**

Biaya percepatan merupakan biaya yang dihasilkan akibat adanya durasi percepatan yang disebabkan oleh penambahan tenaga kerja dan alat dalam sehari. Untuk kegiatan-kegiatan kritis yang akan dihitung biaya percepatannya berdasarkan penambahan tenaga kerja dan alat menggunakan *Microsoft Project* 2016 dan dikontrol dengan *Microsoft Excel* 2010. Tahapan-tahapan diuraikan sebagai berikut :

## 1. Kebutuhan *resources* perjam ANBARU

Kebutuhan *resources* dihitung untuk menentukan jumlah unit *resources* yang digunakan pada item pekerjaan. Adapun salah satu contoh perhitungan kebutuhan *resources* pada penambahan tenaga kerja dan alat sebagai berikut :

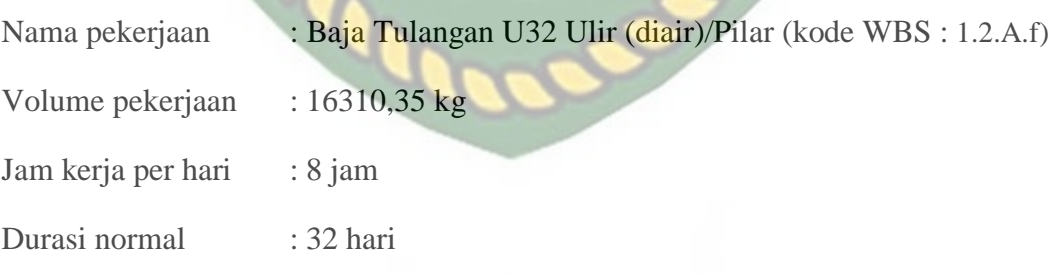

Tabel koefisien *resources* pada pekerjaan Baja Tulangan U32 Ulir (diair)/Pilar dapat dilihat pada Tabel 5.27.

**Tabel 5.27** Koefisien dan harga satuan pekerjaan Baja Tulangan U32 ulir

| N <sub>0</sub> | resurces       |  |  |  | Satuan   Koefisien   Harga Satuan (Rp) |
|----------------|----------------|--|--|--|----------------------------------------|
|                | <u>l'enaga</u> |  |  |  |                                        |

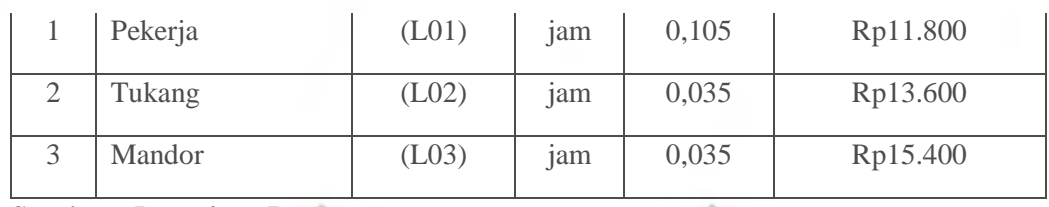

Sumber : Lampiran B

Pada Tabel 5.27 menunjukkan analisa dari masing-masing harga satuan terhadap pekerjaan Baja Tulangan U32 Ulir (diair)/Pilar. Analisa harga satuan dasar dan koefisien ini nantinya akan menjadi acuan terhadap contoh perhitungan selanjutnya. selanjutnya.

> <mark>k</mark>oefisien ×volume pekerjaan durasi 8 jam /hari

a. Kondisi normal

Kebutuhan resources (perjam) :

Pekerja

 $= 6,12$  orang/jam

3 8 jam /hari

b. Kondisi percepatan pada penambahan tenaga kerja 1 Kebutuhan resources (perjam) :

 $=$  (

 $\mathbf{0}$ 

Pekerja
$$
= \left(\frac{\frac{0,105 \times 16310,35}{32}}{8 \text{ jam/hari}}\right)
$$

 $= 6,69$  orang/jam

Perhitungan selanjutnya dapat dilihat pada Lampiran A-12 sampai dengan A-14 untuk salah satu contoh. Hasil dari kebutuhan *resources* setelah mengalami percepatan durasi pada penambahan tenaga kerja dan alat dari semua item pekerjaan dapat dilihat pada Tabel 5.28.

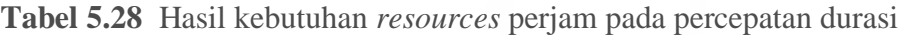

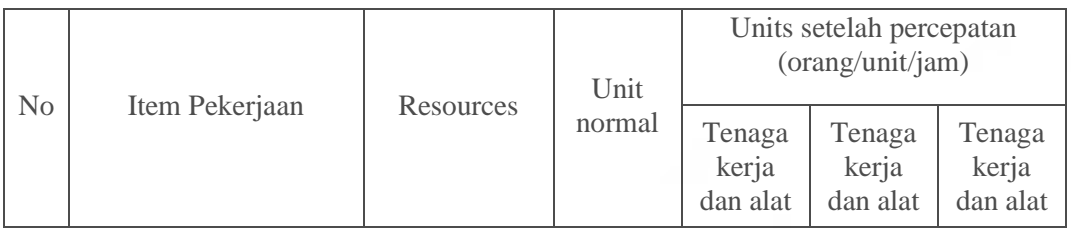

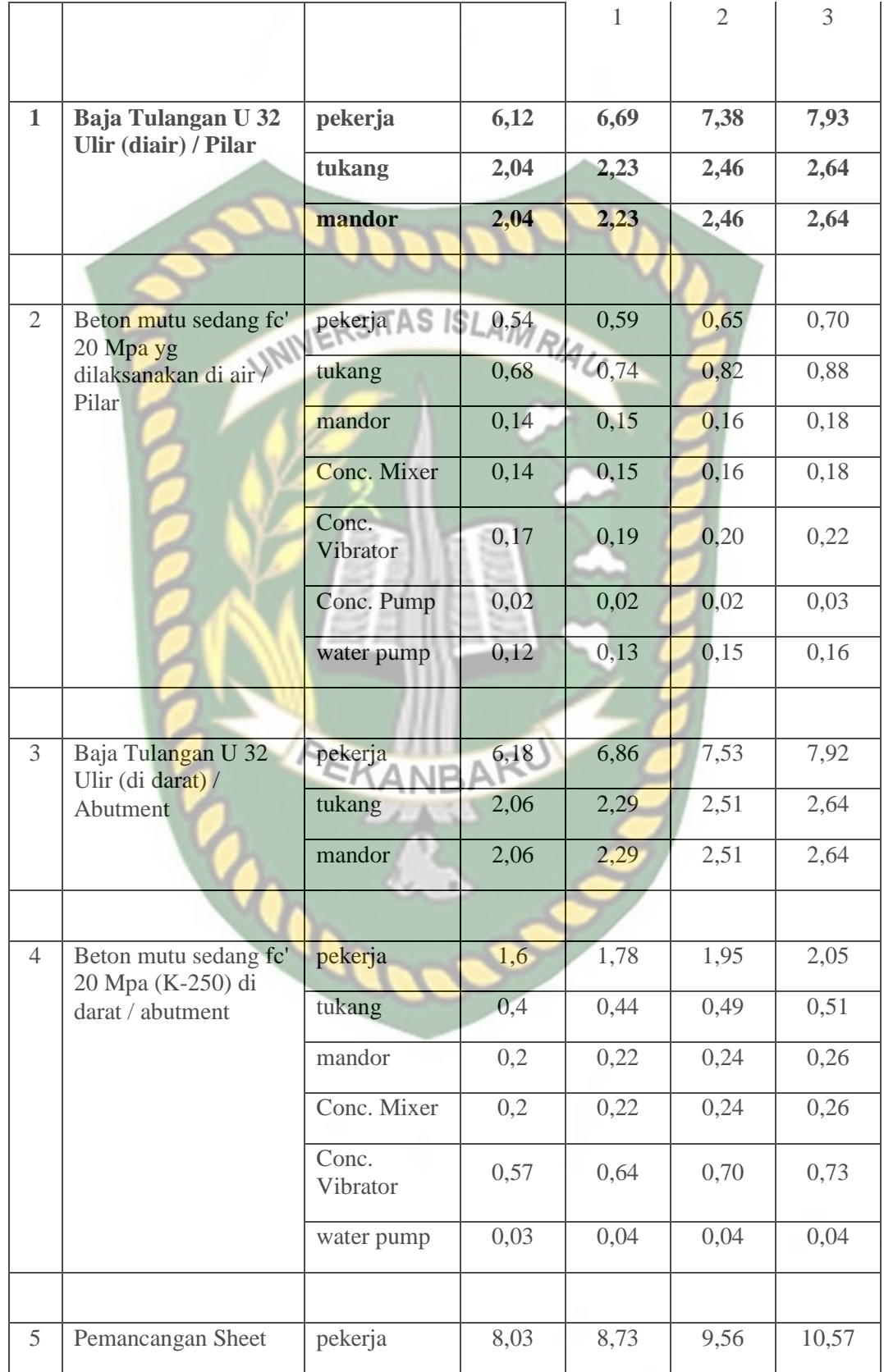

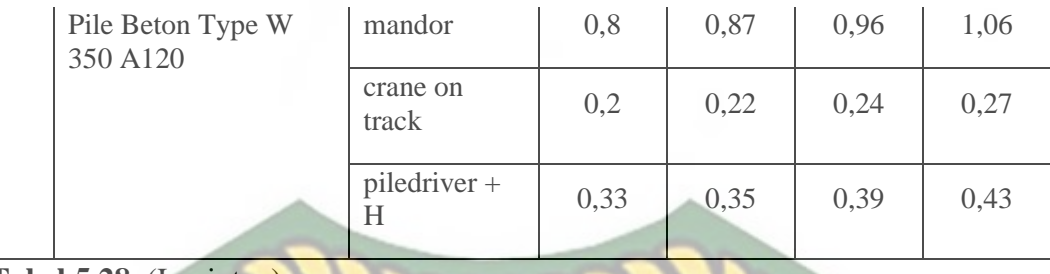

## **Tabel 5.28** (Lanjutan)

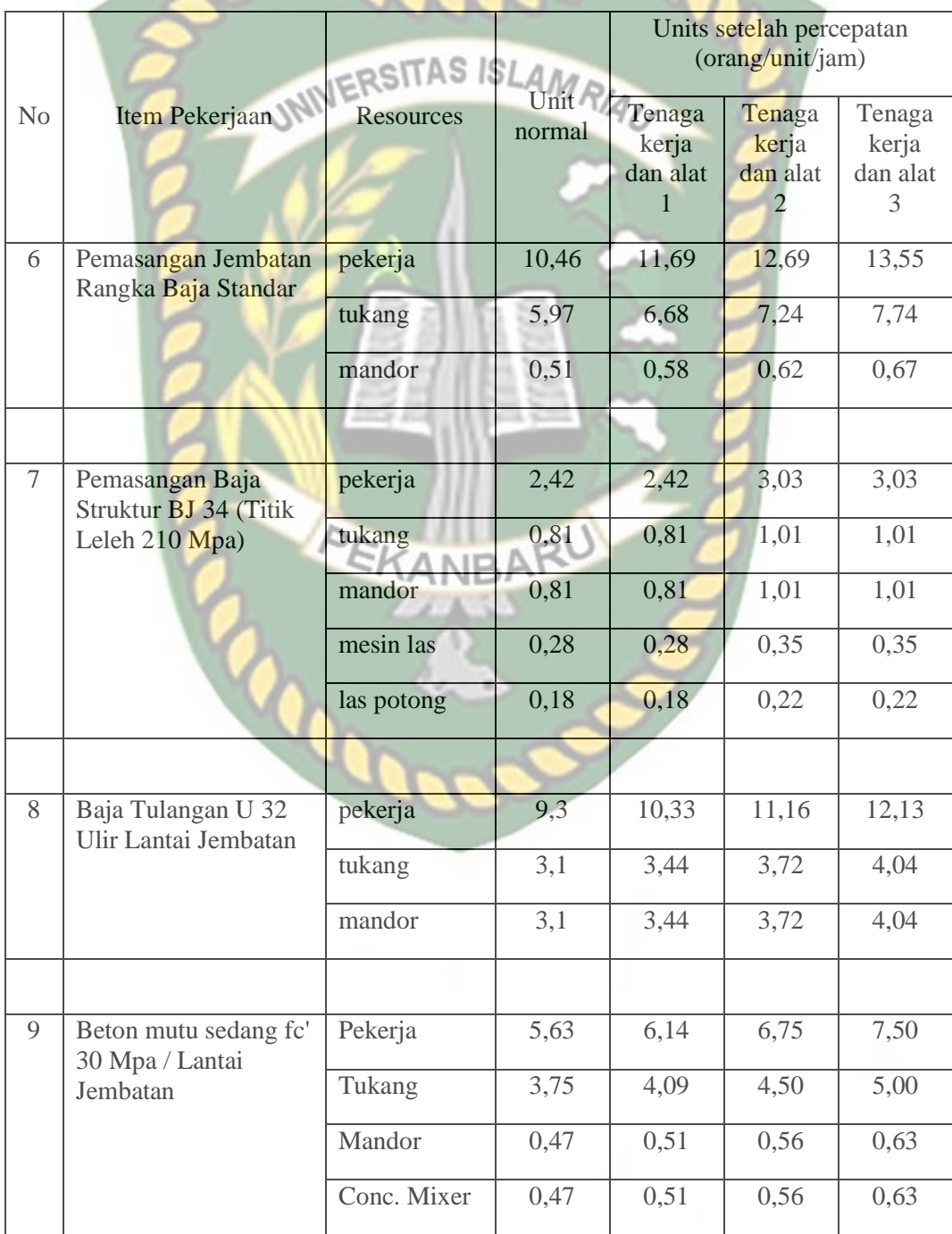

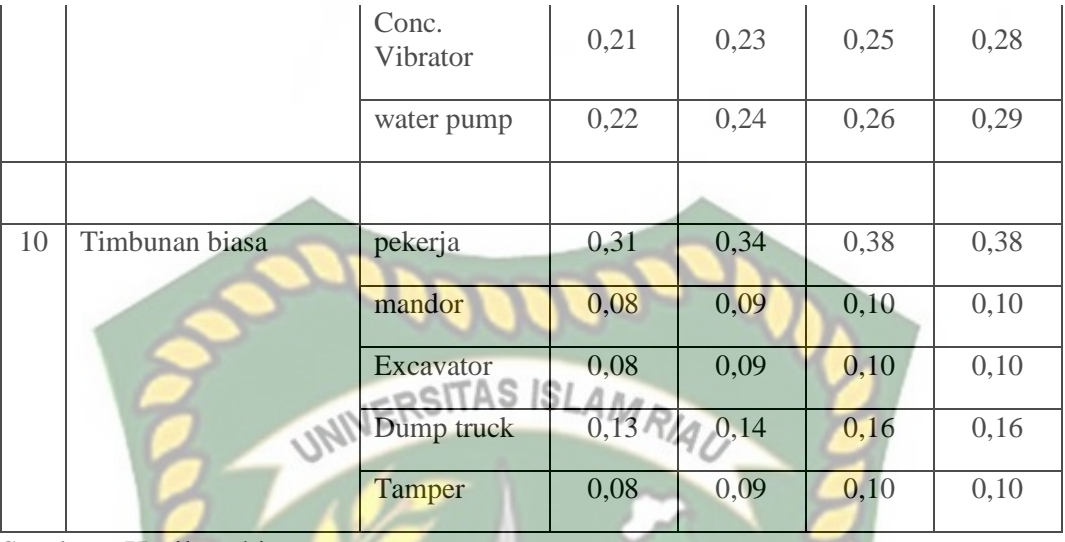

Pada Tabel 5.28 menunjukkan kebutuhan *resources* pada masing-masing pekerjaan yang telah mengalami percepatan berdasarkan durasi percepatan. Tampak terlihat adanya perbedaan antara unit normal pada durasi normal dengan unit yang telah mengalami percepatan. Nilai ini nantinya akan diinput menggunakan *Microsoft project 2016* dengan mengubah nilai unit yang sebelumnya sudah diinput pada *baseline*. Perhitungan unit percepatan pada tabel diatas menggunakan Persamaan 3.24 yang terlampir pada BAB III hal.64.

2. Biaya normal dan biaya percepatan ARU

Biaya normal didapat setelah menentukan kebutuhan *resources* item pekerjaan dan biaya total *resources* dengan durasi normal. Untuk biaya percepatan didapat setelah menentukan biaya normal, biaya *resources* setelah percepatan, dan biaya total *resources* dengan durasi percepatan. Salah satu contoh perhitungannya adalah sebagai berikut :

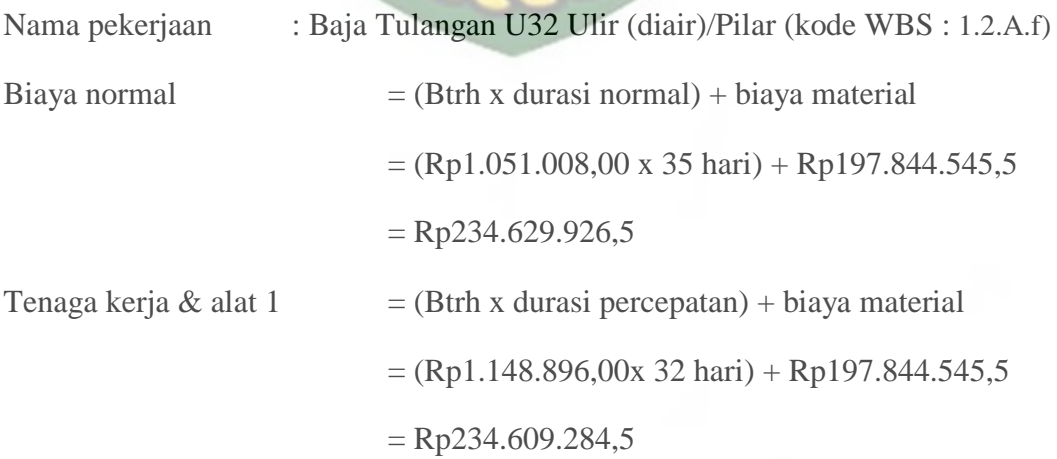

Untuk proses perhitungan biaya normal dan biaya percepatan pada penambahan tenaga kerja dan alat selanjutnya dapat dilihat pada Lampiran A-14 sampai dengan A-20 dan untuk hasil perhitungan biaya normal dan biaya percepatan pada masing-masing item pekerjaan yang diperoleh dari *Microsoft project* dapat dilihat pada Tabel 5.29.

#### **Tabel 5.29** Hasil perhitungan biaya percepatan pada *Microsoft Project* 2016

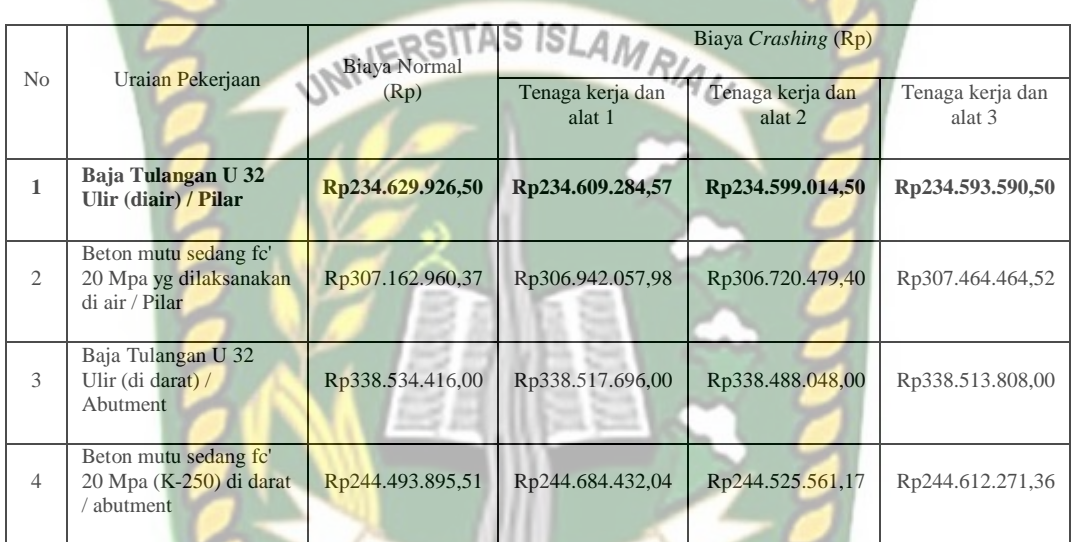

#### untuk biaya penambahan tenaga kerja dan alat

### **Tabel 5.29** (Lanjutan)

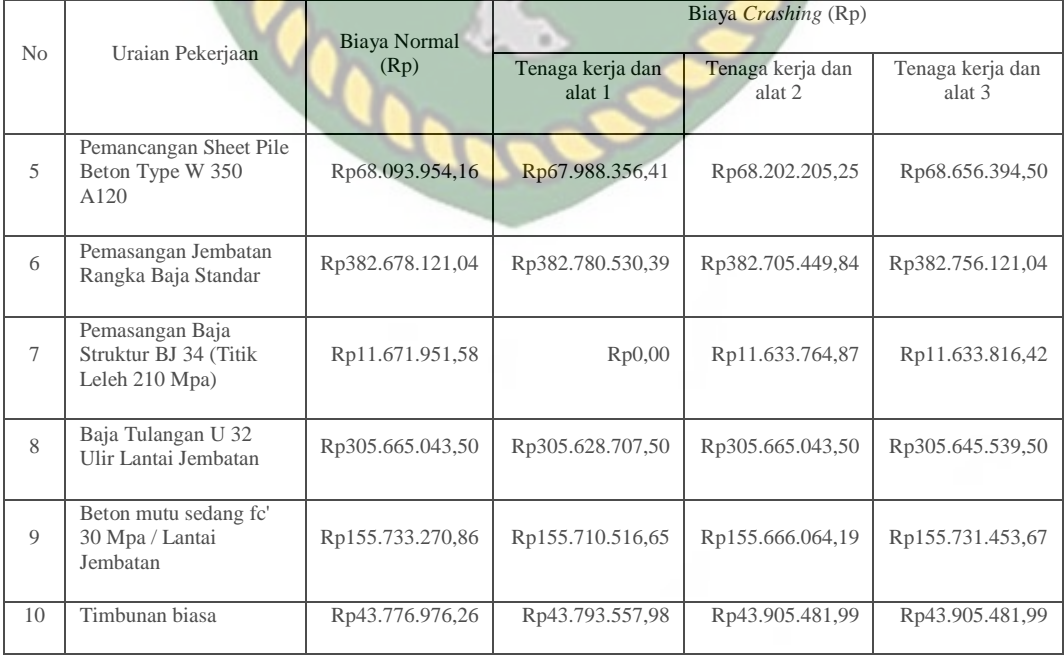

Pada Tabel 5.29 menunjukkan adanya biaya-biaya pada item pekerjaan yang mengalami kenaikan dan ada juga yang mengalami penurunan akibat dari penambahan tenaga kerja dan alat. Perhitungan biaya percepatan pada tabel diatas menggunakan Persamaan 3.16 yang terlampir pada BAB III hal.62.

3. *Cost Variance, Duration Variance* dan *Cost Slope*

Analisis *Cost Variance, Duration Variance* dan *Cost Slope* pada penambahan tenaga kerja dan alat sama dengan analisis pada penambahan jam kerja. Sebagai contoh diambil salah satu contoh item pekerjaan untuk perhitungan analisis *cost variance, duration variance* dan *cost slope.*

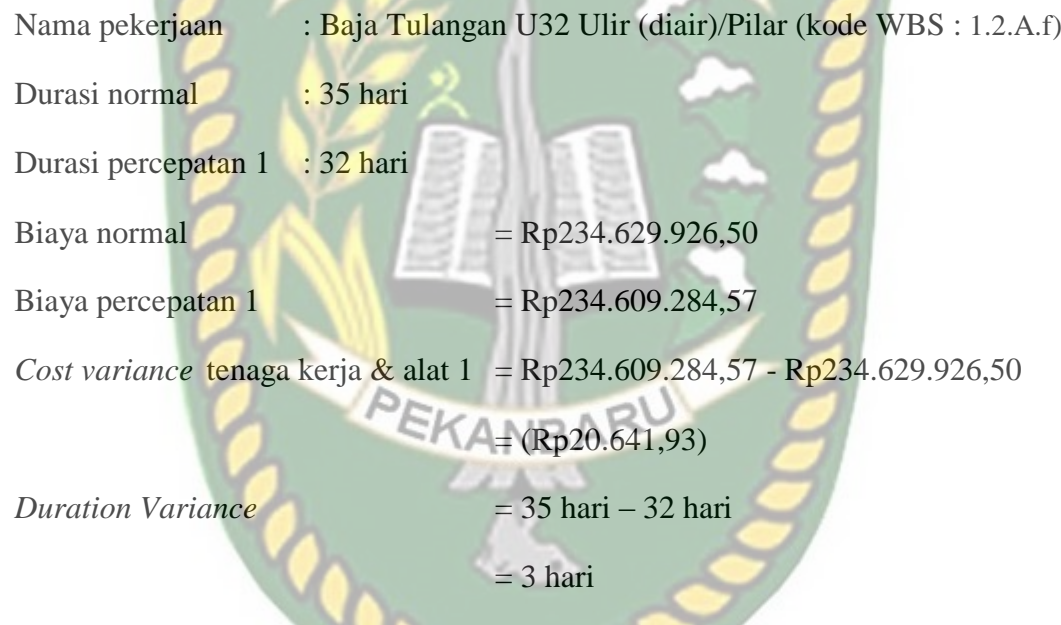

Hasil perhitungan *Cost Variance, Duration Variance,* dan *Cost Slope* pada masing-masing item pekerjaan dapat dilihat pada Tabel 5.30. dan perhitungan selanjutnya dapat dilihat pada Lampiran A-21.

**Tabel 5.30** Hasil perhitungan *Cost Variance, Duration Variance,* dan *Cost Slope*

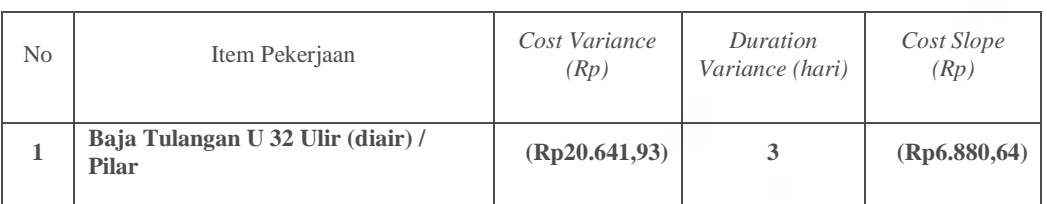

terhadap biaya penambahan tenaga kerja dan alat 1

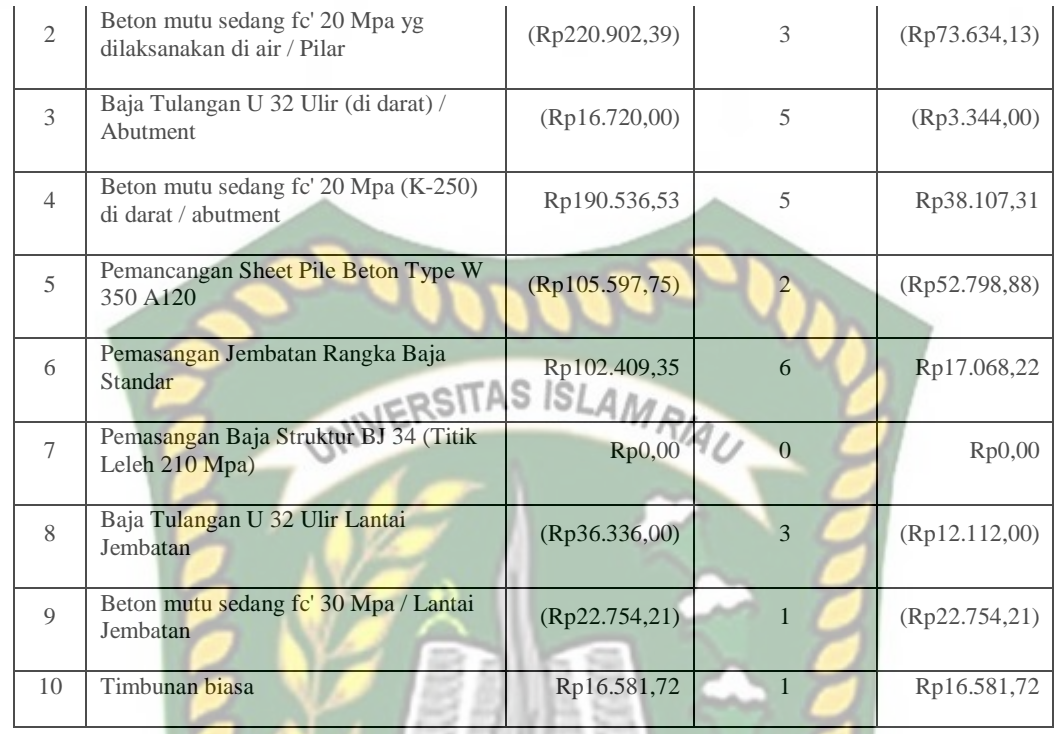

Pada Tabel 5.30 menunjukkan selisih biaya yang mengalami penurunan dan peningkatan dari biaya normal terhadap biaya penambahan tenaga kerja dan alat 1. Biaya yang berada dalam kurung dikarenakan biaya akibat penambahan tenaga kerja dan alat lebih kecil dari biaya normal. Perhitungan *Cost Variance, Duration Variance,* dan *Cost Slope* pada tabel diatas menggunakan Persamaan 3.7, 3.8, dan 3.9 yang terlampir pada BAB III hal.61. Untuk hasil perhitungan dari *Cost Variance, Duration Variance,* dan *Cost Slope* selanjutnya dapat dilihat pada Tabel 5.31.

**Tabel 5.31** Hasil perhitungan *Cost Variance, Duration Variance,* dan *Cost Slope*

terhadap biaya penambahan tenaga kerja dan alat 2

| N <sub>0</sub> | Kode Pekerjaan                                                 | Cost Variance<br>(Rp) | Duration<br>Variance (hari) | Cost Slope     |
|----------------|----------------------------------------------------------------|-----------------------|-----------------------------|----------------|
|                | Baja Tulangan U 32 Ulir (diair) / Pilar                        | (Rp30.912,00)         | 6                           | (Rp5.152,00)   |
| $\mathfrak{2}$ | Beton mutu sedang fc' 20 Mpa yg<br>dilaksanakan di air / Pilar | (Rp442.480,97)        | 6                           | (Rp73.746, 83) |
| 3              | Baja Tulangan U 32 Ulir (di darat) /<br>Abutment               | (Rp46.368,00)         | 9                           | (Rp5.152,00)   |

**Tabel 5.31** (Lanjutan)

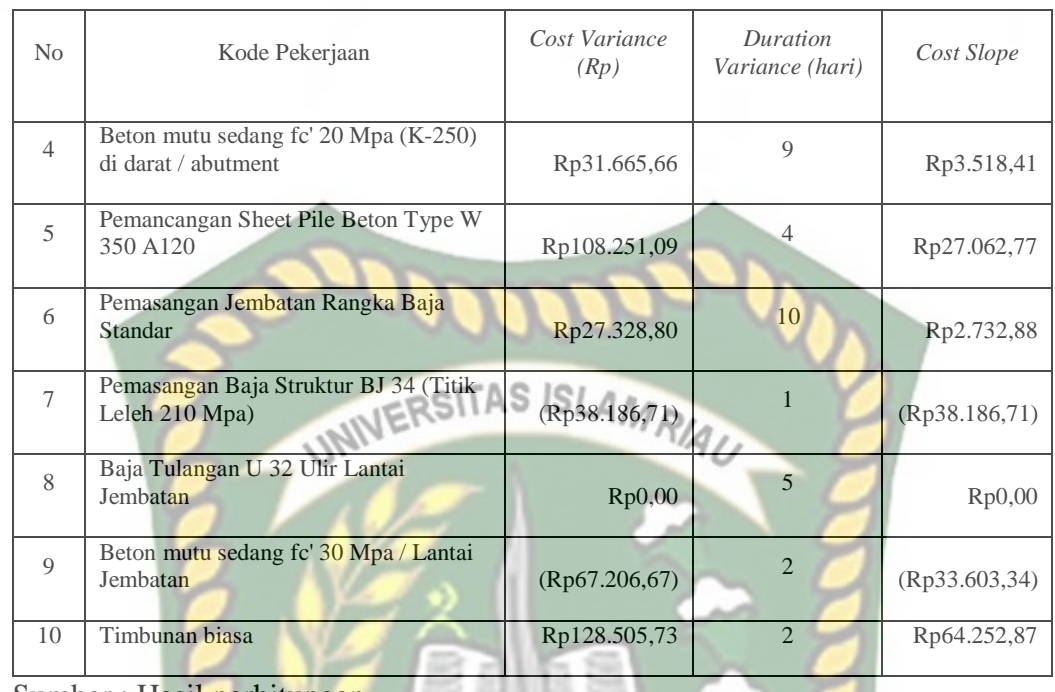

Pada Tabel 5.31 menunjukkan selisih biaya yang mengalami penurunan dan peningkatan dari biaya normal terhadap biaya penambahan tenaga kerja dan alat 2. Biaya yang berada dalam kurung dikarenakan biaya akibat penambahan tenaga kerja dan alat lebih kecil dari biaya normal. Perhitungan *Cost Variance, Duration Variance,* dan *Cost Slope* pada tabel diatas menggunakan Persamaan 3.7, 3.8, dan 3.9 yang terlampir pada BAB III hal.61. Untuk hasil perhitungan dari *Cost Variance, Duration Variance,* dan *Cost Slope* selanjutnya dapat dilihat pada Tabel 5.32.

**Tabel 5.32** Hasil perhitungan *Cost Variance, Duration Variance,* dan *Cost Slope*

terhadap biaya penambahan tenaga kerja dan alat 3

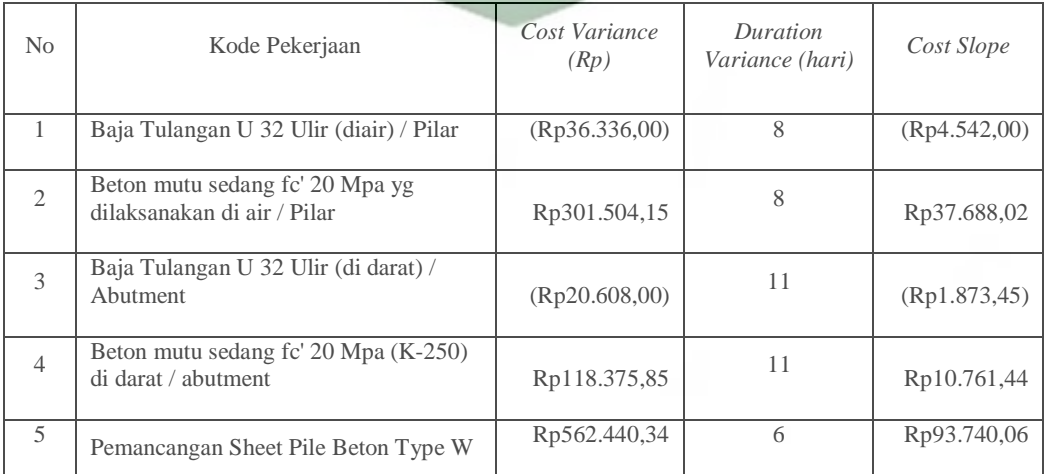

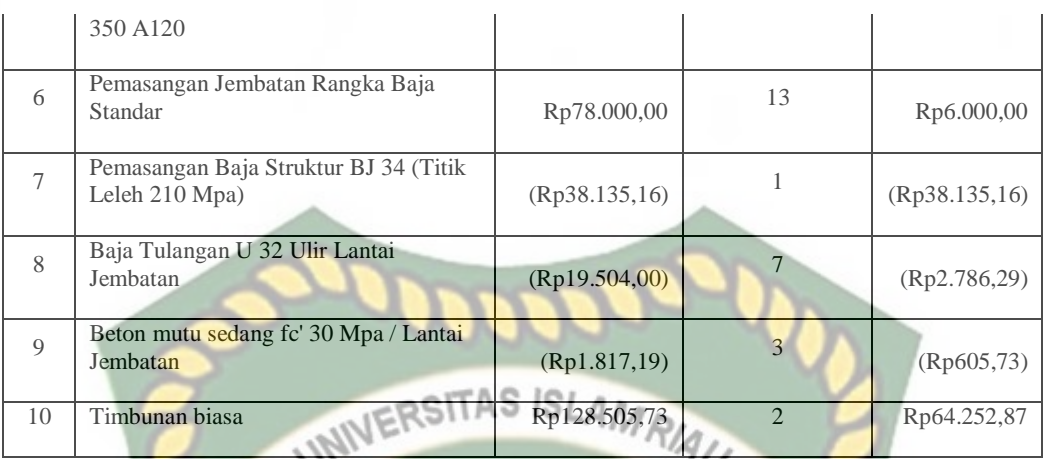

Pada Tabel 5.32 menunjukkan selisih biaya yang mengalami penurunan dan peningkatan dari biaya normal terhadap biaya penambahan tenaga kerja dan alat 3. Biaya yang berada dalam kurung dikarenakan biaya akibat penambahan tenaga kerja dan alat lebih kecil dari biaya normal. Perhitungan *Cost Variance, Duration Variance,* dan *Cost Slope* pada tabel diatas menggunakan Persamaan 3.7, 3.8, dan 3.9 yang terlampir pada BAB III hal.61.

Untuk menguji kemungkinan efisiensi *Crashing* dengan melakukan *crashing* ulang dari *cost slope* terkecil. Urutan kegiatan-kegiatan kritis hasil *crashing* diurutkan dari nilai *cost slope* terkecil sampai yang terbesar dapat dilihat pada tabel 5.33.

**Tabel 5.33** Urutan Uraian Pekerjaan berdasarkan nilai *cost slope* terkecil hingga

| <b>KODE</b>  | Durasi (hari)   |    |                | Biaya (Rp)       | Slope A-Z        |               |
|--------------|-----------------|----|----------------|------------------|------------------|---------------|
|              | Crash<br>Normal |    | Selisih        | Normal           | Crash            |               |
| BMS20air     | 35              | 32 | 3              | Rp307.162.960,37 | Rp306.942.057.98 | (Rp73.634,13) |
| PSPBTW350    | 25              | 23 | $\overline{2}$ | Rp68.093.954,16  | Rp67.988.356,41  | (Rp52.798,88) |
| BMS30LJ      | 12              | 11 | 1              | Rp155.733.270,86 | Rp155.710.516,65 | (Rp22.754,21) |
| BTU32LJ      | 30              | 27 | 3              | Rp305.665.043,50 | Rp305.628.707,50 | (Rp12.112,00) |
| BTU32air     | 35              | 32 | 3              | Rp234.629.926,50 | Rp234.609.284,57 | (Rp6.880, 64) |
| BTU32darat   | 50              | 45 | 5              | Rp338.534.416,00 | Rp338.517.696,00 | (Rp3.344,00)  |
| PBSBJ34      | $\overline{5}$  | 5  | $\Omega$       | Rp11.671.951.58  | Rp0,00           | Rp0,00        |
| <b>TB</b>    | 11              | 10 | 1              | Rp43.776.976,26  | Rp43.793.557,98  | Rp16.581,72   |
| <b>PJRBS</b> | 57              | 51 | 6              | Rp382.678.121,04 | Rp382.780.530.39 | Rp17.068,22   |

Terbesar pada penambahan tenaga kerja dan alat 1

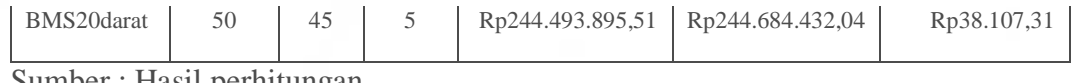

Pada Tabel 5.33 menunjukkan *cost slope* terkecil pada pekerjaan Beton Mutu Sedang 20 Mpa diair/pilar sebesar (Rp73.634,13) dan *cost slope* terbesar pada pekerjaan Beton Mutu Sedang 20Mpa didarat sebesar Rp38.107,31 Untuk urutan nilai *cost slope* terkecil selanjutnya dapat dilihat pada Tabel 5.34.

**Tabel 5.34** Urutan Uraian Pekerjaan berdasarkan nilai *cost slope* terkecil hingga

Terbesar pada penambahan tenaga kerja dan alat 2

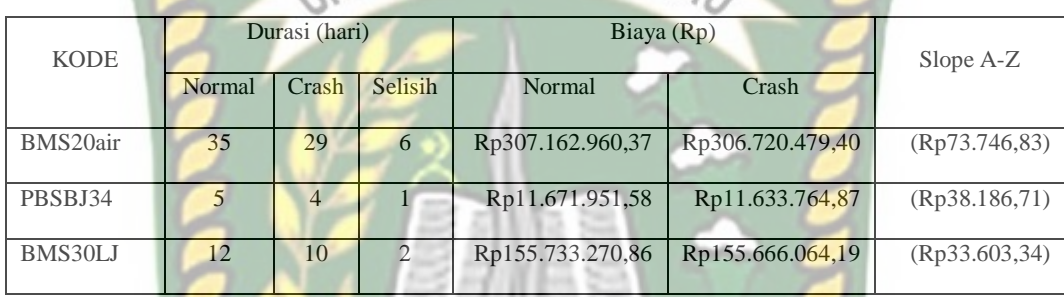

**Tabel 5.34** (Lanjutan)

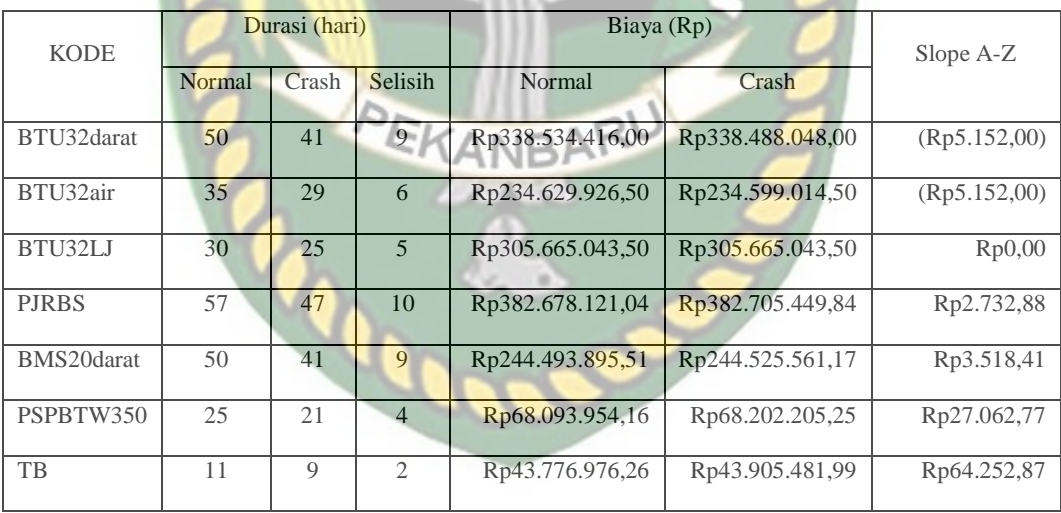

Sumber : Hasil perhitungan

Pada Tabel 5.34 menunjukkan *cost slope* terkecil pada pekerjaan Beton Mutu Sedang 20 Mpa diair/pilar sebesar (Rp73.746,83) dan *cost slope* terbesar pada pekerjaan Timbunan biasa sebesar Rp64.252,87. Untuk urutan nilai *cost slope* terkecil selanjutnya dapat dilihat pada Tabel 5.35.

**Tabel 5.35** Urutan Uraian Pekerjaan berdasarkan nilai *cost slope* terkecil hingga

Terbesar pada penambahan tenaga kerja dan alat 3

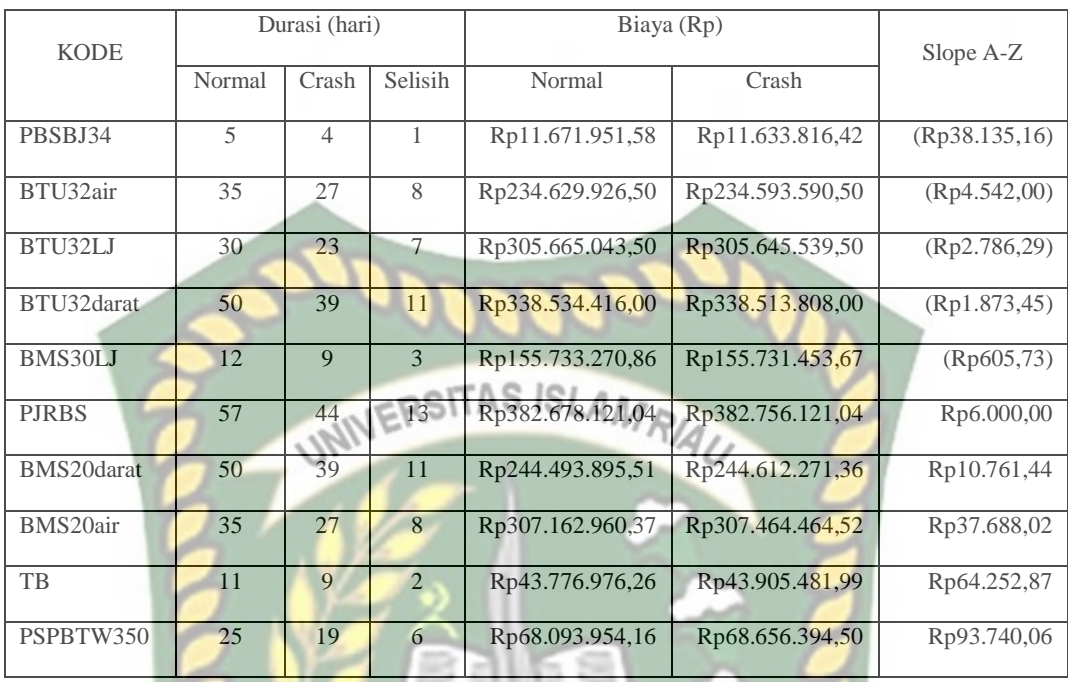

Pada Tabel 5.35 menunjukkan *cost slope* terkecil pada pekerjaan Pemasangan Baja Struktur BJ34 sebesar (Rp38.135,16) dan *cost slope* terbesar pada pekerjaan Pemasangan *sheet pile* W350 sebesar Rp93.740,06.

#### **5.4.3 Analisis Biaya Proyek**

Setelah melalui proses analisis perhitungan sebelumnya, maka dapat dilanjutkan pada analisis biaya langsung, analisis biaya tidak langsung, dan analisis biaya total. Berikut ini merupakan rincian analisis biaya yang telah dibuat menggunakan *Microsoft Excel 2010* berdasarkan hasil perhitungan *Microsoft Project 2016* sebagai berikut :

1. Analisis Biaya Langsung

Biaya langsung ini tidak ada perbedaan dengan biaya langsung yang sebelumnya dikarenakan proses *baseline* yang sama dan hanya proses aktualnya yang berbeda. Nominal yang dipakai pada biaya langsung ini sebesar Rp6.799.346.860,57 yang didapat dari perhitungan menggunakan *Microsoft Project 2016*.

a. Biaya Langsung Pada Penambahan Tenaga Kerja dan alat 1

Perhitungan biaya langsung dapat dilakukan dengan cara sebagai berikut :

Biaya langsung akibat percepatan (Kode : **BTU32air**)

Perhitungan biaya langsung pada penambahan tenaga kerja dan alat 1 :

#### Tenaga kerja & alat 1 = biaya kumulatif sebelumnya + (*Cost variance*

BTU32air)

 $=$  Rp6.798.961.270,22 + (Rp20.641,93)

 $=$  Rp6.798.940.628,29

Hasil perhitungan biaya langsung pada masing-masing pekerjaan dapat dilihat pada Tabel 5.36.

**Tabel 5.36** Hasil perhitungan biaya langsung pada penambahan tenaga kerja dan

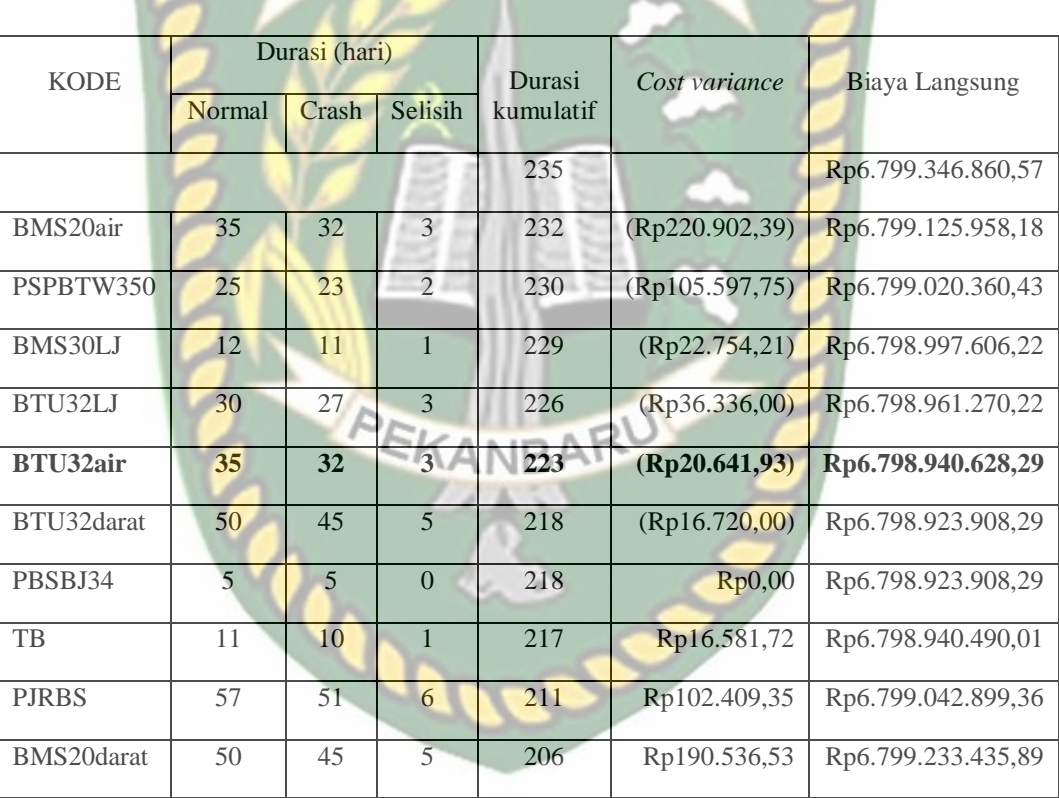

Sumber : Hasil perhitungan

alat 1

Pada Tabel 5.36 menunjukkan penurunan biaya langsung akibat penambahan tenaga kerja dan alat 1 sebesar Rp6.799.233.435,89 dengan perhitungan secara kumulatif. Biaya ini sesuai dengan biaya aktual yang telah diperoleh pada *Microsoft Project 2016* berdasarkan penambahan tenaga kerja dan alat 1. Untuk grafik hubungan antara biaya langsung dengan durasi kumulatif dapat dilihat pada Gambar 5.10.

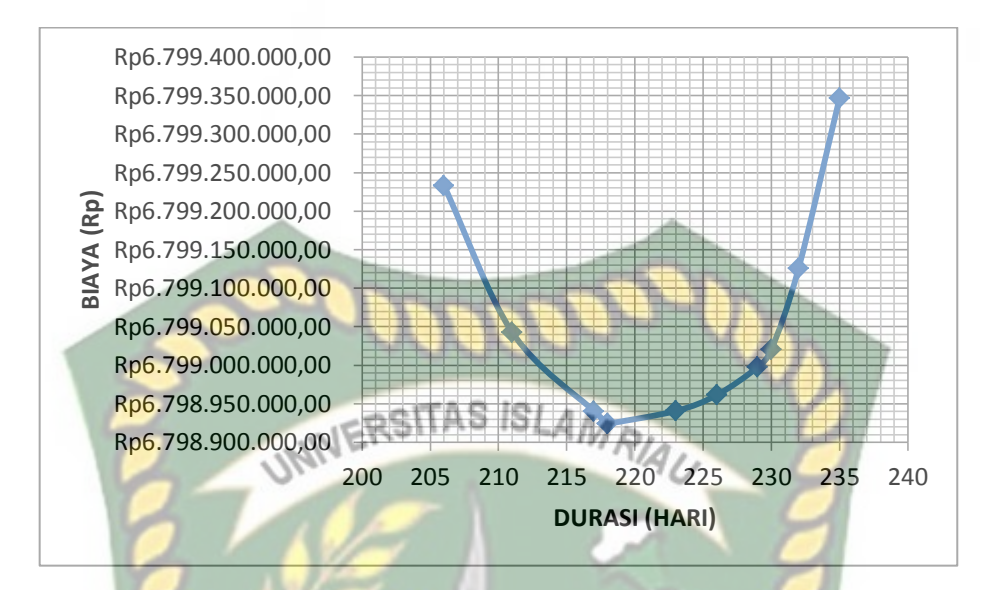

**Gambar 5.10** Grafik biaya langsung pada penambahan tenaga kerja dan alat 1

Pada Gambar 5.10 menunjukkan biaya langsung mengalami penurunan setelah mengalami percepatan. Pada durasi normal, biaya langsung dalam 235 hari sebesar Rp6.799.346.860,57, setelah percepatan dengan durasi 206 hari, biaya tersebut menjadi Rp6.799.233.435,89 dengan penurunan sebesar Rp113.424,68 atau turun sebesar Rp0,002 %.

b. Biaya Langsung Pada Penambahan Tenaga Kerja dan alat 2 Perhitungan biaya langsung dapat dilakukan dengan cara sebagai berikut :

Biaya langsung akibat percepatan (Kode : **BTU32air**)

Perhitungan biaya langsung pada penambahan tenaga kerja dan alat 2 :

Tenaga kerja & alat 2 = biaya kumulatif sebelumnya + (*Cost variance* 

BTU32air)

 $=$  Rp6.798.752.618,22 + (Rp30.912,00)

 $=$  Rp6.798.721.706,22

Hasil perhitungan biaya langsung pada masing-masing pekerjaan dapat dilihat pada Tabel 5.37.

**Tabel 5.37** Hasil perhitungan biaya langsung pada penambahan tenaga kerja dan

alat 2

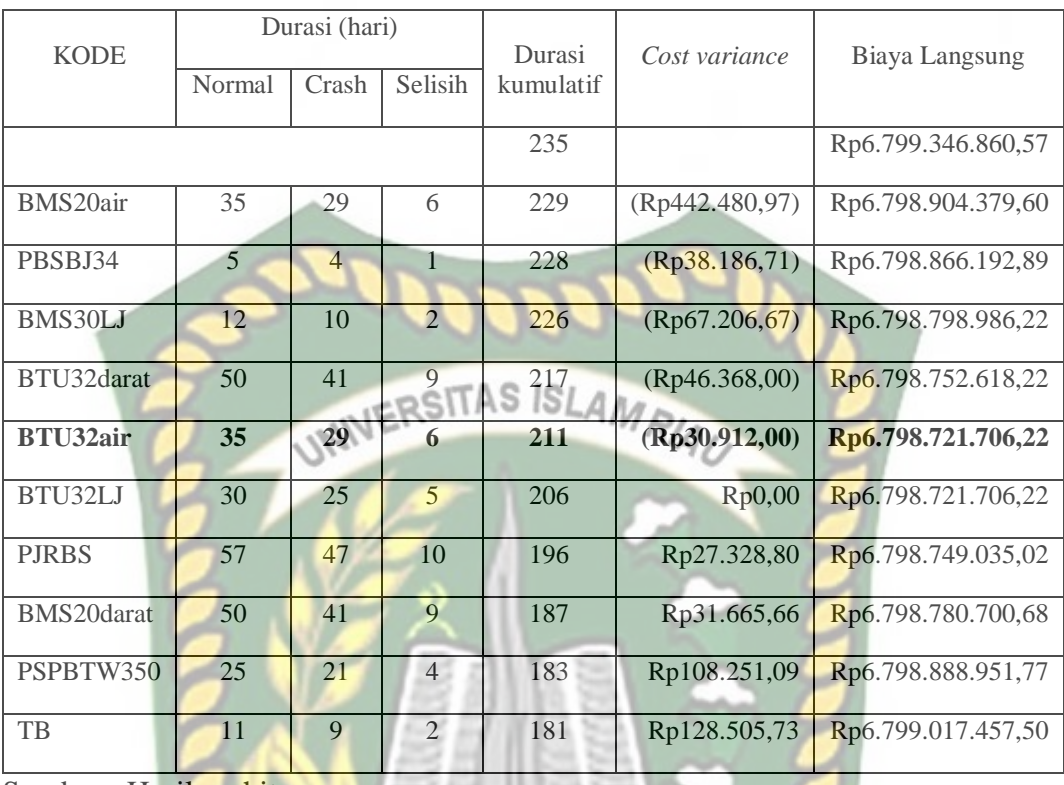

Pada Tabel 5.37 menunjukkan penurunan biaya langsung akibat penambahan tenaga kerja dan alat 2 sebesar Rp6.799.017.457,50 dengan perhitungan secara kumulatif. Biaya ini sesuai dengan biaya aktual yang telah diperoleh pada *Microsoft Project 2016* berdasarkan penambahan tenaga kerja dan alat 2. Untuk grafik hubungan antara biaya langsung dengan durasi kumulatif dapat dilihat pada Gambar 5.11.

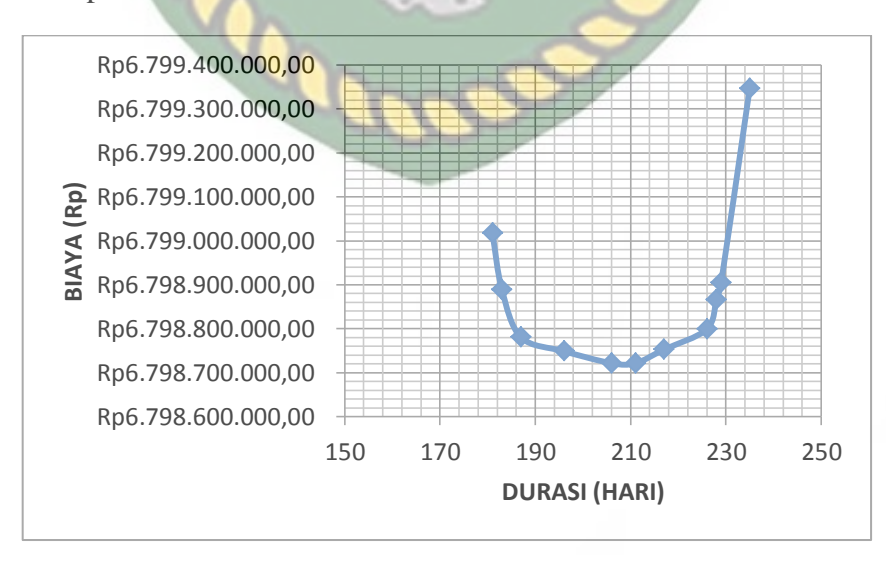

**Gambar 5.11** Grafik biaya langsung pada penambahan tenaga kerja dan alat 2

Pada Gambar 5.11 menunjukkan biaya langsung mengalami penurunan setelah mengalami percepatan. Pada durasi normal, biaya langsung dalam 235 hari sebesar Rp6.799.346.860,57, setelah percepatan dengan durasi 181 hari biaya tersebut menjadi Rp6.799.017.457,50 dengan penurunan sebesar Rp329.403,07 atau turun sebesar Rp0,005 %.

c. Biaya Langsung Pada Penambahan Tenaga Kerja dan alat 3 Perhitungan biaya langsung dapat dilakukan dengan cara sebagai berikut :

Biaya langsung akibat percepatan (Kode : **BTU32air**)

Perhitungan biaya langsung pada penambahan tenaga kerja dan alat 3 :

Tenaga kerja & alat 3 = biaya kumulatif sebelumnya + (*Cost variance* 

BTU32air)

 $=$  Rp6.799.308.725,41 + (Rp36.336,00)

 $=$  Rp6.799.272.389,41

Hasil perhitungan biaya langsung pada masing-masing pekerjaan dapat dilihat pada Tabel 5.38.

alat 3

**Tabel 5.38** Hasil perhitungan biaya langsung pada penambahan tenaga kerja dan EKANBAI

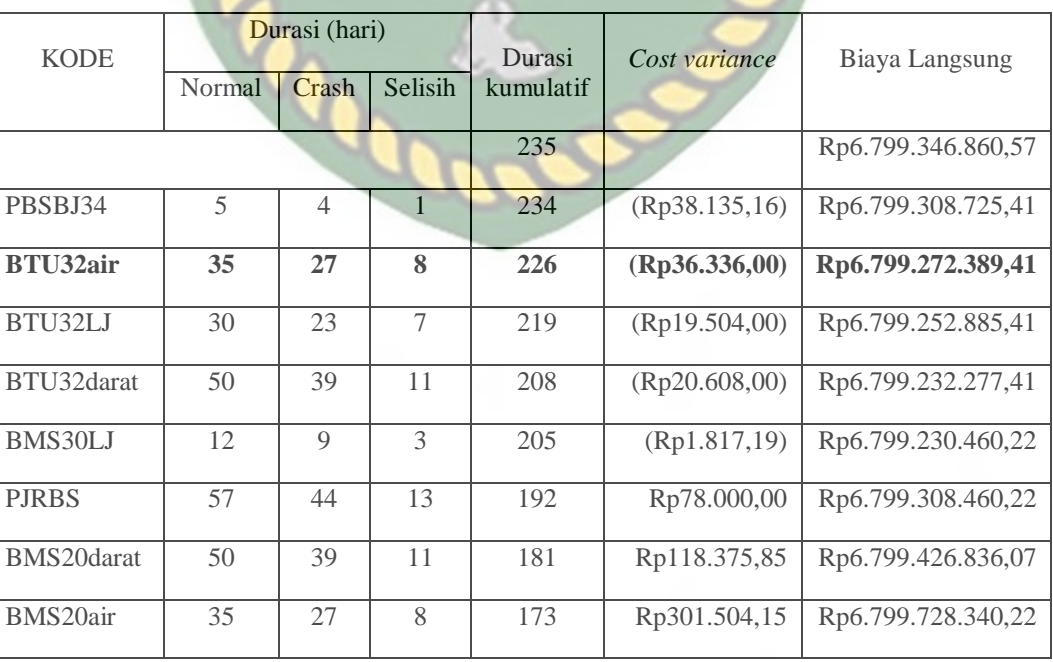

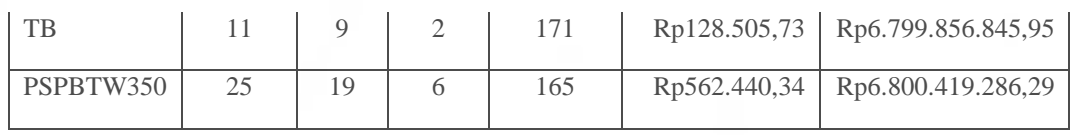

Pada Tabel 5.38 menunjukkan peningkatan biaya langsung akibat penambahan tenaga kerja dan alat 3 sebesar Rp6.800.419.286,29 dengan perhitungan secara kumulatif. Biaya ini sesuai dengan biaya aktual yang telah diperoleh pada *Microsoft Project 2016* berdasarkan penambahan tenaga kerja dan alat 3. Untuk grafik hubungan antara biaya langsung dengan durasi kumulatif dapat dilihat pada Gambar 5.12.

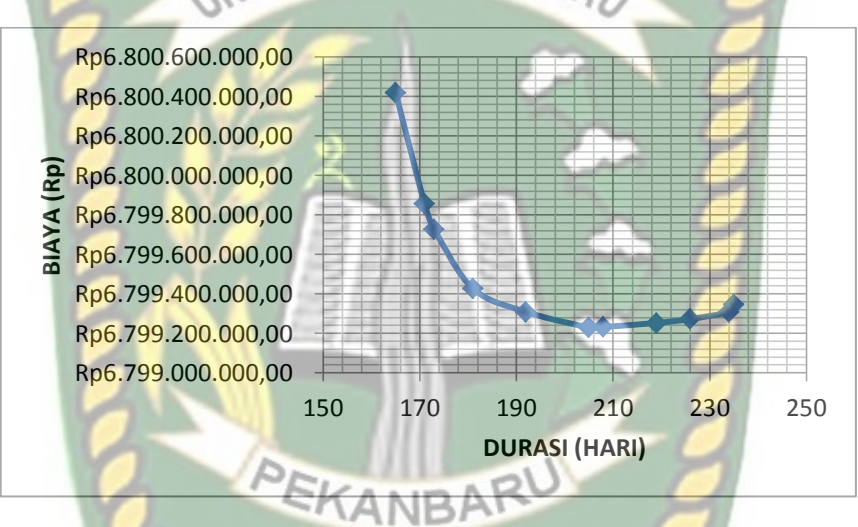

**Gambar 5.12** Grafik biaya langsung pada penambahan tenaga kerja dan alat 3

Pada Gambar 5.12 menunjukkan biaya langsung mengalami peningkatan setelah mengalami percepatan. Pada durasi normal, biaya langsung dalam 235 hari sebesar Rp6.799.346.860,57, setelah percepatan dengan durasi 165 hari biaya tersebut menjadi Rp6.800.419.286,29 dengan peningkatan sebesar Rp1.072.425,72 atau naik sebesar 0,016%.

2. Analisis Biaya Tidak Langsung

Pada proyek ini, nilai persentase dari biaya *overhead and profit* adalah sebesar 15%, sehingga untuk mencari biaya tidak langsung didapat dari hasil analisis sebagai berikut :

biaya tidak langsung =  $15\%$  x biaya langsung  $= 15\%$  x Rp6.799.346.860,57  $=$  Rp1.019.902.029,00

Analisis biaya tidak langsung dengan variasi sebagai berikut.

a. Biaya Tidak Langsung Pada Penambahan Tenaga kerja dan alat 1 Perhitungan biaya tidak langsung dapat dilakukan dengan cara sebagai berikut :

Biaya tidak langsung akibat percepatan (Kode : **BTU32air**)

Tenaga kerja & alat 1 = (Biaya tidak langsung sebelumnya/durasi

INIVE kumulatif sebelumnya) x durasi kumulatif

 $=(Rp980.841.951,29/226)$  x 223

 $=$  Rp967.821.925,39

Hasil perhitungan biaya tidak langsung pada masing-masing pekerjaan dapat dilihat pada Tabel 5.39.

**Tabel 5.39** Hasil perhitungan biaya tidak langsung pada penambahan tenaga

kerja dan alat 1

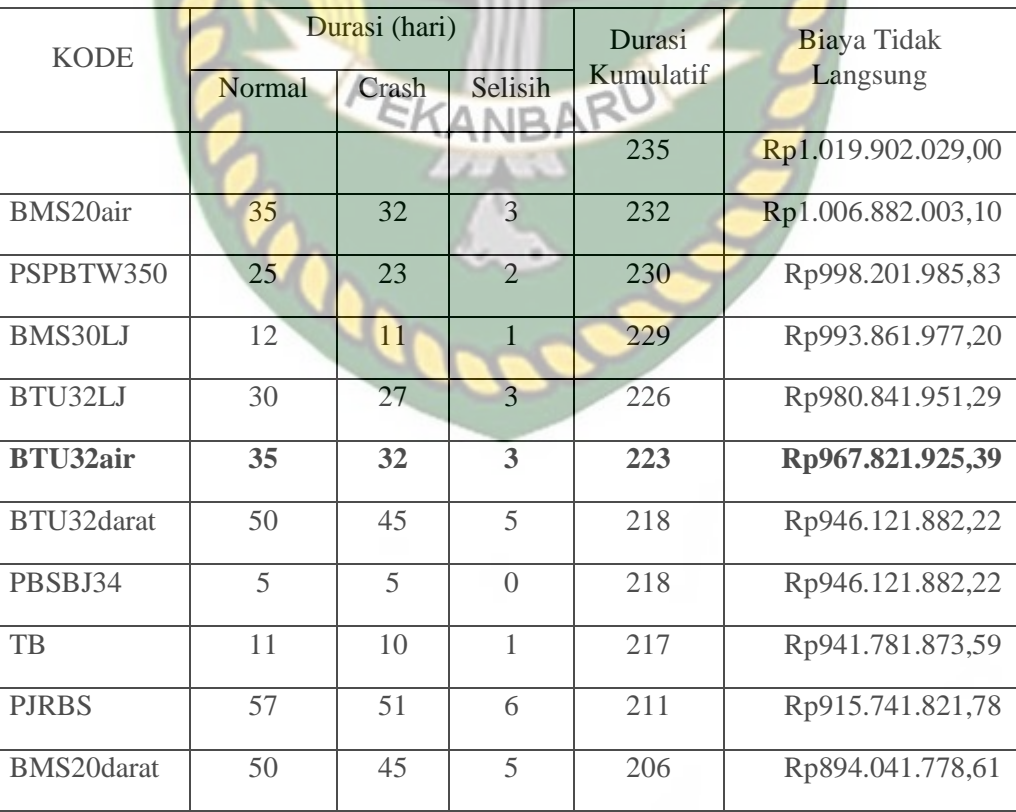

Sumber : Hasil perhitungan

Pada Tabel 5.39 menunjukkan penurunan biaya tidak langsung pada penambahan tenaga kerja dan alat 1 sebesar Rp894.041.778,61 dengan durasi kumulatif 206 hari. Untuk grafik hubungan antara biaya tidak langsung dengan durasi kumulatif dapat dilihat pada Gambar 5.13.

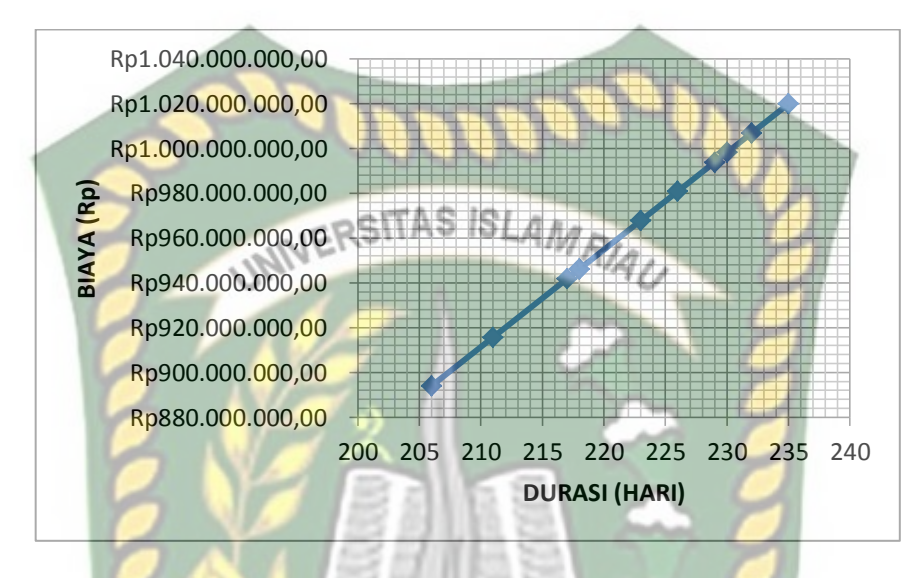

**Gambar 5.13** Grafik biaya tidak langsung pada penambahan tenaga kerja dan alat 1

Pada Gambar 5.13 menunjukkan biaya tidak langsung mengalami penurunan berdasarkan durasi kumulatif. Biaya tidak langsung selama 235 hari sebesar Rp1.019.902.029,00, sehingga untuk biaya tidak langsung dengan durasi percepatan 206 hari sebesar Rp894.041.778,61 dengan penurunan sebesar Rp125.860.250,39 atau turun sebesar 12,34%.

b. Biaya Tidak Langsung Pada Penambahan Tenaga kerja dan alat 2 Perhitungan biaya tidak langsung dapat dilakukan dengan cara sebagai berikut :

Biaya tidak langsung akibat percepatan (Kode : **BTU32air**)

Perhitungan biaya tidak langsung pada penambahan tenaga kerja dan alat :

Tenaga kerja & alat 2 = (Biaya tidak langsung sebelumnya/durasi

kumulatif sebelumnya) x durasi kumulatif

 $=(Rp941.781.873.59/217 \text{ hari}) \times 211 \text{ hari}$ 

 $=$  Rp915.741.821,78

Hasil perhitungan biaya tidak langsung pada masing-masing pekerjaan dapat dilihat pada Tabel 5.40.

**Tabel 5.40** Hasil perhitungan biaya tidak langsung pada penambahan tenaga

Durasi (hari) Durasi Biaya Tidak KODE Kumulatif Normal Crash Selisih Kumulatif Langsung Rp1.019.902.029,00 **JERS** AS ISL BMS20air 35 29 6 229 Rp993.861.977,20 PBSBJ34 5 4 1 228 Rp989.521.968,56 BMS30LJ 12 10 2 226 Rp980.841.951,29 BTU32darat 50 41 9 217 Rp941.781.873,59 **BTU32air 35 29 6 211 Rp915.741.821,78**  BTU32LJ 30 25 5 206 Rp894.041.778,61 PJRBS 57 47 10 196 Rp850.641.692,27 BMS20darat 50 41 9 187 Rp811.581.614,57 PSPBTW350 25 21 4 183 Rp794.221.580,03 TB 11 9 2 181 Rp785.541.562,76

kerja dan alat 2

Sumber : Hasil perhitungan

Pada Tabel 5.40 menunjukkan penurunan biaya tidak langsung pada penambahan tenaga kerja dan alat 2 sebesar Rp785.541.562,76 dengan durasi kumulatif 181 hari. Untuk grafik hubungan antara biaya tidak langsung dengan durasi kumulatif dapat dilihat pada Gambar 5.14.

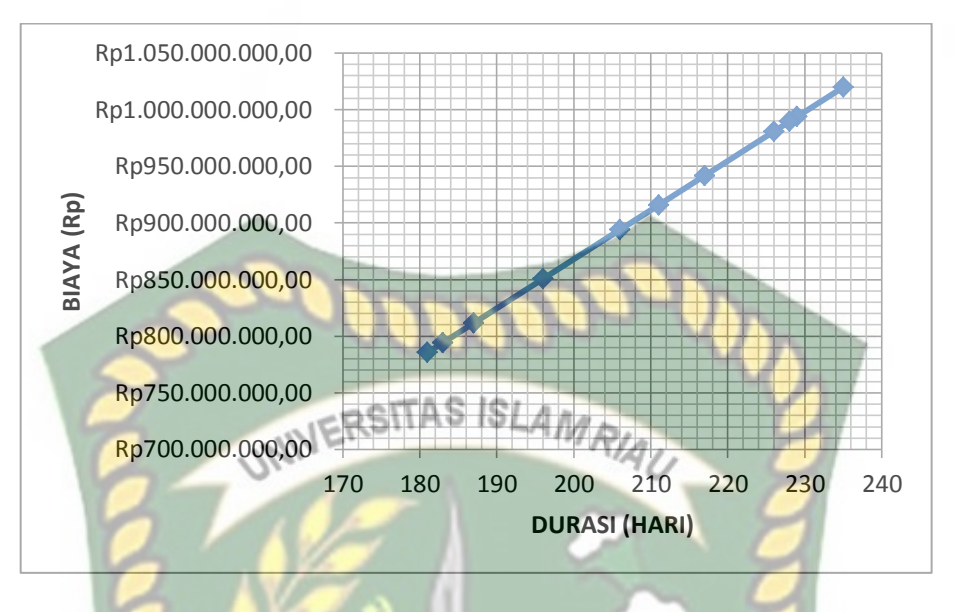

**Gambar 5.14** Grafik biaya tidak langsung pada penambahan tenaga kerja dan alat 2

Pada Gambar 5.14 menunjukkan biaya tidak langsung mengalami penurunan berdasarkan durasi kumulatif. Biaya tidak langsung selama 235 hari sebesar Rp1.019.902.029,00, sehingga untuk biaya tidak langsung dengan durasi percepatan 181 hari sebesar Rp785.541.562,76 dengan penurunan sebesar Rp234.360.466,24 atau turun sebesar 22,98%.

c. Biaya Tidak Langsung Pada Penambahan Tenaga kerja dan alat 3 Perhitungan biaya tidak langsung dapat dilakukan dengan cara sebagai berikut :

Biaya tidak langsung akibat percepatan (Kode : **BTU32air**)

Perhitungan biaya tidak langsung pada penambahan tenaga kerja dan alat :

Tenaga kerja & alat 3 = (Biaya tidak langsung sebelumnya/durasi

kumulatif sebelumnya) x durasi kumulatif

 $=(Rp1.015.562.020.37/234 \text{ hari}) \times 226 \text{ hari}$ 

 $=$  Rp980.841.951,29

Hasil perhitungan biaya tidak langsung pada masing-masing pekerjaan dapat dilihat pada Tabel 5.41.

**Tabel 5.41** Hasil perhitungan biaya tidak langsung pada penambahan tenaga
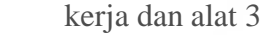

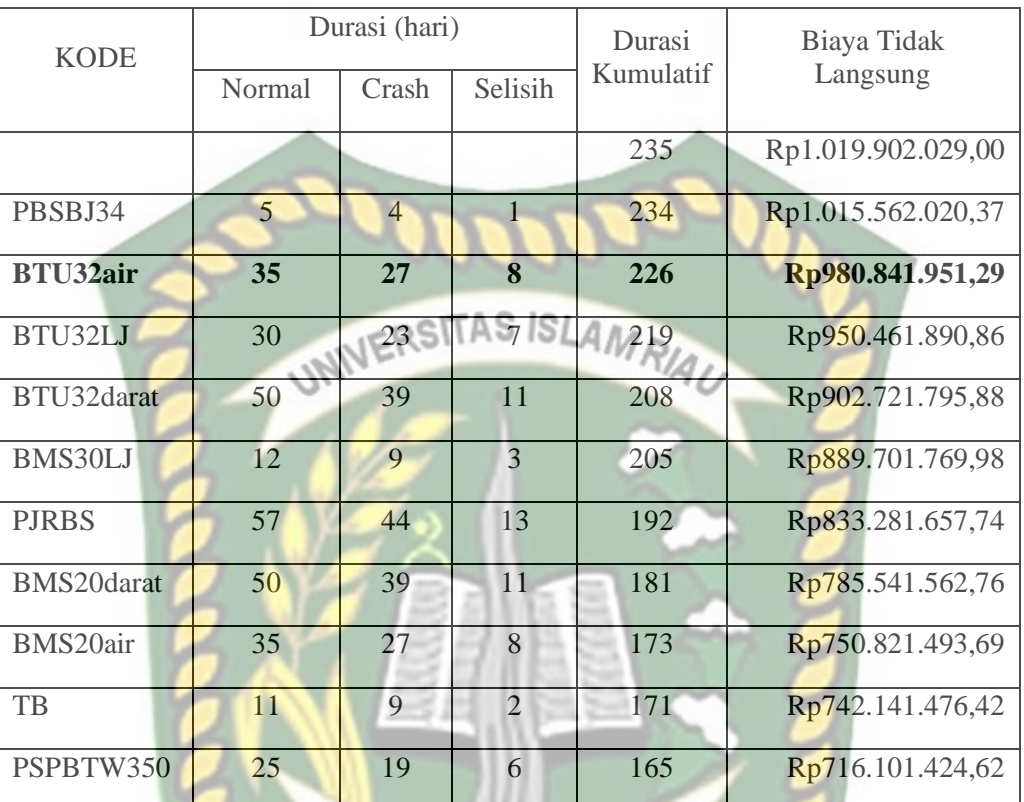

Pada Tabel 5.41 menunjukkan penurunan biaya tidak langsung pada penambahan tenaga kerja dan alat 3 sebesar Rp716.101.424,62 dengan durasi kumulatif 165 hari. Untuk grafik hubungan antara biaya tidak langsung dengan durasi kumulatif dapat dilihat pada Gambar 5.15.

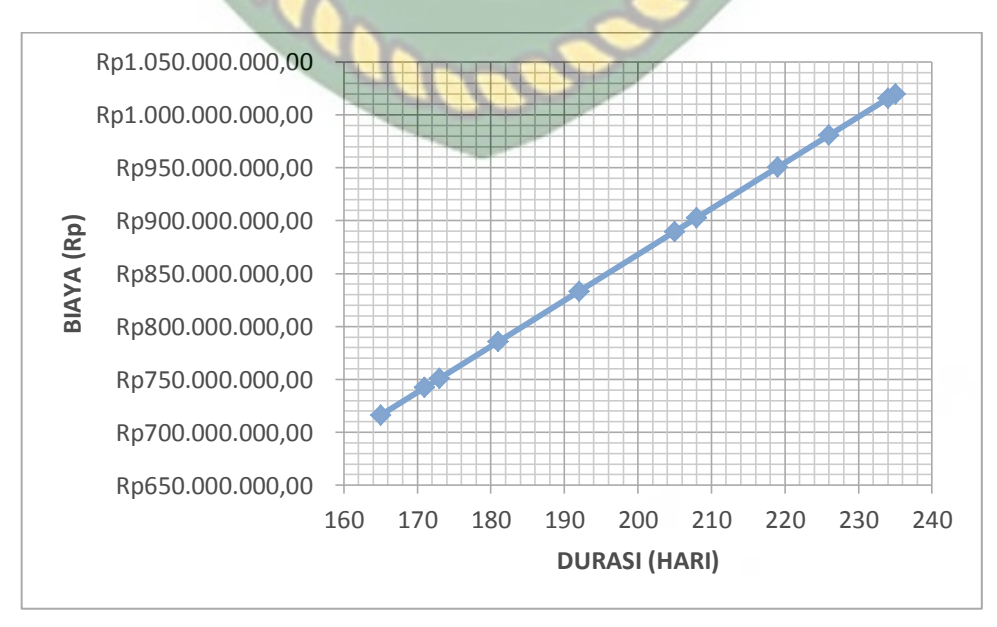

**Gambar 5.15** Grafik biaya tidak langsung pada penambahan tenaga kerja dan alat 3

Pada Gambar 5.15 menunjukkan biaya tidak langsung mengalami penurunan berdasarkan durasi kumulatif. Biaya tidak langsung selama 235 hari sebesar Rp1.019.902.029,00, sehingga untuk biaya tidak langsung dengan durasi percepatan 165 hari sebesar Rp716.101.424,62 dengan penurunan sebesar Rp303.800.604,38 atau turun sebesar 29,79%.

3. Analisis Biaya Total

Dalam menentukan biaya total terhadap total durasi proyek dapat dilakukan dengan persamaan sebagai berikut :

Total biaya = biaya langsung + biaya tidak langsung

Sehingga nilai dari biaya total proyek adalah sebagai berikut :

Total biaya =  $Rp6.799.346.860,57 + Rp1.019.902.029,00$  $=$  Rp7.819.248.889.57

a. Biaya Total Pada Penambahan Tenaga Kerja dan Alat 1 Perhitungan biaya total dapat dilakukan dengan cara sebagai berikut :

Biaya total akibat percepatan pada salah satu item pekerjaan (Kode : **BTU32air**).

Perhitungan biaya total pada penambahan tenaga kerja :

Tenaga kerja & alat 1 = biaya langsung + biaya tidak langsung

 $=$  Rp6.798.940.628,29 + Rp967.821.925,39

 $=$  Rp7.766.762.553,68

Hasil perhitungan biaya total pada masing-masing pekerjaan dapat dilihat pada Tabel 5.42.

**Tabel 5.42** Hasil perhitungan biaya total pada penambahan tenaga kerja dan alat 1

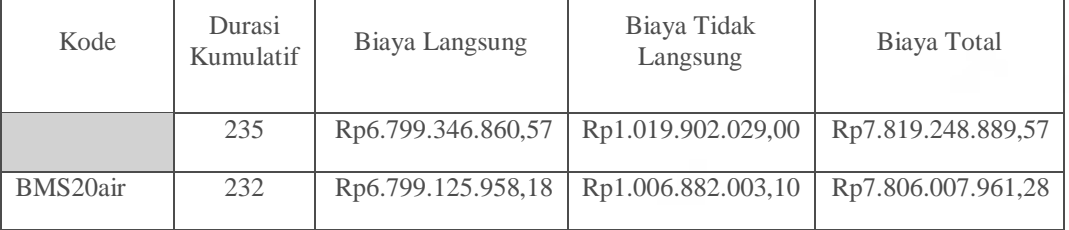

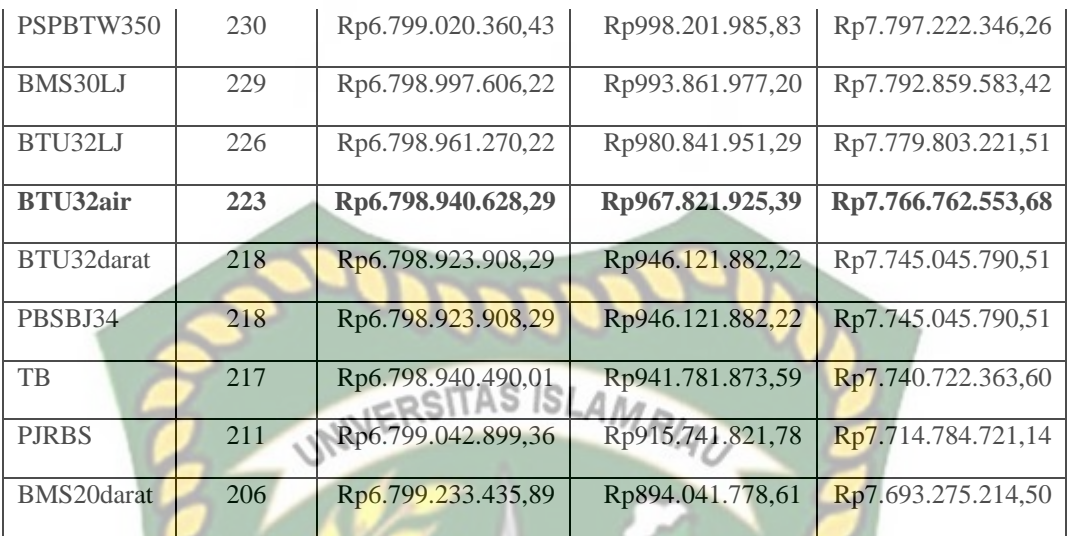

Pada Tabel 5.42 menunjukkan penurunan dari biaya total berdasarkan pada hasil penambahan biaya langsung dengan biaya tidak langsung terhadap durasi kumulatif 206 hari sebesar Rp7.693.275.214,50. Perhitungan biaya total pada tabel diatas menggunakan Persamaan 3.20 yang terlampir pada BAB III hal.63. Untuk grafik hubungan antara biaya total dengan durasi kumulatif dapat dilihat pada Gambar 5.16.

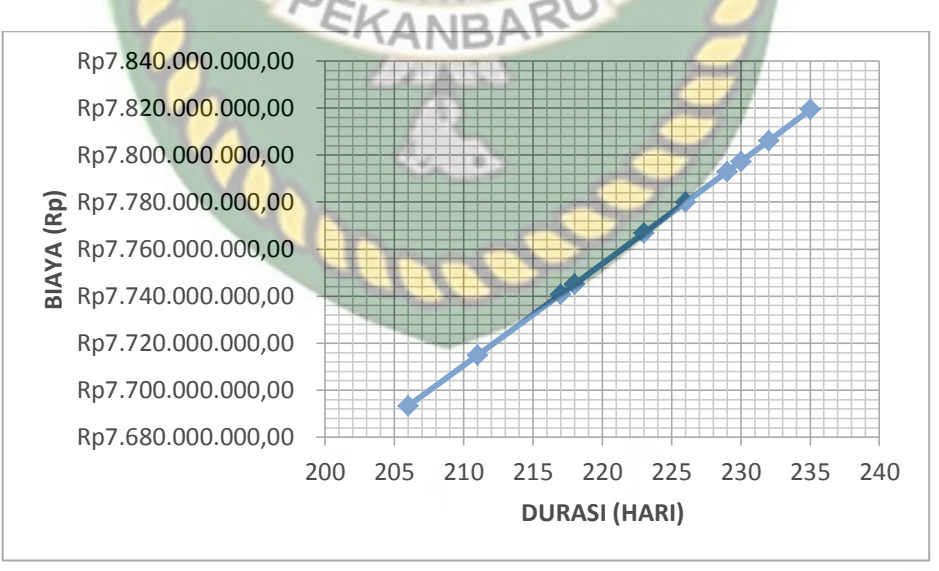

**Gambar 5.16** Grafik biaya total pada penambahan tenaga kerja dan alat 1

Pada Gambar 5.16 menunjukkan biaya total mengalami penurunan berdasarkan durasi kumulatif. Biaya total selama 235 hari sebesar Rp7.819.248.889,57, sehingga untuk biaya total dengan durasi percepatan 206 hari sebesar

Rp7.693.275.214,50 dengan penurunan sebesar Rp125.973.675,07 atau turun sebesar 1,61%.

b. Biaya Total Pada Penambahan Tenaga Kerja dan Alat 2

Perhitungan biaya total dapat dilakukan dengan cara sebagai berikut :

Biaya total akibat percepatan pada salah satu item pekerjaan (Kode : **BTU32air**).

Perhitungan biaya total pada penambahan tenaga kerja :

Tenaga kerja  $\&$  alat  $2 =$  biaya langsung + biaya tidak langsung

 $=$  Rp6.798.721.706,22 + Rp915.741.821,78

 $=$  Rp7.714.463.528,00

Hasil perhitungan biaya total pada masing-masing pekerjaan dapat dilihat pada Tabel 5.43.

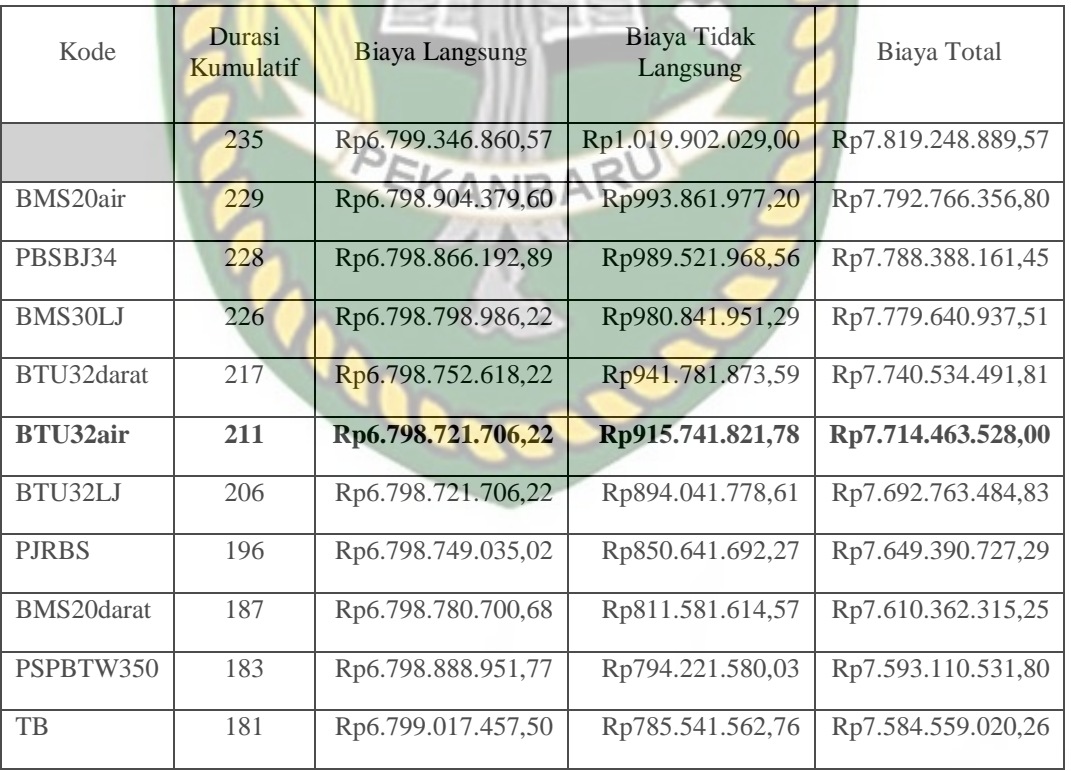

**Tabel 5.43** Hasil perhitungan biaya total pada penambahan tenaga kerja dan alat 2

Sumber : Hasil perhitungan

Pada Tabel 5.43 menunjukkan penurunan dari biaya total berdasarkan pada hasil penambahan biaya langsung dengan biaya tidak langsung terhadap durasi kumulatif 181 hari sebesar Rp7.584.559.020,26. Perhitungan biaya total pada

tabel diatas menggunakan Persamaan 3.20 yang terlampir pada BAB III hal.63. Untuk grafik hubungan antara biaya total dengan durasi kumulatif dapat dilihat pada Gambar 5.17.

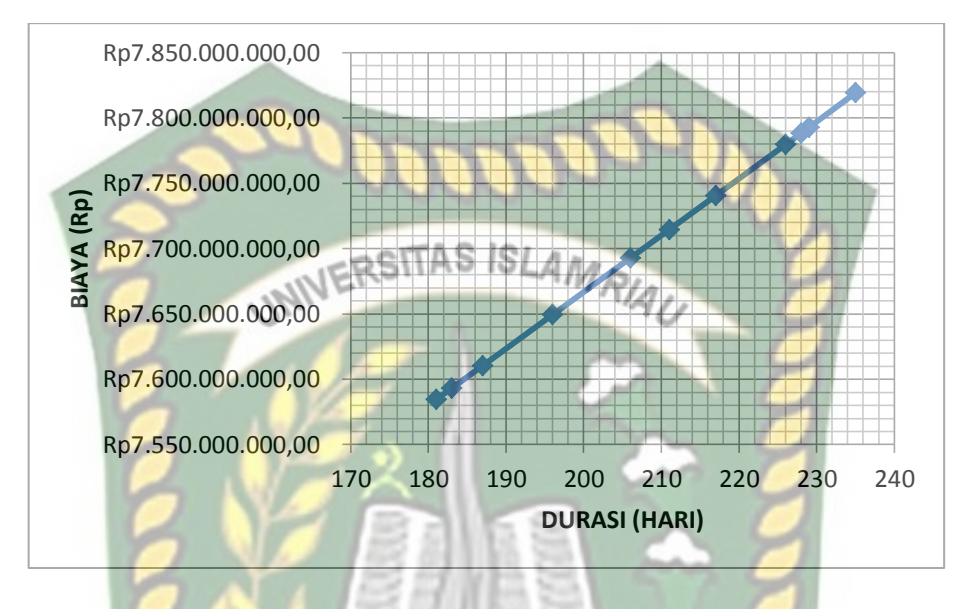

**Gambar 5.17** Grafik biaya total pada penambahan tenaga kerja dan alat 2

Pada Gambar 5.17 menunjukkan biaya total mengalami penurunan berdasarkan durasi kumulatif. Biaya total selama 235 hari sebesar Rp7.819.248.889,57, sehingga untuk biaya total dengan durasi percepatan 181 hari sebesar Rp7.584.559.020,26 dengan penurunan sebesar Rp234.689.869,31 atau turun sebesar 3,00%.

c. Biaya Total Pada Penambahan Tenaga Kerja dan Alat 3 Perhitungan biaya total dapat dilakukan dengan cara sebagai berikut :

Biaya total akibat percepatan pada salah satu item pekerjaan (Kode : **BTU32air**).

Perhitungan biaya total pada penambahan tenaga kerja :

Tenaga kerja & alat 3 = biaya langsung + biaya tidak langsung

 $=$  Rp6.799.272.389,41 + Rp980.841.951,29  $=$  Rp7.780.114.340,70

Hasil perhitungan biaya total pada masing-masing pekerjaan dapat dilihat pada Tabel 5.44.

**Tabel 5.44** Hasil perhitungan biaya total pada penambahan tenaga kerja dan alat 3

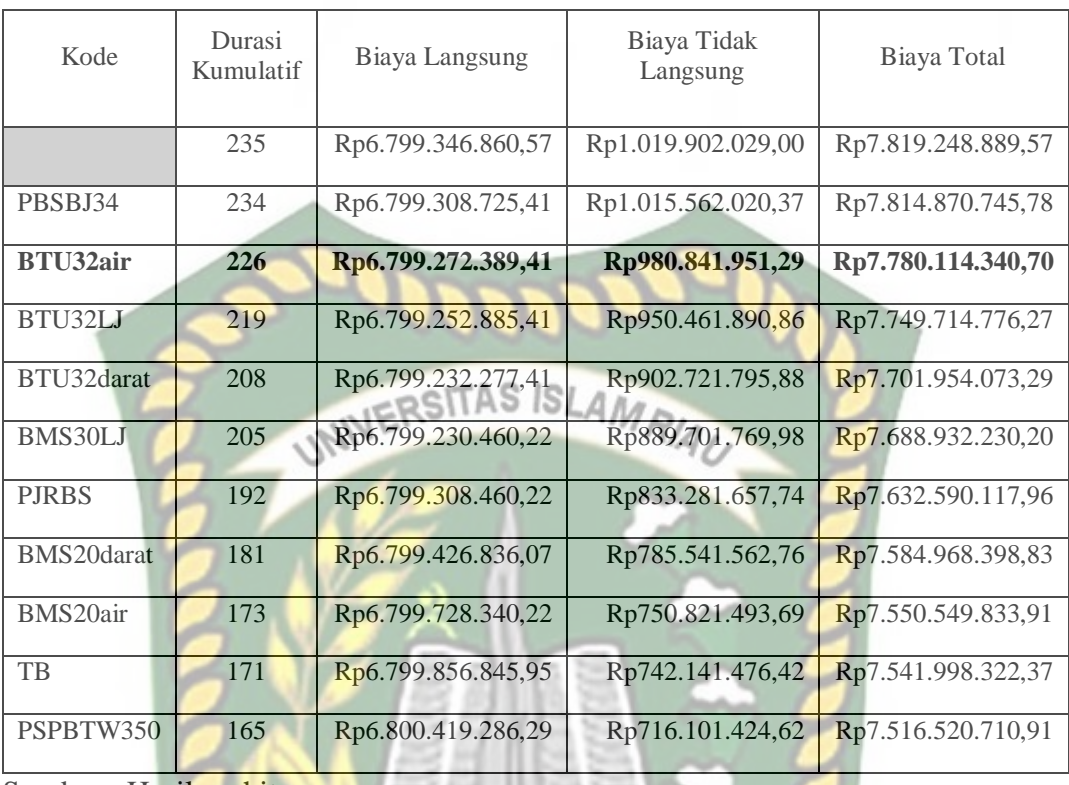

Pada Tabel 5.44 menunjukkan penurunan dari biaya total berdasarkan pada hasil penambahan biaya langsung dengan biaya tidak langsung terhadap durasi kumulatif 165 hari sebesar Rp7.516.520.710,91. Perhitungan biaya total pada tabel diatas menggunakan Persamaan 3.20 yang terlampir pada BAB III hal.63. Untuk grafik hubungan antara biaya total dengan durasi kumulatif dapat dilihat pada Gambar 5.18.

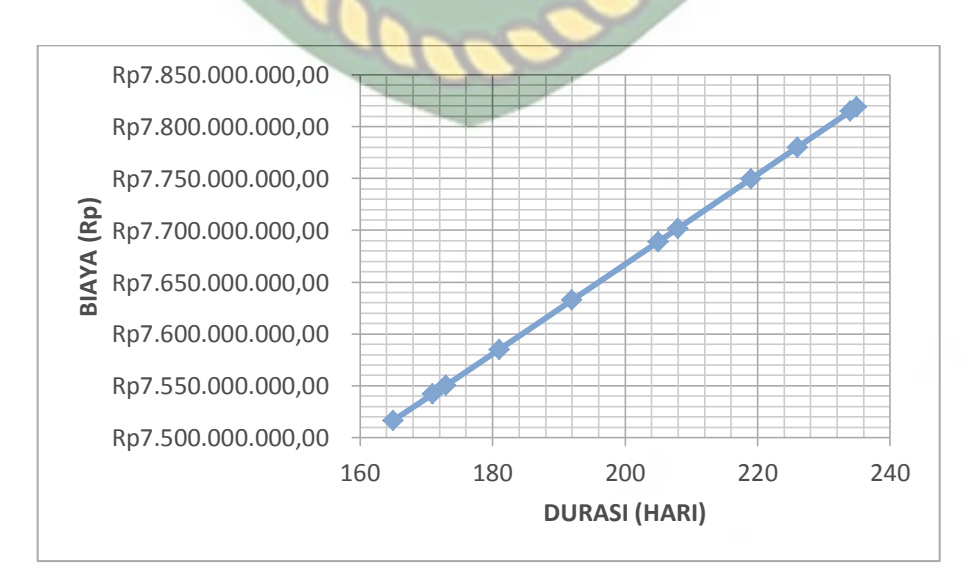

**Gambar 5.18** Grafik biaya total pada penambahan tenaga kerja dan alat 3

Pada Gambar 5.18 menunjukkan biaya total mengalami penurunan berdasarkan durasi kumulatif. Biaya total selama 235 hari sebesar Rp7.819.248.889,57, sehingga untuk biaya total dengan durasi percepatan 165 hari sebesar Rp7.516.520.710,91 dengan penurunan sebesar Rp302.728.178,66 atau turun sebesar 3,87%.

#### **5.4.4 Efisiensi Waktu dan Biaya**

Berdasarkan hasil analisis durasi percepatan dan biaya total proyek dapat dihitung efisiensi waktu dan biaya dari masing-masing item pekerjaan pada penambahan tenaga kerja dan alat. Analisis efisiensi waktu dan biaya ini tidak ada perbedaan dengan analisis yang sebelumnya.

Untuk mencari efisiensi waktu dan biaya adalah sebagai berikut :

Efisiensi waktu dan biaya pada salah satu item pekerjaan (Kode : **BTU32air**).

Perhitungan efisiensi waktu penambahan tenaga kerja dan alat :

Tenaga kerja & alat 1 durasi proyek – durasi kumulatif <mark>peke</mark>rjaan )<br>durasi proyek

Hasil perhitungan efisiensi waktu dan biaya pada masing-masing pekerjaan terlampir pada Tabel 5.45 dan perhitungan selanjutnya dapat dilihat pada Lampiran A-22.

**Tabel 5.45** Hasil perhitungan efisiensi waktu dan biaya pada penambahan

 $=\left(\frac{235-223}{235}\right)$  X

 $= 5.11 \%$ 

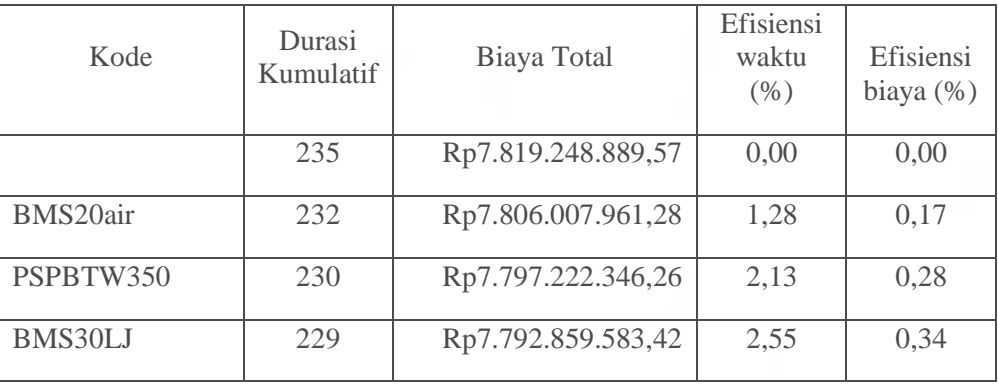

tenaga kerja dan alat 1

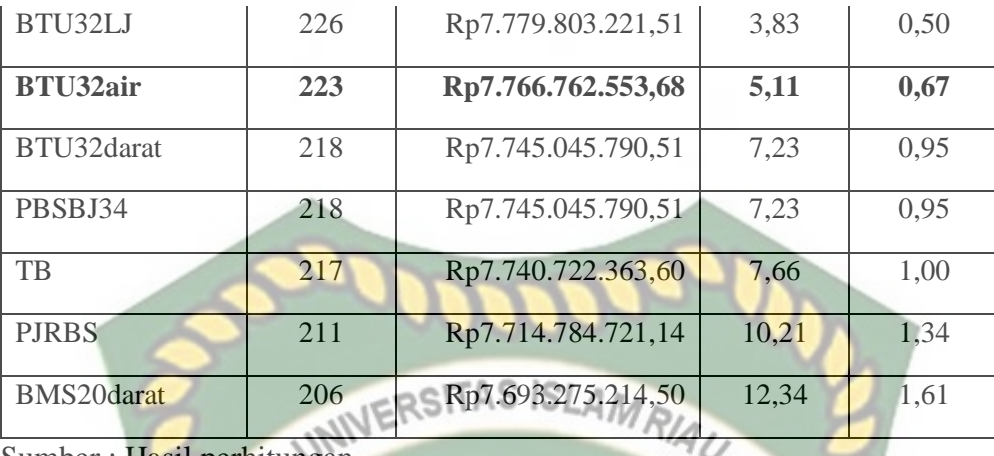

Pada Tabel 5.45 menunjukkan efisiensi waktu setelah mengalami percepatan pada durasi 206 hari sebesar 12,34% dan efisiensi biaya sebesar 1,61% dari biaya total proyek. Perhitungan efisiensi waktu dan biaya pada tabel diatas menggunakan Persamaan 3.21 dan 3.22 yang terlampir pada BAB III hal.63. Untuk hasil perhitungan efisiensi biaya dan waktu selanjutnya dapat dilihat pada Tabel 5.46.

# **Tabel 5.46** Hasil perhitungan efisiensi waktu dan biaya pada penambahan

tenaga kerja dan alat 2

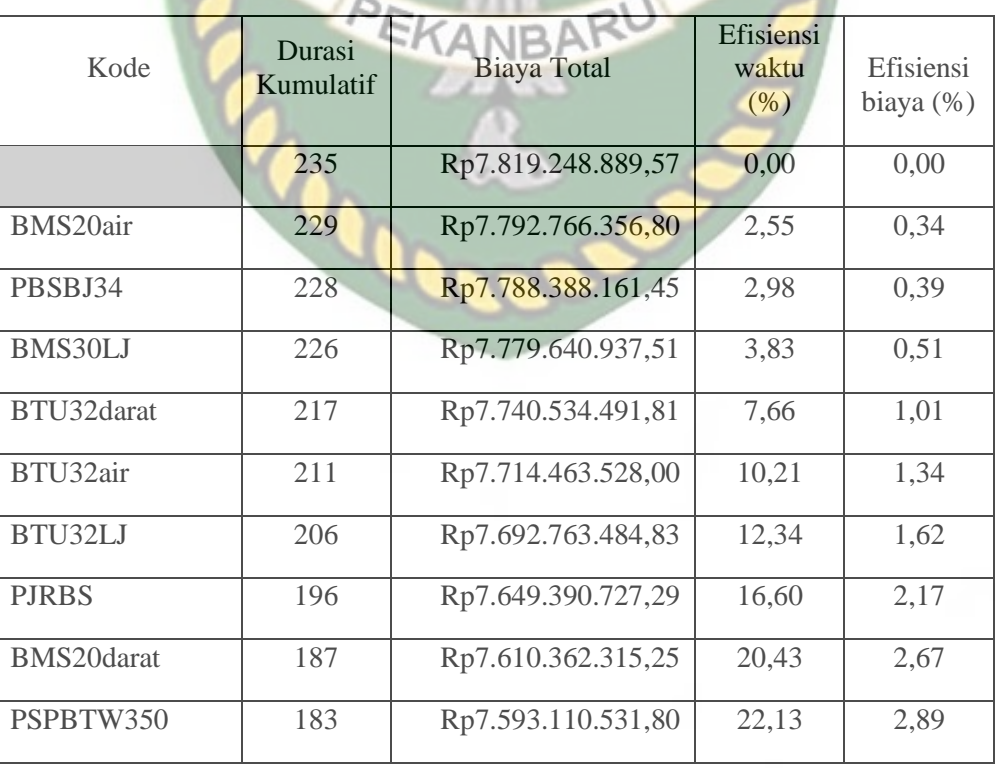

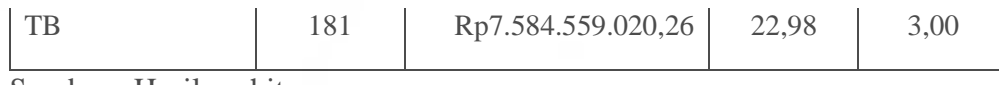

Pada Tabel 5.46 menunjukkan efisiensi waktu setelah mengalami percepatan pada durasi 181 hari sebesar 22,98% dan efisiensi biaya sebesar 3,00% dari biaya total proyek. Perhitungan efisiensi waktu dan biaya pada tabel diatas menggunakan Persamaan 3.21 dan 3.22 yang terlampir pada BAB III hal.63. Untuk hasil perhitungan efisiensi biaya dan waktu selanjutnya dapat dilihat pada Tabel 5.47.

**Tabel 5.47** Hasil perhitungan efisiensi waktu dan biaya pada penambahan

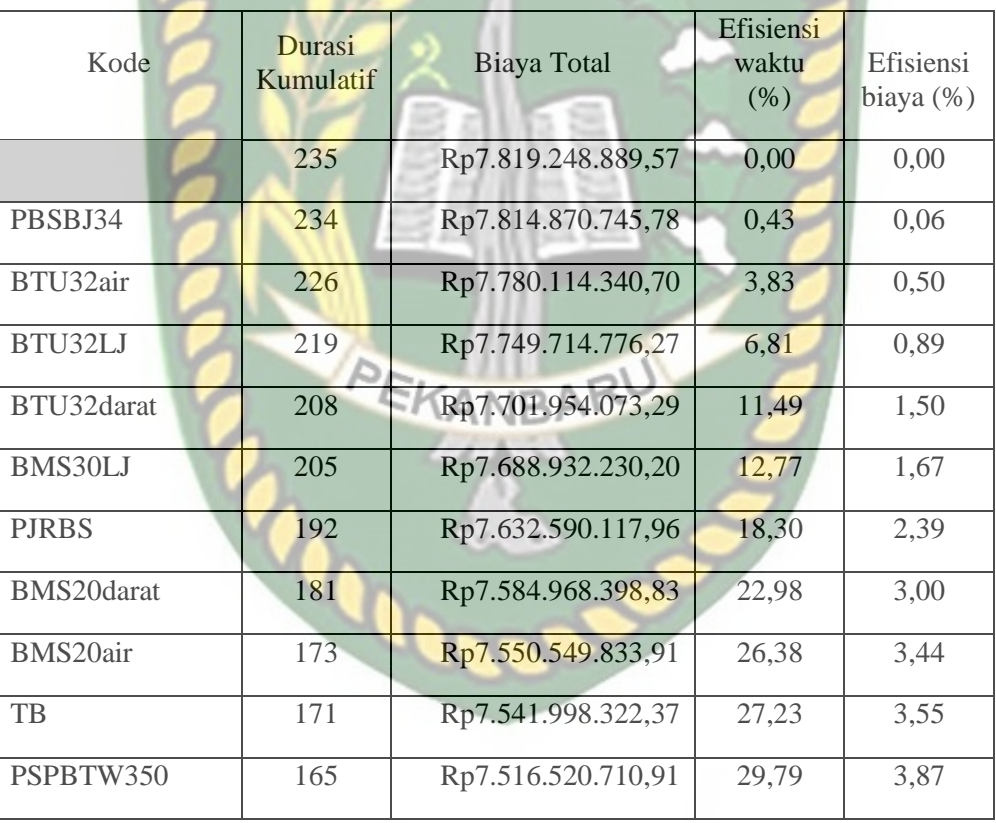

tenaga kerja dan alat 3

Sumber : Hasil perhitungan

Pada Tabel 5.47 menunjukkan efisiensi waktu setelah mengalami percepatan pada durasi 165 hari sebesar 29,79% dan efisiensi biaya sebesar 3,87% dari biaya total proyek. Perhitungan efisiensi waktu dan biaya pada tabel diatas menggunakan Persamaan 3.21 dan 3.22 yang terlampir pada BAB III hal.63.

#### **5.5 Perbandingan Waktu dan Biaya Percepatan**

Setelah semua penjabaran hasil dari variasi penambahan jam kerja (lembur) dan Penambahan tenaga kerja dan alat, berikut ini merupakan perbandingan antara waktu dan biaya normal, waktu dan biaya penambahan jam kerja (lembur) serta waktu dan biaya penambahan tenaga kerja dan alat yang dapat dilihat pada Tabel 5.48.

**Tabel 5.48** Perbandingan biaya antara kondisi normal dengan penambahan jam

|                |                  | $\sim$                                       | $\sim$ $\sim$ $\sim$ $\sim$                     |                 |
|----------------|------------------|----------------------------------------------|-------------------------------------------------|-----------------|
| Variasi        | Durasi<br>(hari) | Biaya Total Penambahan<br>Jam kerja (Lembur) | Biaya Total Penambahan<br>Tenaga Kerja dan Alat | Selisih Biaya   |
| Normal         | 235              | Rp7.819.248.889,57                           | Rp7.819.248.889,57                              | Rp0,00          |
|                | 206              | Rp7.717.189.988,38                           | Rp7.693.275.214,50                              | Rp23.914.773,88 |
| $\mathfrak{D}$ | 181              | Rp7.645.075.886,47                           | Rp7.584.559.020,26                              | Rp60.516.866,21 |
| 3              | 165              | Rp7.611.416.535,41                           | Rp7.516.520.710,91                              | Rp94.895.824,50 |

lembur serta penambahan tenaga kerja dan alat

Sumber : Hasil perhitungan

Pada Tabel 5.48 menunjukkan penurunan biaya pada masing-masing variasi. Selisih biaya terbesar berada pada variasi 3 dengan durasi 165 hari antara biaya total penambahan lembur 3 jam dengan biaya total penambahan tenaga kerja dan alat 3 sebesar Rp94.895.824,50.

Dari tabel diatas, disajikan grafik perbandingan biaya antara kondisi normal dengan penambahan jam lembur serta penambahan tenaga kerja dan alat pada masing-masing variasi yang terlampir pada Gambar 5.19.

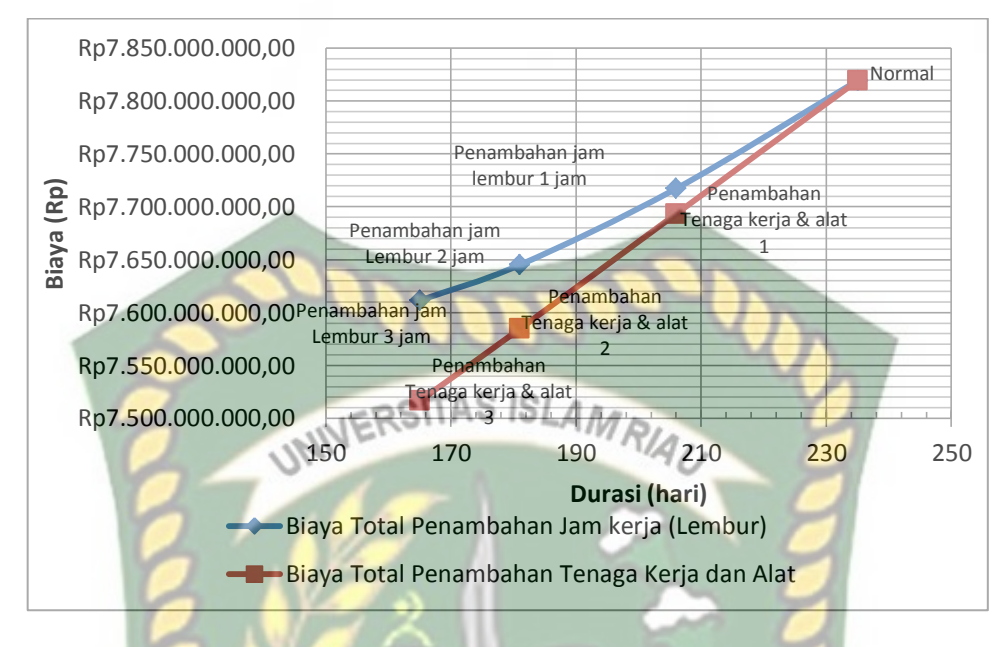

**Gambar 5.19** Grafik perbandingan waktu dan biaya percepatan

Pada Gambar 5.19 menunjukkan adanya perbedaan biaya pada penambahan jam lembur dengan penambahan tenaga dan alat. Terlihat pada grafik, penambahan tenaga kerja dan alat lebih tergolong menurun terhadap biaya total pada setiap variasi. Dari grafik tersebut dapat disimpulkan bahwa biaya penambahan tenaga kerja dan alat 3 jauh lebih efisien dari variasi yang lain.

## **BAB VI**

### **KESIMPULAN DAN SARAN**

#### **6.1 Kesimpulan**

Berdasarkan data dan hasil analisis serta pembahasan yang dilakukan pada Proyek Pembangunan Jembatan Limau Manis Kabupaten Kampar tahap 1 (*multiyears*) dapat ditarik kesimpulan sebagai berikut :

- 1. Biaya penambahan waktu lembur 1 jam sebesar Rp7.717.189.988,38 pada durasi percepatan 206 hari dari biaya total semula sebesar Rp7.819.248.889,57 dengan durasi normal 235 hari, sehingga efisiensi waktu yang didapat 12,34% dan efisiensi biaya 1,31%. Biaya penambahan waktu lembur 2 jam sebesar Rp7.645.075.886,47 pada durasi percepatan 181 hari, sehingga efisiensi waktu yang didapat 22,98% dan efisiensi biaya 2,23%. Sementara biaya penambahan waktu lembur 3 jam sebesar Rp7.611.416.535,41 pada durasi percepatan 165 hari, sehingga efisiensi waktu yang didapat 29,79% dan efisiensi biaya 2,66%.
- 2. Biaya penambahan tenaga kerja dan alat 1 sebesar Rp7.693.275.214,50 pada durasi percepatan 206 hari dari biaya total semula sebesar Rp7.819.248.889,57 dengan durasi normal 235 hari, sehingga efisiensi waktu yang didapat 12,34 dan efisiensi biaya 1,61%. Biaya penambahan tenaga kerja dan alat 2 sebesar Rp7.584.559.020,26 pada durasi percepatan 181 hari, sehingga efisiensi waktu yang didapat 22,98% dan efisiensi biaya 3,00%. Sementara biaya penambahan tenaga kerja dan alat 3 sebesar Rp7.516.520.710,91 pada durasi percepatan 165 hari, sehingga efisiensi waktu yang didapat 29,79% dan efisiensi biaya 3,87%. Dari total keseluruhan analisa, didapatkan bahwa penambahan tenaga kerja dan alat 3 merupakan biaya yang paling efektif dan murah dari variasi analisa yang lain.

3. Selisih biaya antara penambahan waktu lembur 1 jam dengan penambahan tenaga kerja dan alat 1 sebesar Rp23.914.773,88. Selisih biaya antara penambahan waktu lembur 2 jam dengan penambahan tenaga kerja dan alat 2 sebesar Rp60.516.866,21. Selisih biaya antara penambahan waktu lembur 3 jam dengan penambahan tenaga kerja dan alat 3 sebesar Rp94.895.824,50.

## **6.2 Saran**

- 1. Sangat diperlukan pengecekan berkala untuk setiap data, supaya memastikan data input dan output saling berkaitan.
- 2. Penyusunan pekerjaan hendaknya mendekati kondisi yang dilapangan, supaya hasil dari pengolahan data dapat diterapkan.
- 3. Penambahan data berupa metode konstruksi akan lebih mudah dalam menyusun jadwal pada *microsoft project 2016*.

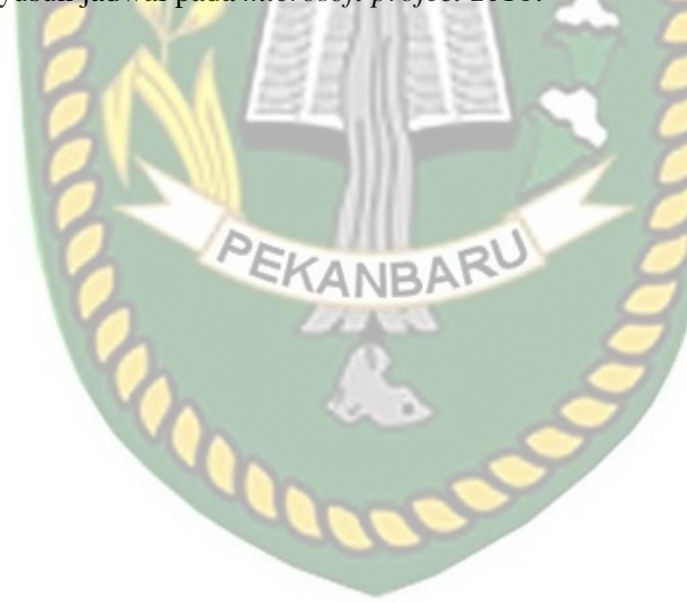

## **DAFTAR PUSTAKA**

Azki, Hanny Ulqia Queene. 2018. *Optimasi Biaya dan Waktu Proyek Dengan Penambahan Jam Kerja (Lembur) Dibandingkan Dengan Penambahan Tenaga Kerja Menggunakan Metode Time Cost Trade Off pada Pekerjaan Jembatan Lemah Abang Kabupaten Sleman*. Tugas Akhir. Yogyakarta: Universitas Muhammadiyah Yogyakarta.

Badri, Sofwan. 1991. *Dasar-dasar Network Planning*. Jakarta: Rineka Cipta.

Barrie, Donald S., Paulson. 1995. *Manajemen Proyek Profesional*. Jakarta: Erlangga.

Callahan, Michael T. 1992. *Construction Project Scheduling*. New York: Mc Graw Hill.

Ervianto, Wulfram I. 2002. *Manajemen Proyek Konstruksi*. Yogyakarta: ANDI.

Ervianto, Wulfram I. 2005. *Manajemen Proyek Konstruksi (Edisi Revisi)*. Yogyakarta: ANDI.

Husen, Abrar. 2009. *Manajemen Proyek*. Yogyakarta: ANDI.

Hutasuhut, Aulia Rahman. 2015. *Analisa optimalisasi biaya dan waktu proyek dengan cara crash program (studi kasus: proyek pembangunan pabrik refenery dan fraksinasi di Belawan).* Tugas Akhir. Medan: Universitas Sumatra Utara.

Iramutyn, Ermis Vera. 2010. *Optimasi Waktu dan Biaya Dengan Metode Crash (studi kasus: Proyek Pemeliharaan Gedung dan Bangunan Rumah Sakit Orthopedi Prof.Dr.R.Soeharso Surakarta)*. Tugas Akhir. Surakarta: Universitas Sebelas Maret.

Keputusan Menteri Tenaga Kerja dan Transmigrasi Republik Indonesia Nomor Kep.102/MEN/VI/2004 tentang Waktu Lembur dan Upah Kerja Lembur.

Luthan, Putri Lynna, Syafriandi. 2006. *Aplikasi Microsoft Project untuk Penjadwalan Kerja Proyek Teknik Sipil*. Yogyakarta: ANDI.

Luthan, Putri Lynna, Syafriandi. 2017. *Manajemen Konstruksi Dengan Aplikasi Microsoft Project*. Yogyakarta: ANDI.

Peraturan Menteri Pekerjaan Umum No.11/PRT/M/2013 tentang Pedoman Analisis Harga Satuan Pekerjaan Bidang Pekerjaan Umum.

Project Manajemen Institute. 2004. *A Guide To The Project Manajemen Body of Knowledge Third Edition*. ANSI.

Samosir, Peter. 2017. *Analisis optimalisasi waktu dan biaya dengan aplikasi Microsoft Project pada proyek konstruksi gedung dengan penambahan jam kerja (studi kasus: pembangunan gedung SATPAS type 455 m<sup>2</sup> Polres Langkat)*. Tugas Akhir. Medan: Universitas Sumatra Utara.

Soeharto, Iman. 1995. *Manajemen Proyek Dari Konseptual Sampai Operasional*. Cetakan Pertama. Jakarta: Erlangga.

Soeharto, Iman. 1997. *Manajemen Proyek dari Konseptual Sampai Operasional*. Cetakan Kedua. Jakarta: Erlangga.

Terry, George R. 1968. *Principles of Manajement*. Homewood: Illinois.

Widiasanti, Irika, Lenggogeni. 2013. *Manajemen Konstruksi*. Bandung: Rosda Karya.

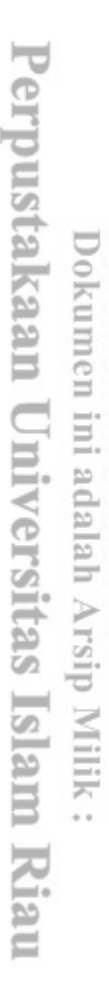